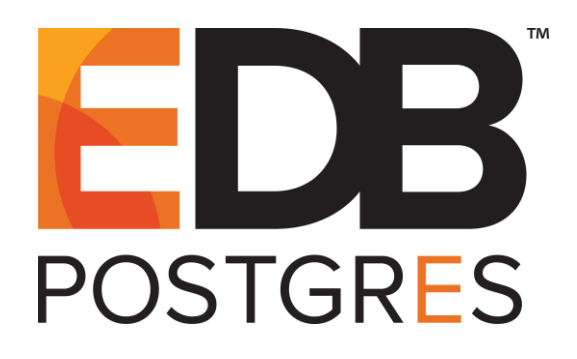

# **EDB Postgres™ Advanced Server Guide**

**EDB Postgres™ Advanced Server 11**

**February 15, 2021**

EDB Postgres™ Advanced Server Guide by EnterpriseDB® Corporation Copyright © 2014 - 2021 EnterpriseDB Corporation

EnterpriseDB Corporation, 34 Crosby Drive, Suite 201, Bedford, MA 01730, USA **T** +1 781 357 3390 **F** +1 978 467 1307 **E** info@enterprisedb.com www.enterprisedb.com

# **Table of Contents**

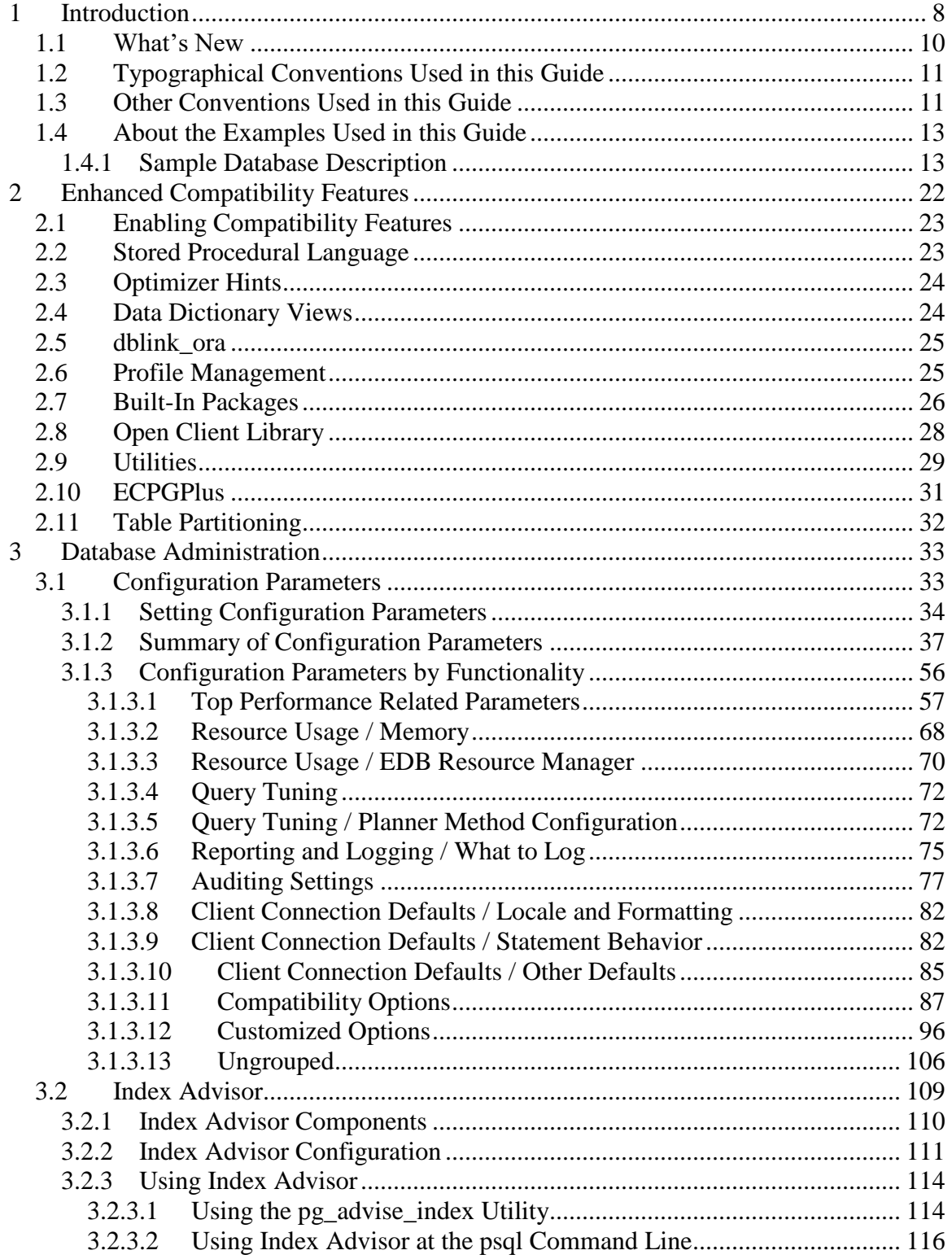

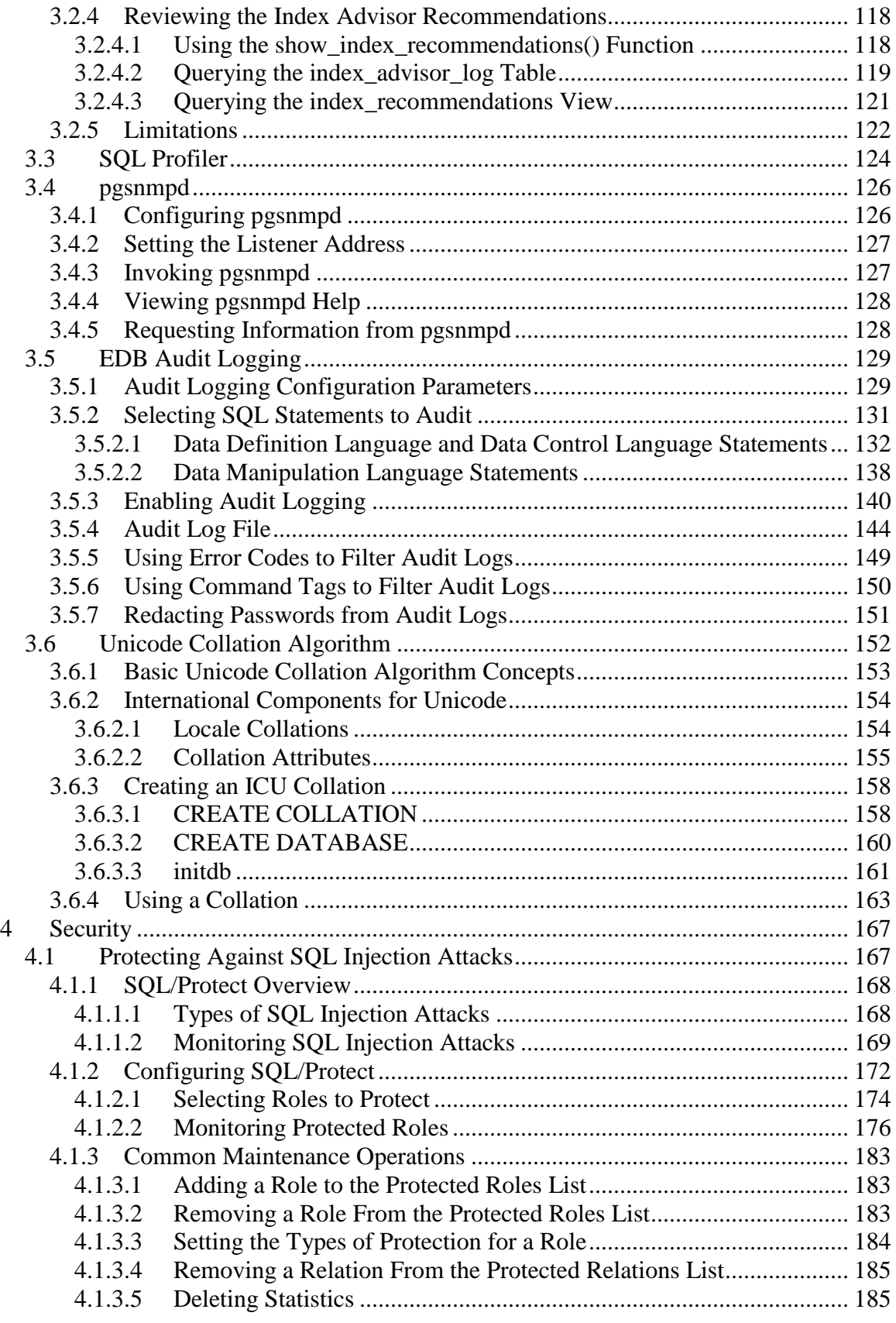

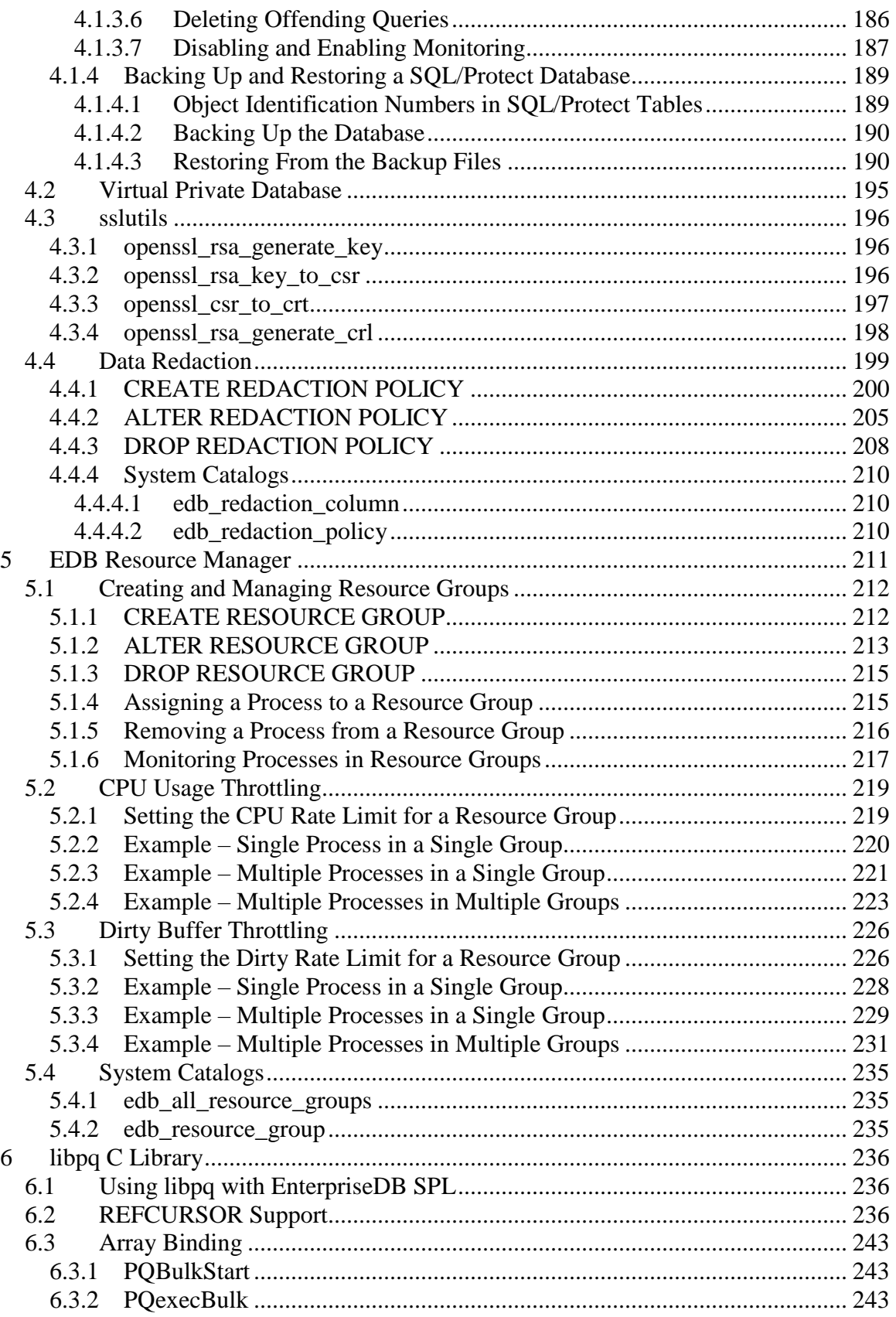

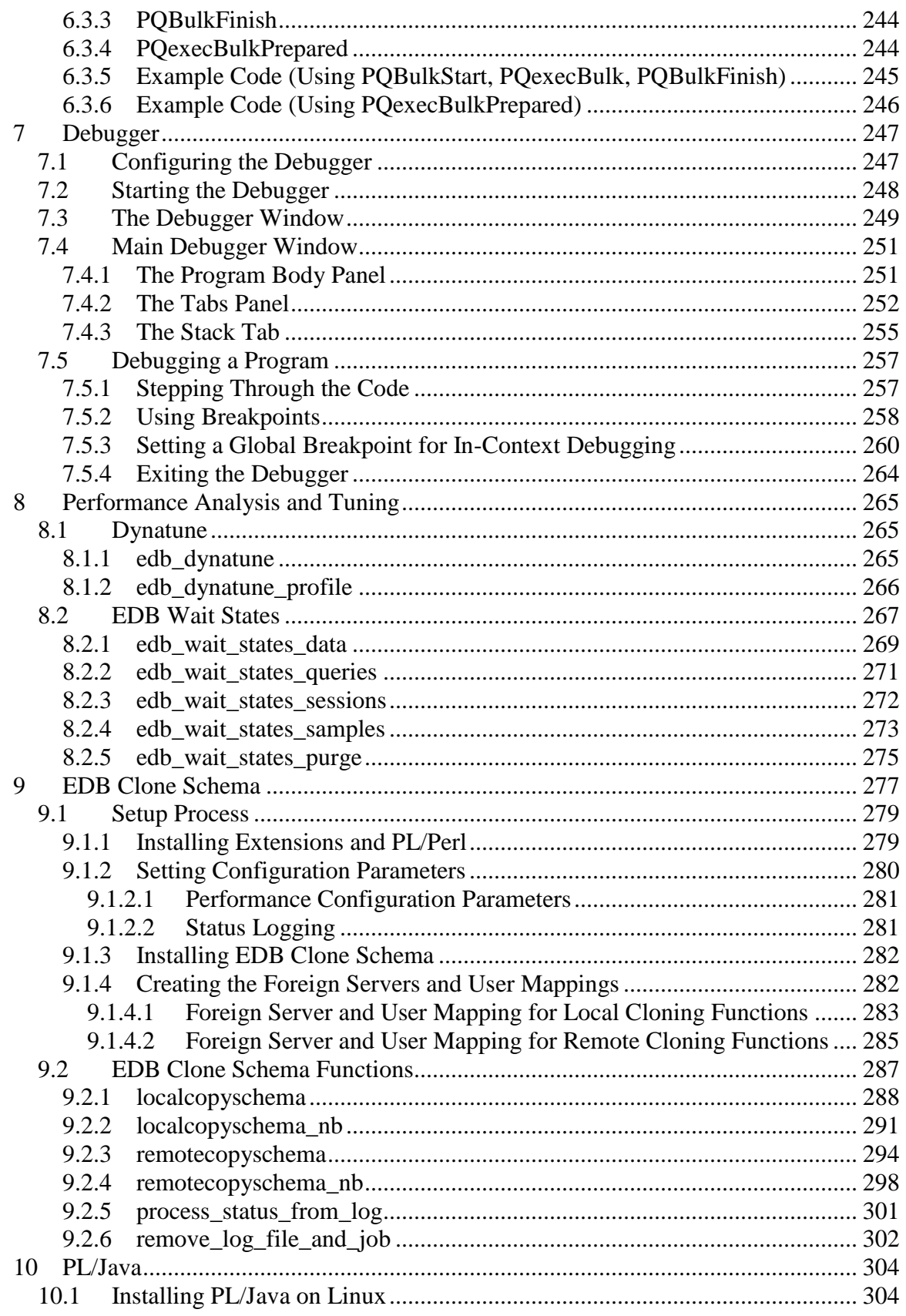

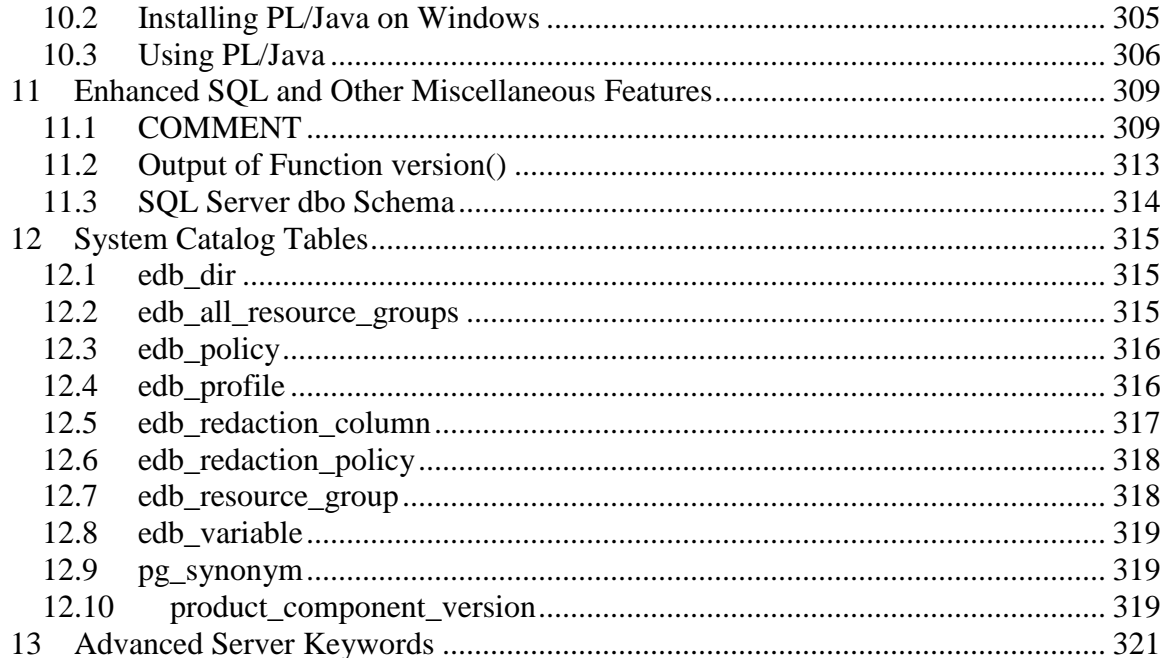

# <span id="page-7-0"></span>**1 Introduction**

This guide describes the features of *EDB Postgres Advanced Server (Advanced Server).*

Advanced Server adds extended functionality to the open-source PostgreSQL database. The extended functionality supports database administration, enhanced SQL capabilities, database and application security, performance monitoring and analysis, and application development utilities. This guide documents those features that are exclusive to Advanced Server:

- **Enhanced Compatibility Features.** Chapter 2 provides an overview of compatibility features supported by Advanced Server.
- **Database Administration.** Chapter 3 contains information about features and tools that are helpful to the database administrator.

*Index Advisor* described in Section [3.2](#page-108-0) helps to determine the additional indexes needed on tables to improve application performance.

*SQL Profiler* described in Section [3.3](#page-123-0) locates and diagnoses poorly running SQL queries in applications.

*pgsnmpd* described in Section [3.4](#page-125-0) is an SNMP agent that returns hierarchical monitoring information regarding the current state of Advanced Server.

 **Security.** Chapter 4 contains information about security features supported by Advanced Server.

*SQL/Protect* described in Section [4.1](#page-166-1) provides protection against SQL injection attacks.

*Virtual Private Database* described in Section [4.2](#page-194-0) provides fine-grained, row level access.

*sslutils* described in Section [4.3](#page-195-0) provides SSL certificate generation functions.

*Data redaction* described in Section [4.4](#page-198-0) provides protection against sensitive data exposure.

 **EDB Resource Manager.** Chapter 5 contains information about the EDB Resource Manager feature, which provides the capability to control system resource usage by Advanced Server processes.

*Resource Groups* described in Section [5.1](#page-211-0) shows how to create and maintain the groups on which resource limits can be defined.

*CPU Usage Throttling* described in Section [5.2](#page-218-0) provides a method to control CPU usage by Advanced Server processes.

*Dirty Buffer Throttling* described in Section [5.3](#page-225-0) provides a method to control the dirty rate of shared buffers by Advanced Server processes.

- **The libpq C Library.** The *libpq C library* described in Chapter [6](#page-235-0) is the C application programming interface (API) language for Advanced Server.
- **The PL Debugger.** *The PL Debugger* described in Chapter [7](#page-246-0) is a graphically oriented debugging tool for PL/pgSQL.
- **Performance Analysis and Tuning.** Chapter [8](#page-264-0) contains the various tools for analyzing and improving application and database server performance.

*Dynatune* described in Section [8.1](#page-264-1) provides a quick and easy means for configuring Advanced Server depending upon the type of application usage.

*EDB wait states* described in Section [8.2](#page-266-0) provides a way to capture wait events and other data for performance diagnosis.

- **EDB Clone Schema.** Chapter [9](#page-276-0) contains information about the EDB Clone Schema feature, which provides the capability to copy a schema and its database objects within a single database or from one database to another database.
- **PL/Java.** *PL/Java* described in Chapter [10](#page-303-0) is a package providing access to Java stored functions, procedures, and triggers with the JDBC interface.
- **Enhanced SQL and Other Miscellaneous Features.** Chapter [11](#page-308-0) contains information on enhanced SQL functionality and other features that provide additional flexibility and convenience.
- **System Catalog Tables.** Chapter [12](#page-314-0) contains additional *system catalog tables* added for Advanced Server specific database objects.
- **Advanced Server Keywords.** Chapter [13](#page-320-0) contains information about the words that Advanced Server recognizes as keywords.

For information about the features that are shared by Advanced Server and PostgreSQL, see the PostgreSQL core documentation, available at:

<https://www.postgresql.org/docs/11/static/index.html>

#### <span id="page-9-0"></span>*1.1 What's New*

The following features have been changed in EDB Postgres Advanced Server 10 to create Advanced Server 11:

- Advanced Server no longer supports the PL/Java package. The PL/Java package is deprecated in EDB Postgres Advanced Server 11 and will be unavailable in EDB Postgres Advanced Server 12. For more information, see Chapter [10.](#page-303-0)
- Advanced Server no longer supports the Infinite Cache feature. All related components have been removed such as the functions, scripts, configuration parameters, and columns from statistical tables and views.
- Advanced Server no longer creates the dbo system catalog in its databases. For more information, see Section [11.3.](#page-313-0)
- Advanced Server now supports *data redaction*, which is a technique for limiting the exposure of sensitive data to certain users. Data redaction results in the alteration of the displayed data to such users. This is accomplished by defining redaction policies for tables with sensitive data. For more information, see Section [4.4.](#page-198-0)
- Advanced Server now supports *EDB wait states*, which is a background worker that probes each running session at a regular interval collecting information such as the database connection, the logged in user, the running query, and the wait events. For more information, see Section [8.2.](#page-266-0)
- Advanced Server now permits an infinite number of tries for custom plan generation by setting the edb custom plan tries parameter to -1. For more information, see Section [3.1.3.5.1.](#page-71-2)
- The output format of the version() function has been changed to appear more consistent with the PostgreSQL community version output. For more information, see Section [11.2.](#page-312-0)
- You can use the edb\_filter\_log.redact\_password\_commands extension to instruct the server to redact stored passwords from the log file. For more information, see Section [3.5.7.](#page-150-0)

# <span id="page-10-0"></span>*1.2 Typographical Conventions Used in this Guide*

Certain typographical conventions are used in this manual to clarify the meaning and usage of various commands, statements, programs, examples, etc. This section provides a summary of these conventions.

In the following descriptions a *term* refers to any word or group of words that may be language keywords, user-supplied values, literals, etc. A term's exact meaning depends upon the context in which it is used.

- *Italic font* introduces a new term, typically, in the sentence that defines it for the first time.
- Fixed-width (mono-spaced) font is used for terms that must be given literally such as SQL commands, specific table and column names used in the examples, programming language keywords, directory paths and file names, parameter values, etc. For example postgresql.conf, SELECT \* FROM emp;
- *Italic fixed-width font* is used for terms for which the user must substitute values in actual usage. For example, DELETE FROM *table\_name*;
- A vertical pipe | denotes a choice between the terms on either side of the pipe. A vertical pipe is used to separate two or more alternative terms within square brackets (optional choices) or braces (one mandatory choice).
- Square brackets  $\lceil \cdot \rceil$  denote that one or none of the enclosed term(s) may be substituted. For example,  $[a \mid b]$ , means choose one of "a" or "b" or neither of the two.
- Braces {} denote that exactly one of the enclosed alternatives must be specified. For example,  $\{a | b \}$ , means exactly one of "a" or "b" must be specified.
- Ellipses ... denote that the proceeding term may be repeated. For example,  $\lceil a \rceil$  $b \mid \ldots$  means that you may have the sequence, " $b \neq a \mid b \mid a$ ".

## <span id="page-10-1"></span>*1.3 Other Conventions Used in this Guide*

The following is a list of other conventions used throughout this document.

- This guide applies to both Linux and Windows systems. Directory paths are presented in the Linux format with forward slashes. When working on Windows systems, start the directory path with the drive letter followed by a colon and substitute back slashes for forward slashes.
- Some of the information in this document may apply interchangeably to the PostgreSQL and EDB Postgres Advanced Server database systems. The term *Advanced Server* is used to refer to EDB Postgres Advanced Server. The term *Postgres* is used to generically refer to both PostgreSQL and Advanced Server. When a distinction needs to be made between these two database systems, the specific names, PostgreSQL or Advanced Server are used.

• The installation directory path of the PostgreSQL or Advanced Server products is referred to as *POSTGRES\_INSTALL\_HOME*. For PostgreSQL Linux installations, this defaults to /opt/PostgreSQL/*x*.*x* for version 10 and earlier. For later versions, use the PostgreSQL community packages. For Advanced Server Linux installations accomplished using the interactive installer for version 10 and earlier, this defaults to /opt/edb/as*x*.*x*. For Advanced Server Linux installations accomplished using an RPM package, this defaults to /usr/edb/as*xx*. For Advanced Server Windows installations, this defaults to C:\Program Files\edb\as*xx*. The product version number is represented by *x*.*x* or by *xx* for version 10 and later.

### <span id="page-12-0"></span>*1.4 About the Examples Used in this Guide*

The examples in this guide are shown in the type and background illustrated below.

```
Examples and output from examples are shown in fixed-width, blue font on a 
light blue background.
```
The examples use the sample tables, dept, emp, and jobhist, created and loaded when Advanced Server is installed.

The tables and programs in the sample database can be re-created at any time by executing the following script:

```
/usr/edb/asxx/share/pg-sample.sql
```
where *xx* is the Advanced Server version number.

In addition there is a script in the same directory containing the database objects created using syntax compatible with Oracle databases. This script file is  $edb$ -sample.sql.

The script:

- Creates the sample tables and programs in the currently connected database.
- Grants all permissions on the tables to the PUBLIC group.

The tables and programs will be created in the first schema of the search path in which the current user has permission to create tables and procedures. You can display the search path by issuing the command:

SHOW SEARCH PATH;

You can use PSQL commands to modify the search path.

#### <span id="page-12-1"></span>**1.4.1 Sample Database Description**

The sample database represents employees in an organization. It contains three types of records: employees, departments, and historical records of employees.

Each employee has an identification number, name, hire date, salary, and manager. Some employees earn a commission in addition to their salary. All employee-related information is stored in the emp table.

The sample company is regionally diverse, so it tracks the locations of its departments. Each company employee is assigned to a department. Each department is identified by a unique department number and a short name. Each department is associated with one location. All department-related information is stored in the dept table.

The company also tracks information about jobs held by the employees. Some employees have been with the company for a long time and have held different positions, received raises, switched departments, etc. When a change in employee status occurs, the company records the end date of the former position. A new job record is added with the start date and the new job title, department, salary, and the reason for the status change. All employee history is maintained in the jobhist table.

The following is the pg-sample.sql script:

```
SET datestyle TO 'iso, dmy';
--
-- Script that creates the 'sample' tables, views
-- functions, triggers, etc.
--
-- Start new transaction - commit all or nothing
--
BEGIN;
--
-- Create and load tables used in the documentation examples.
--
-- Create the 'dept' table
--
CREATE TABLE dept (
 deptno NUMERIC(2) NOT NULL CONSTRAINT dept_pk PRIMARY KEY,
dname VARCHAR(14) CONSTRAINT dept dname uq UNIQUE,
  loc VARCHAR(13)
) ;
--
-- Create the 'emp' table
--
CREATE TABLE emp (
empno NUMERIC(4) NOT NULL CONSTRAINT emp pk PRIMARY KEY,
ename VARCHAR(10),
 job VARCHAR(9),
mgr NUMERIC(4),
hiredate DATE,
sal NUMERIC(7,2) CONSTRAINT emp sal ck CHECK (sal > 0),
comm NUMERIC(7,2),
deptno MUMERIC(2) CONSTRAINT emp_ref_dept_fk
REFERENCES dept(deptno)
);
--
-- Create the 'jobhist' table
--
CREATE TABLE jobhist (
empno NUMERIC(4) NOT NULL,
startdate TIMESTAMP(0) NOT NULL,
enddate TIMESTAMP(0),
 job VARCHAR(9),
sal NUMERIC(7,2),
comm NUMERIC(7,2),
```

```
deptno NUMERIC(2),
chgdesc VARCHAR(80),
   CONSTRAINT jobhist pk PRIMARY KEY (empno, startdate),
    CONSTRAINT jobhist_ref_emp_fk FOREIGN KEY (empno)
        REFERENCES emp(empno) ON DELETE CASCADE,
     CONSTRAINT jobhist_ref_dept_fk FOREIGN KEY (deptno)
         REFERENCES dept (deptno) ON DELETE SET NULL,
     CONSTRAINT jobhist_date_chk CHECK (startdate <= enddate)
);
--
-- Create the 'salesemp' view
--
CREATE OR REPLACE VIEW salesemp AS
    SELECT empno, ename, hiredate, sal, comm FROM emp WHERE job = 'SALESMAN';
--
-- Sequence to generate values for function 'new empno'.
--
CREATE SEQUENCE next empno START WITH 8000 INCREMENT BY 1;
--
-- Issue PUBLIC grants
--
--GRANT ALL ON emp TO PUBLIC;
--GRANT ALL ON dept TO PUBLIC;
--GRANT ALL ON jobhist TO PUBLIC;
--GRANT ALL ON salesemp TO PUBLIC;
--GRANT ALL ON next_empno TO PUBLIC;
--
-- Load the 'dept' table
--
INSERT INTO dept VALUES (10,'ACCOUNTING','NEW YORK');
INSERT INTO dept VALUES (20,'RESEARCH','DALLAS');
INSERT INTO dept VALUES (30,'SALES','CHICAGO');
INSERT INTO dept VALUES (40,'OPERATIONS','BOSTON');
--
-- Load the 'emp' table
-1INSERT INTO emp VALUES (7369,'SMITH','CLERK',7902,'17-DEC-80',800,NULL,20);
INSERT INTO emp VALUES (7499,'ALLEN','SALESMAN',7698,'20-FEB-
81',1600,300,30);
INSERT INTO emp VALUES (7521,'WARD','SALESMAN',7698,'22-FEB-81',1250,500,30);
INSERT INTO emp VALUES (7566,'JONES','MANAGER',7839,'02-APR-
81',2975,NULL,20);
INSERT INTO emp VALUES (7654,'MARTIN','SALESMAN',7698,'28-SEP-
81',1250,1400,30);
INSERT INTO emp VALUES (7698,'BLAKE','MANAGER',7839,'01-MAY-
81',2850,NULL,30);
INSERT INTO emp VALUES (7782,'CLARK','MANAGER',7839,'09-JUN-
81',2450,NULL,10);
INSERT INTO emp VALUES (7788,'SCOTT','ANALYST',7566,'19-APR-
87',3000,NULL,20);
INSERT INTO emp VALUES (7839,'KING','PRESIDENT',NULL,'17-NOV-
81',5000,NULL,10);
INSERT INTO emp VALUES (7844,'TURNER','SALESMAN',7698,'08-SEP-81',1500,0,30);
INSERT INTO emp VALUES (7876,'ADAMS','CLERK',7788,'23-MAY-87',1100,NULL,20);
INSERT INTO emp VALUES (7900,'JAMES','CLERK',7698,'03-DEC-81',950,NULL,30);
INSERT INTO emp VALUES (7902,'FORD','ANALYST',7566,'03-DEC-81',3000,NULL,20);
INSERT INTO emp VALUES (7934,'MILLER','CLERK',7782,'23-JAN-82',1300,NULL,10);
--
-- Load the 'jobhist' table
--
INSERT INTO jobhist VALUES (7369,'17-DEC-80',NULL,'CLERK',800,NULL,20,'New 
Hire');
```
INSERT INTO jobhist VALUES (7499,'20-FEB-81',NULL,'SALESMAN',1600,300,30,'New Hire'); INSERT INTO jobhist VALUES (7521,'22-FEB-81',NULL,'SALESMAN',1250,500,30,'New Hire'); INSERT INTO jobhist VALUES (7566,'02-APR-81',NULL,'MANAGER',2975,NULL,20,'New Hire'); INSERT INTO jobhist VALUES (7654,'28-SEP-81',NULL,'SALESMAN',1250,1400,30,'New Hire'); INSERT INTO jobhist VALUES (7698,'01-MAY-81',NULL,'MANAGER',2850,NULL,30,'New Hire'); INSERT INTO jobhist VALUES (7782,'09-JUN-81',NULL,'MANAGER',2450,NULL,10,'New Hire'); INSERT INTO jobhist VALUES (7788,'19-APR-87','12-APR-88','CLERK',1000,NULL,20,'New Hire'); INSERT INTO jobhist VALUES (7788,'13-APR-88','04-MAY-89','CLERK',1040,NULL,20,'Raise'); INSERT INTO jobhist VALUES (7788,'05-MAY-90',NULL,'ANALYST',3000,NULL,20,'Promoted to Analyst'); INSERT INTO jobhist VALUES (7839,'17-NOV-81',NULL,'PRESIDENT',5000,NULL,10,'New Hire'); INSERT INTO jobhist VALUES (7844,'08-SEP-81',NULL,'SALESMAN',1500,0,30,'New Hire'); INSERT INTO jobhist VALUES (7876,'23-MAY-87',NULL,'CLERK',1100,NULL,20,'New Hire'); INSERT INTO jobhist VALUES (7900,'03-DEC-81','14-JAN-83','CLERK',950,NULL,10,'New Hire'); INSERT INTO jobhist VALUES (7900,'15-JAN-83',NULL,'CLERK',950,NULL,30,'Changed to Dept 30'); INSERT INTO jobhist VALUES (7902,'03-DEC-81',NULL,'ANALYST',3000,NULL,20,'New Hire'); INSERT INTO jobhist VALUES (7934,'23-JAN-82',NULL,'CLERK',1300,NULL,10,'New Hire'); -- -- Populate statistics table and view (pg\_statistic/pg\_stats) -- ANALYZE dept; ANALYZE emp; ANALYZE jobhist; -- -- Function that lists all employees' numbers and names -- from the 'emp' table using a cursor. -- CREATE OR REPLACE FUNCTION list\_emp() RETURNS VOID AS \$\$ DECLARE v empno NUMERIC(4); v ename VARCHAR(10); emp\_cur CURSOR FOR SELECT empno, ename FROM emp ORDER BY empno; **BEGIN**  OPEN emp\_cur; RAISE INFO 'EMPNO ENAME'; RAISE INFO '----- --------'; LOOP FETCH emp cur INTO v empno, v ename; EXIT WHEN NOT FOUND; RAISE INFO '% %', v empno, v ename; END LOOP; CLOSE emp\_cur; RETURN; END; \$\$ LANGUAGE 'plpgsql';

```
-- Function that selects an employee row given the employee
-- number and displays certain columns.
--
CREATE OR REPLACE FUNCTION select_emp (
   p_empno NUMERIC
) RETURNS VOID
AS $$
DECLARE
v ename emp.ename%TYPE;
v hiredate emp.hiredate%TYPE;
v sal emp.sal%TYPE;
v comm emp.comm%TYPE;
v dname dept.dname%TYPE;
v disp date VARCHAR(10);
BEGIN
    SELECT INTO
      v ename, v hiredate, v sal, v comm, v dname
       ename, hiredate, sal, COALESCE(comm, 0), dname
        FROM emp e, dept d
      WHERE empno = p_empno
         AND e.deptno = d.deptno;
    IF NOT FOUND THEN
      RAISE INFO 'Employee % not found', p_empno;
       RETURN;
    END IF;
   v disp date := TO CHAR(v hiredate, 'MM/DD/YYYY');
RAISE INFO 'Number : %', p_empno;
RAISE INFO 'Name : %', v ename;
   RAISE INFO 'Hire Date : %', v disp date;
   RAISE INFO 'Salary : %', v_sal;
   RAISE INFO 'Commission: %', v_comm;
   RAISE INFO 'Department: %', v_dname;
    RETURN;
EXCEPTION
    WHEN OTHERS THEN
      RAISE INFO 'The following is SQLERRM : %', SQLERRM;
       RAISE INFO 'The following is SQLSTATE: %', SQLSTATE;
       RETURN;
END;
$$ LANGUAGE 'plpgsql';
--
-- A RECORD type used to format the return value of
-- function, 'emp query'.
--
CREATE TYPE emp_query_type AS (
empno NUMERIC,
ename VARCHAR(10),
 job VARCHAR(9),
hiredate DATE,
sal NUMERIC
);
--
-- Function that queries the 'emp' table based on
-- department number and employee number or name. Returns
-- employee number and name as INOUT parameters and job,
-- hire date, and salary as OUT parameters. These are
-- returned in the form of a record defined by
-- RECORD type, 'emp query type'.
--
CREATE OR REPLACE FUNCTION emp_query (
 IN p_deptno NUMERIC,
```
--

```
INOUT p_empno NUMERIC,
INOUT p_ename VARCHAR,
OUT p_job VARCHAR,
OUT p_hiredate DATE,
OUT p_sal NUMERIC
)
AS $$
BEGIN
    SELECT INTO
       p_empno, p_ename, p_job, p_hiredate, p_sal
        empno, ename, job, hiredate, sal
       FROM emp
       WHERE deptno = p_deptno
         AND (empno = p_empno
        OR ename = UPPER(p ename));
END;
$$ LANGUAGE 'plpgsql';
- --- Function to call 'emp query caller' with IN and INOUT
-- parameters. Displays the results received from INOUT and
-- OUT parameters.
--
CREATE OR REPLACE FUNCTION emp_query_caller() RETURNS VOID
AS $$
DECLARE
v deptno NUMERIC;
v empno NUMERIC;
v ename VARCHAR;
v rows INTEGER;
r_emp_query EMP_QUERY_TYPE;
BEGIN
   v deptno := 30;v_{\text{emppo}} := 0;
   v ename := 'Martin';
    r_emp_query := emp_query(v_deptno, v_empno, v_ename);
    RAISE INFO 'Department : %', v_deptno;
   RAISE INFO 'Employee No: %', (r_emp_query).empno;
RAISE INFO 'Name : %', (r emp query).ename;
RAISE INFO 'Job : %', (r emp query).job;
   RAISE INFO 'Hire Date : %', (r_emp_query).hiredate;
   RAISE INFO 'Salary : %', (r_emp_query).sal;
    RETURN;
EXCEPTION
    WHEN OTHERS THEN
      RAISE INFO 'The following is SQLERRM : %', SQLERRM;
       RAISE INFO 'The following is SQLSTATE: %', SQLSTATE;
       RETURN;
END;
$$ LANGUAGE 'plpgsql';
--
-- Function to compute yearly compensation based on semimonthly
-- salary.
--
CREATE OR REPLACE FUNCTION emp_comp (
p sal NUMERIC,
 p_comm NUMERIC
) RETURNS NUMERIC
AS $$
BEGIN
   RETURN (p sal + COALESCE(p comm, 0)) * 24;
END;
$$ LANGUAGE 'plpgsql';
```

```
-- Function that gets the next number from sequence, 'next empno',
-- and ensures it is not already in use as an employee number.
--
CREATE OR REPLACE FUNCTION new_empno() RETURNS INTEGER
AS $$
DECLARE
v cnt INTEGER := 1;
v new empno INTEGER;
BEGIN
   WHILE v cnt > 0 LOOP
      SELECT INTO v new empno nextval('next empno');
      SELECT INTO v_cnt COUNT(*) FROM emp WHERE empno = v_new_empno;
    END LOOP;
   RETURN v new empno;
END;
$$ LANGUAGE 'plpgsql';
--
-- Function that adds a new clerk to table 'emp'.
--
CREATE OR REPLACE FUNCTION hire_clerk (
p_ename VARCHAR,
 p_deptno NUMERIC
) RETURNS NUMERIC
AS $$
DECLARE
v empno NUMERIC(4);
v ename VARCHAR(10);
v_job VARCHAR(9);
v mgr NUMERIC(4);
v hiredate DATE;
v sal V^2 NUMERIC(7,2);
v comm V = N NUMERIC(7,2);
v deptno NUMERIC(2);
BEGIN
   v empno := new empno();
   INSERT INTO emp VALUES (v empno, p ename, 'CLERK', 7782,
     CURRENT DATE, 950.00, NULL, p_deptno);
   SELECT INTO
       v_empno, v_ename, v_job, v_mgr, v_hiredate, v_sal, v_comm, v_deptno
       empno, ename, job, mgr, hiredate, sal, comm, deptno
      FROM emp WHERE empno = v empno;
    RAISE INFO 'Department : %', v_deptno;
   RAISE INFO 'Employee No: %', v empno;
RAISE INFO 'Name : \frac{1}{6}', v ename;
RAISE INFO 'Job : %', v_job;
RAISE INFO 'Manager : %', v mgr;
   RAISE INFO 'Hire Date : %', v_hiredate;
   RAISE INFO 'Salary : %', v_sal;
   RAISE INFO 'Commission : %', v_comm;
   RETURN v empno;
EXCEPTION
    WHEN OTHERS THEN
      RAISE INFO 'The following is SQLERRM : %', SQLERRM;
       RAISE INFO 'The following is SQLSTATE: %', SQLSTATE;
      RETURN -1;END;
$$ LANGUAGE 'plpgsql';
--
-- Function that adds a new salesman to table 'emp'.
--
CREATE OR REPLACE FUNCTION hire salesman (
```
--

```
p_ename VARCHAR,
p sal NUMERIC,
 p_comm NUMERIC
) RETURNS NUMERIC
AS $$
DECLARE
v empno NUMERIC(4);
v ename VARCHAR(10);
v_job VARCHAR(9);
v mgr NUMERIC(4);
v hiredate DATE;
v sal V^2 NUMERIC(7,2);
v comm NUMERIC(7,2);
v deptno NUMERIC(2);
BEGIN
   v empno := new empno();
   INSERT INTO emp VALUES (v empno, p ename, 'SALESMAN', 7698,
      CURRENT DATE, p sal, p comm, 30);
   SELECT INTO
       v_empno, v_ename, v_job, v_mgr, v_hiredate, v_sal, v_comm, v_deptno
       empno, ename, job, mgr, hiredate, sal, comm, deptno
       FROM emp WHERE empno = v empno;
   RAISE INFO 'Department : \frac{1}{6}', v deptno;
   RAISE INFO 'Employee No: %', v_empno;
RAISE INFO 'Name : \frac{1}{6}', v ename;
RAISE INFO 'Job : %', v_job;
   RAISE INFO 'JOD : *', v_JOD;<br>RAISE INFO 'Manager : *', v_mgr;
   RAISE INFO 'Hire Date : %', v_hiredate;
   RAISE INFO 'Salary : %', v sal;
   RAISE INFO 'Commission : %', v_comm;
   RETURN v empno;
EXCEPTION
    WHEN OTHERS THEN
       RAISE INFO 'The following is SOLERRM : %', SOLERRM;
        RAISE INFO 'The following is SQLSTATE: %', SQLSTATE;
       RETURN -1;END;
$$ LANGUAGE 'plpgsql';
--
-- Rule to INSERT into view 'salesemp'
--
CREATE OR REPLACE RULE salesemp_i AS ON INSERT TO salesemp
DO INSTEAD
    INSERT INTO emp VALUES (NEW.empno, NEW.ename, 'SALESMAN', 7698,
      NEW.hiredate, NEW.sal, NEW.comm, 30);
--
-- Rule to UPDATE view 'salesemp'
--
CREATE OR REPLACE RULE salesemp u AS ON UPDATE TO salesemp
DO INSTEAD
    UPDATE emp SET empno = NEW.empno,
                 ename = NEW.ename,hiredate = NEW.hiredate,
                 sal = NEW.sal,<br>comm = NEW.comm
                         = NEW.comm
       WHERE empno = OLD.empno;
--
-- Rule to DELETE from view 'salesemp'
--
CREATE OR REPLACE RULE salesemp_d AS ON DELETE TO salesemp
DO INSTEAD
 DELETE FROM emp WHERE empno = OLD.empno;
```

```
--
-- After statement-level trigger that displays a message after
-- an insert, update, or deletion to the 'emp' table. One message
-- per SQL command is displayed.
--
CREATE OR REPLACE FUNCTION user audit trig() RETURNS TRIGGER
AS $$
DECLARE
   v_action VARCHAR(24);
   v text TEXT;
BEGIN
   IF TG OP = 'INSERT' THEN
       v action := ' added employee(s) on ';
   ELSIF TG OP = 'UPDATE' THEN
      v action := ' updated employee(s) on ';
   ELSIF TG OP = 'DELETE' THEN
     v action := ' deleted employee(s) on ';
    END IF;
   v text := 'User ' || USER || v action || CURRENT DATE;
   RAISE INFO ' \frac{1}{6}', v text;
    RETURN NULL;
END;
$$ LANGUAGE 'plpgsql';
CREATE TRIGGER user audit trig
    AFTER INSERT OR UPDATE OR DELETE ON emp
   FOR EACH STATEMENT EXECUTE PROCEDURE user audit trig();
--
-- Before row-level trigger that displays employee number and
-- salary of an employee that is about to be added, updated,
-- or deleted in the 'emp' table.
--
CREATE OR REPLACE FUNCTION emp_sal_trig() RETURNS TRIGGER
AS $$
DECLARE
   sal diff NUMERIC(7,2);
BEGIN
   IF TG OP = 'INSERT' THEN
        RAISE INFO 'Inserting employee %', NEW.empno;
       RAISE INFO '..New salary: %', NEW.sal;
        RETURN NEW;
    END IF;
   IF TG OP = 'UPDATE' THEN
       sal diff := NEW.sal - OLD.sal;
        RAISE INFO 'Updating employee %', OLD.empno;
       RAISE INFO '..Old salary: %', OLD.sal;
       RAISE INFO '.. New salary: %', NEW.sal;
       RAISE INFO '..Raise : %', sal_diff;
        RETURN NEW;
    END IF;
    IF TG OP = 'DELETE' THEN
         RAISE INFO 'Deleting employee %', OLD.empno;
       RAISE INFO '..Old salary: %', OLD.sal;
        RETURN OLD;
    END IF;
END;
$$ LANGUAGE 'plpgsql';
CREATE TRIGGER emp_sal_trig
    BEFORE DELETE OR INSERT OR UPDATE ON emp
   FOR EACH ROW EXECUTE PROCEDURE emp_sal_trig();
COMMIT;
```
# <span id="page-21-0"></span>**2 Enhanced Compatibility Features**

Advanced Server includes extended functionality that provides compatibility for syntax supported by Oracle applications. Detailed information about all of the compatibility features supported by Advanced Server is provided in the Database Compatibility for Oracle Developers Guides; the information is broken into four guides:

- The *Database Compatibility for Oracle Developers Guide* provides an overview of the compatible procedural language, profile management, partitioning syntax, and sample applications supported by Advanced Server.
- The *Database Compatibility for Oracle Developers Tools and Utilities Guide* provides information about the compatible tools supported by Advanced Server: EDB\*Plus, EDB\*Loader, EDB\*Wrap, and DRITA.
- The *Database Compatibility for Oracle Developers Built-in Packages Guide* provides information about using the compatible syntax available in the built-in packages.
- The *Database Compatibility for Oracle Developers Reference Guide* provides reference information about using Advanced Server compatibility features, including SQL syntax, compatible views and system tables, and data types.

Version-specific guides are available at:

<https://www.enterprisedb.com/resources/product-documentation>

The following sections highlight some of the compatibility features supported by Advanced Server.

## <span id="page-22-0"></span>*2.1 Enabling Compatibility Features*

There are several ways to install Advanced Server that will allow you to take advantage of compatibility features:

- Use the INITDBOPTS variable (in the Advanced Server service configuration file) to specify --redwood-like before initializing your cluster.
- When invoking initdb to initialize your cluster, include the --redwood-like option.

For more information about the installation options supported by the Advanced Server installers, please see the EDB Postgres Advanced Server Installation Guide, available from the EDB website at:

<https://www.enterprisedb.com/resources/product-documentation>

### <span id="page-22-1"></span>*2.2 Stored Procedural Language*

Advanced Server supports a highly productive procedural language that allows you to write custom procedures, functions, triggers and packages. The procedural language:

- complements the SQL language and built-in packages.
- provides a seamless development and testing environment.
- allows you to create reusable code.

For information about using the Stored Procedural Language, see the *Database Compatibility for Oracle Developers Guide*, available at:

# <span id="page-23-0"></span>*2.3 Optimizer Hints*

When you invoke a DELETE, INSERT, SELECT, or UPDATE command, the server generates a set of execution plans; after analyzing those execution plans, the server selects a plan that will (generally) return the result set in the least amount of time. The server's choice of plan is dependent upon several factors:

- The estimated execution cost of data handling operations.
- Parameter values assigned to parameters in the Query Tuning section of the postgresql.conf file.
- Column statistics that have been gathered by the ANALYZE command.

As a rule, the query planner will select the least expensive plan. You can use an optimizer hint to influence the server as it selects a query plan.

An optimizer hint is a directive (or multiple directives) embedded in a comment-like syntax that immediately follows a DELETE, INSERT, SELECT or UPDATE command. Keywords in the comment instruct the server to employ or avoid a specific plan when producing the result set. For information about using optimizer hints, see the *Database Compatibility for Oracle Developers Guide*, available at:

<https://www.enterprisedb.com/resources/product-documentation>

## <span id="page-23-1"></span>*2.4 Data Dictionary Views*

Advanced Server includes a set of views that provide information about database objects in a manner compatible with the Oracle data dictionary views. For detailed information about the views available with Advanced Server, please see the *Database Compatibility for Oracle Developers Reference Guide*, available at:

# <span id="page-24-0"></span>*2.5 dblink\_ora*

dblink\_ora provides an OCI-based database link that allows you to SELECT, INSERT, UPDATE or DELETE data stored on an Oracle system from within Advanced Server. For detailed information about using dblink\_ora, and the supported functions and procedures, see the *Database Compatibility for Oracle Developers Guide*, available at:

<https://www.enterprisedb.com/resources/product-documentation>

# <span id="page-24-1"></span>*2.6 Profile Management*

Advanced Server supports compatible SQL syntax for profile management. Profile management commands allow a database superuser to create and manage named *profiles*. Each profile defines rules for password management that augment password and md5 authentication. The rules in a profile can:

- count failed login attempts
- lock an account due to excessive failed login attempts
- mark a password for expiration
- define a grace period after a password expiration
- define rules for password complexity
- define rules that limit password re-use

A profile is a named set of attributes that allow you to easily manage a group of roles that share comparable authentication requirements. If password requirements change, you can modify the profile to have the new requirements applied to each user that is associated with that profile.

After creating the profile, you can associate the profile with one or more users. When a user connects to the server, the server enforces the profile that is associated with their login role. Profiles are shared by all databases within a cluster, but each cluster may have multiple profiles. A single user with access to multiple databases will use the same profile when connecting to each database within the cluster.

For information about using profile management commands, see the *Database Compatibility for Oracle Developers Guide*, available at:

# <span id="page-25-0"></span>*2.7 Built-In Packages*

Advanced Server supports a number of built-in packages that provide compatibility with Oracle procedures and functions.

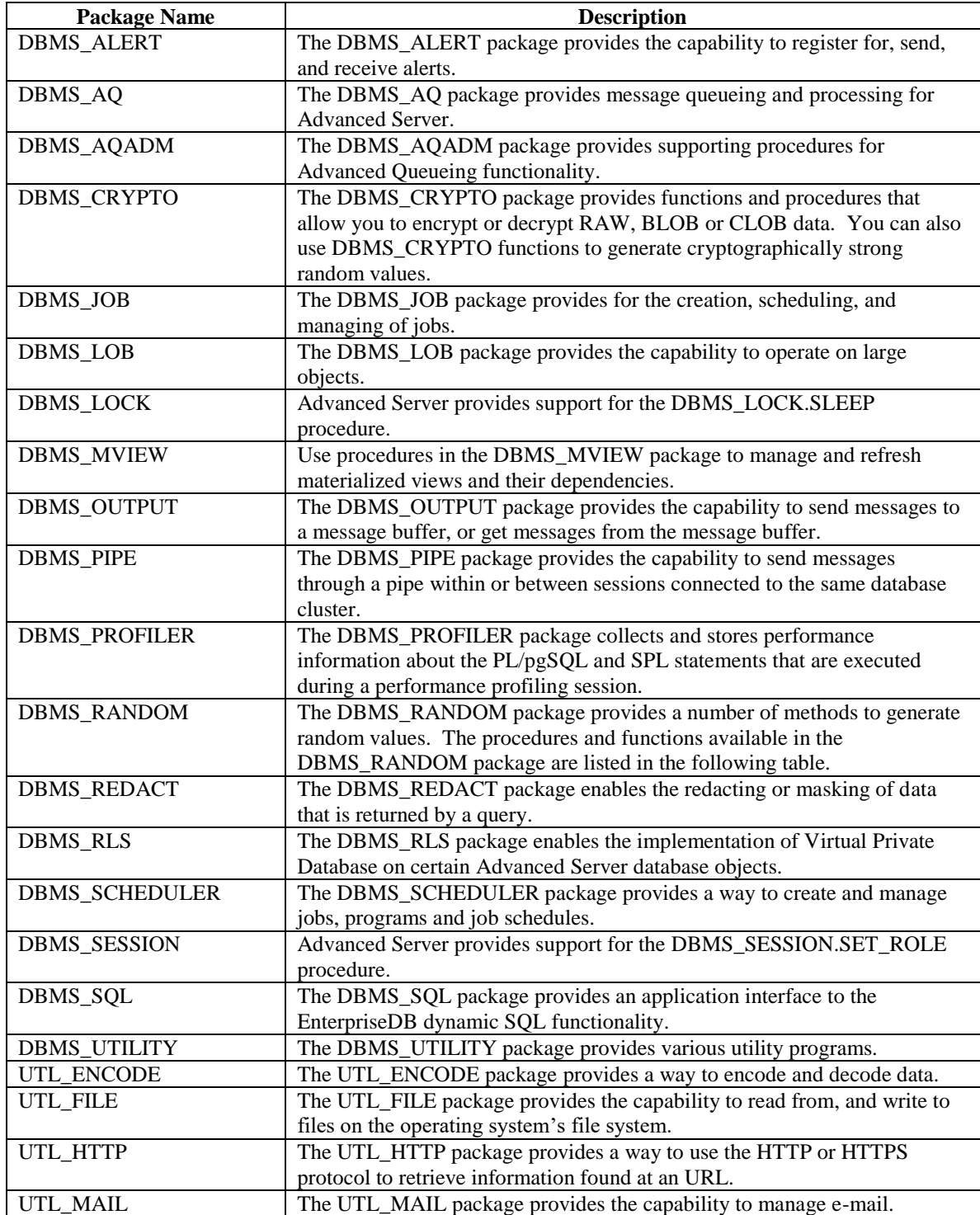

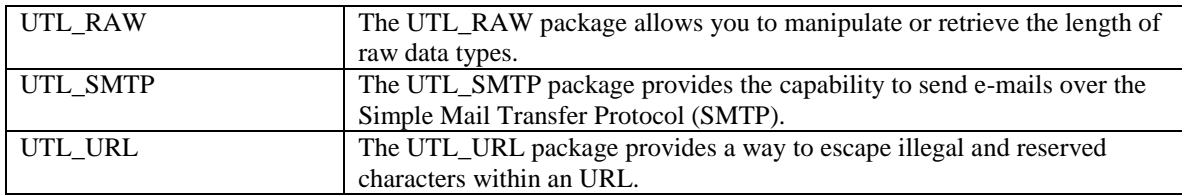

For detailed information about the procedures and functions available within each package, please see the *Database Compatibility for Oracle Developers Built-In Package Guide*, available at:

# <span id="page-27-0"></span>*2.8 Open Client Library*

The Open Client Library provides application interoperability with the Oracle Call Interface – an application that was formerly "locked in" can now work with either an Advanced Server or an Oracle database with minimal to no changes to the application code. The EnterpriseDB implementation of the Open Client Library is written in C.

The following diagram compares the Open Client Library and Oracle Call Interface application stacks.

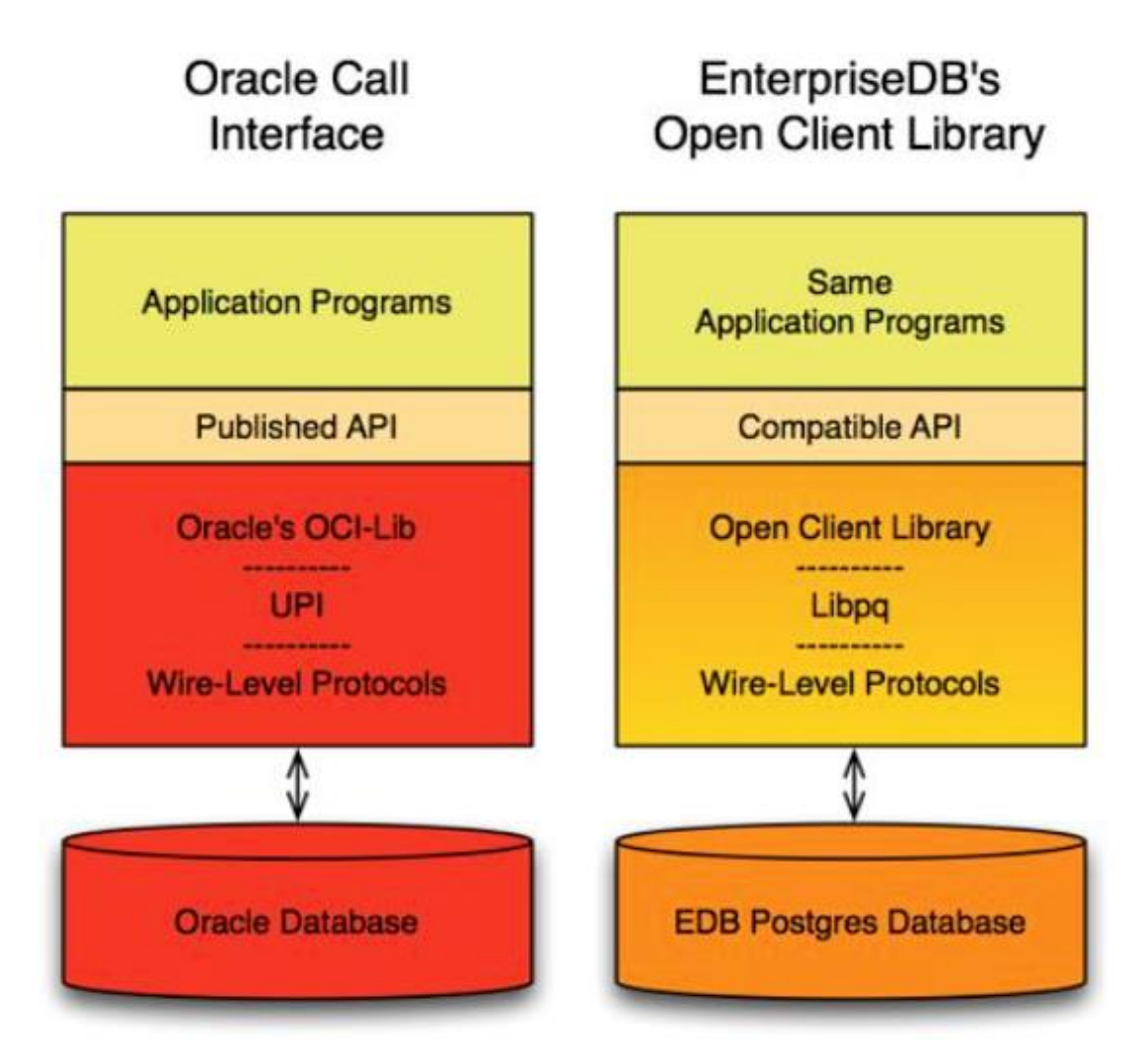

*Figure 2.1 – The Open Client Library.*

For detailed information about the functions supported by the Open Client Library, see the EDB Postgres Advanced Server OCI Connector Guide, available at:

#### <https://www.enterprisedb.com/resources/product-documentation>

### <span id="page-28-0"></span>*2.9 Utilities*

For detailed information about the compatible syntax supported by the utilities listed below, see the *Database Compatibility for Oracle Developers Tools and Utilities Guide*, available at:

<https://www.enterprisedb.com/resources/product-documentation>

#### *EDB\*Plus*

EDB\*Plus is a utility program that provides a command line user interface to the Advanced Server that will be familiar to Oracle developers and users. EDB\*Plus accepts SQL commands, SPL anonymous blocks, and EDB\*Plus commands.

EDB\*Plus allows you to:

- Query certain database objects
- Execute stored procedures
- Format output from SQL commands
- Execute batch scripts
- Execute OS commands
- Record output

For detailed information about EDB\*Plus, please see the *EDB\*Plus User's Guide* available at:

<https://www.enterprisedb.com/edb-docs/p/edbplus>

#### *EDB\*Loader*

EDB\*Loader is a high-performance bulk data loader that provides an interface compatible with Oracle databases for Advanced Server. The EDB\*Loader command line utility loads data from an input source, typically a file, into one or more tables using a subset of the parameters offered by Oracle SQL\*Loader.

EDB\*Loader features include:

- Support for the Oracle SQL\*Loader data loading methods conventional path load, direct path load, and parallel direct path load
- Oracle SOL\*Loader compatible syntax for control file directives
- Input data with delimiter-separated or fixed-width fields
- Bad file for collecting rejected records

- Loading of multiple target tables
- Discard file for collecting records that do not meet the selection criteria of any target table
- Log file for recording the EDB\*Loader session and any error messages
- Data loading from standard input and remote loading

#### *EDB\*Wrap*

The EDB\*Wrap utility protects proprietary source code and programs (functions, stored procedures, triggers, and packages) from unauthorized scrutiny. The EDB\*Wrap program translates a file that contains SPL or PL/pgSQL source code (the plaintext) into a file that contains the same code in a form that is nearly impossible to read. Once you have the obfuscated form of the code, you can send that code to Advanced Server and it will store those programs in obfuscated form. While EDB\*Wrap does obscure code, table definitions are still exposed.

Everything you wrap is stored in obfuscated form. If you wrap an entire package, the package body source, as well as the prototypes contained in the package header and the functions and procedures contained in the package body are stored in obfuscated form.

#### *Dynamic Runtime Instrumentation Tools Architecture (DRITA)*

The Dynamic Runtime Instrumentation Tools Architecture (DRITA) allows a DBA to query catalog views to determine the *wait events* that affect the performance of individual sessions or the system as a whole. DRITA records the number of times each event occurs as well as the time spent waiting; you can use this information to diagnose performance problems. DRITA offers this functionality, while consuming minimal system resources.

DRITA compares *snapshots* to evaluate the performance of a system. A snapshot is a saved set of system performance data at a given point in time. Each snapshot is identified by a unique ID number; you can use snapshot ID numbers with DRITA reporting functions to return system performance statistics.

### <span id="page-30-0"></span>*2.10ECPGPlus*

EnterpriseDB has enhanced ECPG (the PostgreSQL pre-compiler) to create ECPGPlus. ECPGPlus allows you to include embedded SQL commands in C applications; when you use ECPGPlus to compile an application that contains embedded SQL commands, the SQL code is syntax-checked and translated into C.

ECPGPlus supports Pro\*C syntax in C programs when connected to an Advanced Server database. ECPGPlus supports:

- Oracle Dynamic SQL Method 4 (ODS-M4)
- Pro\*C compatible anonymous blocks
- A CALL statement compatible with Oracle databases

For information about using ECPGPlus, please see the *EDB Postgres Advanced Server ECPG Connector Guide*, available from the EnterpriseDB website at:

## <span id="page-31-0"></span>*2.11Table Partitioning*

In a partitioned table, one logically large table is broken into smaller physical pieces. Partitioning can provide several benefits:

- Query performance can be improved dramatically in certain situations, particularly when most of the heavily accessed rows of the table are in a single partition or a small number of partitions. Partitioning allows you to omit the partition column from the front of an index, reducing index size and making it more likely that the heavily used parts of the index fits in memory.
- When a query or update accesses a large percentage of a single partition, performance may improve because the server will perform a sequential scan of the partition instead of using an index and random access reads scattered across the whole table.
- A bulk load (or unload) can be implemented by adding or removing partitions, if you plan that requirement into the partitioning design. ALTER TABLE is far faster than a bulk operation. It also entirely avoids the VACUUM overhead caused by a bulk DELETE.
- Seldom-used data can be migrated to less-expensive (or slower) storage media.

Table partitioning is worthwhile only when a table would otherwise be very large. The exact point at which a table will benefit from partitioning depends on the application; a good rule of thumb is that the size of the table should exceed the physical memory of the database server.

For information about database compatibility features supported by Advanced Server see the *Database Compatibility for Oracle Developer's Guide*, available at:

# <span id="page-32-0"></span>**3 Database Administration**

This chapter describes the features that aid in the management and administration of Advanced Server databases.

# <span id="page-32-1"></span>*3.1 Configuration Parameters*

This section describes the database server configuration parameters of Advanced Server. These parameters control various aspects of the database server's behavior and environment such as data file and log file locations, connection, authentication, and security settings, resource allocation and consumption, archiving and replication settings, error logging and statistics gathering, optimization and performance tuning, locale and formatting settings, and so on.

Most of these configuration parameters apply to PostgreSQL as well. Configuration parameters that apply only to Advanced Server are noted in Section [3.1.2.](#page-36-0)

Additional information about configuration parameters can be found in the PostgreSQL Core Documentation available at:

<https://www.postgresql.org/docs/11/static/runtime-config.html>

### <span id="page-33-0"></span>**3.1.1 Setting Configuration Parameters**

This section provides an overview of how configuration parameters are specified and set.

Each configuration parameter is set using a name/value pair. Parameter names are caseinsensitive. The parameter name is typically separated from its value by an optional equals sign  $(=)$ .

The following is an example of some configuration parameter settings in the postgresql.conf file:

```
# This is a comment
log connections = yes
log<sup>^-</sup>destination = 'syslog'
search path = '\prime\prime\primesuser", public'
shared buffers = 128MB
```
Parameter values are specified as one of five types:

- **Boolean.** Acceptable values can be written as on, off, true, false, yes, no, 1, 0, or any unambiguous prefix of these.
- **Integer.** Number without a fractional part.
- **Floating Point.** Number with an optional fractional part separated by a decimal point.
- **String.** Text value. Enclose in single quotes if the value is not a simple identifier or number (that is, the value contains special characters such as spaces or other punctuation marks).
- **Enum.** Specific set of string values. The allowed values can be found in the system view pg\_settings.enumvals. Enum values are case-insensitive.

Some settings specify a memory or time value. Each of these has an implicit unit, which is kilobytes, blocks (typically 8 kilobytes), milliseconds, seconds, or minutes. Default units can be found by referencing the system view  $pq$  settings.unit. A different unit can be specified explicitly.

Valid memory units are  $kB$  (kilobytes), MB (megabytes), and GB (gigabytes). Valid time units are ms (milliseconds), s (seconds),  $min$  (minutes), h (hours), and  $d$  (days). The multiplier for memory units is 1024.

The configuration parameter settings can be established in a number of different ways:

 There is a number of parameter settings that are established when the Advanced Server database product is built. These are read-only parameters, and their values cannot be changed. There are also a couple of parameters that are permanently set for each database when the database is created. These parameters are read-only as well and cannot be subsequently changed for the database.

- The initial settings for almost all configurable parameters across the entire database cluster are listed in the configuration file, postgresql.conf. These settings are put into effect upon database server start or restart. Some of these initial parameter settings can be overridden as discussed in the following bullet points. All configuration parameters have built-in default settings that are in effect if not explicitly overridden.
- Configuration parameters in the postgresql.conf file are overridden when the same parameters are included in the postgresql.auto.conf file. The ALTER SYSTEM command is used to manage the configuration parameters in the postgresql.auto.conf file.
- Parameter settings can be modified in the configuration file while the database server is running. If the configuration file is then reloaded (meaning a SIGHUP signal is issued), for certain parameter types, the changed parameters settings immediately take effect. For some of these parameter types, the new settings are available in a currently running session immediately after the reload. For other of these parameter types, a new session must be started to use the new settings. And yet for other parameter types, modified settings do not take effect until the database server is stopped and restarted. See Section 18.1, "Setting Parameters" in the *PostgreSQL Core Documentation* for information on how to reload the configuration file.
- The SQL commands ALTER DATABASE, ALTER ROLE, or ALTER ROLE IN DATABASE can be used to modify certain parameter settings. The modified parameter settings take effect for new sessions after the command is executed. ALTER DATABASE affects new sessions connecting to the specified database. ALTER ROLE affects new sessions started by the specified role. ALTER ROLE IN DATABASE affects new sessions started by the specified role connecting to the specified database. Parameter settings established by these SQL commands remain in effect indefinitely, across database server restarts, overriding settings established by the methods discussed in the second and third bullet points. Parameter settings established using the ALTER DATABASE, ALTER ROLE, or ALTER ROLE IN DATABASE commands can only be changed by: a) re-issuing these commands with a different parameter value, or b) issuing these commands using either of the SET *parameter* TO DEFAULT clause or the RESET *parameter* clause. These clauses change the parameter back to using the setting established by the methods set forth in the prior bullet points. See Section I, "SQL Commands" of Chapter VI "Reference" in the *PostgreSQL Core Documentation* for the exact syntax of these SQL commands.
- Changes can be made for certain parameter settings for the duration of individual sessions using the PGOPTIONS environment variable or by using the SET command within the EDB-PSQL or PSQL command line terminal programs. Parameter settings made in this manner override settings established using any of

the methods described by the second, third, and fourth bullet points, but only for the duration of the session.
# **3.1.2 Summary of Configuration Parameters**

This section contains a summary table listing all Advanced Server configuration parameters along with a number of key attributes of the parameters.

These attributes are described by the following columns of the summary table:

- **Parameter.** Configuration parameter name.
- **Scope of Effect.** Scope of effect of the configuration parameter setting. 'Cluster' – Setting affects the entire database cluster (that is, all databases managed by the database server instance). 'Database' – Setting can vary by database and is established when the database is created. Applies to a small number of parameters related to locale settings. 'Session' – Setting can vary down to the granularity of individual sessions. In other words, different settings can be made for the following entities whereby the latter settings in this list override prior ones: a) the entire database cluster, b) specific databases in the database cluster, c) specific roles, d) specific roles when connected to specific databases, e) a specific session.
- **When Takes Effect.** When a changed parameter setting takes effect. 'Preset' Established when the Advanced Server product is built or a particular database is created. This is a read-only parameter and cannot be changed. 'Restart' – Database server must be restarted. 'Reload' – Configuration file must be reloaded (or the database server can be restarted). 'Immediate' – Immediately effective in a session if the PGOPTIONS environment variable or the SET command is used to change the setting in the current session. Effective in new sessions if ALTER DATABASE, ALTER ROLE, or ALTER ROLE IN DATABASE commands are used to change the setting.
- **Authorized User.** Type of operating system account or database role that must be used to put the parameter setting into effect. 'EPAS service account' – EDB Postgres Advanced Server service account (enterprisedb for an installation compatible with Oracle databases, postgres for a PostgreSQL compatible mode installation). 'Superuser' – Database role with superuser privileges. 'User' – Any database role with permissions on the affected database object (the database or role to be altered with the ALTER command). ' $n/a$ ' – Parameter setting cannot be changed by any user.
- **Description.** Brief description of the configuration parameter.
- **EPAS Only.** 'X' Configuration parameter is applicable to EDB Postgres Advanced Server only. No entry in this column indicates the configuration parameter applies to PostgreSQL as well.

**Note:** There are a number of parameters that should never be altered. These are designated as "**Note: For internal use only**" in the Description column.

| Parameter                               | Scope of<br><b>Effect</b> | When<br><b>Takes</b><br><b>Effect</b> | <b>Authorized</b><br><b>User</b>  | <b>Description</b>                                                                                | <b>EPAS</b><br>Only |
|-----------------------------------------|---------------------------|---------------------------------------|-----------------------------------|---------------------------------------------------------------------------------------------------|---------------------|
| allow_system_table_mods                 | Cluster                   | Restart                               | <b>EPAS</b><br>service<br>account | Allows modifications of the<br>structure of system tables.                                        |                     |
| application name                        | Session                   | Immediate                             | User                              | Sets the application name to<br>be reported in statistics and<br>logs.                            |                     |
| archive_command                         | Cluster                   | Reload                                | <b>EPAS</b><br>service<br>account | Sets the shell command that<br>will be called to archive a<br>WAL file.                           |                     |
| archive_mode                            | Cluster                   | Restart                               | <b>EPAS</b><br>service<br>account | Allows archiving of WAL<br>files using<br>archive command.                                        |                     |
| archive_timeout                         | Cluster                   | Reload                                | <b>EPAS</b><br>service<br>account | Forces a switch to the next<br>xlog file if a new file has not<br>been started within N seconds.  |                     |
| array nulls                             | Session                   | Immediate                             | User                              | Enable input of NULL<br>elements in arrays.                                                       |                     |
| authentication timeout                  | Cluster                   | Reload                                | <b>EPAS</b><br>service<br>account | Sets the maximum allowed<br>time to complete client<br>authentication.                            |                     |
| autovacuum                              | Cluster                   | Reload                                | <b>EPAS</b><br>service<br>account | Starts the autovacuum<br>subprocess.                                                              |                     |
| autovacuum analyze scale<br>factor      | Cluster                   | Reload                                | <b>EPAS</b><br>service<br>account | Number of tuple inserts,<br>updates or deletes prior to<br>analyze as a fraction of<br>reltuples. |                     |
| autovacuum_analyze_thres<br>hold        | Cluster                   | Reload                                | <b>EPAS</b><br>service<br>account | Minimum number of tuple<br>inserts, updates or deletes<br>prior to analyze.                       |                     |
| autovacuum_freeze_max_ag<br>e           | Cluster                   | Restart                               | <b>EPAS</b><br>service<br>account | Age at which to autovacuum a<br>table to prevent transaction ID<br>wraparound.                    |                     |
| autovacuum max workers                  | Cluster                   | Restart                               | <b>EPAS</b><br>service<br>account | Sets the maximum number of<br>simultaneously running<br>autovacuum worker processes.              |                     |
| autovacuum multixact fre<br>eze max age | Cluster                   | Restart                               | <b>EPAS</b><br>service<br>account | Multixact age at which to<br>autovacuum a table to prevent<br>multixact wraparound.               |                     |
| autovacuum naptime                      | Cluster                   | Reload                                | <b>EPAS</b><br>service<br>account | Time to sleep between<br>autovacuum runs.                                                         |                     |
| autovacuum_vacuum_cost_d<br>elay        | Cluster                   | Reload                                | <b>EPAS</b><br>service            | Vacuum cost delay in<br>milliseconds, for autovacuum.                                             |                     |

**Table 3-1 - Summary of Configuration Parameters**

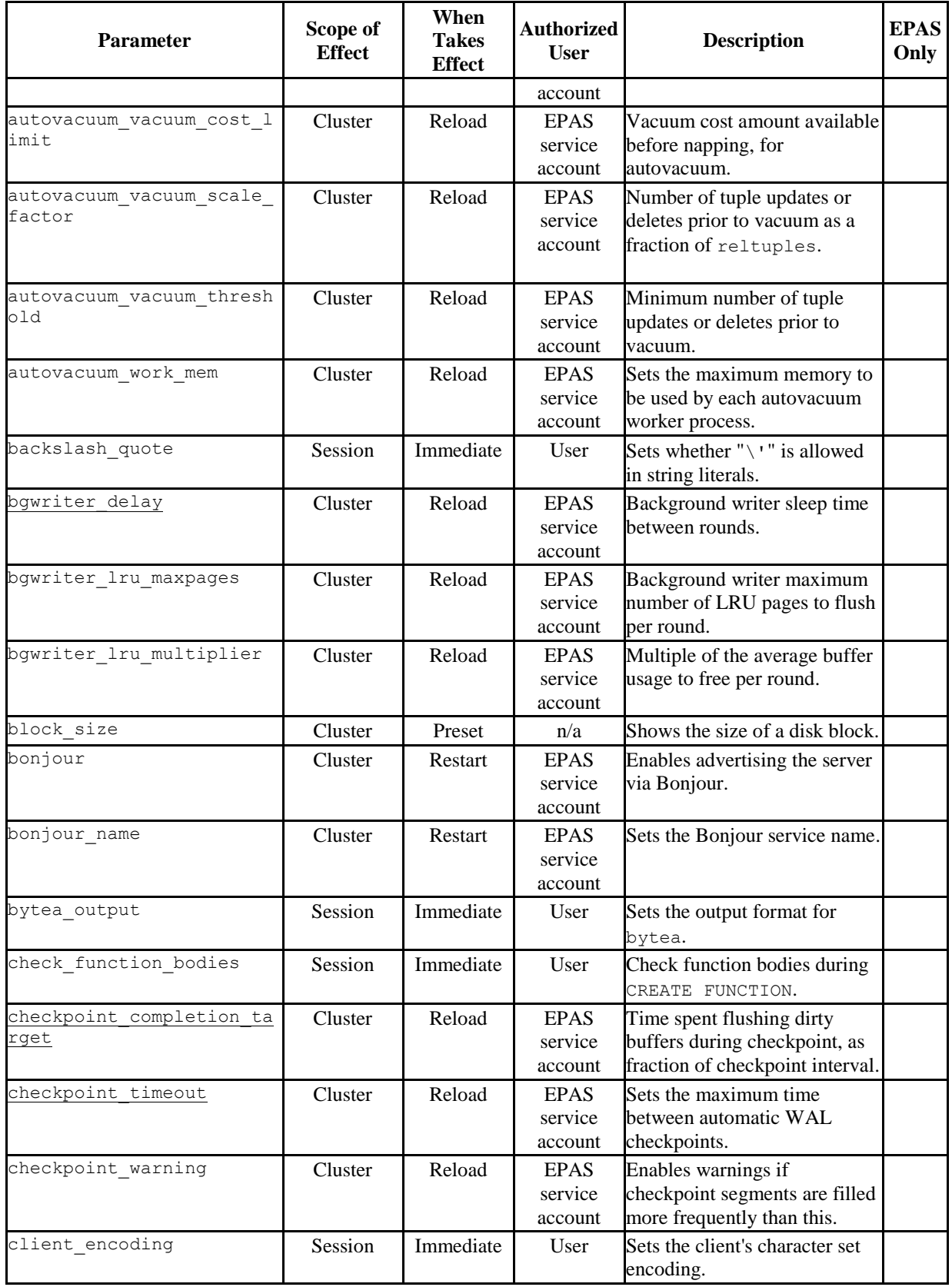

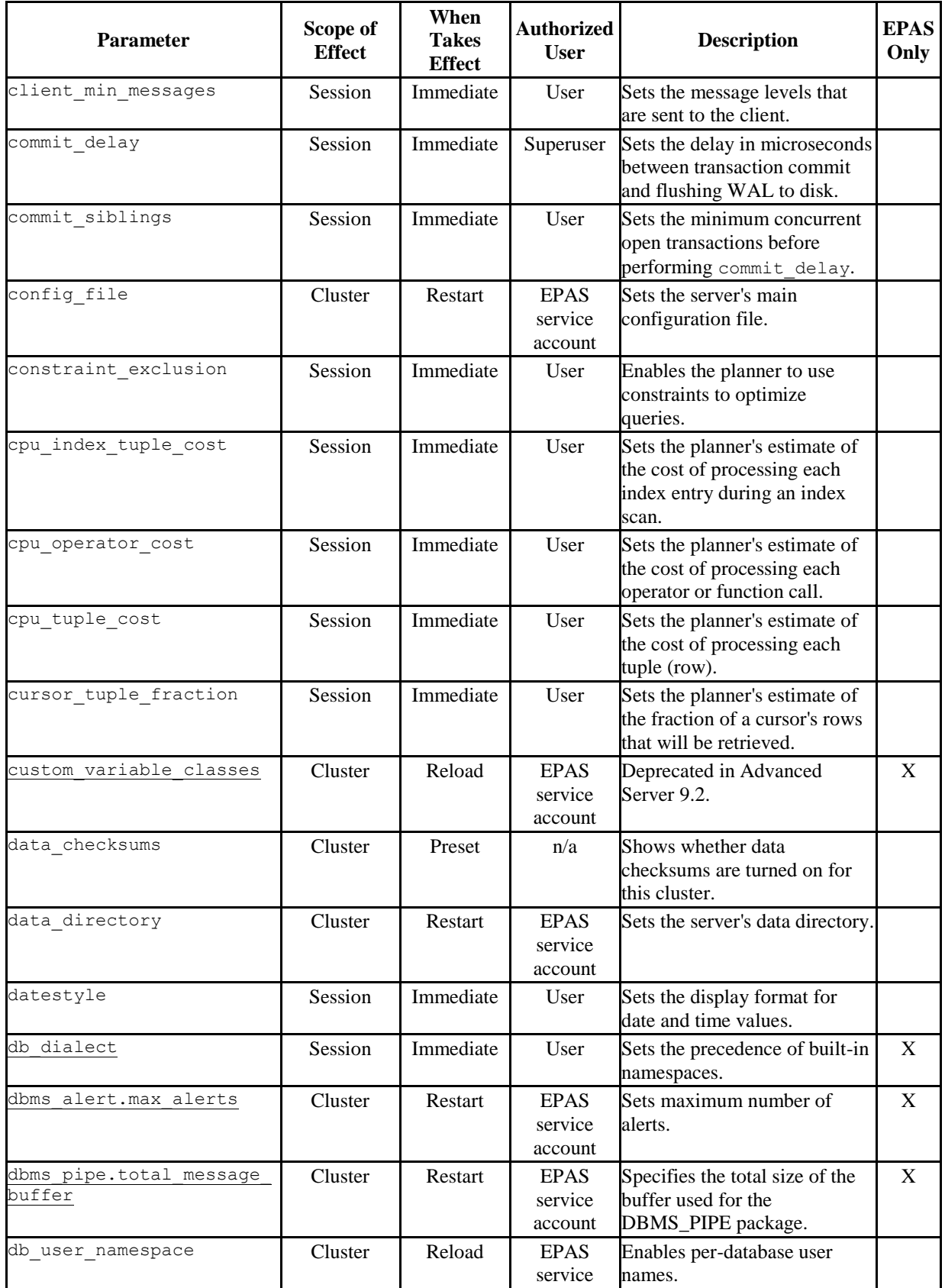

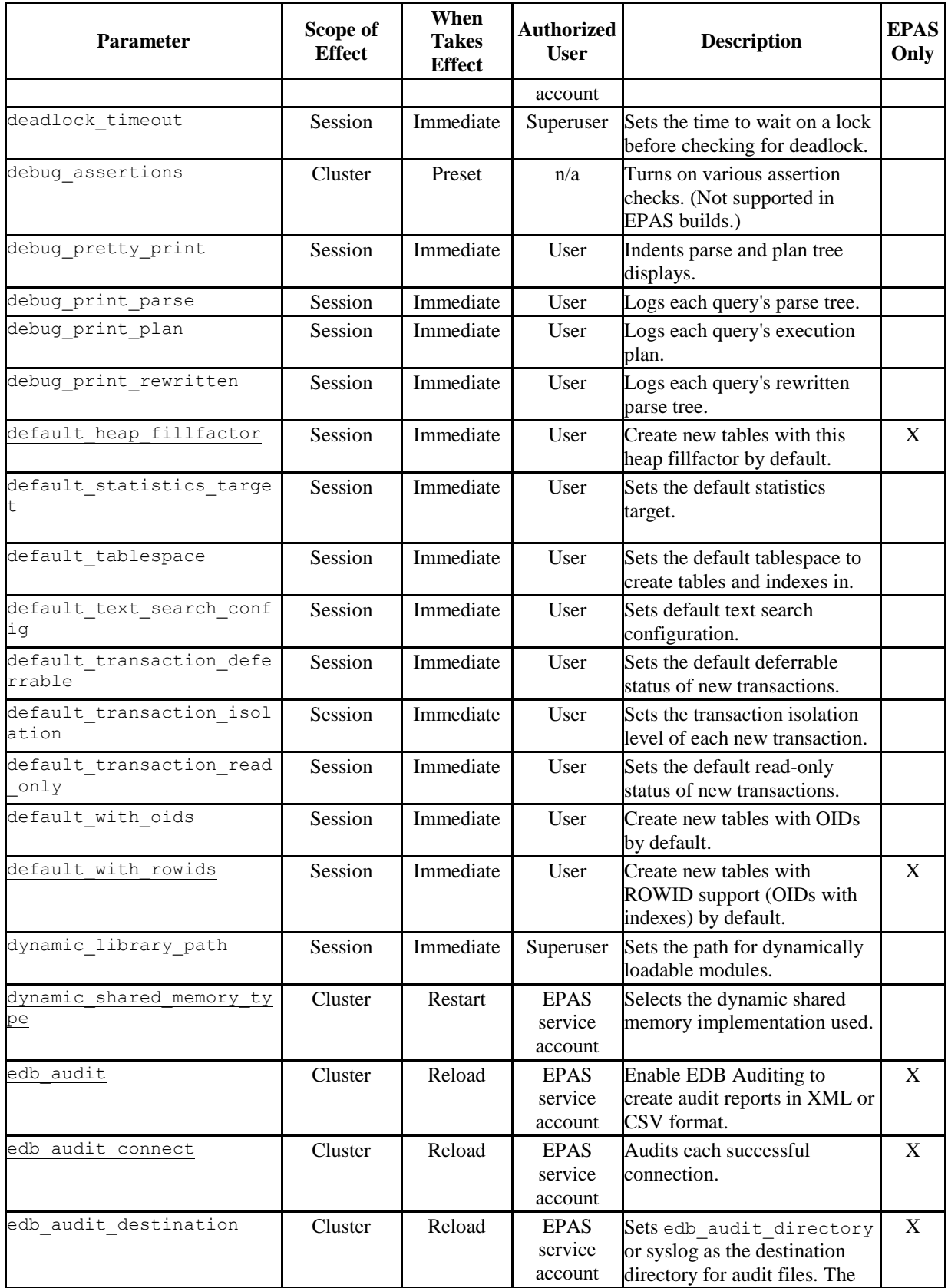

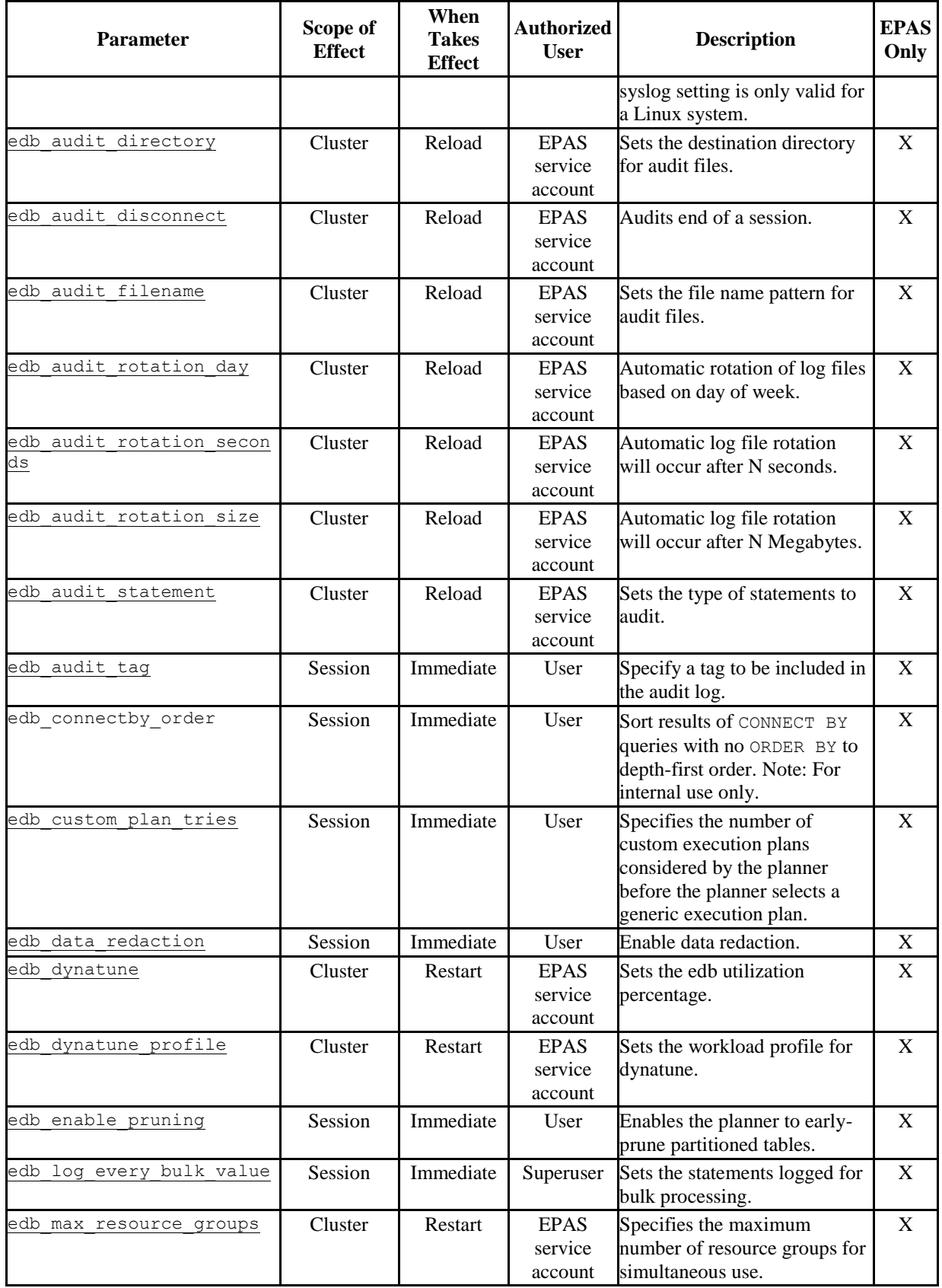

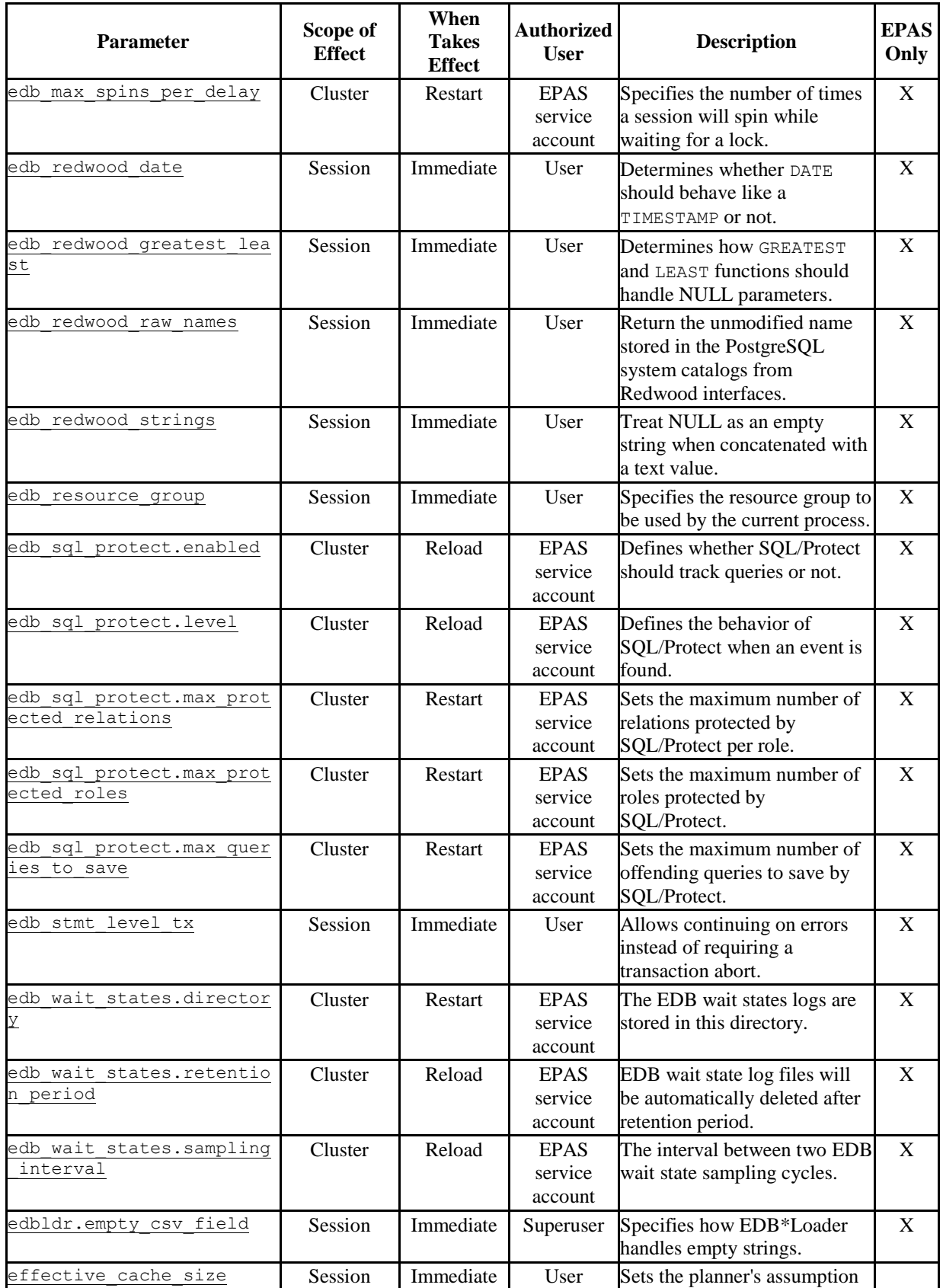

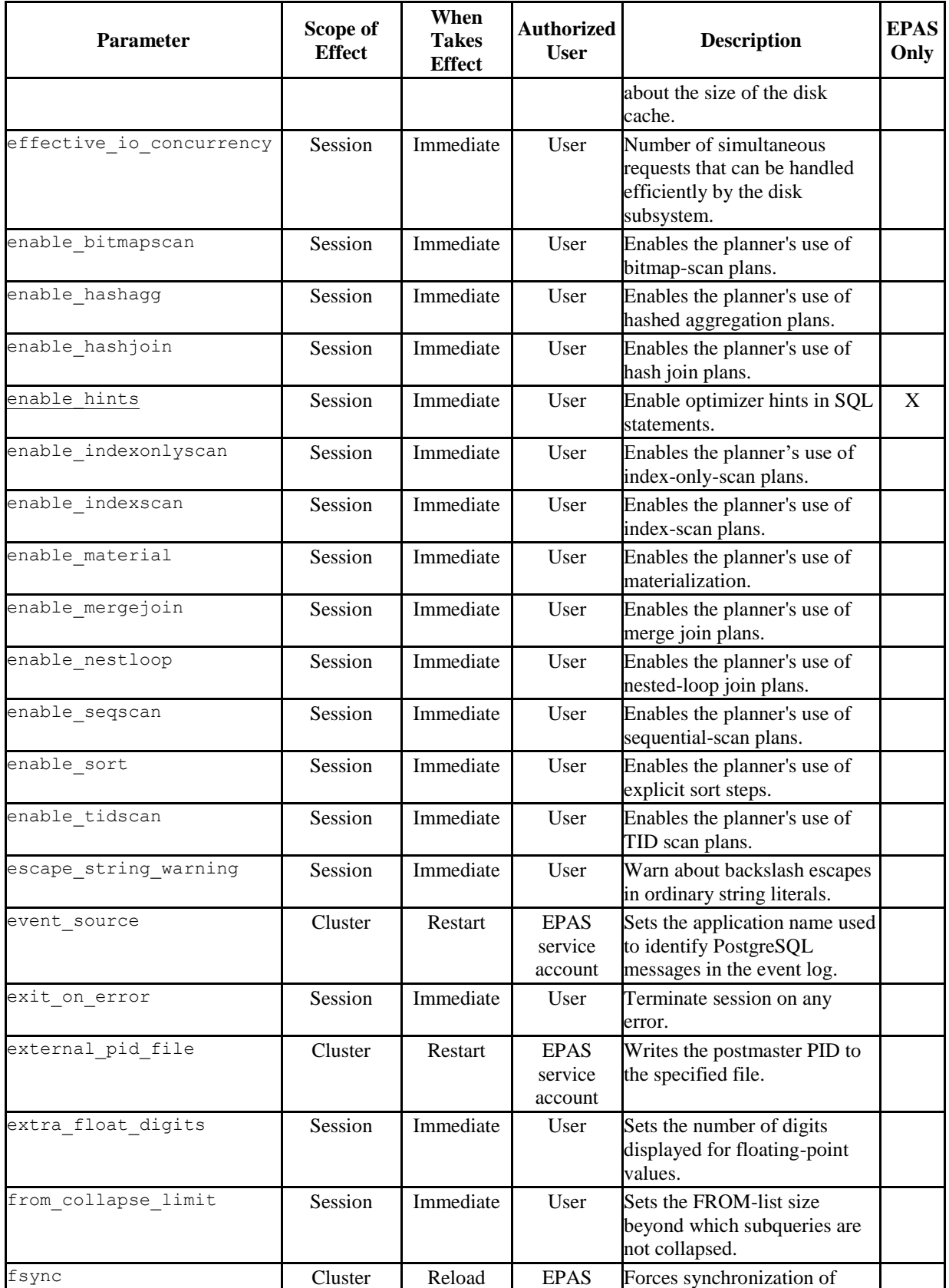

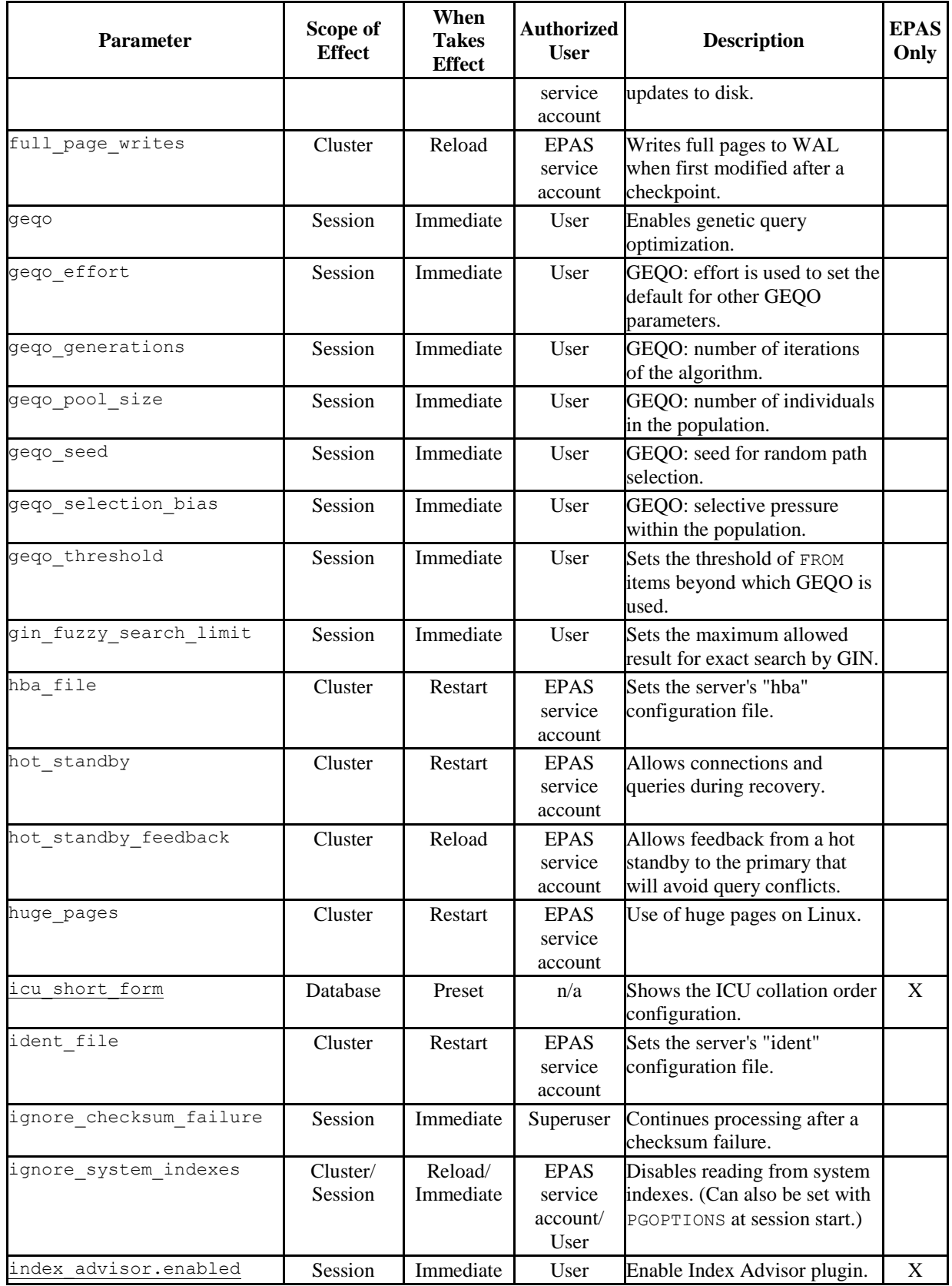

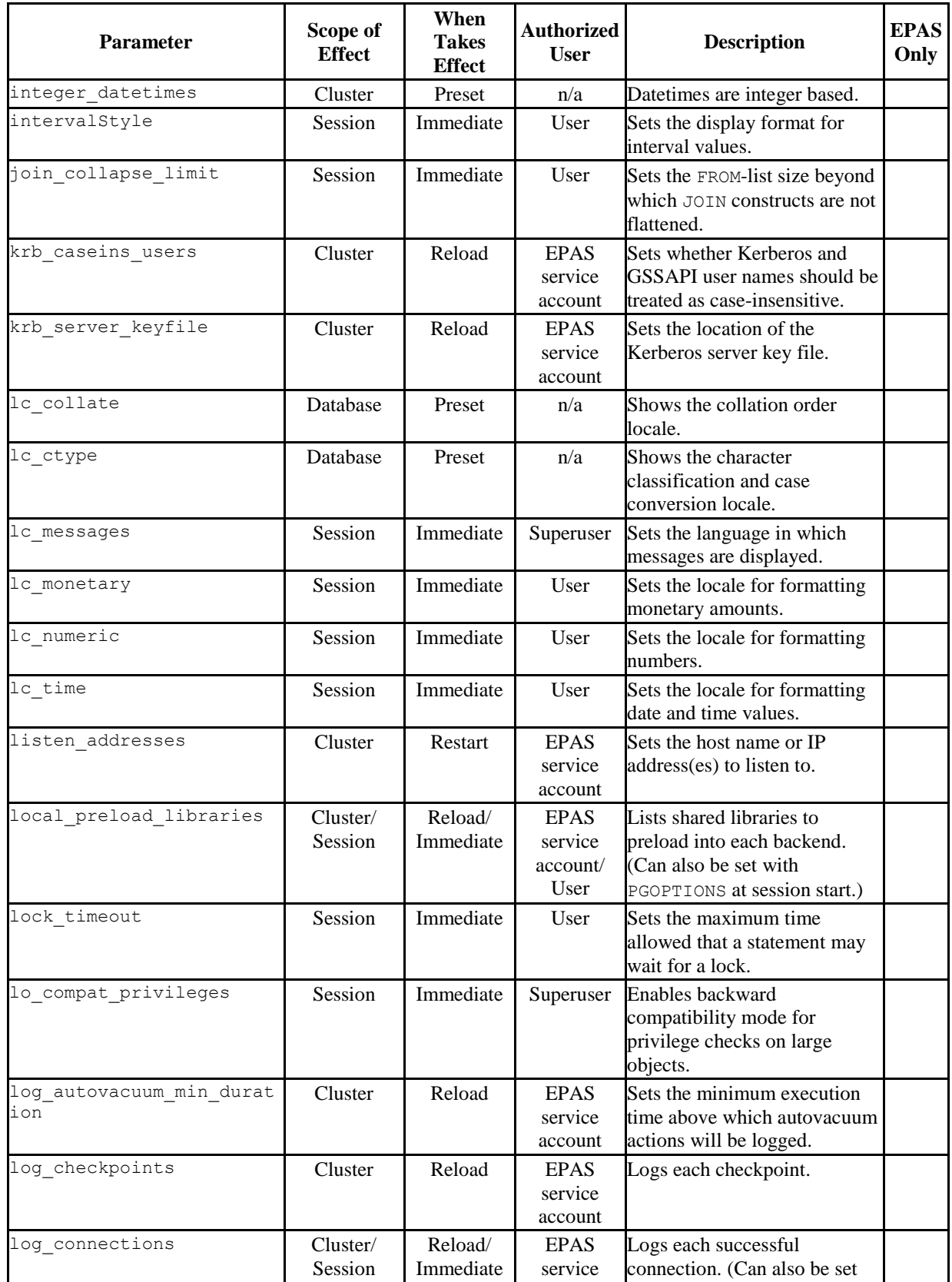

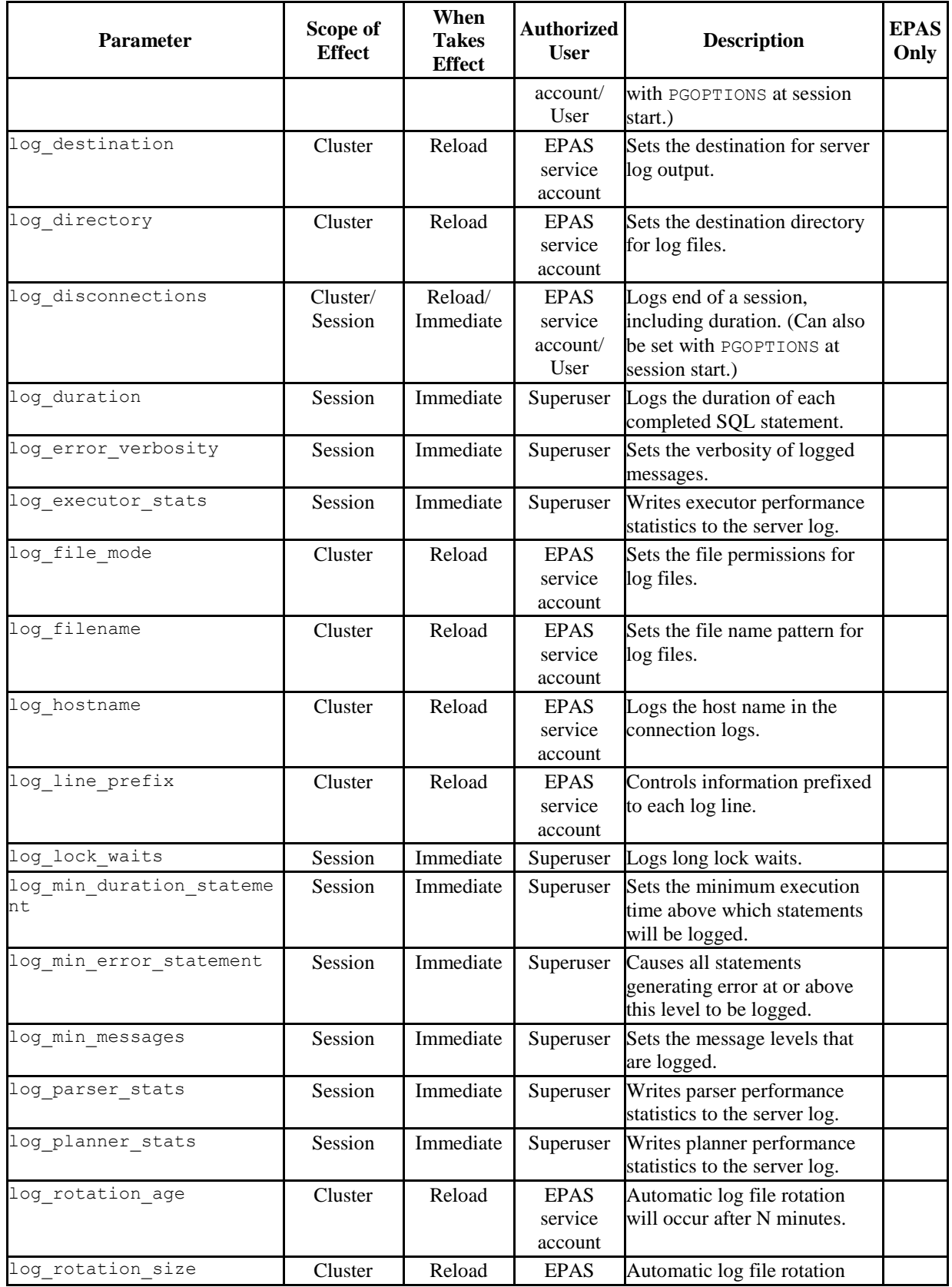

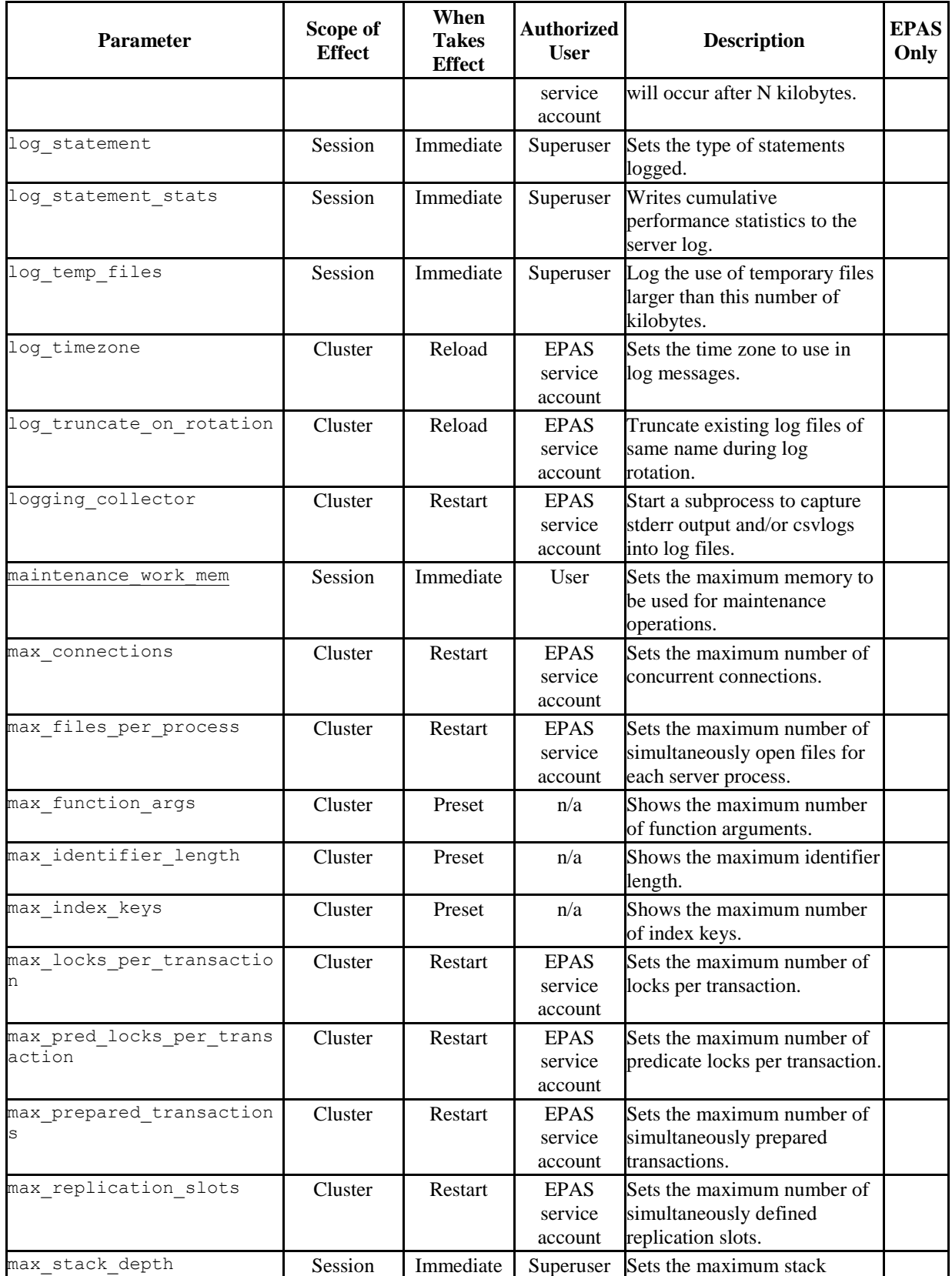

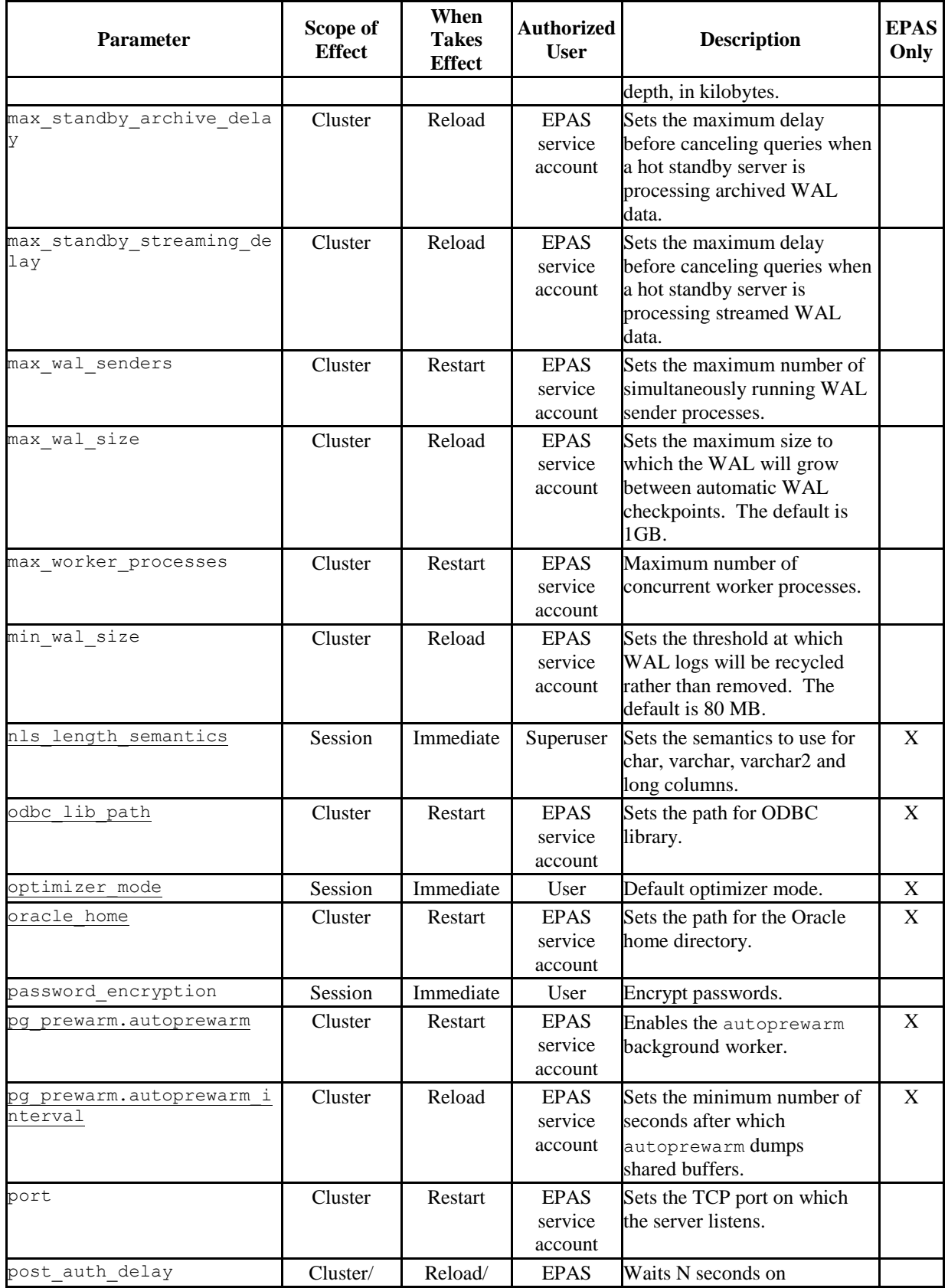

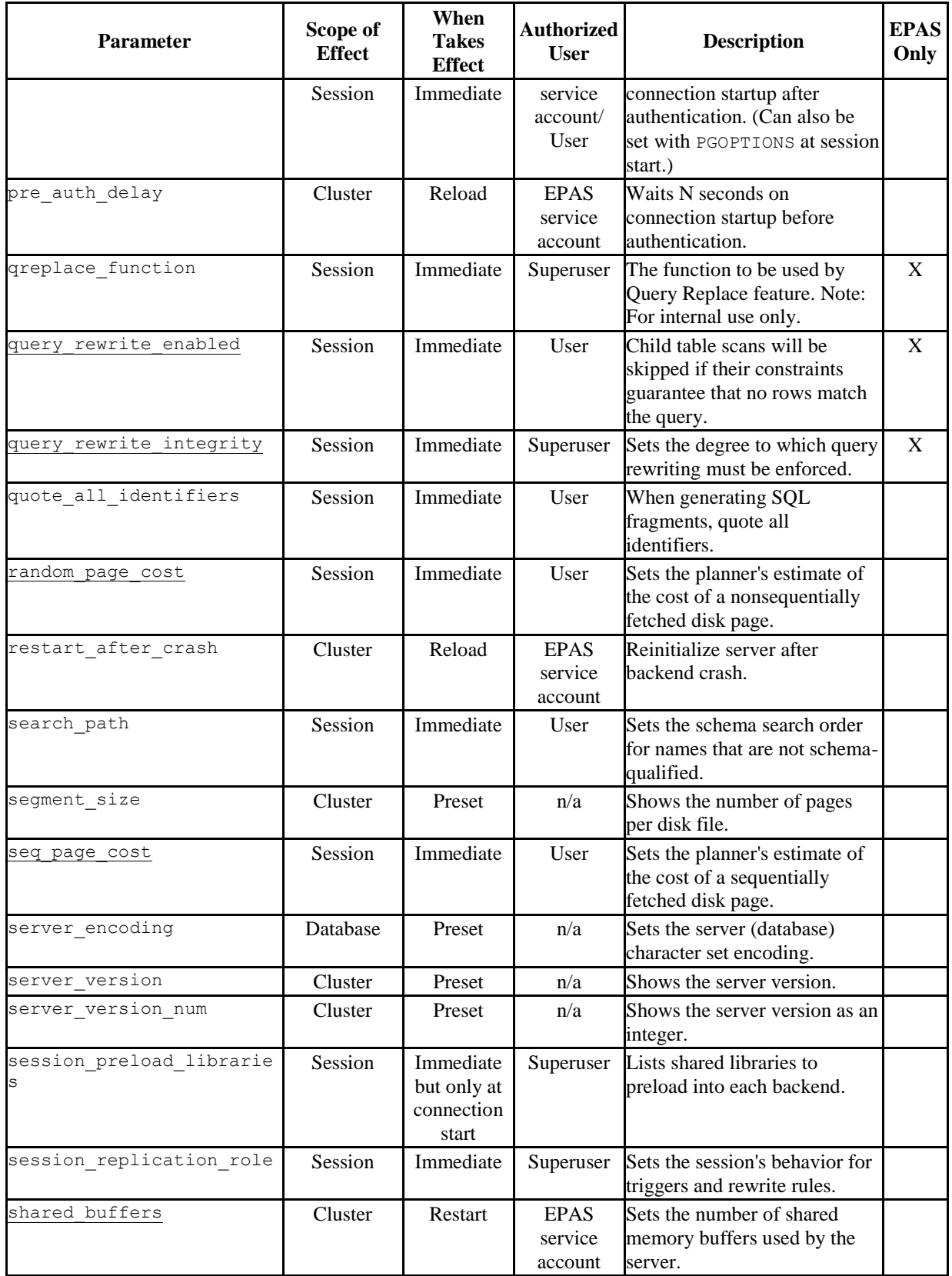

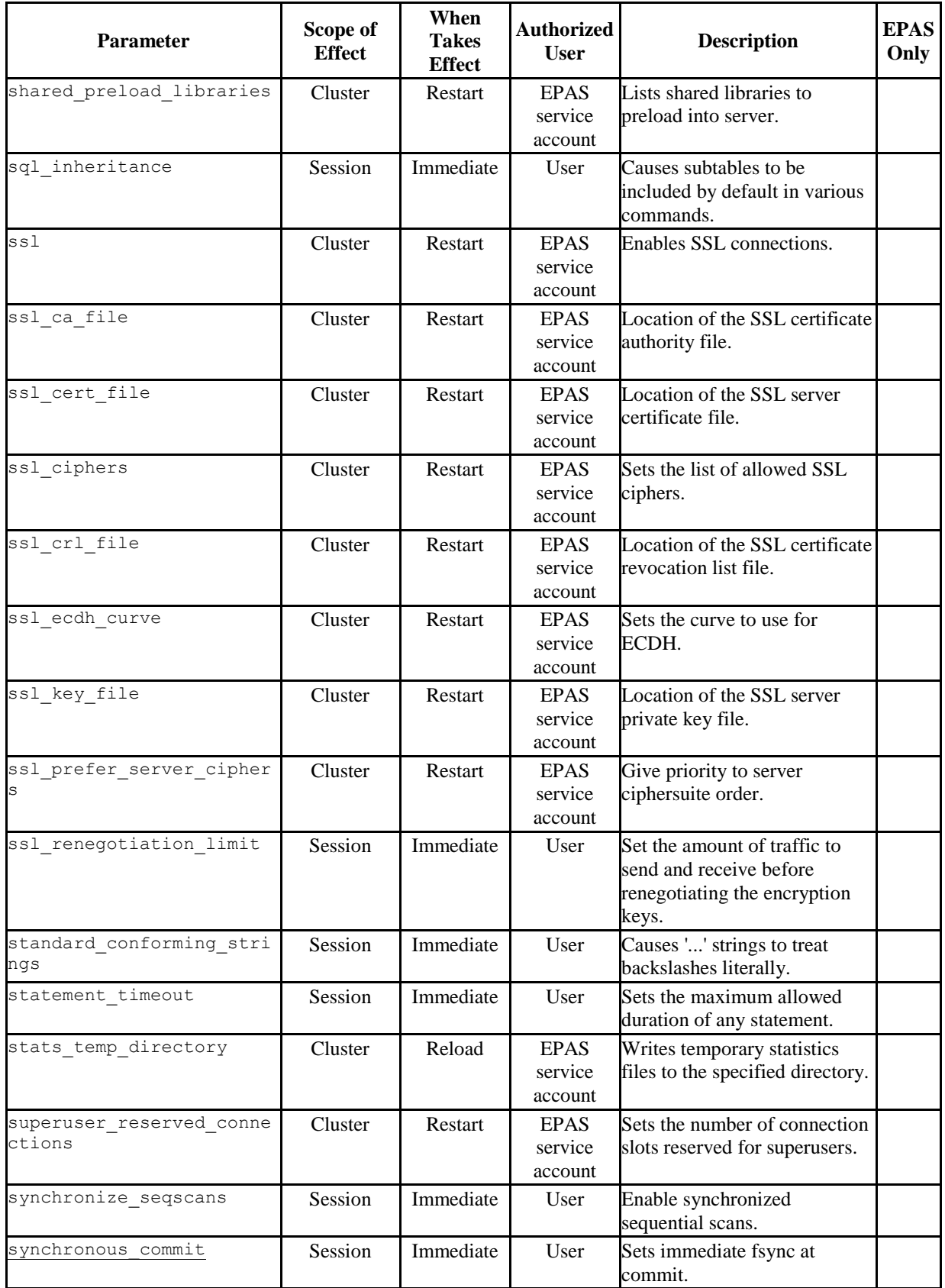

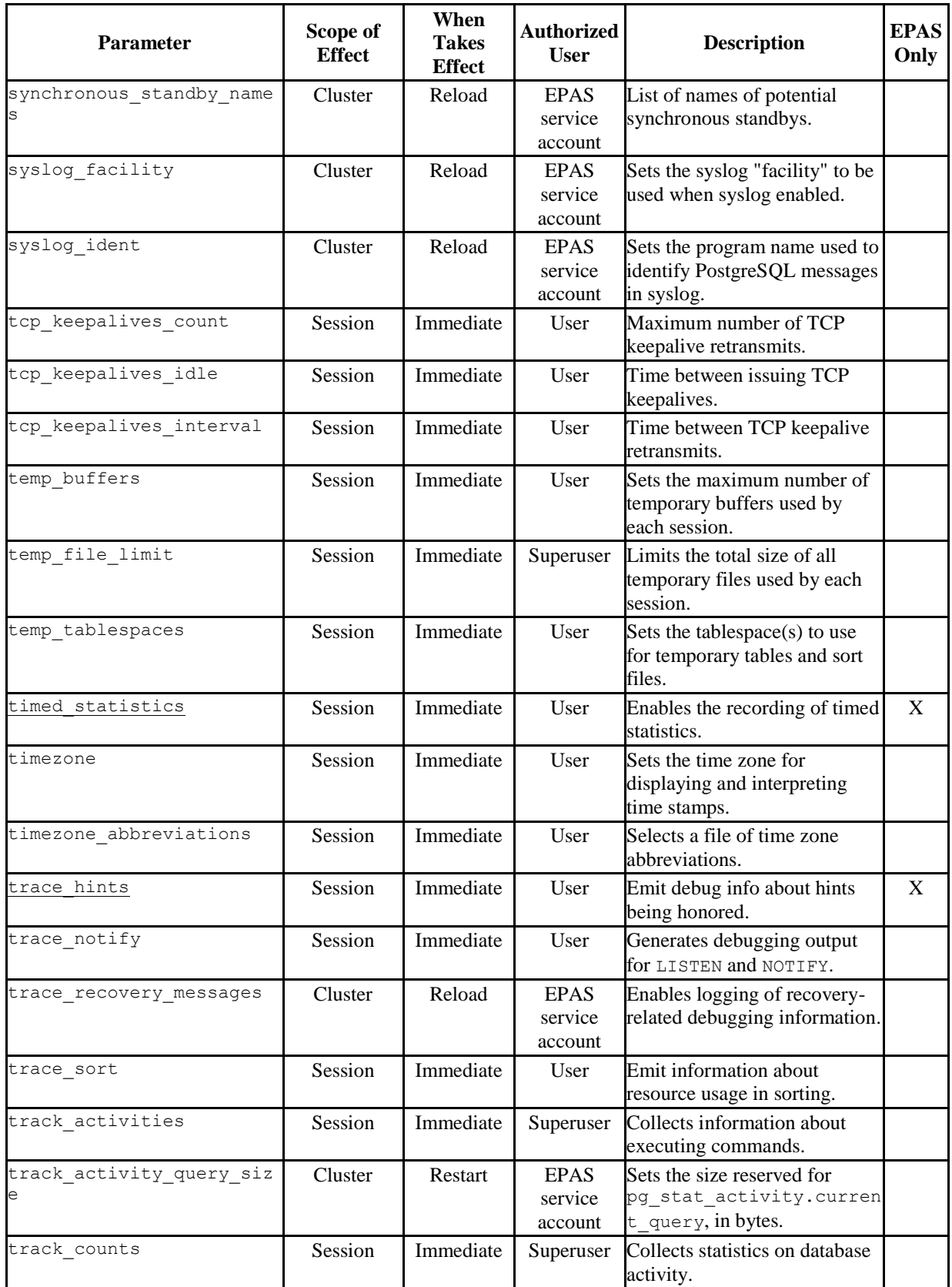

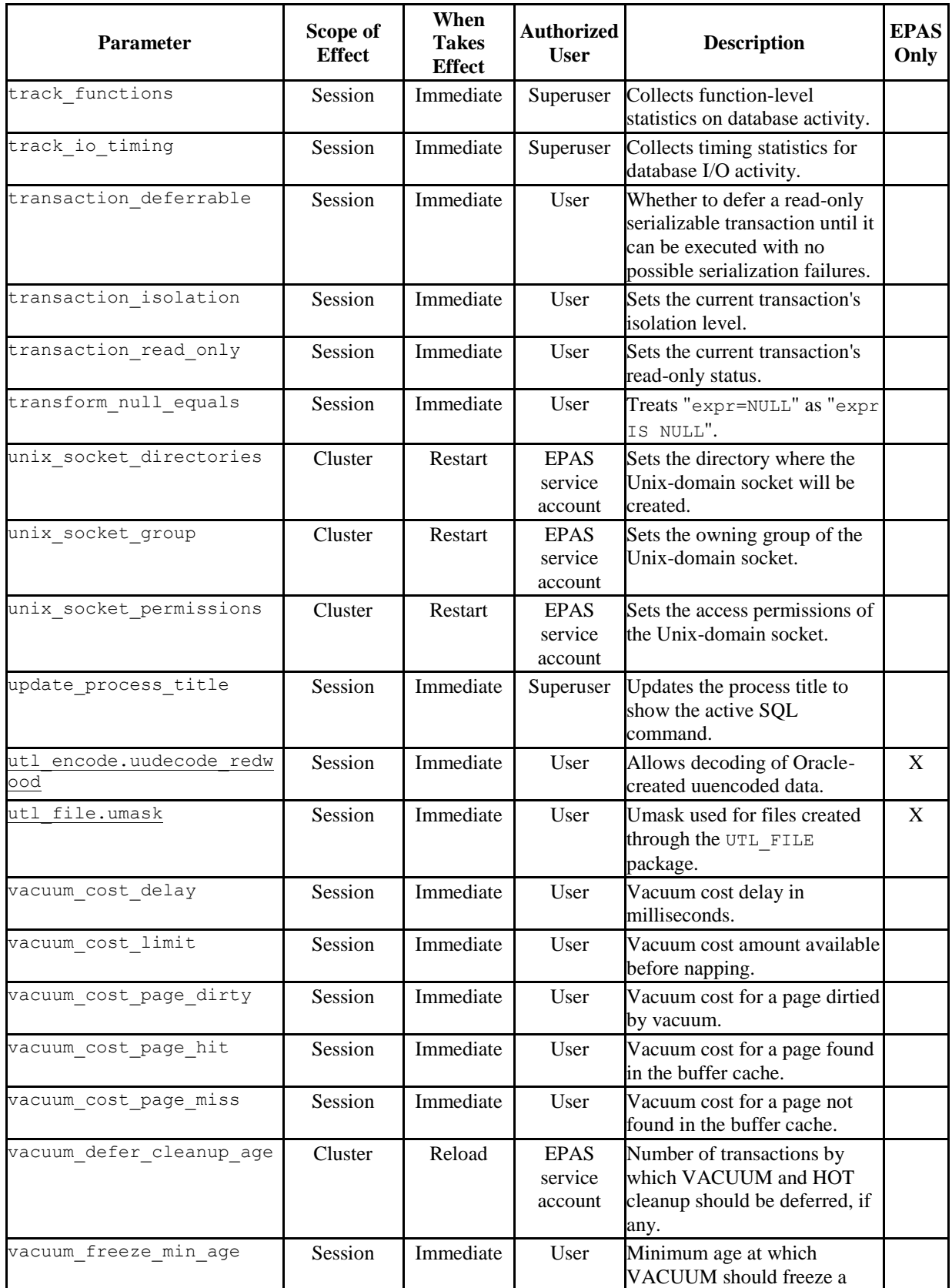

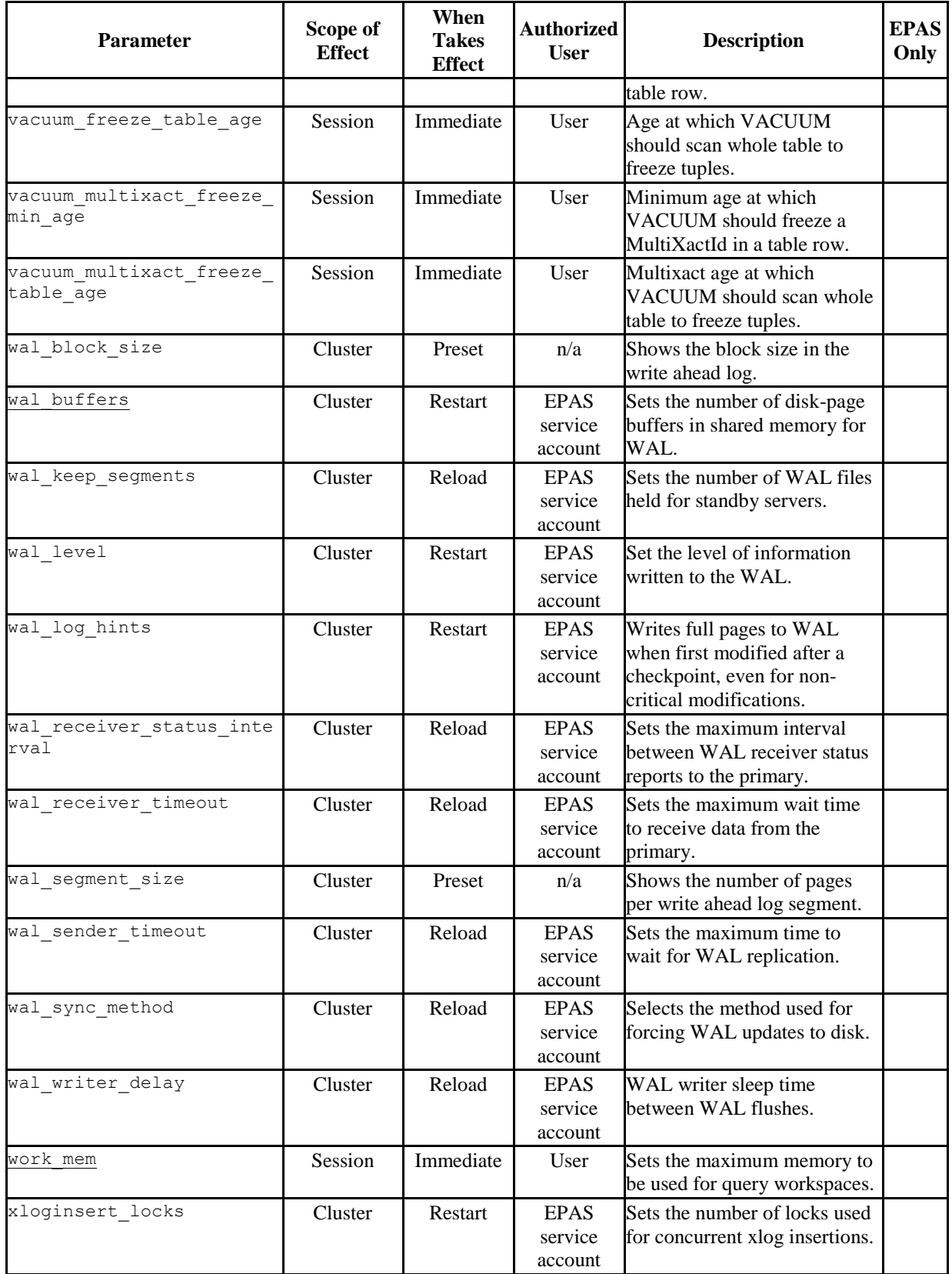

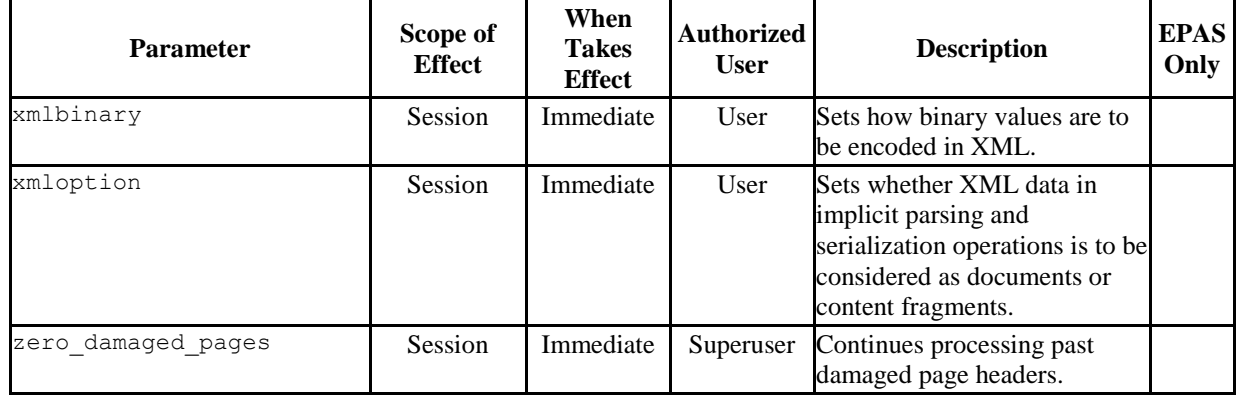

# **3.1.3 Configuration Parameters by Functionality**

This section provides more detail for certain groups of configuration parameters.

The section heading for each parameter is followed by a list of attributes:

- **Parameter Type.** Type of values the parameter can accept. See Section [3.1.1](#page-33-0) for a discussion of parameter type values.
- **Default Value.** Default setting if a value is not explicitly set in the configuration file.
- **Range.** Permitted range of values.
- **Minimum Scope of Effect.** Smallest scope for which a distinct setting can be made. Generally, the minimal scope of a distinct setting is either the entire **cluster** (the setting is the same for all databases and sessions thereof, in the cluster), or **per session** (the setting may vary by role, database, or individual session). (This attribute has the same meaning as the "Scope of Effect" column in the table of Section 3.1.2.)
- **When Value Changes Take Effect.** Least invasive action required to activate a change to a parameter's value. All parameter setting changes made in the configuration file can be put into effect with a restart of the database server; however certain parameters require a database server **restart**. Some parameter setting changes can be put into effect with a **reload** of the configuration file without stopping the database server. Finally, other parameter setting changes can be put into effect with some client side action whose result is **immediate**. (This attribute has the same meaning as the "When Takes Effect" column in the table of Section 3.1.2.)
- **Required Authorization to Activate.** The type of user authorization to activate a change to a parameter's setting. If a database server restart or a configuration file reload is required, then the user must be a EPAS service account (enterprisedb or postgres depending upon the Advanced Server compatibility installation mode). This attribute has the same meaning as the "Authorized User" column in the table of Section 3.1.2.

# **3.1.3.1 Top Performance Related Parameters**

This section discusses the configuration parameters that have the most immediate impact on performance.

<span id="page-56-0"></span>*3.1.3.1.1 shared\_buffers*

**Parameter Type:** Integer

**Default Value:** 32MB

**Range:** 128kB to system dependent

**Minimum Scope of Effect:** Cluster

**When Value Changes Take Effect:** Restart

### **Required Authorization to Activate:** EPAS service account

Sets the amount of memory the database server uses for shared memory buffers. The default is typically 32 megabytes (32MB), but might be less if your kernel settings will not support it (as determined during initdb). This setting must be at least 128 kilobytes. (Non-default values of BLCKSZ change the minimum.) However, settings significantly higher than the minimum are usually needed for good performance.

If you have a dedicated database server with 1GB or more of RAM, a reasonable starting value for shared\_buffers is 25% of the memory in your system. There are some workloads where even large settings for shared\_buffers are effective, but because Advanced Server also relies on the operating system cache, it is unlikely that an allocation of more than 40% of RAM to shared\_buffers will work better than a smaller amount.

On systems with less than 1GB of RAM, a smaller percentage of RAM is appropriate, so as to leave adequate space for the operating system (15% of memory is more typical in these situations). Also, on Windows, large values for shared\_buffers aren't as effective. You may find better results keeping the setting relatively low and using the operating system cache more instead. The useful range for shared\_buffers on Windows systems is generally from 64MB to 512MB.

Increasing this parameter might cause Advanced Server to request more System V shared memory than your operating system's default configuration allows. See Section 17.4.1,

"Shared Memory and Semaphores" in the *PostgreSQL Core Documentation* for information on how to adjust those parameters, if necessary.

## <span id="page-57-1"></span>*3.1.3.1.2 work\_mem*

**Parameter Type:** Integer

**Default Value:** 1MB

**Range:** 64kB to 2097151kB

**Minimum Scope of Effect:** Per session

**When Value Changes Take Effect:** Immediate

### **Required Authorization to Activate:** Session user

Specifies the amount of memory to be used by internal sort operations and hash tables before writing to temporary disk files. The value defaults to one megabyte (1MB). Note that for a complex query, several sort or hash operations might be running in parallel; each operation will be allowed to use as much memory as this value specifies before it starts to write data into temporary files. Also, several running sessions could be doing such operations concurrently. Therefore, the total memory used could be many times the value of work mem; it is necessary to keep this fact in mind when choosing the value. Sort operations are used for ORDER BY, DISTINCT, and merge joins. Hash tables are used in hash joins, hash-based aggregation, and hash-based processing of IN subqueries.

Reasonable values are typically between 4MB and 64MB, depending on the size of your machine, how many concurrent connections you expect (determined by max connections), and the complexity of your queries.

## <span id="page-57-0"></span>*3.1.3.1.3 maintenance\_work\_mem*

**Parameter Type:** Integer

**Default Value:** 16MB

**Range:** 1024kB to 2097151kB

**Minimum Scope of Effect:** Per session

**When Value Changes Take Effect:** Immediate

**Required Authorization to Activate:** Session user

Specifies the maximum amount of memory to be used by maintenance operations, such as VACUUM, CREATE INDEX, and ALTER TABLE ADD FOREIGN KEY. It defaults to 16 megabytes (16MB). Since only one of these operations can be executed at a time by a database session, and an installation normally doesn't have many of them running concurrently, it's safe to set this value significantly larger than  $work$  mem. Larger settings might improve performance for vacuuming and for restoring database dumps.

Note that when autovacuum runs, up to autovacuum max workers times this memory may be allocated, so be careful not to set the default value too high.

A good rule of thumb is to set this to about 5% of system memory, but not more than about 512MB. Larger values won't necessarily improve performance.

## <span id="page-58-0"></span>*3.1.3.1.4 wal\_buffers*

**Parameter Type:** Integer

**Default Value:** 64kB

**Range:** 32kB to system dependent

**Minimum Scope of Effect:** Cluster

**When Value Changes Take Effect:** Restart

## **Required Authorization to Activate:** EPAS service account

The amount of memory used in shared memory for WAL data. The default is 64 kilobytes (64kB). The setting need only be large enough to hold the amount of WAL data generated by one typical transaction, since the data is written out to disk at every transaction commit.

Increasing this parameter might cause Advanced Server to request more System V shared memory than your operating system's default configuration allows. See Section 17.4.1, "Shared Memory and Semaphores" in the *PostgreSQL Core Documentation* for information on how to adjust those parameters, if necessary.

Although even this very small setting does not always cause a problem, there are situations where it can result in extra fsync calls, and degrade overall system throughput. Increasing this value to 1MB or so can alleviate this problem. On very busy systems, an even higher value may be needed, up to a maximum of about 16MB. Like shared buffers, this parameter increases Advanced Server's initial shared memory allocation, so if increasing it causes an Advanced Server start failure, you will need to increase the operating system limit.

# *3.1.3.1.5 checkpoint\_segments*

Now deprecated; this parameter is not supported by Advanced Server.

# <span id="page-59-0"></span>*3.1.3.1.6 checkpoint\_completion\_target*

**Parameter Type:** Floating point

**Default Value:** 0.5

**Range:** 0 to 1

**Minimum Scope of Effect:** Cluster

**When Value Changes Take Effect:** Reload

### **Required Authorization to Activate:** EPAS service account

Specifies the target of checkpoint completion as a fraction of total time between checkpoints. This spreads out the checkpoint writes while the system starts working towards the next checkpoint.

The default of 0.5 means aim to finish the checkpoint writes when 50% of the next checkpoint is ready. A value of 0.9 means aim to finish the checkpoint writes when 90% of the next checkpoint is done, thus throttling the checkpoint writes over a larger amount of time and avoiding spikes of performance bottlenecking.

# <span id="page-59-1"></span>*3.1.3.1.7 checkpoint\_timeout*

**Parameter Type:** Integer

**Default Value:** 5min

**Range:** 30s to 3600s

**Minimum Scope of Effect:** Cluster

**When Value Changes Take Effect:** Reload

**Required Authorization to Activate:** EPAS service account

Maximum time between automatic WAL checkpoints, in seconds. The default is five minutes (5min). Increasing this parameter can increase the amount of time needed for crash recovery.

Increasing checkpoint timeout to a larger value, such as 15 minutes, can reduce the I/O load on your system, especially when using large values for shared\_buffers.

The downside of making the aforementioned adjustments to the checkpoint parameters is that your system will use a modest amount of additional disk space, and will take longer to recover in the event of a crash. However, for most users, this is a small price to pay for a significant performance improvement.

*3.1.3.1.8 max\_wal\_size*

**Parameter Type:** Integer

**Default Value:** 1 GB

**Range:** 2 to 2147483647

**Minimum Scope of Effect:** Cluster

**When Value Changes Take Effect:** Reload

**Required Authorization to Activate:** EPAS service account

max wal size specifies the maximum size that the WAL will reach between automatic WAL checkpoints. This is a soft limit; WAL size can exceed  $\max$  wal size under special circumstances (when under a heavy load, a failing archive\_command, or a high wal\_keep\_segments setting).

Increasing this parameter can increase the amount of time needed for crash recovery. This parameter can only be set in the postgresql.conf file or on the server command line.

*3.1.3.1.9 min\_wal\_size*

**Parameter Type:** Integer

**Default Value:** 80 MB

**Range:** 2 to 2147483647

**Minimum Scope of Effect:** Cluster

**When Value Changes Take Effect:** Reload

**Required Authorization to Activate:** EPAS service account

If WAL disk usage stays below the value specified by  $min$  wal  $size$ , old WAL files are recycled for future use at a checkpoint, rather than removed. This ensures that enough WAL space is reserved to handle spikes in WAL usage (like when running large batch jobs). This parameter can only be set in the postgresql.conf file or on the server command line.

# <span id="page-61-0"></span>*3.1.3.1.10 bgwriter\_delay*

**Parameter Type:** Integer

**Default Value:** 200ms

**Range:** 10ms to 10000ms

**Minimum Scope of Effect:** Cluster

**When Value Changes Take Effect:** Reload

### **Required Authorization to Activate:** EPAS service account

Specifies the delay between activity rounds for the background writer. In each round the writer issues writes for some number of dirty buffers (controllable by the bgwriter lru maxpages and bgwriter lru multiplier parameters). It then sleeps for bqwriter delay milliseconds, and repeats.

The default value is 200 milliseconds (200ms). Note that on many systems, the effective resolution of sleep delays is 10 milliseconds; setting bgwriter delay to a value that is not a multiple of 10 might have the same results as setting it to the next higher multiple of 10.

Typically, when tuning bgwriter delay, it should be reduced from its default value. This parameter is rarely increased, except perhaps to save on power consumption on a system with very low utilization.

## <span id="page-61-1"></span>*3.1.3.1.11 seq\_page\_cost*

**Parameter Type:** Floating point

**Default Value:** 1

**Range:** 0 to 1.79769e+308

**Minimum Scope of Effect:** Per session

**When Value Changes Take Effect:** Immediate

## **Required Authorization to Activate:** Session user

Sets the planner's estimate of the cost of a disk page fetch that is part of a series of sequential fetches. The default is 1.0. This value can be overridden for a particular tablespace by setting the tablespace parameter of the same name. (Refer to the ALTER TABLESPACE command in the *PostgreSQL Core Documentation*.)

The default value assumes very little caching, so it's frequently a good idea to reduce it. Even if your database is significantly larger than physical memory, you might want to try setting this parameter to less than 1 (rather than its default value of 1) to see whether you get better query plans that way. If your database fits entirely within memory, you can lower this value much more, perhaps to 0.1.

## <span id="page-62-0"></span>*3.1.3.1.12 random\_page\_cost*

**Parameter Type:** Floating point

**Default Value:** 4

**Range:** 0 to 1.79769e+308

**Minimum Scope of Effect:** Per session

**When Value Changes Take Effect:** Immediate

#### **Required Authorization to Activate:** Session user

Sets the planner's estimate of the cost of a non-sequentially-fetched disk page. The default is 4.0. This value can be overridden for a particular tablespace by setting the tablespace parameter of the same name. (Refer to the ALTER TABLESPACE command in the *PostgreSQL Core Documentation*.)

Reducing this value relative to seq page cost will cause the system to prefer index scans; raising it will make index scans look relatively more expensive. You can raise or lower both values together to change the importance of disk I/O costs relative to CPU costs, which are described by the cpu\_tuple\_cost and cpu\_index\_tuple\_cost parameters.

The default value assumes very little caching, so it's frequently a good idea to reduce it. Even if your database is significantly larger than physical memory, you might want to try setting this parameter to 2 (rather than its default of 4) to see whether you get better query plans that way. If your database fits entirely within memory, you can lower this value much more, perhaps to 0.1.

Although the system will let you do so, never set random page cost less than seq page cost. However, setting them equal (or very close to equal) makes sense if the database fits mostly or entirely within memory, since in that case there is no penalty for touching pages out of sequence. Also, in a heavily-cached database you should lower both values relative to the CPU parameters, since the cost of fetching a page already in RAM is much smaller than it would normally be.

# <span id="page-63-0"></span>*3.1.3.1.13 effective\_cache\_size*

**Parameter Type:** Integer

**Default Value:** 128MB

**Range:** 8kB to 17179869176kB

**Minimum Scope of Effect:** Per session

**When Value Changes Take Effect:** Immediate

#### **Required Authorization to Activate:** Session user

Sets the planner's assumption about the effective size of the disk cache that is available to a single query. This is factored into estimates of the cost of using an index; a higher value makes it more likely index scans will be used, a lower value makes it more likely sequential scans will be used. When setting this parameter you should consider both Advanced Server's shared buffers and the portion of the kernel's disk cache that will be used for Advanced Server data files. Also, take into account the expected number of concurrent queries on different tables, since they will have to share the available space. This parameter has no effect on the size of shared memory allocated by Advanced Server, nor does it reserve kernel disk cache; it is used only for estimation purposes. The default is 128 megabytes (128MB).

If this parameter is set too low, the planner may decide not to use an index even when it would be beneficial to do so. Setting effective\_cache\_size to 50% of physical memory is a normal, conservative setting. A more aggressive setting would be approximately 75% of physical memory.

## <span id="page-63-1"></span>*3.1.3.1.14 synchronous\_commit*

**Parameter Type:** Boolean

**Default Value:** true

**Range:** {true | false}

## **Minimum Scope of Effect:** Per session

## **When Value Changes Take Effect:** Immediate

#### **Required Authorization to Activate:** Session user

Specifies whether transaction commit will wait for WAL records to be written to disk before the command returns a "success" indication to the client. The default, and safe, setting is on. When off, there can be a delay between when success is reported to the client and when the transaction is really guaranteed to be safe against a server crash. (The maximum delay is three times wal writer delay.)

Unlike  $f<sub>sync</sub>$ , setting this parameter to off does not create any risk of database inconsistency: an operating system or database crash might result in some recent allegedly-committed transactions being lost, but the database state will be just the same as if those transactions had been aborted cleanly.

So, turning synchronous commit off can be a useful alternative when performance is more important than exact certainty about the durability of a transaction. See Section 29.3, *Asynchronous Commit* in the *PostgreSQL Core Documentation* for information.

This parameter can be changed at any time; the behavior for any one transaction is determined by the setting in effect when it commits. It is therefore possible, and useful, to have some transactions commit synchronously and others asynchronously. For example, to make a single multistatement transaction commit asynchronously when the default is the opposite, issue SET LOCAL synchronous\_commit TO OFF within the transaction.

## <span id="page-64-0"></span>*3.1.3.1.15 edb\_max\_spins\_per\_delay*

**Parameter Type:** Integer

**Default Value:** 1000

**Range:** 10 to 1000

**Minimum Scope of Effect:** Per cluster

**When Value Changes Take Effect:** Restart

**Required Authorization to Activate:** EPAS service account

Use edb\_max\_spins\_per\_delay to specify the maximum number of times that a session will 'spin' while waiting for a spin-lock. If a lock is not acquired, the session will

sleep. If you do not specify an alternative value for edb  $\max$  spins per delay, the server will enforce the default value of 1000.

This may be useful for systems that use NUMA (non-uniform memory access) architecture.

## <span id="page-65-0"></span>*3.1.3.1.16 pg\_prewarm.autoprewarm*

**Parameter Type:** Boolean

**Default Value:** true

**Range:** {true | false}

**Minimum Scope of Effect:** Cluster

**When Value Changes Take Effect:** Restart

#### **Required Authorization to Activate:** EPAS service account

This parameter controls whether or not the database server should run *autoprewarm*, which is a background worker process that automatically dumps shared buffers to disk before a shutdown. It then *prewarms* the shared buffers the next time the server is started, meaning it loads blocks from the disk back into the buffer pool.

The advantage is that it shortens the warm up times after the server has been restarted by loading the data that has been dumped to disk before shutdown.

If pq prewarm.autoprewarm is set to on, the autoprewarm worker is enabled. If the parameter is set to off, autoprewarm is disabled. The parameter is on by default.

Before autoprewarm can be used, you must add  $\frac{1}{10}$  prewarm to the libraries listed in the shared\_preload\_libraries configuration parameter of the postgresql.conf file as shown by the following example:

```
shared preload libraries =
'$libdir/dbms_pipe,$libdir/edb_gen,$libdir/dbms_aq,$libdir/pg_prewarm'
```
After modifying the shared\_preload\_libraries parameter, restart the database server after which the autoprewarm background worker is launched immediately after the server has reached a consistent state.

The autoprewarm process will start loading blocks that were previously recorded in \$PGDATA/autoprewarm.blocks until there is no free buffer space left in the buffer pool. In this manner, any new blocks that were loaded either by the recovery process or by the querying clients, are not replaced.

Once the autoprewarm process has finished loading buffers from disk, it will periodically dump shared buffers to disk at the interval specified by the pg prewarm.autoprewarm interval parameter (see Section [3.1.3.1.17\)](#page-66-0). Upon the next server restart, the autoprewarm process will prewarm shared buffers with the blocks that were last dumped to disk.

# <span id="page-66-0"></span>*3.1.3.1.17 pg\_prewarm.autoprewarm\_interval*

**Parameter Type:** Integer

**Default Value:** 300s

**Range:** 0s to 2147483s

**Minimum Scope of Effect:** Cluster

**When Value Changes Take Effect:** Reload

### **Required Authorization to Activate:** EPAS service account

This is the minimum number of seconds after which the autoprewarm background worker dumps shared buffers to disk. The default is 300 seconds. If set to 0, shared buffers are not dumped at regular intervals, but only when the server is shut down.

See Section [3.1.3.1.16](#page-65-0) for information on the autoprewarm background worker.

# **3.1.3.2 Resource Usage / Memory**

The configuration parameters in this section control resource usage pertaining to memory.

## <span id="page-67-0"></span>*3.1.3.2.1 edb\_dynatune*

**Parameter Type:** Integer

**Default Value:** 0

**Range:** 0 to 100

**Minimum Scope of Effect:** Cluster

**When Value Changes Take Effect:** Restart

### **Required Authorization to Activate:** EPAS service account

Determines how much of the host system's resources are to be used by the database server based upon the host machine's total available resources and the intended usage of the host machine.

When Advanced Server is initially installed, the edb dynatune parameter is set in accordance with the selected usage of the host machine on which it was installed (i.e., development machine, mixed use machine, or dedicated server). For most purposes, there is no need for the database administrator to adjust the various configuration parameters in the postgresql.conf file in order to improve performance.

The edb dynatune parameter can be set to any integer value between 0 and 100, inclusive. A value of 0, turns off the dynamic tuning feature thereby leaving the database server resource usage totally under the control of the other configuration parameters in the postgresql.conf file.

A low non-zero, value (e.g., 1 - 33) dedicates the least amount of the host machine's resources to the database server. This setting would be used for a development machine where many other applications are being used.

A value in the range of 34 - 66 dedicates a moderate amount of resources to the database server. This setting might be used for a dedicated application server that may have a fixed number of other applications running on the same machine as Advanced Server.

The highest values (e.g., 67 - 100) dedicate most of the server's resources to the database server. This setting would be used for a host machine that is totally dedicated to running Advanced Server.

Once a value of edb dynatune is selected, database server performance can be further fine-tuned by adjusting the other configuration parameters in the postgresql.conf file. Any adjusted setting overrides the corresponding value chosen by edb dynatune. You can change the value of a parameter by un-commenting the configuration parameter, specifying the desired value, and restarting the database server.

# <span id="page-68-0"></span>*3.1.3.2.2 edb\_dynatune\_profile*

**Parameter Type:** Enum

**Default Value:** oltp

**Range:** {oltp | reporting | mixed}

**Minimum Scope of Effect:** Cluster

**When Value Changes Take Effect:** Restart

## **Required Authorization to Activate:** EPAS service account

This parameter is used to control tuning aspects based upon the expected workload profile on the database server.

The following are the possible values:

- **oltp.** Recommended when the database server is processing heavy online transaction processing workloads.
- **reporting.** Recommended for database servers used for heavy data reporting.
- **mixed.** Recommended for servers that provide a mix of transaction processing and data reporting.

# **3.1.3.3 Resource Usage / EDB Resource Manager**

The configuration parameters in this section control resource usage through EDB Resource Manager.

<span id="page-69-0"></span>*3.1.3.3.1 edb\_max\_resource\_groups*

**Parameter Type:** Integer

**Default Value:** 16

**Range:** 0 to 65536

**Minimum Scope of Effect:** Cluster

**When Value Changes Take Effect:** Restart

### **Required Authorization to Activate:** EPAS service account

This parameter controls the maximum number of resource groups that can be used simultaneously by EDB Resource Manager. More resource groups can be created than the value specified by edb\_max\_resource\_groups, however, the number of resource groups in active use by processes in these groups cannot exceed this value.

Parameter edb\_max\_resource\_groups should be set comfortably larger than the number of groups you expect to maintain so as not to run out.

## <span id="page-69-1"></span>*3.1.3.3.2 edb\_resource\_group*

**Parameter Type:** String

**Default Value:** none

**Range:** n/a

**Minimum Scope of Effect:** Per session

**When Value Changes Take Effect:** Immediate

#### **Required Authorization to Activate:** Session user

Set the edb\_resource\_group parameter to the name of the resource group to which the current session is to be controlled by EDB Resource Manager according to the group's resource type settings.

If the parameter is not set, then the current session does not utilize EDB Resource Manager.

# **3.1.3.4 Query Tuning**

This section describes the configuration parameters used for optimizer hints.

<span id="page-71-1"></span>*3.1.3.4.1 enable\_hints*

**Parameter Type:** Boolean

**Default Value:** true

**Range:** {true | false}

**Minimum Scope of Effect:** Per session

**When Value Changes Take Effect:** Immediate

**Required Authorization to Activate:** Session user

Optimizer hints embedded in SQL commands are utilized when enable\_hints is on. Optimizer hints are ignored when this parameter is off.

# **3.1.3.5 Query Tuning / Planner Method Configuration**

This section describes the configuration parameters used for planner method configuration.

# <span id="page-71-0"></span>*3.1.3.5.1 edb\_custom\_plan\_tries*

**Parameter Type:** Integer

**Default Value:** 5

**Range:** -1 to 100

**Minimum Scope of Effect:** Per session

**When Value Changes Take Effect:** Immediate

## **Required Authorization to Activate:** Session User

This configuration parameter controls the number of custom execution plans considered by the planner before the planner settles on a generic execution plan.
When a client application repeatedly executes a prepared statement, the server may decide to evaluate several execution plans before deciding to choose a *custom* plan or a *generic* plan.

- A custom plan is a plan built for a specific set of parameter values.
- A generic plan is a plan that will work with any set of parameter values supplied by the client application.

By default, the optimizer will generate five custom plans before evaluating a generic plan. That means that if you execute a prepared statement six times, the optimizer will generate five custom plans, then one generic plan, and then decide whether to stick with the generic plan.

In certain workloads, this extra planning can have a negative impact on performance. You can adjust the edb custom plan tries configuration parameter to decrease the number of custom plans considered before evaluating a generic plan.

Setting edb custom plan tries to 0 will effectively disable custom plan generation.

Setting edb custom plan tries to  $-1$  allows custom plan generation for an infinite number of tries.

Consider the following query:

PREPARE custQuery AS SELECT \* FROM customer WHERE salesman >= \$1

The \$1 token in this query is a parameter marker - the client application must provide a value for each parameter marker each time the statement executes.

If an index has been defined on customer.salesman, the optimizer may choose to execute this query using a sequential scan, or using an index scan. In some cases, an index is faster than a sequential scan; in other cases, the sequential scan will win. The optimal plan will depend on the distribution of salesman values in the table and on the search value (the value provided for the \$1 parameter).

When the client application repeatedly executes the  $\text{custQuery}$  prepared statement, the optimizer will generate some number of parameter-value-specific execution plans (custom plans), followed by a generic plan (a plan that ignores the parameter values), and then decide whether to stick with the generic plan or to continue to generate custom plans for each execution. The decision process takes into account not only the cost of executing the plans, but the cost of generating custom plans as well.

# *3.1.3.5.2 edb\_enable\_pruning*

**Parameter Type:** Boolean

### **Default Value:** true

**Range:** {true | false}

**Minimum Scope of Effect:** Per session

**When Value Changes Take Effect:** Immediate

**Required Authorization to Activate:** Session user

When set to TRUE, edb enable pruning allows the query planner to early-prune partitioned tables. *Early-pruning* means that the query planner can "prune" (i.e., ignore) partitions that would not be searched in a query *before* generating query plans. This helps improve performance time as it eliminates the generation of query plans of partitions that would not be searched.

Conversely, *late-pruning* means that the query planner prunes partitions *after* generating query plans for each partition. (The constraint\_exclusion configuration parameter controls late-pruning.)

The ability to early-prune depends upon the nature of the query in the WHERE clause. Early-pruning can be utilized in only simple queries with constraints of the type WHERE *column* = *literal* (e.g., WHERE deptno = 10).

Early-pruning is not used for more complex queries such as WHERE *column* =  $expression$  (e.g., WHERE deptno = 10 + 5).

# **3.1.3.6 Reporting and Logging / What to Log**

The configuration parameters in this section control reporting and logging.

*3.1.3.6.1 trace\_hints*

**Parameter Type:** Boolean

**Default Value:** false

**Range:** {true | false}

**Minimum Scope of Effect:** Per session

**When Value Changes Take Effect:** Immediate

**Required Authorization to Activate:** Session user

Use with the optimizer hints feature to provide more detailed information regarding whether or not a hint was used by the planner. Set the client min messages and trace\_hints configuration parameters as follows:

```
SET client min messages TO info;
SET trace hints TO true;
```
The SELECT command with the NO INDEX hint shown below illustrates the additional information produced when the aforementioned configuration parameters are set.

```
EXPLAIN SELECT /*+ NO INDEX(accounts accounts pkey) */ * FROM accounts WHERE
aid = 100;INFO: [HINTS] Index Scan of [accounts].[accounts_pkey] rejected because of 
NO_INDEX hint.
INFO: [HINTS] Bitmap Heap Scan of [accounts].[accounts_pkey] rejected 
because of NO_INDEX hint.
                   QUERY PLAN
-------------------------------------------------------------
Seq Scan on accounts (cost=0.00..14461.10 rows=1 width=97)
  Filter: (aid = 100)
(2 rows)
```
### <span id="page-74-0"></span>*3.1.3.6.2 edb\_log\_every\_bulk\_value*

**Parameter Type:** Boolean

### **Default Value:** false

**Range:** {true | false}

**Minimum Scope of Effect:** Per session

**When Value Changes Take Effect:** Immediate

### **Required Authorization to Activate:** Superuser

Bulk processing logs the resulting statements into both the Advanced Server log file and the EDB Audit log file. However, logging each and every statement in bulk processing is costly. This can be controlled by the edb log every bulk value configuration parameter. When set to true, each and every statement in bulk processing is logged. When set to false, a log message is recorded once per bulk processing. In addition, the duration is emitted once per bulk processing. Default is set to false.

# **3.1.3.7 Auditing Settings**

This section describes configuration parameters used by the Advanced Server database auditing feature.

*3.1.3.7.1 edb\_audit*

**Parameter Type:** Enum

**Default Value:** none

**Range:**  $\{none \mid csv \mid xml\}$ 

**Minimum Scope of Effect:** Cluster

**When Value Changes Take Effect:** Reload

## **Required Authorization to Activate:** EPAS service account

Enables or disables database auditing. The values xml or csv will enable database auditing. These values represent the file format in which auditing information will be captured. none will disable database auditing and is also the default.

# *3.1.3.7.2 edb\_audit\_directory*

**Parameter Type:** String

**Default Value:** edb\_audit

**Range:** n/a

**Minimum Scope of Effect:** Cluster

**When Value Changes Take Effect:** Reload

**Required Authorization to Activate:** EPAS service account

Specifies the directory where the audit log files will be created. The path of the directory can be absolute or relative to the Advanced Server data directory.

# *3.1.3.7.3 edb\_audit\_filename*

**Parameter Type:** String

**Default Value:** audit-%Y%m%d\_%H%M%S

**Range:** n/a

**Minimum Scope of Effect:** Cluster

**When Value Changes Take Effect:** Reload

**Required Authorization to Activate:** EPAS service account

Specifies the file name of the audit file where the auditing information will be stored. The default file name will be audit-%Y%m%d %H%M%S. The escape sequences, %Y, %m etc., will be replaced by the appropriate current values according to the system date and time.

## *3.1.3.7.4 edb\_audit\_rotation\_day*

**Parameter Type:** String

**Default Value:** every

**Range:** {none | every | sun | mon | tue | wed | thu | fri | sat} ...

**Minimum Scope of Effect:** Cluster

**When Value Changes Take Effect:** Reload

**Required Authorization to Activate:** EPAS service account

Specifies the day of the week on which to rotate the audit files. Valid values are sun, mon, tue, wed, thu, fri, sat, every, and none. To disable rotation, set the value to none. To rotate the file every day, set the edb audit rotation day value to every. To rotate the file on a specific day of the week, set the value to the desired day of the week.

*3.1.3.7.5 edb\_audit\_rotation\_size*

**Parameter Type:** Integer

**Default Value:** 0MB

**Range:** 0MB to 5000MB

**Minimum Scope of Effect:** Cluster

**When Value Changes Take Effect:** Reload

## **Required Authorization to Activate:** EPAS service account

Specifies a file size threshold in megabytes when file rotation will be forced to occur. The default value is 0MB. If the parameter is commented out or set to 0, rotation of the file on a size basis will not occur.

## *3.1.3.7.6 edb\_audit\_rotation\_seconds*

**Parameter Type:** Integer

**Default Value:** 0s

**Range:** 0s to 2147483647s

**Minimum Scope of Effect:** Cluster

**When Value Changes Take Effect:** Reload

### **Required Authorization to Activate:** EPAS service account

Specifies the rotation time in seconds when a new log file should be created. To disable this feature, set this parameter to 0.

## *3.1.3.7.7 edb\_audit\_connect*

**Parameter Type:** Enum

**Default Value:** failed

**Range:** {none | failed | all}

**Minimum Scope of Effect:** Cluster

**When Value Changes Take Effect:** Reload

**Required Authorization to Activate:** EPAS service account

Enables auditing of database connection attempts by users. To disable auditing of all connection attempts, set edb audit connect to none. To audit all failed connection attempts, set the value to failed. To audit all connection attempts, set the value to all.

# *3.1.3.7.8 edb\_audit\_disconnect*

**Parameter Type:** Enum

## **Default Value:** none

**Range:** {none | all}

**Minimum Scope of Effect:** Cluster

**When Value Changes Take Effect:** Reload

**Required Authorization to Activate:** EPAS service account

Enables auditing of database disconnections by connected users. To enable auditing of disconnections, set the value to all. To disable, set the value to none.

## *3.1.3.7.9 edb\_audit\_statement*

**Parameter Type:** String

**Default Value:** ddl, error

**Range:** {none | ddl | dml | insert | update | delete | truncate | select | error | create | drop | alter | grant | revoke | rollback | all} ...

**Minimum Scope of Effect:** Cluster

**When Value Changes Take Effect:** Reload

## **Required Authorization to Activate:** EPAS service account

This configuration parameter is used to specify auditing of different categories of SQL statements as well as those statements related to specific SQL commands. To log errors, set the parameter value to error. To audit all DDL statements such as CREATE TABLE, ALTER TABLE, etc., set the parameter value to ddl. To audit specific types of DDL statements, the parameter values can include those specific SQL commands (create, drop, or alter). In addition, the object type may be specified following the command such as create table, create view, drop role, etc. All modification statements such as INSERT, UPDATE, DELETE or TRUNCATE can be audited by setting edb audit statement to dml. To audit specific types of DML statements, the parameter values can include the specific SQL commands, insert, update, delete, or truncate. Include parameter values select, grant, revoke, or rollback to audit statements regarding those SQL commands. Setting the value to all will audit every statement while none disables this feature.

# *3.1.3.7.10 edb\_audit\_tag*

**Parameter Type:** String

**Default Value:** none

**Minimum Scope of Effect:** Session

**When Value Changes Take Effect:** Immediate

## **Required Authorization to Activate:** User

Use edb audit tag to specify a string value that will be included in the audit log when the edb audit parameter is set to csv or xml.

## *3.1.3.7.11 edb\_audit\_destination*

**Parameter Type:** Enum

**Default Value:** file

**Range:** {file | syslog}

**Minimum Scope of Effect:** Cluster

**When Value Changes Take Effect:** Reload

### **Required Authorization to Activate:** EPAS service account

Specifies whether the audit log information is to be recorded in the directory as given by the edb audit directory parameter or to the directory and file managed by the *syslog* process. Set to file to use the directory specified by edb audit directory (the default setting). Set to syslog to use the syslog process and its location as configured in the /etc/syslog.conf file. The *syslog* setting is valid only for Advanced Server running on a Linux host, and is not supported on Windows systems. **Note:** In recent Linux versions, syslog has been replaced by *rsyslog* and the configuration file is in /etc/rsyslog.conf.

# *3.1.3.7.12 edb\_log\_every\_bulk\_value*

For information on edb log every bulk value, see Section [3.1.3.6.2.](#page-74-0)

# **3.1.3.8 Client Connection Defaults / Locale and Formatting**

This section describes configuration parameters affecting locale and formatting.

*3.1.3.8.1 icu\_short\_form*

**Parameter Type:** String

**Default Value:** none

**Range:** n/a

**Minimum Scope of Effect:** Database

**When Value Changes Take Effect:** n/a

### **Required Authorization to Activate:** n/a

The configuration parameter icu short form is a parameter containing the default ICU short form name assigned to a database or to the Advanced Server instance. See Section [3.6](#page-151-0) for general information about the ICU short form and the Unicode Collation Algorithm.

This configuration parameter is set either when the CREATE DATABASE command is used with the ICU\_SHORT\_FORM parameter (see Section [3.6.3.2\)](#page-159-0) in which case the specified short form name is set and appears in the icu short form configuration parameter when connected to this database, or when an Advanced Server instance is created with the initdb command used with the --icu\_short\_form option (see Section  $3.6.3.3$ ) in which case the specified short form name is set and appears in the icu short form configuration parameter when connected to a database in that Advanced Server instance, and the database does not override it with its own ICU SHORT FORM parameter with a different short form.

Once established in the manner described, the icu short form configuration parameter cannot be changed.

# **3.1.3.9 Client Connection Defaults / Statement Behavior**

This section describes configuration parameters affecting statement behavior.

# *3.1.3.9.1 default\_heap\_fillfactor*

## **Parameter Type:** Integer

**Default Value:** 100

**Range:** 10 to 100

**Minimum Scope of Effect:** Per session

**When Value Changes Take Effect:** Immediate

### **Required Authorization to Activate:** Session user

Sets the fillfactor for a table when the FILLFACTOR storage parameter is omitted from a CREATE TABLE command.

The fillfactor for a table is a percentage between 10 and 100. 100 (complete packing) is the default. When a smaller fillfactor is specified, INSERT operations pack table pages only to the indicated percentage; the remaining space on each page is reserved for updating rows on that page. This gives UPDATE a chance to place the updated copy of a row on the same page as the original, which is more efficient than placing it on a different page. For a table whose entries are never updated, complete packing is the best choice, but in heavily updated tables smaller fillfactors are appropriate.

## *3.1.3.9.2 edb\_data\_redaction*

**Parameter Type:** Boolean

**Default Value:** true

**Range:** {true | false}

**Minimum Scope of Effect:** Per session

## **When Value Changes Take Effect:** Immediate

## **Required Authorization to Activate:** Session user

Data redaction is the support of policies to limit the exposure of certain sensitive data to certain users by altering the displayed information.

The default setting is TRUE so the data redaction is applied to all users except for superusers and the table owner:

- Superusers and table owner bypass data redaction.
- All other users get the redaction policy applied and see the reformatted data.

If the parameter is disabled by setting it to FALSE, then the following occurs:

- Superusers and table owner still bypass data redaction.
- All other users will get an error.

For information on data redaction, see Section [4.4.](#page-198-0)

# **3.1.3.10 Client Connection Defaults / Other Defaults**

The parameters in this section set other miscellaneous client connection defaults.

*3.1.3.10.1 oracle\_home*

**Parameter Type:** String

**Default Value:** none

**Range:** n/a

**Minimum Scope of Effect:** Cluster

**When Value Changes Take Effect:** Restart

**Required Authorization to Activate:** EPAS service account

Before creating an Oracle Call Interface (OCI) database link to an Oracle server, you must direct Advanced Server to the correct Oracle home directory. Set the LD LIBRARY PATH environment variable on Linux (or PATH on Windows) to the lib directory of the Oracle client installation directory.

For Windows only, you can instead set the value of the  $\circ$  racise-home configuration parameter in the postgresgl.conf file. The value specified in the oracle home configuration parameter will override the Windows PATH environment variable.

The LD LIBRARY PATH environment variable on Linux (PATH environment variable or oracle\_home configuration parameter on Windows) must be set properly each time you start Advanced Server.

For Windows only: To set the oracle home configuration parameter in the postgresql.conf file, edit the file, adding the following line:

oracle\_home = '*lib\_directory*'

Substitute the name of the Windows directory that contains  $\cot$ .dll for *lib\_directory*.

After setting the oracle home configuration parameter, you must restart the server for the changes to take effect. Restart the server from the Windows Services console.

# *3.1.3.10.2 odbc\_lib\_path*

**Parameter Type:** String

**Default Value:** none

**Range:** n/a

**Minimum Scope of Effect:** Cluster

**When Value Changes Take Effect:** Restart

**Required Authorization to Activate:** EPAS service account

If you will be using an ODBC driver manager, and if it is installed in a non-standard location, you specify the location by setting the odbc\_lib\_path configuration parameter in the postgresql.conf file:

odbc\_lib\_path = '*complete\_path\_to\_libodbc.so*'

The configuration file must include the complete pathname to the driver manager shared library (typically libodbc.so).

# **3.1.3.11 Compatibility Options**

The configuration parameters described in this section control various database compatibility features.

## *3.1.3.11.1 edb\_redwood\_date*

**Parameter Type:** Boolean

**Default Value:** false

**Range:** {true | false}

**Minimum Scope of Effect:** Per session

**When Value Changes Take Effect:** Immediate

**Required Authorization to Activate:** Session user

When DATE appears as the data type of a column in the commands, it is translated to TIMESTAMP at the time the table definition is stored in the database if the configuration parameter edb redwood date is set to TRUE. Thus, a time component will also be stored in the column along with the date.

If edb\_redwood\_date is set to FALSE the column's data type in a CREATE TABLE or ALTER TABLE command remains as a native PostgreSQL DATE data type and is stored as such in the database. The PostgreSQL DATE data type stores only the date without a time component in the column.

Regardless of the setting of edb redwood date, when DATE appears as a data type in any other context such as the data type of a variable in an SPL declaration section, or the data type of a formal parameter in an SPL procedure or SPL function, or the return type of an SPL function, it is always internally translated to a TIMESTAMP and thus, can handle a time component if present.

# *3.1.3.11.2 edb\_redwood\_greatest\_least*

**Parameter Type:** Boolean

**Default Value:** true

**Range:** {true | false}

**Minimum Scope of Effect:** Per session

**When Value Changes Take Effect:** Immediate

### **Required Authorization to Activate:** Session user

The GREATEST function returns the parameter with the greatest value from its list of parameters. The LEAST function returns the parameter with the least value from its list of parameters.

When edb redwood greatest least is set to TRUE, the GREATEST and LEAST functions return null when at least one of the parameters is null.

```
SET edb redwood greatest least TO on;
SELECT GREATEST(1, 2, NULL, 3);
greatest 
----------
(1 row)
```
When edb redwood greatest least is set to FALSE, null parameters are ignored except when all parameters are null in which case null is returned by the functions.

```
SET edb redwood greatest least TO off;
SELECT GREATEST(1, 2, NULL, 3);
greatest 
----------
       \overline{3}(1 row)
SELECT GREATEST (NULL, NULL, NULL);
greatest 
----------
(1 row)
```
# *3.1.3.11.3 edb\_redwood\_raw\_names*

**Parameter Type:** Boolean

**Default Value:** false

**Range:** {true | false}

### **Minimum Scope of Effect:** Per session

### **When Value Changes Take Effect:** Immediate

### **Required Authorization to Activate:** Session user

When edb\_redwood\_raw\_names is set to its default value of FALSE, database object names such as table names, column names, trigger names, program names, user names, etc. appear in uppercase letters when viewed from Redwood catalogs (that is, system catalogs prefixed by ALL\_, DBA\_, or USER\_). In addition, quotation marks enclose names that were created with enclosing quotation marks.

When edb\_redwood\_raw\_names is set to TRUE, the database object names are displayed exactly as they are stored in the PostgreSQL system catalogs when viewed from the Redwood catalogs. Thus, names created without enclosing quotation marks appear in lowercase as expected in PostgreSQL. Names created with enclosing quotation marks appear exactly as they were created, but without the quotation marks.

For example, the following user name is created, and then a session is started with that user.

```
CREATE USER reduser IDENTIFIED BY password;
edb=# \c - reduser
Password for user reduser: 
You are now connected to database "edb" as user "reduser".
```
When connected to the database as reduser, the following tables are created.

```
CREATE TABLE all lower (col INTEGER);
CREATE TABLE ALL UPPER (COL INTEGER);
CREATE TABLE "Mixed Case" ("Col" INTEGER);
```
#### When viewed from the Redwood catalog, USER\_TABLES, with

edb\_redwood\_raw\_names set to the default value FALSE, the names appear in uppercase except for the Mixed\_Case name, which appears as created and also with enclosing quotation marks.

```
edb=> SELECT * FROM USER_TABLES;
schema_name | table_name | tablespace_name | status | temporary 
                        -------------+--------------+-----------------+--------+-----------
 REDUSER | ALL_LOWER | | VALID | N
 REDUSER | ALL_UPPER | | | VALID | N
 REDUSER | "Mixed_Case" | | VALID | N
(3 rows)
```
When viewed with edb redwood raw names set to TRUE, the names appear in lowercase except for the Mixed\_Case name, which appears as created, but now without the enclosing quotation marks.

```
edb=> SET edb redwood raw names TO true;
SET
```
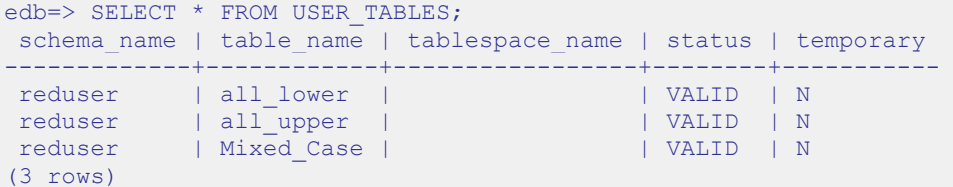

These names now match the case when viewed from the PostgreSQL pg tables catalog.

```
edb=> SELECT schemaname, tablename, tableowner FROM pg_tables WHERE 
tableowner = 'reduser';
schemaname | tablename | tableowner 
------------+------------+------------
reduser | all_lower | reduser
reduser | all_upper | reduser
reduser | Mixed_Case | reduser
(3 rows)
```
# *3.1.3.11.4 edb\_redwood\_strings*

**Parameter Type:** Boolean

**Default Value:** false

**Range:** {true | false}

**Minimum Scope of Effect:** Per session

**When Value Changes Take Effect:** Immediate

### **Required Authorization to Activate:** Session user

If the edb redwood strings parameter is set to TRUE, when a string is concatenated with a null variable or null column, the result is the original string. If edb redwood strings is set to FALSE, the native PostgreSQL behavior is maintained, which is the concatenation of a string with a null variable or null column gives a null result.

The following example illustrates the difference.

The sample application contains a table of employees. This table has a column named comm that is null for most employees. The following query is run with edb redwood string set to FALSE. The concatenation of a null column with nonempty strings produces a final result of null, so only employees that have a commission appear in the query result. The output line for all other employees is null.

```
SET edb redwood strings TO off;
```

```
SELECT RPAD(ename,10) || ' ' || TO_CHAR(sal,'99,999.99') || ' ' || 
TO CHAR(comm, '99,999.99') "EMPLOYEE COMPENSATION" FROM emp;
     EMPLOYEE COMPENSATION
----------------------------------
 ALLEN 1,600.00 300.00
 WARD 1,250.00 500.00
MARTIN 1,250.00 1,400.00
TURNER 1,500.00 .00
(14 rows)
```
The following is the same query executed when edb redwood strings is set to TRUE. Here, the value of a null column is treated as an empty string. The concatenation of an empty string with a non-empty string produces the non-empty string.

```
SET edb redwood strings TO on;
SELECT RPAD(ename, 10) || ' ' || TO CHAR(sal, '99,999.99') || ' ' ||
TO CHAR(comm, '99,999.99') "EMPLOYEE COMPENSATION" FROM emp;
    EMPLOYEE COMPENSATION
----------------------------------
 SMITH 800.00
 ALLEN 1,600.00 300.00
 WARD 1,250.00 500.00
 JONES 2,975.00
 MARTIN 1,250.00 1,400.00
 BLAKE 2,850.00
 CLARK 2,450.00
 SCOTT 3,000.00
 KING 5,000.00
 TURNER 1,500.00 .00
 ADAMS 1,100.00
 JAMES 950.00
 FORD 3,000.00
 MILLER 1,300.00
```
## *3.1.3.11.5 edb\_stmt\_level\_tx*

**Parameter Type:** Boolean

**Default Value:** false

(14 rows)

**Range:** {true | false}

#### **Minimum Scope of Effect:** Per session

### **When Value Changes Take Effect:** Immediate

### **Required Authorization to Activate:** Session user

The term *statement level transaction isolation* describes the behavior whereby when a runtime error occurs in a SQL command, all the updates on the database caused by that single command are rolled back. For example, if a single UPDATE command successfully updates five rows, but an attempt to update a sixth row results in an exception, the updates to all six rows made by this UPDATE command are rolled back. The effects of prior SQL commands that have not yet been committed or rolled back are pending until a COMMIT or ROLLBACK command is executed.

In Advanced Server, if an exception occurs while executing a SQL command, all the updates on the database since the start of the transaction are rolled back. In addition, the transaction is left in an aborted state and either a COMMIT or ROLLBACK command must be issued before another transaction can be started.

If edb\_stmt\_level\_tx is set to TRUE, then an exception will not automatically roll back prior uncommitted database updates. If edb  $s$ tmt level tx is set to FALSE, then an exception will roll back uncommitted database updates.

**Note:** Use edb stmt level tx set to TRUE only when absolutely necessary, as this may cause a negative performance impact.

The following example run in PSQL shows that when edb stmt level tx is FALSE, the abort of the second INSERT command also rolls back the first INSERT command. Note that in PSOL, the command \set AUTOCOMMIT off must be issued, otherwise every statement commits automatically defeating the purpose of this demonstration of the effect of edb stmt level tx.

```
\set AUTOCOMMIT off
SET edb stmt level tx TO off;
INSERT INTO emp (empno,ename,deptno) VALUES (9001, 'JONES', 40);
INSERT INTO emp (empno,ename,deptno) VALUES (9002, 'JONES', 00);
ERROR: insert or update on table "emp" violates foreign key constraint 
"emp_ref_dept_fk"
DETAIL: Key (deptno)=(0) is not present in table "dept".
COMMIT;
SELECT empno, ename, deptno FROM emp WHERE empno > 9000;
empno | ename | deptno
   -------+-------+--------
(0 rows)
```
In the following example, with edb stmt level tx set to TRUE, the first INSERT command has not been rolled back after the error on the second INSERT command. At this point, the first INSERT command can either be committed or rolled back.

```
\set AUTOCOMMIT off
SET edb stmt level tx TO on;
INSERT INTO emp (empno,ename,deptno) VALUES (9001, 'JONES', 40);
INSERT INTO emp (empno,ename,deptno) VALUES (9002, 'JONES', 00);
ERROR: insert or update on table "emp" violates foreign key constraint 
"emp_ref_dept_fk"
DETAIL: Key (deptno)=(0) is not present in table "dept"
SELECT empno, ename, deptno FROM emp WHERE empno > 9000;
empno | ename | deptno
     -------+-------+--------
  9001 | JONES | 40
(1 row)
COMMTT:
```
A ROLLBACK command could have been issued instead of the COMMIT command in which case the insert of employee number 9001 would have been rolled back as well.

# *3.1.3.11.6 db\_dialect*

**Parameter Type:** Enum

**Default Value:** postgres

**Range:** {postgres | redwood}

**Minimum Scope of Effect:** Per session

**When Value Changes Take Effect:** Immediate

### **Required Authorization to Activate:** Session user

In addition to the native PostgreSQL system catalog, pg\_catalog, Advanced Server contains an extended catalog view. This is the sys catalog for the expanded catalog view. The db dialect parameter controls the order in which these catalogs are searched for name resolution.

When set to postgres, the namespace precedence is pg\_catalog then sys, giving the PostgreSQL catalog the highest precedence. When set to redwood, the namespace precedence is sys then  $pq$  catalog, giving the expanded catalog views the highest precedence.

## *3.1.3.11.7 default\_with\_rowids*

**Parameter Type:** Boolean

## **Default Value:** false

**Range:** {true | false}

**Minimum Scope of Effect:** Per session

**When Value Changes Take Effect:** Immediate

## **Required Authorization to Activate:** Session user

When set to on, CREATE TABLE includes a ROWID column in newly created tables, which can then be referenced in SQL commands.

## *3.1.3.11.8 optimizer\_mode*

**Parameter Type:** Enum

**Default Value:** choose

**Range:** {choose | ALL\_ROWS | FIRST\_ROWS | FIRST\_ROWS\_10 | FIRST\_ROWS\_100 | FIRST ROWS 1000}

**Minimum Scope of Effect:** Per session

**When Value Changes Take Effect:** Immediate

**Required Authorization to Activate:** Session user

Sets the default optimization mode for analyzing optimizer hints.

The following table shows the possible values:

### **Table 3-2 - Optimizer Modes**

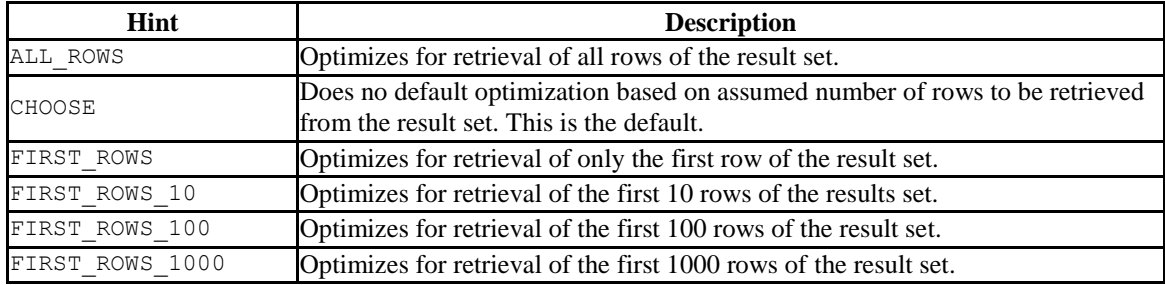

These optimization modes are based upon the assumption that the client submitting the SQL command is interested in viewing only the first "n" rows of the result set and will then abandon the remainder of the result set. Resources allocated to the query are adjusted as such.

# **3.1.3.12 Customized Options**

In previous releases of Advanced Server, the custom variable classes was required by those parameters not normally known to be added by add-on modules (such as procedural languages).

## *3.1.3.12.1 custom\_variable\_classes*

The custom variable classes parameter is deprecated in Advanced Server 9.2; parameters that previously depended on this parameter no longer require its support.

### *3.1.3.12.2 dbms\_alert.max\_alerts*

**Parameter Type:** Integer

**Default Value:** 100

**Range:** 0 to 500

**Minimum Scope of Effect:** Cluster

**When Value Changes Take Effect:** Restart

### **Required Authorization to Activate:** EPAS service account

Specifies the maximum number of concurrent alerts allowed on a system using the DBMS ALERTS package.

## *3.1.3.12.3 dbms\_pipe.total\_message\_buffer*

**Parameter Type:** Integer

**Default Value:** 30 Kb

**Range:** 30 Kb to 256 Kb

**Minimum Scope of Effect:** Cluster

**When Value Changes Take Effect:** Restart

### **Required Authorization to Activate:** EPAS service account

Specifies the total size of the buffer used for the DBMS PIPE package.

### *3.1.3.12.4 index\_advisor.enabled*

**Parameter Type:** Boolean

**Default Value:** true

**Range:** {true | false}

**Minimum Scope of Effect:** Per session

**When Value Changes Take Effect:** Immediate

**Required Authorization to Activate:** Session user

Provides the capability to temporarily suspend Index Advisor in an EDB-PSQL or PSQL session. The Index Advisor plugin, index advisor, must be loaded in the EDB-PSQL or PSQL session in order to use the index\_advisor.enabled configuration parameter.

The Index Advisor plugin can be loaded as shown by the following example:

```
$ psql -d edb -U enterprisedb
Password for user enterprisedb:
psql (10.0.1)
Type "help" for help.
edb=# LOAD 'index advisor';
LOAD
```
Use the SET command to change the parameter setting to control whether or not Index Advisor generates an alternative query plan as shown by the following example:

```
edb=# SET index advisor.enabled TO off;
SET
edb=# EXPLAIN SELECT * FROM t WHERE a < 10000;
            CUERY PLAN
-------------------------------------------------------
Seq Scan on t (cost=0.00..1693.00 rows=9864 width=8)
  Filter: (a < 10000)
(2 rows)
edb=# SET index_advisor.enabled TO on;
SET
edb=# EXPLAIN SELECT * FROM t WHERE a < 10000;
                           QUERY PLAN
-----------------------------------------------------------------------------
Seq Scan on t (cost=0.00..1693.00 rows=9864 width=8)
  Filter: (a < 10000)
Result (cost=0.00..327.88 rows=9864 width=8)
  One-Time Filter: '===[ HYPOTHETICAL PLAN ]==='::text
  -> Index Scan using "<hypothetical-index>:1" on t (cost=0.00..327.88
rows=9864 width=8)
```
Index Cond: (a < 10000)

(6 rows)

# *3.1.3.12.5 edb\_sql\_protect.enabled*

**Parameter Type:** Boolean

**Default Value:** false

**Range:** {true | false}

**Minimum Scope of Effect:** Cluster

**When Value Changes Take Effect:** Reload

### **Required Authorization to Activate:** EPAS service account

Controls whether or not SQL/Protect is actively monitoring protected roles by analyzing SQL statements issued by those roles and reacting according to the setting of edb sql protect.level. When you are ready to begin monitoring with SQL/Protect set this parameter to on.

# *3.1.3.12.6 edb\_sql\_protect.level*

**Parameter Type:** Enum

**Default Value:** passive

**Range:** {learn | passive | active}

**Minimum Scope of Effect:** Cluster

**When Value Changes Take Effect:** Reload

## **Required Authorization to Activate:** EPAS service account

Sets the action taken by SQL/Protect when a SQL statement is issued by a protected role.

The edb sql protect.level configuration parameter can be set to one of the following values to use either learn mode, passive mode, or active mode:

 **learn.** Tracks the activities of protected roles and records the relations used by the roles. This is used when initially configuring SQL/Protect so the expected behaviors of the protected applications are learned.

- **passive.** Issues warnings if protected roles are breaking the defined rules, but does not stop any SQL statements from executing. This is the next step after SQL/Protect has learned the expected behavior of the protected roles. This essentially behaves in intrusion detection mode and can be run in production when properly monitored.
- **active.** Stops all invalid statements for a protected role. This behaves as a SQL firewall preventing dangerous queries from running. This is particularly effective against early penetration testing when the attacker is trying to determine the vulnerability point and the type of database behind the application. Not only does SQL/Protect close those vulnerability points, but it tracks the blocked queries allowing administrators to be alerted before the attacker finds an alternate method of penetrating the system.

If you are using SQL/Protect for the first time, set edb sql protect.level to learn.

# *3.1.3.12.7 edb\_sql\_protect.max\_protected\_relations*

**Parameter Type:** Integer

**Default Value:** 1024

**Range:** 1 to 2147483647

**Minimum Scope of Effect:** Cluster

**When Value Changes Take Effect:** Restart

# **Required Authorization to Activate:** EPAS service account

Sets the maximum number of relations that can be protected per role. Please note the total number of protected relations for the server will be the number of protected relations times the number of protected roles. Every protected relation consumes space in shared memory. The space for the maximum possible protected relations is reserved during database server startup.

If the server is started when edb sql protect.max protected relations is set to a value outside of the valid range (for example, a value of 2,147,483,648), then a warning message is logged in the database server log file:

```
2014-07-18 16:04:12 EDT WARNING: invalid value for parameter 
"edb_sql_protect.max_protected_relations": "2147483648"
2014-07-18 16:04:12 EDT HINT: Value exceeds integer range.
```
The database server starts successfully, but with edb sql protect.max protected relations set to the default value of 1024.

Though the upper range for the parameter is listed as the maximum value for an integer data type, the practical setting depends on how much shared memory is available and the parameter value used during database server startup.

As long as the space required can be reserved in shared memory, the value will be acceptable. If the value is such that the space in shared memory cannot be reserved, the database server startup fails with an error message such as the following:

```
2014-07-18 15:22:17 EDT FATAL: could not map anonymous shared memory: Cannot 
allocate memory
2014-07-18 15:22:17 EDT HINT: This error usually means that PostgreSQL's 
request for a shared memory segment exceeded available memory, swap space or 
huge pages. To reduce the request size (currently 2070118400 bytes), reduce 
PostgreSQL's shared memory usage, perhaps by reducing shared buffers or
max_connections.
```
In such cases, reduce the parameter value until the database server can be started successfully.

## *3.1.3.12.8 edb\_sql\_protect.max\_protected\_roles*

**Parameter Type:** Integer

**Default Value:** 64

**Range:** 1 to 2147483647

**Minimum Scope of Effect:** Cluster

**When Value Changes Take Effect:** Restart

### **Required Authorization to Activate:** EPAS service account

Sets the maximum number of roles that can be protected.

Every protected role consumes space in shared memory. Please note that the server will reserve space for the number of protected roles times the number of protected relations (edb sql protect.max protected relations). The space for the maximum possible protected roles is reserved during database server startup.

If the database server is started when edb sql protect.max protected roles is set to a value outside of the valid range (for example, a value of 2,147,483,648), then a warning message is logged in the database server log file:

```
2014-07-18 16:04:12 EDT WARNING: invalid value for parameter 
"edb_sql_protect.max_protected_roles": "2147483648"
2014-07-18 16:04:12 EDT HINT: Value exceeds integer range.
```
The database server starts successfully, but with edb sql protect.max protected roles set to the default value of 64.

Though the upper range for the parameter is listed as the maximum value for an integer data type, the practical setting depends on how much shared memory is available and the parameter value used during database server startup.

As long as the space required can be reserved in shared memory, the value will be acceptable. If the value is such that the space in shared memory cannot be reserved, the database server startup fails with an error message such as the following:

```
2014-07-18 15:22:17 EDT FATAL: could not map anonymous shared memory: Cannot 
allocate memory
2014-07-18 15:22:17 EDT HINT: This error usually means that PostgreSQL's 
request for a shared memory segment exceeded available memory, swap space or 
huge pages. To reduce the request size (currently 2070118400 bytes), reduce 
PostgreSQL's shared memory usage, perhaps by reducing shared buffers or
max_connections.
```
In such cases, reduce the parameter value until the database server can be started successfully.

### *3.1.3.12.9 edb\_sql\_protect.max\_queries\_to\_save*

**Parameter Type:** Integer

**Default Value:** 5000

**Range:** 100 to 2147483647

**Minimum Scope of Effect:** Cluster

**When Value Changes Take Effect:** Restart

**Required Authorization to Activate:** EPAS service account

Sets the maximum number of offending queries to save in view edb sql protect queries.

Every query that is saved consumes space in shared memory. The space for the maximum possible queries that can be saved is reserved during database server startup.

If the database server is started when edb sql protect.max queries to save is set to a value outside of the valid range (for example, a value of 10), then a warning message is logged in the database server log file:

2014-07-18 13:05:31 EDT WARNING: 10 is outside the valid range for parameter "edb sql protect.max queries to save" (100 .. 2147483647)

The database server starts successfully, but with edb sql protect.max queries to save set to the default value of 5000.

Though the upper range for the parameter is listed as the maximum value for an integer data type, the practical setting depends on how much shared memory is available and the parameter value used during database server startup.

As long as the space required can be reserved in shared memory, the value will be acceptable. If the value is such that the space in shared memory cannot be reserved, the database server startup fails with an error message such as the following:

```
2014-07-18 15:22:17 EDT FATAL: could not map anonymous shared memory: Cannot 
allocate memory
2014-07-18 15:22:17 EDT HINT: This error usually means that PostgreSQL's 
request for a shared memory segment exceeded available memory, swap space or 
huge pages. To reduce the request size (currently 2070118400 bytes), reduce 
PostgreSQL's shared memory usage, perhaps by reducing shared buffers or
max_connections.
```
In such cases, reduce the parameter value until the database server can be started successfully.

### *3.1.3.12.10 edb\_wait\_states.directory*

**Parameter Type:** String

**Default Value:** edb\_wait\_states

**Range:** n/a

**Minimum Scope of Effect:** Cluster

**When Value Changes Take Effect:** Restart

### **Required Authorization to Activate:** EPAS service account

Sets the directory path where the EDB wait states log files are stored. The specified path should be a full, absolute path and not a relative path. However, the default setting is edb\_wait\_states, which makes \$PGDATA/edb\_wait\_states the default directory location. See Section [8.2](#page-266-0) for information on EDB wait states.

### *3.1.3.12.11 edb\_wait\_states.retention\_period*

**Parameter Type:** Integer

**Default Value:** 604800s

**Range:** 86400s to 2147483647s

**Minimum Scope of Effect:** Cluster

**When Value Changes Take Effect:** Reload

**Required Authorization to Activate:** EPAS service account

Sets the period of time after which the log files for EDB wait states will be deleted. The default is 604800 seconds, which is 7 days. See Section [8.2](#page-266-0) for information on EDB wait states.

## *3.1.3.12.12 edb\_wait\_states.sampling\_interval*

**Parameter Type:** Integer

**Default Value:** 1s

**Range:** 1s to 2147483647s

**Minimum Scope of Effect:** Cluster

**When Value Changes Take Effect:** Reload

**Required Authorization to Activate:** EPAS service account

Sets the timing interval between two sampling cycles for EDB wait states. The default setting is 1 second. See Section [8.2](#page-266-0) for information on EDB wait states.

# *3.1.3.12.13 edbldr.empty\_csv\_field*

**Parameter Type:** Enum

**Default Value:** NULL

**Range:** {NULL | empty\_string | pgsql}

**Minimum Scope of Effect:** Per session

**When Value Changes Take Effect:** Immediate

**Required Authorization to Activate:** Session user

Use the edbldr.empty csv\_field parameter to specify how EDB\*Loader will treat an empty string. The valid values for the edbldr.empty csv field parameter are:

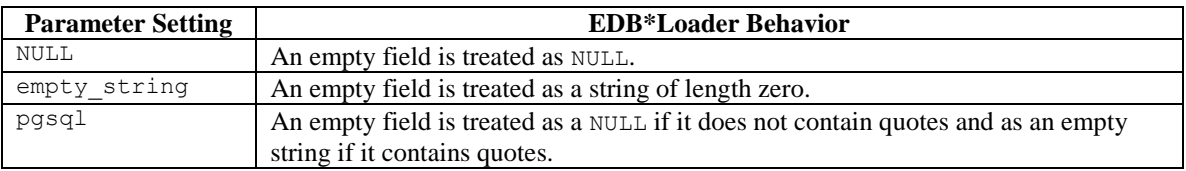

For more information about the edbldr.empty csv\_field parameter in EDB\*Loader, see the *Database Compatibility for Oracle Developers Tools and Utilities Guide* at the EnterpriseDB website:

<https://www.enterprisedb.com/resources/product-documentation>

# *3.1.3.12.14 utl\_encode.uudecode\_redwood*

**Parameter Type:** Boolean

**Default Value:** false

**Range:** {true | false}

**Minimum Scope of Effect:** Per session

**When Value Changes Take Effect:** Immediate

# **Required Authorization to Activate:** Session user

When set to TRUE, Advanced Server's UTL ENCODE. UUDECODE function can decode uuencoded data that was created by the Oracle implementation of the UTL ENCODE.UUENCODE function.

When set to the default setting of FALSE, Advanced Server's UTL ENCODE. UUDECODE function can decode uuencoded data created by Advanced Server's UTL ENCODE.UUENCODE function.

# *3.1.3.12.15 utl\_file.umask*

**Parameter Type:** String

**Default Value:** 0077

**Range:** Octal digits for umask settings

**Minimum Scope of Effect:** Per session

**When Value Changes Take Effect:** Immediate

**Required Authorization to Activate:** Session user

The utl\_file.umask parameter sets the *file mode creation mask* or simply, the *mask*, in a manner similar to the Linux umask command. This is for usage only within the Advanced Server UTL FILE package.

**Note:** The utl file.umask parameter is not supported on Windows systems.

The value specified for  $u$ tl file.umask is a 3 or 4-character octal string that would be valid for the Linux umask command. The setting determines the permissions on files created by the UTL\_FILE functions and procedures. (Refer to any information source regarding Linux or Unix systems for information on file permissions and the usage of the umask command.)

The following shows the results of the default  $u \text{tl}$  file.umask setting of 0077. Note that all permissions are denied on users belonging to the enterprisedb group as well as all other users. Only user enterprisedb has read and write permissions on the file.

-rw------- 1 enterprisedb enterprisedb 21 Jul 24 16:08 utlfile

# **3.1.3.13 Ungrouped**

Configuration parameters in this section apply to Advanced Server only and are for a specific, limited purpose.

*3.1.3.13.1 nls\_length\_semantics*

**Parameter Type:** Enum

**Default Value:** byte

**Range:** {byte | char}

**Minimum Scope of Effect:** Per session

**When Value Changes Take Effect:** Immediate

**Required Authorization to Activate:** Superuser

This parameter has no effect in Advanced Server.

For example, the form of the ALTER SESSION command is accepted in Advanced Server without throwing a syntax error, but does not alter the session environment:

ALTER SESSION SET nls length semantics = char;

**Note:** Since the setting of this parameter has no effect on the server environment, it does not appear in the system view pg\_settings.

# *3.1.3.13.2 query\_rewrite\_enabled*

**Parameter Type:** Enum

**Default Value:** false

**Range:** {true | false | force}

**Minimum Scope of Effect:** Per session

**When Value Changes Take Effect:** Immediate

**Required Authorization to Activate:** Session user

This parameter has no effect in Advanced Server.

For example, the following form of the ALTER SESSION command is accepted in Advanced Server without throwing a syntax error, but does not alter the session environment:

ALTER SESSION SET query\_rewrite\_enabled = force;

**Note:** Since the setting of this parameter has no effect on the server environment, it does not appear in the system view pg\_settings.

### *3.1.3.13.3 query\_rewrite\_integrity*

**Parameter Type:** Enum

**Default Value:** enforced

**Range:** {enforced | trusted | stale\_tolerated}

**Minimum Scope of Effect:** Per session

**When Value Changes Take Effect:** Immediate

**Required Authorization to Activate:** Superuser

This parameter has no effect in Advanced Server.

For example, the following form of the ALTER SESSION command is accepted in Advanced Server without throwing a syntax error, but does not alter the session environment:

ALTER SESSION SET query rewrite integrity = stale tolerated;

**Note:** Since the setting of this parameter has no effect on the server environment, it does not appear in the system view pg\_settings.

*3.1.3.13.4 timed\_statistics*

**Parameter Type:** Boolean

**Default Value:** true

**Range:** {true | false}

**Minimum Scope of Effect:** Per session

## **When Value Changes Take Effect:** Immediate

### **Required Authorization to Activate:** Session user

Controls the collection of timing data for the Dynamic Runtime Instrumentation Tools Architecture (DRITA) feature. When set to on, timing data is collected.

Note: When Advanced Server is installed, the postgresql.conf file contains an explicit entry setting timed\_statistics to off. If this entry is commented out letting timed statistics to default, and the configuration file is reloaded, timed statistics collection would be turned on.
# *3.2 Index Advisor*

The Index Advisor utility helps determine which columns you should index to improve performance in a given workload. Index Advisor considers B-tree (single-column or composite) index types, and does not identify other index types (GIN, GiST, Hash) that may improve performance. Index Advisor is installed with EDB Postgres Advanced Server.

Index Advisor works with Advanced Server's query planner by creating *hypothetical indexes* that the query planner uses to calculate execution costs as if such indexes were available. Index Advisor identifies the indexes by analyzing SQL queries supplied in the workload.

There are three ways to use Index Advisor to analyze SQL queries:

- Invoke the Index Advisor utility program, supplying a text file containing the SQL queries that you wish to analyze; Index Advisor will generate a text file with CREATE INDEX statements for the recommended indexes.
- Provide queries at the EDB-PSQL command line that you want Index Advisor to analyze.
- Access Index Advisor through the Postgres Enterprise Manager client. When accessed via the PEM client, Index Advisor works with SQL Profiler, providing indexing recommendations on code captured in SQL traces. For more information about using SQL Profiler and Index Advisor with PEM, please see the *PEM Getting Started Guide* available from the EnterpriseDB website at:

<https://www.enterprisedb.com/resources/product-documentation>

Index Advisor will attempt to make indexing recommendations on INSERT, UPDATE, DELETE and SELECT statements. When invoking Index Advisor, you supply the workload in the form of a set of queries (if you are providing the command in an SQL file) or an EXPLAIN statement (if you are specifying the SQL statement at the psql command line). Index Advisor displays the query plan and estimated execution cost for the supplied query, but does not actually execute the query.

During the analysis, Index Advisor compares the query execution costs with and without hypothetical indexes. If the execution cost using a hypothetical index is less than the execution cost without it, both plans are reported in the EXPLAIN statement output, metrics that quantify the improvement are calculated, and Index Advisor generates the CREATE INDEX statement needed to create the index.

If no hypothetical index can be found that reduces the execution cost, Index Advisor displays only the original query plan output of the EXPLAIN statement.

*Index Advisor does not actually create indexes on the tables. Use the CREATE INDEX statements supplied by Index Advisor to add any recommended indexes to your tables.*

A script supplied with Advanced Server creates the table in which Index Advisor stores the indexing recommendations generated by the analysis; the script also creates a function and a view of the table to simplify the retrieval and interpretation of the results.

If you choose to forego running the script, Index Advisor will log recommendations in a temporary table that is available only for the duration of the Index Advisor session.

## **3.2.1 Index Advisor Components**

The Index Advisor shared library interacts with the query planner to make indexing recommendations. On Windows, the Advanced Server installer creates the following shared library in the libdir subdirectory of your Advanced Server home directory. For Linux, install the edb-as*xx*-server-indexadvisor RPM package where *xx* is the Advanced Server version number.

On Linux:

```
index_advisor.so
```
On Windows:

index\_advisor.dll

Please note that libraries in the libdir directory can only be loaded by a superuser. A database administrator can allow a non-superuser to use Index Advisor by manually copying the Index Advisor file from the libdir directory into the libdir/plugins directory (under your Advanced Server home directory). Only a trusted non-superuser should be allowed access to the plugin; this is an unsafe practice in a production environment.

The installer also creates the Index Advisor utility program and setup script:

pg\_advise\_index

pg\_advise\_index is a utility program that reads a user-supplied input file containing SQL queries and produces a text file containing CREATE INDEX statements that can be used to create the indexes recommended by the Index Advisor. The pg\_advise\_index program is located in the bin subdirectory of the Advanced Server home directory.

index\_advisor.sql

index\_advisor.sql is a script that creates a permanent Index Advisor log table along with a function and view to facilitate reporting of recommendations from the log table. The script is located in the share/contrib subdirectory of the Advanced Server directory.

The index advisor.sql script creates the index advisor log table, the show index recommendations() function and the index recommendations view. These database objects must be created in a schema that is accessible by, and included in the search path of the role that will invoke Index Advisor.

```
index_advisor_log
```
Index Advisor logs indexing recommendations in the index\_advisor\_log table. If Index Advisor does not find the index\_advisor\_log table in the user's search path, Index Advisor will store any indexing recommendations in a temporary table of the same name. The temporary table exists only for the duration of the current session.

```
show index recommendations()
```
show index recommendations() is a PL/pgSQL function that interprets and displays the recommendations made during a specific Index Advisor session (as identified by its backend process ID).

index\_recommendations

Index Advisor creates the index\_recommendations view based on information stored in the index advisor log table during a query analysis. The view produces output in the same format as the show\_index\_recommendations() function, but contains Index Advisor recommendations for all stored sessions, while the result set returned by the show index recommendations() function are limited to a specified session.

# **3.2.2 Index Advisor Configuration**

Index Advisor does not require any configuration to generate recommendations that are available only for the duration of the current session; to store the results of multiple sessions, you must create the index advisor log table (where Advanced Server will store Index Advisor recommendations). To create the index advisor log table, you must run the index\_advisor.sql script.

When selecting a storage schema for the Index Advisor table, function and view, keep in mind that all users that invoke Index Advisor (and query the result set) must have USAGE

privileges on the schema. The schema must be in the search path of all users that are interacting with the Index Advisor.

1. Place the selected schema at the start of your search\_path parameter. For example, if your search path is currently:

```
search path=public, accounting
and you want the Index Advisor objects to be created in a schema named 
advisor, use the command:
SET search path = advisor, public, accounting;
```
2. Run the index advisor.sql script to create the database objects. If you are running the psql client, you can use the command:

\i *full*\_*pathname*/index\_advisor.sql Specify the pathname to the index advisor.sql script in place of *full\_pathname*.

- 3. Grant privileges on the index advisor log table to all Index Advisor users; this step is not necessary if the Index Advisor user is a superuser, or the owner of these database objects.
	- Grant SELECT and INSERT privileges on the index advisor log table to allow a user to invoke Index Advisor.
	- Grant DELETE privileges on the index advisor log table to allow the specified user to delete the table contents.
	- Grant SELECT privilege on the index\_recommendations view.

The following example demonstrates the creation of the Index Advisor database objects in a schema named ia, which will then be accessible to an Index Advisor user with user name *ia\_user*:

```
$ edb-psql -d edb -U enterprisedb
psql.bin (11.0.2, server 11.0.2)
Type "help" for help.
edb=# CREATE SCHEMA ia;
CREATE SCHEMA
edb=# SET search path TO ia;
SET
edb=# \i /usr/edb/as11/share/contrib/index advisor.sql
CREATE TABLE
CREATE INDEX
CREATE INDEX
CREATE FUNCTION
CREATE FUNCTION
CREATE VIEW
```

```
edb=# GRANT USAGE ON SCHEMA ia TO ia_user;
GRANT
edb=# GRANT SELECT, INSERT, DELETE ON index_advisor_log TO ia_user;
GRANT
edb=# GRANT SELECT ON index_recommendations TO ia_user;
GRANT
```
While using Index Advisor, the specified schema (ia) must be included in *ia\_user*'s search\_path parameter.

## **3.2.3 Using Index Advisor**

When you invoke Index Advisor, you must supply a workload; the workload is either a query (specified at the command line), or a file that contains a set of queries (executed by the pg\_advise\_index() function). After analyzing the workload, Index Advisor will either store the result set in a temporary table, or in a permanent table. You can review the indexing recommendations generated by Index Advisor and use the CREATE INDEX statements generated by Index Advisor to create the recommended indexes.

Note: You should not run Index Advisor in read-only transactions.

The following examples assume that superuser enterprisedb is the Index Advisor user, and the Index Advisor database objects have been created in a schema in the search path of superuser enterprisedb.

The examples in the following sections use the table created with the statement shown below:

```
CREATE TABLE t( a INT, b INT );
INSERT INTO t SELECT s, 99999 - s FROM generate series(0,99999) AS s;
ANALYZE t;
```
The resulting table contains the following rows:

```
a \mid b-------+-------
   0 | 99999
   1 | 99998
   2 | 99997
   3 | 99996
 .
 .
 .
99997 | 2
99998 | 1
99999 | 0
```
# **3.2.3.1 Using the pg\_advise\_index Utility**

When invoking the pq advise index utility, you must include the name of a file that contains the queries that will be executed by  $pq$  advise index; the queries may be on the same line, or on separate lines, but each query must be terminated by a semicolon. Queries within the file should not begin with the EXPLAIN keyword.

The following example shows the contents of a sample workload.sql file:

SELECT  $*$  FROM t WHERE  $a = 500$ ; SELECT \* FROM t WHERE  $b < 1000$ ;

Run the pg\_advise\_index program as shown in the code sample below:

```
$ pg_advise_index -d edb -h localhost -U enterprisedb -s 100M -o advisory.sql 
workload.sql
poolsize = 102400 KB
load workload from file 'workload.sql'
Analyzing queries .. done.
size = 2184 KB, benefit = 1684.720000size = 2184 KB, benefit = 1655.520000
/* 1. t(a): size=2184 KB, benefit=1684.72 */
/* 2. t(b): size=2184 KB, benefit=1655.52 *//* Total size = 4368KB */
```
In the code sample, the  $-d$ ,  $-h$ , and  $-U$  options are psql connection options.

 $-$ s

-s is an optional parameter that limits the maximum size of the indexes recommended by Index Advisor. If Index Advisor does not return a result set, -s may be set too low.

 $-\circ$ 

The recommended indexes are written to the file specified after the  $-\circ$  option.

The information displayed by the pg\_advise\_index program is logged in the index advisor log table. In response to the command shown in the example, Index Advisor writes the following CREATE INDEX statements to the advisory.sql output file

create index idx  $t$  1 on  $t$  (a); create index idx t 2 on t (b);

You can create the recommended indexes at the psql command line with the CREATE INDEX statements in the file, or create the indexes by executing the advisory.sql script.

```
$ edb-psql -d edb -h localhost -U enterprisedb -e -f advisory.sql
create index idx t 1 on t (a);
CREATE INDEX
create index idx t 2 on t (b);
CREATE INDEX
```
# **3.2.3.2 Using Index Advisor at the psql Command Line**

You can use Index Advisor to analyze SQL statements entered at the edb-psql (or psql) command line; the following steps detail loading the Index Advisor plugin and using Index Advisor:

1. Connect to the server with the  $edb-psq \sim 1$  command line utility, and load the Index Advisor plugin:

```
$ edb-psql -d edb -U enterprisedb
…
edb=# LOAD 'index_advisor';
LOAD
```
2. Use the edb-psql command line to invoke each SQL command that you would like Index Advisor to analyze. Index Advisor stores any recommendations for the queries in the index advisor log table. If the index advisor log table does not exist in the user's search path, a temporary table is created with the same name. This temporary table exists only for the duration of the user's session.

After loading the Index Advisor plugin, Index Advisor will analyze all SQL statements and log any indexing recommendations for the duration of the session.

If you would like Index Advisor to analyze a query (and make indexing recommendations) without actually executing the query, preface the SQL statement with the EXPLAIN keyword.

If you do not preface the statement with the EXPLAIN keyword, Index Advisor will analyze the statement while the statement executes, writing the indexing recommendations to the index\_advisor\_log table for later review.

In the example that follows, the EXPLAIN statement displays the normal query plan, followed by the query plan of the same query, if the query were using the recommended hypothetical index:

```
edb=# EXPLAIN SELECT * FROM t WHERE a < 10000;
                       QUERY PLAN
-----------------------------------------------------------------------------
Seq Scan on t (cost=0.00..1693.00 rows=10105 width=8)
 Filter: (a < 10000)
Result (cost=0.00..337.10 rows=10105 width=8)
  One-Time Filter: '===[ HYPOTHETICAL PLAN ]==='::text
 -> Index Scan using "<hypothetical-index>:1" on t
     (cost=0.00..337.10 rows=10105 width=8)
        Index Cond: (a < 10000)
(6 rows)
edb=# EXPLAIN SELECT * FROM t WHERE a = 100;
```

```
QUERY PLAN
        -----------------------------------------------------------------------------
Seq Scan on t (cost=0.00..1693.00 rows=1 width=8)
 Filter: (a = 100)
Result (cost=0.00..8.28 rows=1 width=8)
 One-Time Filter: '===[ HYPOTHETICAL PLAN ]==='::text
 -> Index Scan using "<hypothetical-index>:3" on t 
       (cost=0.00..8.28 rows=1 width=8)
       Index Cond: (a = 100)
(6 rows)
```
After loading the Index Advisor plugin, the default value of index advisor.enabled is on. The Index Advisor plugin must be loaded to use a SET or SHOW command to display the current value of index advisor.enabled.

You can use the index advisor.enabled parameter to temporarily disable Index Advisor without interrupting the psql session:

```
edb=# SET index advisor.enabled TO off;
SET
```
To enable Index Advisor, set the parameter to on:

```
edb=# SET index_advisor.enabled TO on;
SET
```
## **3.2.4 Reviewing the Index Advisor Recommendations**

There are several ways to review the index recommendations generated by Index Advisor. You can:

- Query the index advisor log table.
- Run the show index recommendations function.
- Query the index recommendations view.

## **3.2.4.1 Using the show\_index\_recommendations() Function**

To review the recommendations of the Index Advisor utility using the show index recommendations() function, call the function, specifying the process ID of the session:

SELECT show index recommendations( *pid* );

Where  $p \, id$  is the process ID of the current session. If you do not know the process ID of your current session, passing a value of NULL will also return a result set for the current session.

The following code fragment shows an example of a row in a result set:

```
edb=# SELECT show index recommendations(null);
                show index recommendations
---------------------------------------------------------------------
create index idx t a on t(a);/* size: 2184 KB, benefit: 3040.62,
gain: 1.39222666981456 */
(1 row)
```
In the example, create index idx t a on t(a) is the SQL statement needed to create the index suggested by Index Advisor. Each row in the result set shows:

- The command required to create the recommended index.
- The maximum estimated size of the index.
- The calculated benefit of using the index.
- The estimated gain that will result from implementing the index.

You can display the results of all Index Advisor sessions from the following view:

SELECT \* FROM index recommendations;

# **3.2.4.2 Querying the index\_advisor\_log Table**

Index Advisor stores indexing recommendations in a table named

index\_advisor\_log. Each row in the index\_advisor\_log table contains the result of a query where Index Advisor determines it can recommend a hypothetical index to reduce the execution cost of that query.

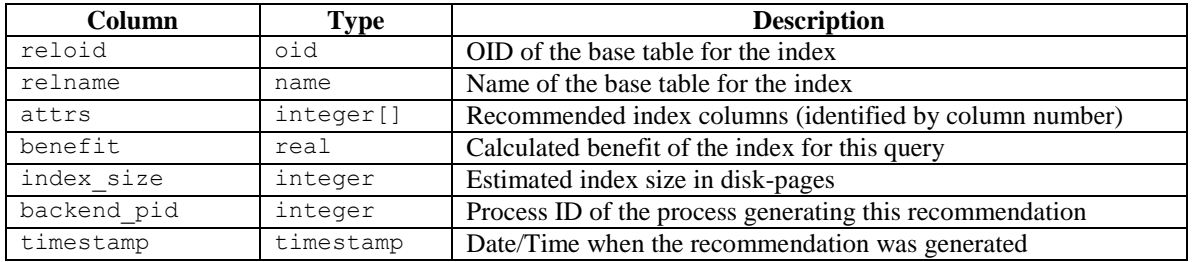

You can query the index advisor log table at the psql command line. The following example shows the index advisor log table entries resulting from two Index Advisor sessions. Each session contains two queries, and can be identified (in the table below) by a different backend pid value. For each session, Index Advisor generated two index recommendations.

```
edb=# SELECT * FROM index advisor log;
  reloid | relname | attrs | benefit | index_size | backend_pid | 
timestamp
 --------+---------+-------+---------+------------+-------------+-----------
-----------------------
16651 | t | | | | | 1684.72 | | 2184 | | 3442 | 22-MAR-11
16:44:32.712638 -04:00
 16651 | t | {2} | 1655.52 | 2184 | 3442 | 22-MAR-11 
16:44:32.759436 -04:00
 16651 | t | {1} | 1355.9 | 2184 | 3506 | 22-MAR-11
16:48:28.317016 -04:00
16651 | t | 41} | 1684.72 | 2184 | 3506 | 22-MAR-11
16:51:45.927906 -04:00
 (4 rows)
```
Index Advisor added the first two rows to the table after analyzing the following two queries executed by the pq\_advise\_index utility:

SELECT  $*$  FROM t WHERE  $a = 500$ ; SELECT \* FROM t WHERE  $b < 1000$ ;

The value of 3442 in column backend pid identifies these results as coming from the session with process ID 3442.

The value of 1 in column attrs in the first row indicates that the hypothetical index is on the first column of the table (column a of table t).

The value of 2 in column attrs in the second row indicates that the hypothetical index is on the second column of the table (column  $\mathbf b$  of table  $\mathbf t$ ).

Index Advisor added the last two rows to the table after analyzing the following two queries (executed at the psql command line):

```
 edb=# EXPLAIN SELECT * FROM t WHERE a < 10000;
                                QUERY PLAN
           --------------------------------------------------------------------------
--------------------
    Seq Scan on t (cost=0.00..1693.00 rows=10105 width=8)
     Filter: (a < 10000)
    Result (cost=0.00..337.10 rows=10105 width=8)
      One-Time Filter: '===[ HYPOTHETICAL PLAN ]==='::text
    -> Index Scan using "<hypothetical-index>:1" on t (cost=0.00..337.10)
rows=10105 width=8)
           Index Cond: (a < 10000)
   (6 rows)
  edb=# EXPLAIN SELECT * FROM t WHERE a = 100;
                                COUERY PLAN
--------------
   Seq Scan on t (cost=0.00..1693.00 rows=1 width=8)
     Filter: (a = 100) Result (cost=0.00..8.28 rows=1 width=8)
     One-Time Filter: '===[ HYPOTHETICAL PLAN ]==='::text
      -> Index Scan using "<hypothetical-index>:3" on t (cost=0.00..8.28
rows=1 width=8)
            Index Cond: (a = 100)
 (6 rows)
```
The values in the benefit column of the index advisor log table are calculated using the following formula:

```
benefit = (normal execution cost) - (execution cost with hypothetical
index)
```
The value of the benefit column for the last row of the index  $\alpha$  advisor  $\log$  table (shown in the example) is calculated using the query plan for the following SQL statement:

EXPLAIN SELECT  $*$  FROM t WHERE  $a = 100$ ;

The execution costs of the different execution plans are evaluated and compared:

```
benefit = (Seq Scan on t cost) - (Index Scan using
<hypothetical-index>)
```
and the benefit is added to the table:

 $benefit = 1693.00 - 8.28$ benefit =  $1684.72$ 

You can delete rows from the index advisor log table when you no longer have the need to review the results of the queries stored in the row.

#### **3.2.4.3 Querying the index\_recommendations View**

The index recommendations view contains the calculated metrics and the CREATE INDEX statements to create the recommended indexes for all sessions whose results are currently in the index advisor log table. You can display the results of all stored Index Advisor sessions by querying the index\_recommendations view as shown below:

SELECT \* FROM index recommendations;

Using the example shown in the previous section (*Querying the index\_advisor\_log Table*), the index recommendations view displays the following:

```
edb=# SELECT * FROM index recommendations;
 backend pid | show index recommendations
   -------------+-------------------------------------------------------------
--------------------------------
         3442 | create index idx t a on t(a);/* size: 2184 KB, benefit:
1684.72, gain: 0.771392654586624 */
         3442 | create index idx t b on t(b);/* size: 2184 KB, benefit:
1655.52, gain: 0.758021539820856 */
         3506 | create index idx_t_a on t(a);/* size: 2184 KB, benefit:
3040.62, gain: 1.39222666981456 */
 (3 rows)
```
Within each session, the results of all queries that benefit from the same recommended index are combined to produce one set of metrics per recommended index, reflected in the fields named benefit and gain.

The formulas for the fields are as follows:

```
size = MAX(index size of all queries)
benefit = SUM(benefit of each query)
gain = SUM(benefit of each query) / MAX(index size of all
queries)
```
So for example, using the following query results from the process with a backend pid of 3506:

```
 reloid | relname | attrs | benefit | index_size | backend_pid | 
timestamp
           --------+---------+-------+---------+------------+-------------+-----------
    -----------------------
```
#### EDB Postgres Advanced Server Guide

```
 16651 | t | {1} | 1355.9 | 2184 | 3506 | 22-MAR-11 
16:48:28.317016 -04:00
 16651 | t | {1} | 1684.72 | 2184 | 3506 | 22-MAR-11 
16:51:45.927906 -04:00
```
The metrics displayed from the index recommendations view for backend pid 3506 are:

```
backend pid | show index recommendations
   -------------+-------------------------------------------------------------
--------------------------------
       3506 | create index idx_t_a on t(a);/* size: 2184 KB, benefit:
3040.62, gain: 1.39222666981456 */
```
The metrics from the view are calculated as follows:

```
benefit = (benefit from 1st query) + (benefit from 2nd query) 
benefit = 1355.9 + 1684.72benefit = 3040.62
```
and

```
gain = ((benefit from 1st query) + (benefit from 2nd query)) 
/ MAX(index size of all queries)
gain = (1355.9 + 1684.72) / MAX(2184, 2184)gain = 3040.62 / 2184
gain = 1.39223
```
The gain metric is useful when comparing the relative advantage of the different recommended indexes derived during a given session. The larger the gain value, the better the cost effectiveness derived from the index weighed against the possible disk space consumption of the index.

### **3.2.5 Limitations**

Index Advisor does not consider Index Only scans; it does consider Index scans when making recommendations.

Index Advisor ignores any computations found in the WHERE clause. Effectively, the index field in the recommendations will not be any kind of expression; the field will be a simple column name.

Index Advisor does not consider inheritance when recommending hypothetical indexes. If a query references a parent table, Index Advisor does not make any index recommendations on child tables.

Restoration of a pg\_dump backup file that includes the index  $\alpha$  advisor log table or any tables for which indexing recommendations were made and stored in the

index\_advisor\_log table, may result in "broken links" between the index\_advisor\_log table and the restored tables referenced by rows in the index\_advisor\_log table because of changes in object identifiers (OIDs).

If it is necessary to display the recommendations made prior to the backup, you can replace the old OIDs in the reloid column of the index\_advisor\_log table with the new OIDs of the referenced tables using the SQL UPDATE statement:

```
UPDATE index_advisor_log SET reloid = new_oid WHERE reloid = 
old_oid;
```
# *3.3 SQL Profiler*

Inefficient SQL code is one of, if not the leading cause of database performance problems. The challenge for database administrators and developers is locating and then optimizing this code in large, complex systems.

*SQL Profiler* helps you locate and optimize poorly running SQL code.

Specific features and benefits of SQL Profiler include the following:

- **On-Demand Traces.** You can capture SQL traces at any time by manually setting up your parameters and starting the trace.
- **Scheduled Traces.** For inconvenient times, you can also specify your trace parameters and schedule them to run at some later time.
- **Save Traces.** Execute your traces and save them for later review.
- **Trace Filters.** Selectively filter SQL captures by database and by user, or capture every SQL statement sent by all users against all databases.
- **Trace Output Analyzer.** A graphical table lets you quickly sort and filter queries by duration or statement, and a graphical or text based EXPLAIN plan lays out your query paths and joins.
- **Index Advisor Integration.** Once you have found your slow queries and optimized them, you can also let the Index Advisor recommend the creation of underlying table indices to further improve performance.

The following describes the installation process.

**Step 1:** Install SQL Profiler

SQL Profiler is installed by the Advanced Server installer on Windows or from the edbas*xx*-server-sqlprofiler RPM package on Linux where *xx* is the Advanced Server version number.

**Step 2:** Add the SQL Profiler library

Modify the postgresql.conf parameter file for the instance to include the SQL Profiler library in the shared preload libraries configuration parameter.

For Linux installations, the parameter value should include:

\$libdir/sql-profiler

On Windows, the parameter value should include:

\$libdir\sql-profiler.dll

**Step 3:** Create the functions used by SQL Profiler

The SQL Profiler installation program places a SQL script (named sqlprofiler.sql) in:

On Linux:

```
/usr/edb/as11/share/contrib/
```
On Windows:

C:\Program Files\edb\as11\share\contrib\

Use the psql command line interface to run the  $sql-profilter$ . sql script in the database specified as the Maintenance Database on the server you wish to profile. If you are using Advanced Server, the default maintenance database is named edb. If you are using a PostgreSOL instance, the default maintenance database is named postgres.

The following command uses the  $p \cdot q \cdot 1$  command line to invoke the sqlprofiler.sql script on a Linux system:

```
$ /usr/edb/as11/bin/psql -U user_name database_name < 
/usr/edb/as11/share/contrib/sql-profiler.sql
```
**Step 4:** Stop and restart the server for the changes to take effect.

After configuring SQL Profiler, it is ready to use with all databases that reside on the server. You can take advantage of SQL Profiler functionality with EDB Postgres Enterprise Manager; for more information about Postgres Enterprise Manager, visit the EnterpriseDB website at:

<https://www.enterprisedb.com/resources/product-documentation>

#### *Troubleshooting*

If (after performing an upgrade to a newer version of SQL Profiler) you encounter an error that contains the following text:

```
An error has occurred:
ERROR: function return row and query-specified return row do not match.
DETAIL: Returned row contains 11 attributes, but the query expects 10.
```
To correct this error, you must replace the existing query set with a new query set. First, uninstall SQL Profiler by invoking the uninstall-sql-profiler.sql script, and then reinstall SQL Profiler by invoking the sql-profiler.sql script.

# *3.4 pgsnmpd*

pgsnmpd is an SNMP agent that can return hierarchical information about the current state of Advanced Server on a Linux system. pgsnmpd is distributed and installed using the edb-as*xx*-pgsnmpd RPM package where *xx* is the Advanced Server version number. The pgsnmpd agent can operate as a stand-alone SNMP agent, as a pass-through sub-agent, or as an AgentX sub-agent.

After installing Advanced Server, you will need to update the LD\_LIBRARY\_PATH variable. Use the command:

\$ export LD\_LIBRARY\_PATH=/usr/edb/as11/lib:\$LD\_LIBRARY\_PATH

This command does not persistently alter the value of LD\_LIBRARY\_PATH. Consult the documentation for your distribution of Linux for information about persistently setting the value of LD\_LIBRARY\_PATH.

The examples that follow demonstrate the simplest usage of pgsnmpd, implementing read only access. pgsnmpd is based on the net-snmp library; for more information about net-snmp, visit:

<http://net-snmp.sourceforge.net/>

# **3.4.1 Configuring pgsnmpd**

The pasnmpd configuration file is named snmpd.conf. For information about the directives that you can specify in the configuration file, please review the snmpd.conf man page (man snmpd.conf).

You can create the configuration file by hand, or you can use the snmpconfi perl script to create the configuration file. The perl script is distributed with net-snmp package.

net-snmp is an open-source package available from:

<http://www.net-snmp.org/>

To use the snmpconf configuration file wizard, download and install net-snmp. When the installation completes, open a command line and enter:

snmpconf

When the configuration file wizard opens, it may prompt you to read in an existing configuration file. Enter none to generate a new configuration file (not based on a previously existing configuration file).

snmpconf is a menu-driven wizard. Select menu item 1: snmpd.conf to start the configuration wizard. As you select each top-level menu option displayed by snmpconf, the wizard walks through a series of questions, prompting you for information required to build the configuration file. When you have provided information in each of the category relevant to your system, enter Finished to generate a configuration file named snmpd.conf. Copy the file to:

```
/usr/edb/as11/share/
```
### **3.4.2 Setting the Listener Address**

By default, pgsnmpd listens on port 161. If the listener port is already being used by another service, you may receive the following error:

Error opening specified endpoint "udp:161".

You can specify an alternate listener port by adding the following line to your snmpd.conf file:

agentaddress *\$host\_address*:2000

The example instructs pgsnmpd to listen on UDP port 2000, where *\$host\_address* is the IP address of the server  $(e.g., 127.0.0.1)$ .

### **3.4.3 Invoking pgsnmpd**

Ensure that an instance of Advanced Server is up and running (pgsnmpd will connect to this server). Open a command line and assume superuser privileges, before invoking pgsnmpd with a command that takes the following form:

```
POSTGRES_INSTALL_HOME/bin/pgsnmpd -b
  -c POSTGRES_INSTALL_HOME/share/snmpd.conf
  -C "user=enterprisedb dbname=edb password=safe_password
      port=5444"
```
Where POSTGRES INSTALL HOME specifies the Advanced Server installation directory.

Include the  $-b$  option to specify that pgsnmpd should run in the background.

Include the  $-c$  option, specifying the path and name of the pgsnmpd configuration file.

Include connection information for your installation of Advanced Server (in the form of a libpq connection string) after the -C option.

# **3.4.4 Viewing pgsnmpd Help**

Include the  $-\text{help}$  option when invoking the pgsnmpd utility to view other pgsnmpd command line options:

```
pgsnmpd --help
   Version PGSQL-SNMP-Ver1.0
   usage: pgsnmpd [-s] [-b] [-c FILE ] [-x address ] [-g] [-C "Connect String"]
      -s : run as AgentX sub-agent of an existing snmpd process
      -b : run in the background
     -c : configuration file name
      -g : use syslog
      -C : libpq connection string
      -x : address:port of a network interface
     -V : display version strings
```
# **3.4.5 Requesting Information from pgsnmpd**

You can use net-snmp commands to query the pgsnmpd service. For example:

```
snmpgetnext -v 2c -c public localhost 
.1.3.6.1.4.1.5432.1.4.2.1.1.0
```
In the above example:

-v 2c option instructs the snmpgetnext client to send the request in SNMP version 2c format.

-c public specifies the community name.

localhost indicates the host machine running the pgsnmpd server.

.1.3.6.1.4.1.5432.1.4.2.1.1.0 is the identity of the requested object. To see a list of all databases, increment the last digit by one (e.g. .1.1, .1.2, .1.3 etc.).

The encodings required to query any given object are defined in the MIB (Management Information Base). An SNMP client can monitor a variety of servers; the server type determines the information exposed by a given server. Each SNMP server describes the exposed data in the form of a MIB (Management information base). By default, pgsnmpd searches for MIB's in the following locations:

/usr/share/snmp/mibs \$HOME/.snmp/mibs

# *3.5 EDB Audit Logging*

Advanced Server allows database and security administrators, auditors, and operators to track and analyze database activities using the *EDB Audit Logging* functionality. EDB Audit Logging generates audit log files, which contains all of the relevant information. The audit logs can be configured to record information such as:

- When a role establishes a connection to an Advanced Server database
- What database objects a role creates, modifies, or deletes when connected to Advanced Server
- When any failed authentication attempts occur

The parameters specified in the configuration files, postgresql.conf or postgresql.auto.conf, control the information included in the audit logs.

# **3.5.1 Audit Logging Configuration Parameters**

Use the following configuration parameters to control database auditing. See Section [3.1.2](#page-36-0) to determine if a change to the configuration parameter takes effect immediately, or if the configuration needs to be reloaded, or if the database server needs to be restarted.

edb\_audit

Enables or disables database auditing. The values xml or csv will enable database auditing. These values represent the file format in which auditing information will be captured. none will disable database auditing and is also the default.

```
edb_audit_directory
```
Specifies the directory where the log files will be created. The path of the directory can be relative or absolute to the data folder. The default is the PGDATA/edb audit directory.

edb\_audit\_filename

Specifies the file name of the audit file where the auditing information will be stored. The default file name will be audit-%Y%m%d %H%M%S. The escape sequences,  $Y$ ,  $\mathcal{E}_m$  etc., will be replaced by the appropriate current values according to the system date and time.

```
edb audit rotation day
```
Specifies the day of the week on which to rotate the audit files. Valid values are sun, mon, tue, wed, thu, fri, sat, every, and none. To disable rotation, set the value to none. To rotate the file every day, set the edb audit rotation day value to every. To rotate the file on a specific day of the week, set the value to the desired day of the week. every is the default value.

```
edb audit rotation size
```
Specifies a file size threshold in megabytes when file rotation will be forced to occur. The default value is 0 MB. If the parameter is commented out or set to 0, rotation of the file on a size basis will not occur.

```
edb_audit_rotation_seconds
```
Specifies the rotation time in seconds when a new log file should be created. To disable this feature, set this parameter to 0, which is the default.

```
edb_audit_connect
```
Enables auditing of database connection attempts by users. To disable auditing of all connection attempts, set edb audit connect to none. To audit all failed connection attempts, set the value to failed, which is the default. To audit all connection attempts, set the value to all.

```
edb_audit_disconnect
```
Enables auditing of database disconnections by connected users. To enable auditing of disconnections, set the value to all. To disable, set the value to none, which is the default.

```
edb_audit_statement
```
This configuration parameter is used to specify auditing of different categories of SQL statements. Various combinations of the following values may be specified: none, dml, insert, update, delete, truncate, select, error, rollback, ddl, create, drop, alter, grant, revoke, and all. The default is ddl and error. See Section [3.5.2](#page-130-0) for information regarding the setting of this parameter.

```
edb audit tag
```
Use this configuration parameter to specify a string value that will be included in the audit log file for each entry as a tracking tag.

```
edb_log_every_bulk_value
```
Bulk processing logs the resulting statements into both the Advanced Server log file and the EDB Audit log file. However, logging each and every statement in bulk processing is costly. This can be controlled by the edb log every bulk value configuration parameter. When set to true, each and every statement in bulk processing is logged. When set to false, a log message is recorded once per bulk processing. In addition, the duration is emitted once per bulk processing. Default is false.

edb\_audit\_destination

Specifies whether the audit log information is to be recorded in the directory as given by the edb audit directory parameter or to the directory and file managed by the *syslog* process. Set to file to use the directory specified by edb audit directory, which is the default setting. Set to syslog to use the syslog process and its location as configured in the /etc/syslog.conf file. The *syslog* setting is valid only for Advanced Server running on a Linux host, and is not supported on Windows systems. **Note:** In recent Linux versions, syslog has been replaced by *rsyslog* and the configuration file is in /etc/rsyslog.conf.

The following section describes selection of specific SQL statements for auditing using the edb audit statement parameter.

### <span id="page-130-0"></span>**3.5.2 Selecting SQL Statements to Audit**

The edb audit statement permits inclusion of one or more, comma-separated values to control which SQL statements are to be audited. The following is the general format:

edb\_audit\_statement = '*value\_1*[, *value\_2*]...'

The comma-separated values may include or omit space characters following the comma. The values can be specified in any combination of lowercase or uppercase letters.

The basic parameter values are the following:

- all Results in the auditing and logging of every statement including any error messages on statements.
- none Disables all auditing and logging. A value of none overrides any other value included in the list.
- $\bullet$  ddl Results in the auditing of all data definition language (DDL) statements (CREATE, ALTER, and DROP) as well as GRANT and REVOKE data control language (DCL) statements.
- $\bullet$  dml Results in the auditing of all data manipulation language (DML) statements (INSERT, UPDATE, DELETE, and TRUNCATE).
- select Results in the auditing of SELECT statements.
- rollback Results in the auditing of ROLLBACK statements.
- $\bullet$  error Results in the logging of all error messages that occur. Unless the error value is included, no error messages are logged regarding any errors that occur on SQL statements related to any of the other preceding parameter values except when  $a11$  is used.

Section [3.5.2.1](#page-131-0) describes additional parameter values for selecting particular DDL or DCL statements for auditing.

Section [3.5.2.2](#page-137-0) describes additional parameter values for selecting particular DML statements for auditing.

If an unsupported value is included in the edb audit statement parameter, then an error occurs when applying the setting to the database server. See the database server log file for the error such as in the following example where create materialized vw results in the error. (The correct value is create materialized view.)

```
2017-07-16 11:20:39 EDT LOG: invalid value for parameter "edb_audit_statement": "create 
materialized vw, create sequence, grant"
2017-07-16 11:20:39 EDT FATAL: configuration file "/var/lib/edb/as11/data/postgresql.conf" 
contains errors
```
The following sections describe the values for the SQL language types DDL, DCL, and DML.

# <span id="page-131-0"></span>**3.5.2.1 Data Definition Language and Data Control Language Statements**

This section describes values that can be included in the edb audit statement parameter to audit DDL and DCL statements.

The following general rules apply:

- If the edb audit statement parameter includes either ddl or all, then all DDL statements are audited. In addition, the DCL statements GRANT and REVOKE are audited as well.
- If the edb audit statement is set to none, then no DDL nor DCL statements are audited.

• Specific types of DDL and DCL statements can be chosen for auditing by including a combination of values within the edb audit statement parameter.

Use the following syntax to specify an edb audit statement parameter value for DDL statements:

{ create | alter | drop } [ *object\_type* ]

*object\_type* is any of the following:

ACCESS METHOD AGGREGATE CAST COLLATION CONVERSION DATABASE EVENT TRIGGER EXTENSION FOREIGN TABLE FUNCTION INDEX LANGUAGE LARGE OBJECT MATERIALIZED VIEW OPERATOR OPERATOR CLASS OPERATOR FAMILY POLICY PUBLICATION ROLE RULE SCHEMA SEQUENCE SERVER SUBSCRIPTION TABLE TABLESPACE TEXT SEARCH CONFIGURATION TEXT SEARCH DICTIONARY TEXT SEARCH PARSER TEXT SEARCH TEMPLATE TRANSFORM TRIGGER TYPE USER MAPPING VIEW

Descriptions of object types as used in SQL commands can be found in the PostgreSQL core documentation available at:

<https://www.postgresql.org/docs/11/static/sql-commands.html>

If *object* type is omitted from the parameter value, then all of the specified command statements (either create, alter, or drop) are audited.

Use the following syntax to specify an edb audit statement parameter value for DCL statements:

```
{ grant | revoke }
```
The following are some DDL and DCL examples.

#### **Example 1**

The following is an example where edb audit connect and edb audit statement are set with the following non-default values:

```
edb_audit_connect = 'all'
edb audit statement = 'create, alter, error'
```
Thus, only SQL statements invoked by the CREATE and ALTER commands are audited. Error messages are also included in the audit log.

The database session that occurs is the following:

```
$ psql edb enterprisedb
Password for user enterprisedb:
psql.bin (10.0.1)
Type "help" for help.
edb=# SHOW edb audit connect;
edb audit connect
-------------------
all
(1 row)edb=# SHOW edb audit statement;
edb audit statement
----------------------
create, alter, error
(1 row)
edb=# CREATE ROLE adminuser;
CREATE ROLE
edb=# ALTER ROLE adminuser WITH LOGIN, SUPERUSER, PASSWORD 'password';
ERROR: syntax error at or near ","
LINE 1: ALTER ROLE adminuser WITH LOGIN, SUPERUSER, PASSWORD 'passwo...
\mathcal{L}^{\mathcal{L}} and \mathcal{L}^{\mathcal{L}} and \mathcal{L}^{\mathcal{L}} and \mathcal{L}^{\mathcal{L}} and \mathcal{L}^{\mathcal{L}} and \mathcal{L}^{\mathcal{L}}edb=# ALTER ROLE adminuser WITH LOGIN SUPERUSER PASSWORD 'password';
ALTER ROLE
edb=# CREATE DATABASE auditdb;
CREATE DATABASE
```

```
edb=# ALTER DATABASE auditdb OWNER TO adminuser;
ALTER DATABASE
edb=# \c auditdb adminuser
Password for user adminuser: 
You are now connected to database "auditdb" as user "adminuser".
auditdb=# CREATE SCHEMA edb;
CREATE SCHEMA
auditdb=# SET search path TO edb;
SET
auditdb=# CREATE TABLE department (
auditdb(# deptno NUMBER(2) NOT NULL CONSTRAINT dept_pk PRIMARY KEY,
auditdb(# dname VARCHAR2(14) CONSTRAINT dept dname uq UNIQUE,
auditdb(# dname VARCHAR2(14)<br>auditdb(# loc VARCHAR2(13)
auditdb(+ );
CREATE TABLE
auditdb=# DROP TABLE department;
DROP TABLE
auditdb=# CREATE TABLE dept (
auditdb(# deptno NUMBER(2) NOT NULL CONSTRAINT dept pk PRIMARY KEY,
auditdb(# dname VARCHAR2(14) CONSTRAINT dept dname uq UNIQUE,
auditdb(# loc VARCHAR2(13)
auditdb(# );
CREATE TABLE
```
The resulting audit log file contains the following.

Each audit log entry has been split and displayed across multiple lines, and a blank line has been inserted between the audit log entries for more clarity in the appearance of the results.

```
2017-07-16 12:59:42.125 EDT,"enterprisedb","edb",3356,"[local]",
596b9b7e.d1c,1,"authentication",2017-07-16 12:59:42 EDT,6/2,0,AUDIT,00000,
"connection authorized: user=enterprisedb database=edb",,,,,,,,,"","",""
2017-07-16 12:59:42.125 EDT,"enterprisedb","edb",3356,"[local]",
596b9b7e.d1c,2,"idle",2017-07-16 12:59:42 EDT,6/6,0,AUDIT,00000,
"statement: CREATE ROLE adminuser;",,,,,,,,,"psql.bin","CREATE ROLE",""
2017-07-16 13:00:28.469 EDT,"enterprisedb","edb",3356,"[local]",
596b9b7e.d1c,3,"idle",2017-07-16 12:59:42 EDT,6/7,0,ERROR,42601,
"syntax error at or near "",""",,,,,,
"ALTER ROLE adminuser WITH LOGIN, SUPERUSER, PASSWORD 'password';",32,,"psql.bin","",""
2017-07-16 13:00:28.469 EDT,"enterprisedb","edb",3356,"[local]",
596b9b7e.d1c,4,"idle",2017-07-16 12:59:42 EDT,6/8,0,AUDIT,00000,
"statement: ALTER ROLE adminuser WITH LOGIN SUPERUSER PASSWORD 'password';",,,,,,,,,
"psql.bin","ALTER ROLE",""
2017-07-16 13:00:28.469 EDT,"enterprisedb","edb",3356,"[local]",
596b9b7e.d1c,5,"idle",2017-07-16 12:59:42 EDT,6/9,0,AUDIT,00000,
"statement: CREATE DATABASE auditdb;",,,,,,,,,"psql.bin","CREATE DATABASE",""
2017-07-16 13:00:28.469 EDT,"enterprisedb","edb",3356,"[local]",
596b9b7e.d1c,6,"idle",2017-07-16 12:59:42 EDT,6/10,0,AUDIT,00000,
"statement: ALTER DATABASE auditdb OWNER TO adminuser;",,,,,,,,,"psql.bin","ALTER DATABASE",""
2017-07-16 13:01:13.735 EDT,"adminuser","auditdb",3377,"[local]",
596b9bd9.d31,1,"authentication",2017-07-16 13:01:13 EDT,4/15,0,AUDIT,00000,
"connection authorized: user=adminuser database=auditdb",,,,,,,,,"","",""
2017-07-16 13:01:13.735 EDT,"adminuser","auditdb",3377,"[local]",
596b9bd9.d31,2,"idle",2017-07-16 13:01:13 EDT,4/17,0,AUDIT,00000,
"statement: CREATE SCHEMA edb;",,,,,,,,,"psql.bin","CREATE SCHEMA",""
2017-07-16 13:01:13.735 EDT,"adminuser","auditdb",3377,"[local]",
596b9bd9.d31,3,"idle",2017-07-16 13:01:13 EDT,4/19,0,AUDIT,00000,
```

```
"statement: CREATE TABLE department (
deptno NUMBER(2) NOT NULL CONSTRAINT dept pk PRIMARY KEY,
dname VARCHAR2(14) CONSTRAINT dept dname uq UNIQUE,
loc VARCHAR2(13)
);",,,,,,,,,"psql.bin","CREATE TABLE",""
2017-07-16 13:01:13.735 EDT,"adminuser","auditdb",3377,"[local]",
596b9bd9.d31,4,"idle",2017-07-16 13:01:13 EDT,4/21,0,AUDIT,00000,
"statement: CREATE TABLE dept (
 deptno NUMBER(2) NOT NULL CONSTRAINT dept_pk PRIMARY KEY,
 dname VARCHAR2(14) CONSTRAINT dept_dname_uq UNIQUE,
   loc VARCHAR2(13)
);",,,,,,,,,"psql.bin","CREATE TABLE",""
```
The CREATE and ALTER statements for the adminuser role and auditdb database are audited. The error for the ALTER ROLE adminuser statement is also logged since error is included in the edb audit statement parameter.

Similarly, the CREATE statements for schema edb and tables department and dept are audited.

Note that the DROP TABLE department statement is not in the audit log since there is no edb audit statement setting that would result in the auditing of successfully processed DROP statements such as ddl, all, or drop.

#### **Example 2**

The following is an example where edb audit connect and edb audit statement are set with the following non-default values:

```
edb audit connect = 'all'edb_audit_statement = create view,create materialized view,create sequence,grant'
```
Thus, only SQL statements invoked by the CREATE VIEW , CREATE MATERIALIZED VIEW, CREATE SEQUENCE and GRANT commands are audited.

The database session that occurs is the following:

```
$ psql auditdb adminuser
Password for user adminuser: 
psql.bin (10.0.1)
Type "help" for help.
auditdb=# SHOW edb audit connect;
edb_audit_connect 
-------------------
all
(1 row)auditdb=# SHOW edb audit statement;
                edb audit statement
------------------------------------------------------------
create view,create materialized view,create sequence,grant
(1 row)
auditdb=# SET search path TO edb;
```

```
auditdb=# CREATE TABLE emp (
auditdb(# empno NUMBER(4) NOT NULL CONSTRAINT emp pk PRIMARY KEY,
auditdb(# ename VARCHAR2(10),
auditdb(# job VARCHAR2(9),
auditdb(# mgr NUMBER(4),
auditdb(# hiredate DATE,
auditdb(# sal NUMBER(7,2) CONSTRAINT emp sal ck CHECK (sal > 0),
auditdb(# comm NUMBER(7,2),
auditdb(# deptno NUMBER(2) CONSTRAINT emp ref dept fk
auditdb(# REFERENCES dept(deptno)
auditdb(# );
CREATE TABLE
auditdb=# CREATE VIEW salesemp AS
auditdb-# SELECT empno, ename, hiredate, sal, comm FROM emp WHERE job = 'SALESMAN';
CREATE VIEW
auditdb=# CREATE MATERIALIZED VIEW managers AS
auditdb-# SELECT empno, ename, hiredate, sal, comm FROM emp WHERE job = 'MANAGER';
SELECT 0
auditdb=# CREATE SEQUENCE next empno START WITH 8000 INCREMENT BY 1;
CREATE SEQUENCE
auditdb=# GRANT ALL ON dept TO PUBLIC;
GRANT
auditdb=# GRANT ALL ON emp TO PUBLIC;
GRANT
```
The resulting audit log file contains the following.

SET

Each audit log entry has been split and displayed across multiple lines, and a blank line has been inserted between the audit log entries for more clarity in the appearance of the results.

```
2017-07-16 13:20:09.836 EDT,"adminuser","auditdb",4143,"[local]",
596ba049.102f,1,"authentication",2017-07-16 13:20:09 EDT,4/10,0,AUDIT,00000,
"connection authorized: user=adminuser database=auditdb",,,,,,,,,"","",""
2017-07-16 13:20:09.836 EDT,"adminuser","auditdb",4143,"[local]",
596ba049.102f,2,"idle",2017-07-16 13:20:09 EDT,4/16,0,AUDIT,00000,
"statement: CREATE VIEW salesemp AS
  SELECT empno, ename, hiredate, sal, comm FROM emp WHERE job =
'SALESMAN';",,,,,,,,,"psql.bin","CREATE VIEW",""
2017-07-16 13:20:09.836 EDT,"adminuser","auditdb",4143,"[local]",
596ba049.102f,3,"idle",2017-07-16 13:20:09 EDT,4/17,0,AUDIT,00000,
"statement: CREATE MATERIALIZED VIEW managers AS
     SELECT empno, ename, hiredate, sal, comm FROM emp WHERE job = 
'MANAGER';",,,,,,,,,"psql.bin","CREATE MATERIALIZED VIEW",""
2017-07-16 13:20:09.836 EDT,"adminuser","auditdb",4143,"[local]",
596ba049.102f,4,"idle",2017-07-16 13:20:09 EDT,4/18,0,AUDIT,00000,
"statement: CREATE SEQUENCE next_empno START WITH 8000 INCREMENT BY 
1;",,,,,,,,,"psql.bin","CREATE SEQUENCE",""
2017-07-16 13:20:09.836 EDT,"adminuser","auditdb",4143,"[local]",
596ba049.102f,5,"idle",2017-07-16 13:20:09 EDT,4/19,0,AUDIT,00000,
"statement: GRANT ALL ON dept TO PUBLIC;",,,,,,,,,"psql.bin","GRANT",""
2017-07-16 13:20:09.836 EDT,"adminuser","auditdb",4143,"[local]",
596ba049.102f,6,"idle",2017-07-16 13:20:09 EDT,4/20,0,AUDIT,00000,
"statement: GRANT ALL ON emp TO PUBLIC;",,,,,,,,,"psql.bin","GRANT",""
```
The CREATE VIEW and CREATE MATERIALIZED VIEW statements are audited. Note that the prior CREATE TABLE emp statement is not audited since none of the values

create, create table, ddl, nor all are included in the edb audit statement parameter.

The CREATE SEQUENCE and GRANT statements are audited since those values are included in the edb audit statement parameter.

#### <span id="page-137-0"></span>**3.5.2.2 Data Manipulation Language Statements**

This section describes the values that can be included in the edb audit statement parameter to audit DML statements.

The following general rules apply:

- If the edb\_audit\_statement parameter includes either dml or all, then all DML statements are audited.
- If the edb audit statement is set to none, then no DML statements are audited.
- Specific types of DML statements can be chosen for auditing by including a combination of values within the edb audit statement parameter.

Use the following syntax to specify an edb audit statement parameter value for SQL INSERT, UPDATE, DELETE, or TRUNCATE statements:

{ insert | update | delete | truncate }

#### **Example**

The following is an example where edb audit connect and edb audit statement are set with the following non-default values:

```
edb_audit_connect = 'all'
edb_audit_statement = 'UPDATE, DELETE, error'
```
Thus, only SQL statements invoked by the UPDATE and DELETE commands are audited. All errors are also included in the audit log (even errors not related to the UPDATE and DELETE commands).

The database session that occurs is the following:

```
$ psql auditdb adminuser
Password for user adminuser:
psql.bin (10.0.1)
Type "help" for help.
auditdb=# SHOW edb audit connect;
edb audit connect
-------------------
all
```

```
(1 row)
auditdb=# SHOW edb audit statement;
edb audit statement
-----------------------
UPDATE, DELETE, error
(1 row)auditdb=# SET search path TO edb;
SET
auditdb=# INSERT INTO dept VALUES (10,'ACCOUNTING','NEW YORK');
INSERT 0 1
auditdb=# INSERT INTO dept VALUES (20,'RESEARCH','DALLAS');
INSERT 0 1
auditdb=# INSERT INTO dept VALUES (30,'SALES','CHICAGO');
INSERT 0 1
auditdb=# INSERT INTO dept VALUES (40,'OPERATIONS','BOSTON');
INSERT 0 1
auditdb=# INSERT INTO emp VALUES (7369,'SMITH','CLERK',7902,'17-DEC-80',800,NULL,20);
INSERT 0 1
auditdb=# INSERT INTO emp VALUES (7499,'ALLEN','SALESMAN',7698,'20-FEB-81',1600,300,30);
INSERT 0 1
auditdb=# INSERT INTO emp VALUES (7521,'WARD','SALESMAN',7698,'22-FEB-81',1250,500,30);
INSERT 0 1
 .
                    .
                    .
auditdb=# INSERT INTO emp VALUES (7934,'MILLER','CLERK',7782,'23-JAN-82',1300,NULL,10);
INSERT 0 1
auditdb=# UPDATE dept SET loc = 'BEDFORD' WHERE deptno = 40;
UPDATE 1
auditdb=# SELECT * FROM dept;
deptno | dname | loc 
      --------+------------+----------
     10 | ACCOUNTING | NEW YORK
     20 | RESEARCH | DALLAS
     30 | SALES | CHICAGO
     40 | OPERATIONS | BEDFORD
(4 rows)
auditdb=# DELETE FROM emp WHERE deptno = 10;
DELETE 3
auditdb=# TRUNCATE employee;
ERROR: relation "employee" does not exist
auditdb=# TRUNCATE emp;
TRUNCATE TABLE
auditdb=# \q
```
The resulting audit log file contains the following.

Each audit log entry has been split and displayed across multiple lines, and a blank line has been inserted between the audit log entries for more clarity in the appearance of the results.

```
2017-07-16 13:43:26.638 EDT,"adminuser","auditdb",4574,"[local]",
596ba5be.11de,1,"authentication",2017-07-16 13:43:26 EDT,4/11,0,AUDIT,00000,
"connection authorized: user=adminuser database=auditdb",,,,,,,,,"","",""
2017-07-16 13:43:26.638 EDT,"adminuser","auditdb",4574,"[local]",
596ba5be.11de,2,"idle",2017-07-16 13:43:26 EDT,4/34,0,AUDIT,00000,
"statement: UPDATE dept SET loc = 'BEDFORD' WHERE deptno = 40;",,,,,,,,,"psql.bin","UPDATE",""
2017-07-16 13:43:26.638 EDT,"adminuser","auditdb",4574,"[local]",
596ba5be.11de,3,"idle",2017-07-16 13:43:26 EDT,4/36,0,AUDIT,00000,
"statement: DELETE FROM emp WHERE deptno = 10;",,,,,,,,,"psql.bin","DELETE",""
```

```
2017-07-16 13:45:46.999 EDT,"adminuser","auditdb",4574,"[local]",
596ba5be.11de,4,"TRUNCATE TABLE",2017-07-16 13:43:26 EDT,4/37,0,ERROR,42P01,
"relation ""employee"" does not exist",,,,,,"TRUNCATE employee;",,,"psql.bin","",""
2017-07-16 13:46:26.362 EDT,,,4491,,596ba59c.118b,1,,2017-07-16 13:42:52 EDT,,0,LOG,00000,
"database system is shut down",,,,,,,,,"","",""
```
The UPDATE dept and DELETE FROM emp statements are audited. Note that all of the prior INSERT statements are not audited since none of the values insert, dml, nor all are included in the edb audit statement parameter.

The SELECT  $\star$  FROM dept statement is not audited as well since neither select nor all is included in the edb audit statement parameter.

Since error is specified in the edb audit statement parameter, but not the truncate value, the error on the TRUNCATE employee statement is logged in the audit file, but not the successful TRUNCATE emp statement.

# **3.5.3 Enabling Audit Logging**

The following steps describe how to configure Advanced Server to log all connections, disconnections, DDL statements, DCL statements, DML statements, and any statements resulting in an error.

- 1. Enable auditing by the setting the edb audit parameter to xml or csv.
- 2. Set the file rotation day when the new file will be created by setting the parameter edb audit rotation day to the desired value.
- 3. To audit all connections, set the parameter, edb audit connect, to all.
- 4. To audit all disconnections, set the parameter, edb audit disconnect, to all.
- 5. To audit DDL, DCL, DML and other statements, set the parameter, edb audit statement according to the instructions in Section [3.5.2.](#page-130-0)

The setting of the edb audit statement parameter in the configuration file affects the entire database cluster.

The type of statements that are audited as controlled by the edb audit statement parameter can be further refined according to the database in use as well as the database role running the session:

- The edb audit statement parameter can be set as an attribute of a specified database with the ALTER DATABASE *dbname* SET edb\_audit\_statement command. This setting overrides the edb audit statement parameter in the configuration file for statements executed when connected to database *dbname*.
- The edb audit statement parameter can be set as an attribute of a specified role with the ALTER ROLE *rolename* SET edb\_audit\_statement

command. This setting overrides the edb\_audit\_statement parameter in the configuration file as well as any setting assigned to the database by the previously described ALTER DATABASE command when the specified role is running the current session.

• The edb audit statement parameter can be set as an attribute of a specified role when using a specified database with the ALTER ROLE *rolename* IN DATABASE *dbname* SET edb\_audit\_statement command. This setting overrides the edb\_audit\_statement parameter in the configuration file as well as any setting assigned to the database by the previously described ALTER DATABASE command as well as any setting assigned to the role with the ALTER ROLE command without the IN DATABASE clause as previously described.

The following are examples of this technique.

The database cluster is established with edb\_audit\_statement set to all as shown in its postgresql.conf file:

```
edb audit statement = 'all' # Statement type to be audited:
                                      # none, dml, insert, update, delete, truncate,
                                     # select, error, rollback, ddl, create, drop,
                                     # alter, grant, revoke, all
```
A database and role are established with the following settings for the edb audit statement parameter:

- Database auditdb with ddl, insert, update, and delete
- Role admin with select and truncate
- Role admin in database auditdb with create table, insert, and update

Creation and alteration of the database and role are shown by the following:

```
$ psql edb enterprisedb
Password for user enterprisedb: 
psql.bin (10.0.1)
Type "help" for help.
edb=# SHOW edb audit statement;
edb audit statement
---------------------
all
(1 row)
edb=# CREATE DATABASE auditdb;
CREATE DATABASE
edb=# ALTER DATABASE auditdb SET edb audit statement TO 'ddl, insert, update, delete';
ALTER DATABASE
edb=# CREATE ROLE admin WITH LOGIN SUPERUSER PASSWORD 'password';
CREATE ROLE
edb=# ALTER ROLE admin SET edb_audit_statement TO 'select, truncate';
ALTER ROLE
edb=# ALTER ROLE admin IN DATABASE auditdb SET edb_audit_statement TO 'create table, insert, 
update';
ALTER ROLE
```
The following demonstrates the changes made and the resulting audit log file for three cases.

**Case 1:** Changes made in database auditdb by role enterprisedb. Only ddl, insert, update, and delete statements are audited:

```
$ psql auditdb enterprisedb
Password for user enterprisedb: 
psql.bin (10.0.1)
Type "help" for help.
auditdb=# SHOW edb audit statement;
 edb audit statement
-----------------------------
ddl, insert, update, delete
(1 + row)auditdb=# CREATE TABLE audit tbl (f1 INTEGER PRIMARY KEY, f2 TEXT);
CREATE TABLE
auditdb=# INSERT INTO audit tbl VALUES (1, 'Row 1');
INSERT 0 1
auditdb=# UPDATE audit tbl SET f2 = 'Row A' WHERE f1 = 1;
UPDATE 1
auditdb=# SELECT * FROM audit tbl; \leq == Should not be audited
f1 | f2 
----+-------
  1 | Row A
(1 row)auditdb=# TRUNCATE audit tbl; \langle == Should not be audited
TRUNCATE TABLE
```
The following audit log file shows entries only for the CREATE TABLE, INSERT INTO audit tbl, and UPDATE audit tbl statements. The SELECT  $*$  FROM audit tbl and TRUNCATE audit tbl statements were not audited.

Each audit log entry has been split and displayed across multiple lines, and a blank line has been inserted between the audit log entries for more clarity in the appearance of the results.

```
2017-07-13 15:26:17.426 EDT,"enterprisedb","auditdb",4024,"[local]",
5967c947.fb8,1,"idle",2017-07-13 15:25:59 EDT,7/4,0,AUDIT,00000,
"statement: CREATE TABLE audit tbl (f1 INTEGER PRIMARY KEY, f2 TEXT);",,,,,,,,,
"psql.bin","CREATE TABLE",""
2017-07-13 15:26:17.426 EDT,"enterprisedb","auditdb",4024,"[local]",
5967c947.fb8,2,"idle",2017-07-13 15:25:59 EDT,7/5,0,AUDIT,00000,
"statement: INSERT INTO audit_tbl VALUES (1, 'Row 1');",,,,,,,,,"psql.bin","INSERT",""
2017-07-13 15:26:17.426 EDT,"enterprisedb","auditdb",4024,"[local]",
5967c947.fb8,3,"idle",2017-07-13 15:25:59 EDT,7/6,0,AUDIT,00000,
"statement: UPDATE audit tbl SET f2 = 'Row A' WHERE f1 = 1; ",,,,,,,,,"psql.bin","UPDATE",""
```
**Case 2:** Changes made in database edb by role admin. Only select and truncate statements are audited:

```
$ psql edb admin
Password for user admin: 
psql.bin (10.0.1)
```

```
Type "help" for help.
edb=# SHOW edb audit_statement;
edb audit statement
---------------------
select, truncate
(1 row)edb=# CREATE TABLE edb_tbl (f1 INTEGER PRIMARY KEY, f2 TEXT) <== Should not be audited
CREATE TABLE
edb=# INSERT INTO edb tbl VALUES (1, 'Row 1'); \leq == Should not be audited
INSERT 0 1
edb=# SELECT * FROM edb tbl;
f1 | f2 
----+-------
  1 | Row 1
(1 row)
edb=# TRUNCATE edb tbl;
TRUNCATE TABLE
```
Continuation of the audit log file now appears as follows. The last two entries representing the second case show only the SELECT  $*$  FROM edb tbl and TRUNCATE edb tbl statements. The CREATE TABLE edb tbl and INSERT INTO edb tbl statements were not audited.

```
2017-07-13 15:26:17.426 EDT,"enterprisedb","auditdb",4024,"[local]",
5967c947.fb8,1,"idle",2017-07-13 15:25:59 EDT,7/4,0,AUDIT,00000,
"statement: CREATE TABLE audit tbl (f1 INTEGER PRIMARY KEY, f2 TEXT);",,,,,,,,,
"psql.bin","CREATE TABLE",""
2017-07-13 15:26:17.426 EDT,"enterprisedb","auditdb",4024,"[local]",
5967c947.fb8,2,"idle",2017-07-13 15:25:59 EDT,7/5,0,AUDIT,00000,
"statement: INSERT INTO audit_tbl VALUES (1, 'Row 1');",,,,,,,,,"psql.bin","INSERT",""
2017-07-13 15:26:17.426 EDT,"enterprisedb","auditdb",4024,"[local]",
5967c947.fb8,3,"idle",2017-07-13 15:25:59 EDT,7/6,0,AUDIT,00000,
"statement: UPDATE audit tbl SET f2 = 'Row A' WHERE f1 = 1; ",,,,,,,,,,"psql.bin","UPDATE",""
2017-07-13 15:29:45.616 EDT,"admin","edb",4047,"[local]",
5967ca05.fcf,1,"idle",2017-07-13 15:29:09 EDT,4/33,0,AUDIT,00000,
"statement: SELECT * FROM edb_tbl;",,,,,,,,,"psql.bin","SELECT",""
2017-07-13 15:29:45.616 EDT,"admin","edb",4047,"[local]",
5967ca05.fcf,2,"idle",2017-07-13 15:29:09 EDT,4/34,0,AUDIT,00000,
"statement: TRUNCATE edb_tbl;",,,,,,,,,"psql.bin","TRUNCATE TABLE",""
```
**Case 3:** Changes made in database auditdb by role admin. Only create table, insert, and update statements are audited:

```
$ psql auditdb admin
Password for user admin: 
psql.bin (10.0.1)
Type "help" for help.
auditdb=# SHOW edb audit statement;
 edb audit statement
------------------------------
create table, insert, update
(1 row)
auditdb=# CREATE TABLE audit tbl 2 (f1 INTEGER PRIMARY KEY, f2 TEXT);
CREATE TABLE
auditdb=# INSERT INTO audit tbl 2 VALUES (1, 'Row 1');
```

```
INSERT 0 1
auditdb=# SELECT * FROM audit tbl 2; \le \le Should not be audited
f1 | f2 
----+-------
  1 | Row 1
(1 row)
auditdb=# TRUNCATE audit tbl 2; \leq == Should not be audited
TRUNCATE TABLE
```
Continuation of the audit log file now appears as follows. The next to last two entries representing the third case show only CREATE TABLE audit\_tbl\_2 and INSERT INTO audit tbl 2 statements. The SELECT  $*$  FROM audit tbl 2 and TRUNCATE audit tbl 2 statements were not audited.

```
2017-07-13 15:26:17.426 EDT,"enterprisedb","auditdb",4024,"[local]",
5967c947.fb8,1,"idle",2017-07-13 15:25:59 EDT,7/4,0,AUDIT,00000,
"statement: CREATE TABLE audit tbl (f1 INTEGER PRIMARY KEY, f2 TEXT);",,,,,,,,,
"psql.bin","CREATE TABLE",""
2017-07-13 15:26:17.426 EDT,"enterprisedb","auditdb",4024,"[local]",
5967c947.fb8,2,"idle",2017-07-13 15:25:59 EDT,7/5,0,AUDIT,00000,
"statement: INSERT INTO audit tbl VALUES (1, 'Row 1');",,,,,,,,,,"psql.bin","INSERT",""
2017-07-13 15:26:17.426 EDT,"enterprisedb","auditdb",4024,"[local]",
5967c947.fb8,3,"idle",2017-07-13 15:25:59 EDT,7/6,0,AUDIT,00000,
"statement: UPDATE audit tbl SET f2 = 'Row A' WHERE f1 = 1;",,,,,,,,,,"psql.bin","UPDATE",""
2017-07-13 15:29:45.616 EDT,"admin","edb",4047,"[local]",
5967ca05.fcf,1,"idle",2017-07-13 15:29:09 EDT,4/33,0,AUDIT,00000,
"statement: SELECT * FROM edb tbl;",,,,,,,,,"psql.bin","SELECT",""
2017-07-13 15:29:45.616 EDT,"admin","edb",4047,"[local]",
5967ca05.fcf,2,"idle",2017-07-13 15:29:09 EDT,4/34,0,AUDIT,00000,
"statement: TRUNCATE edb tbl;",,,,,,,,,"psql.bin","TRUNCATE TABLE",""
2017-07-13 15:35:45.309 EDT,"admin","auditdb",4085,"[local]",
5967cb81.ff5,1,"idle",2017-07-13 15:35:29 EDT,4/72,0,AUDIT,00000,
"statement: CREATE TABLE audit_tbl_2 (f1 INTEGER PRIMARY KEY, f2 TEXT);",,,,,,,,,
"psql.bin","CREATE TABLE",""
2017-07-13 15:35:45.309 EDT,"admin","auditdb",4085,"[local]",
5967cb81.ff5,2,"idle",2017-07-13 15:35:29 EDT,4/73,0,AUDIT,00000,
"statement: INSERT INTO audit_tbl_2 VALUES (1, 'Row 1');",,,,,,,,,"psql.bin","INSERT",""
2017-07-13 15:38:42.028 EDT,,,3942,,5967c934.f66,1,,2017-07-13 15:25:40 
EDT,,0,LOG,00000,"database system is shut down",,,,,,,,,"","",""
```
### **3.5.4 Audit Log File**

The audit log file can be generated in either CSV or XML format depending upon the setting of the edb\_audit configuration parameter. The XML format contains less information than the CSV format.

The information in the audit log is based on the logging performed by PostgreSQL as described in Section 19.8.4 "Using CSV-Format Log Output" within Section 19.8 "Error Reporting and Logging" in the PostgreSQL core documentation, available at:
<https://www.postgresql.org/docs/11/static/runtime-config-logging.html>

The following table lists the fields in the order they appear in the CSV audit log format. The table contains the following information:

- **Field.** Name of the field as shown in the sample table definition in the PostgreSQL documentation as previously referenced.
- **XML Element/Attribute.** For the XML format, name of the XML element and its attribute (if used), referencing the value. **Note:** n/a indicates that there is no XML representation for this field.
- **Data Type.** Data type of the field as given by the PostgreSQL sample table definition.
- **Description.** Description of the field. For certain fields, no output is generated in the audit log as those fields are not supported by auditing. Those fields are indicated by "Not supported".

The fields with the Description of "Not supported" appear as consecutive commas  $($ ,  $)$  in the CSV format.

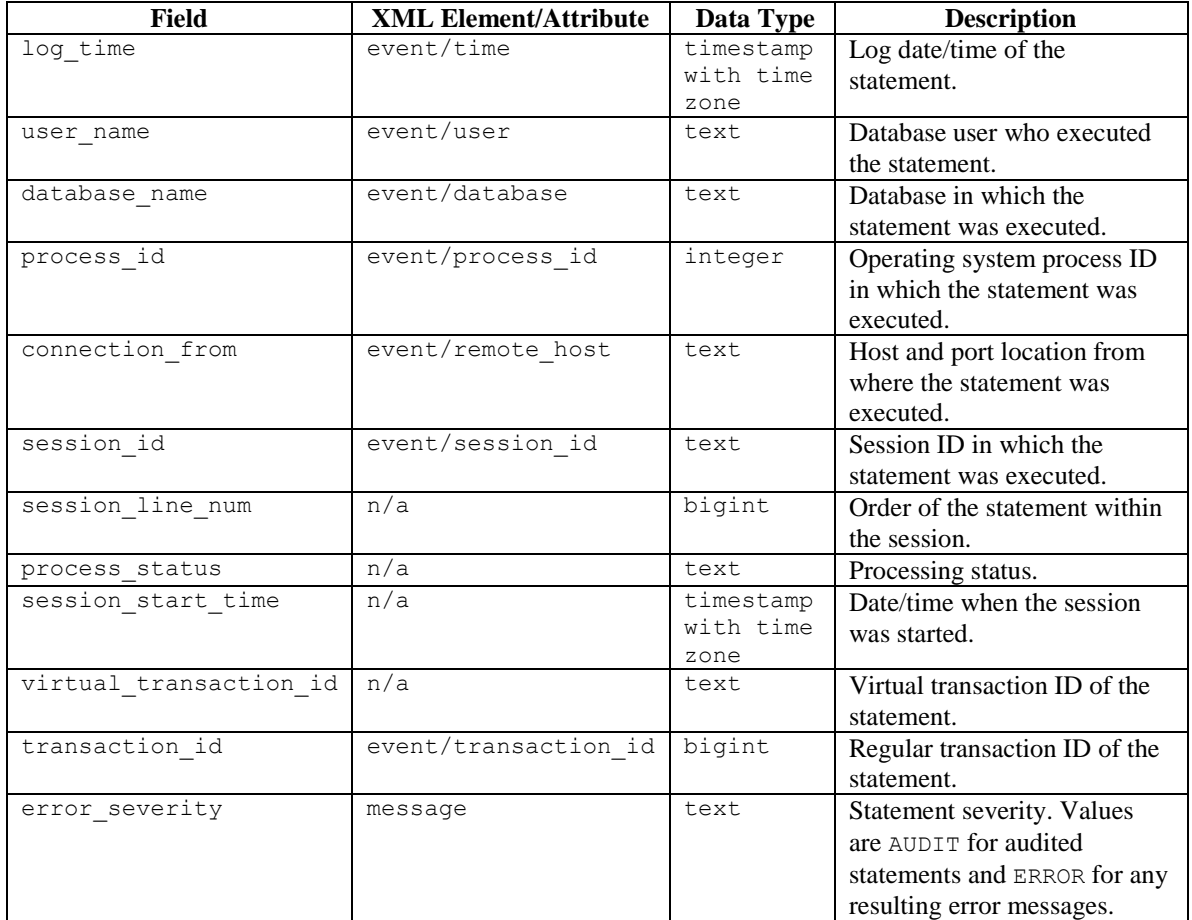

### **Table 3-3 - Audit Log Fields**

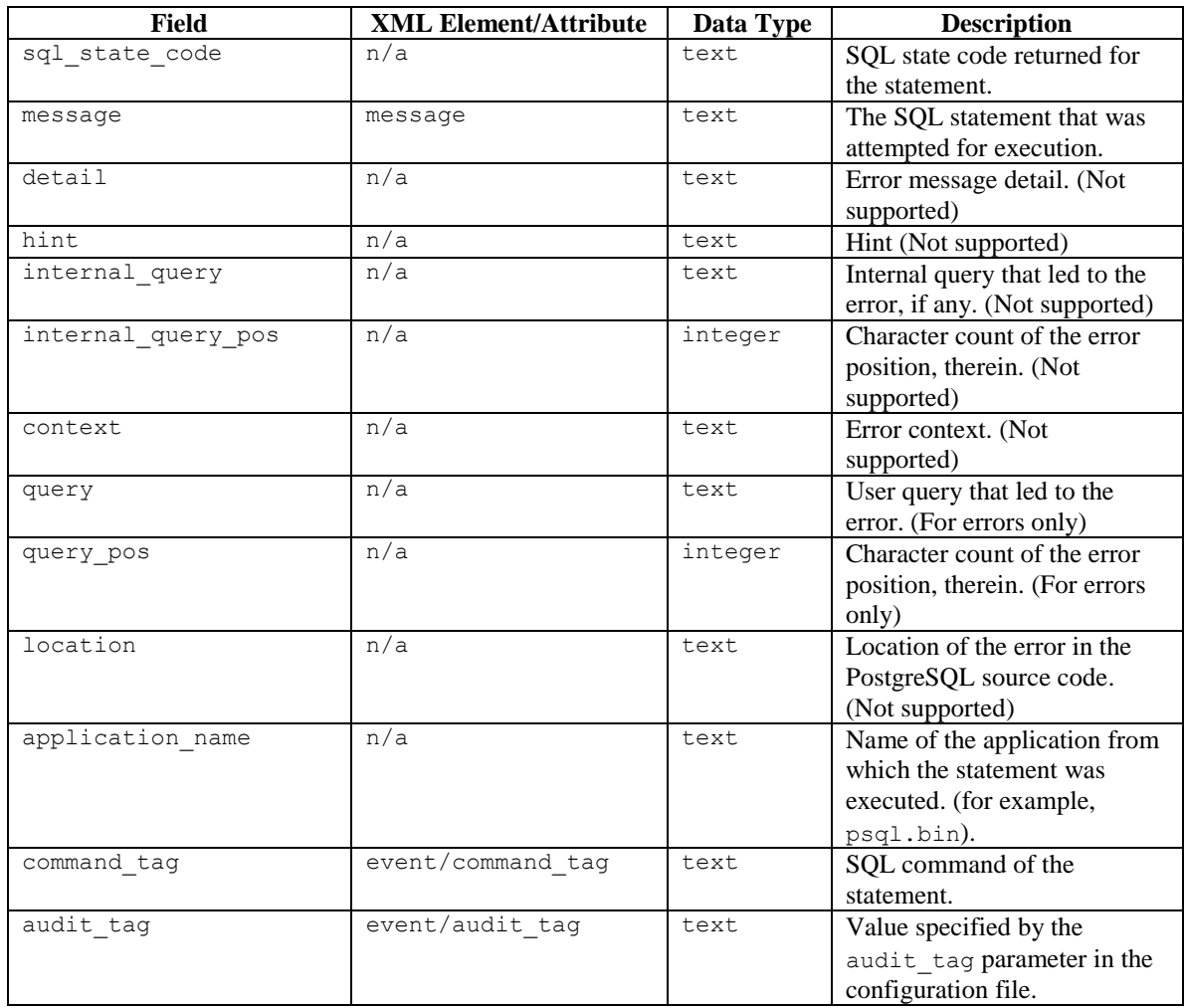

The following examples are generated in the CSV and XML formats.

The non-default audit settings in the postgresql.conf file are as follows:

```
edb audit = 'csv'edb audit connect = 'all'
edb audit disconnect = 'all'
edb audit statement = 'ddl, dml, select, error'
edb audit tag = 'edbaudit'
```
The edb audit parameter is changed to xml when generating the XML format.

The audited session is the following:

```
$ psql edb enterprisedb
Password for user enterprisedb: 
psql.bin (10.0.1)
Type "help" for help.
edb=# CREATE SCHEMA edb;
CREATE SCHEMA
```

```
edb=# SET search path TO edb;
SET
edb=# CREATE TABLE dept (
edb(# deptno NUMBER(2) NOT NULL CONSTRAINT dept pk PRIMARY KEY,
edb(# dname VARCHAR2(14) CONSTRAINT dept dname uq UNIQUE,
edb(# loc VARCHAR2(13)
edb(# );
CREATE TABLE
edb=# INSERT INTO dept VALUES (10,'ACCOUNTING','NEW YORK');
INSERT 0 1
edb=# UPDATE department SET loc = 'BOSTON' WHERE deptno = 10;
ERROR: relation "department" does not exist
LINE 1: UPDATE department SET loc = 'BOSTON' WHERE deptno = 10;
All Contract Contract A
edb=# UPDATE dept SET loc = 'BOSTON' WHERE deptno = 10;
UPDATE 1
edb=# SELECT * FROM dept;
deptno | dname | loc
--------+------------+--------
    10 | ACCOUNTING | BOSTON
(1 row)edb=# \q
```
### **CSV Audit Log File**

The following is the CSV format of the audit log file.

Each audit log entry has been split and displayed across multiple lines, and a blank line has been inserted between the audit log entries for more clarity in the appearance of the results.

```
2017-07-17 13:28:44.235 EDT,"enterprisedb","edb",4068,"[local]",
596cf3cc.fe4,1,"authentication",2017-07-17 13:28:44 EDT,6/2,0,AUDIT,00000,
"connection authorized: user=enterprisedb database=edb",,,,,,,,,"","","edbaudit"
2017-07-17 13:28:44.235 EDT,"enterprisedb","edb",4068,"[local]",
596cf3cc.fe4,2,"idle",2017-07-17 13:28:44 EDT,6/4,0,AUDIT,00000,
"statement: CREATE SCHEMA edb;",,,,,,,,,"psql.bin","CREATE SCHEMA","edbaudit"
2017-07-17 13:28:44.235 EDT,"enterprisedb","edb",4068,"[local]",
596cf3cc.fe4,3,"idle",2017-07-17 13:28:44 EDT,6/6,0,AUDIT,00000,
"statement: CREATE TABLE dept (
deptno NUMBER(2) NOT NULL CONSTRAINT dept pk PRIMARY KEY,
dname VARCHAR2(14) CONSTRAINT dept dname uq UNIQUE,
loc VARCHAR2(13)
);",,,,,,,,,"psql.bin","CREATE TABLE","edbaudit"
2017-07-17 13:28:44.235 EDT,"enterprisedb","edb",4068,"[local]",
596cf3cc.fe4,4,"idle",2017-07-17 13:28:44 EDT,6/7,0,AUDIT,00000,
"statement: INSERT INTO dept VALUES (10,'ACCOUNTING','NEW YORK');",,,,,,,,,
"psql.bin","INSERT","edbaudit"
2017-07-17 13:28:44.235 EDT,"enterprisedb","edb",4068,"[local]",
596cf3cc.fe4,5,"idle",2017-07-17 13:28:44 EDT,6/8,0,AUDIT,00000,
"statement: UPDATE department SET loc = 'BOSTON' WHERE deptno = 10;",,,,,,,,,
"psql.bin","UPDATE","edbaudit"
2017-07-17 13:29:59.833 EDT,"enterprisedb","edb",4068,"[local]",
596cf3cc.fe4,6,"UPDATE",2017-07-17 13:28:44 EDT,6/8,0,ERROR,42P01,
"relation ""department"" does not exist",,,,,,
"UPDATE department SET loc = 'BOSTON' WHERE deptno = 10;",8,,"psql.bin","","edbaudit"
2017-07-17 13:29:59.833 EDT,"enterprisedb","edb",4068,"[local]",
596cf3cc.fe4,7,"idle",2017-07-17 13:28:44 EDT,6/9,0,AUDIT,00000,
```

```
"statement: UPDATE dept SET loc = 'BOSTON' WHERE deptno = 10; ""psql.bin","UPDATE","edbaudit"
2017-07-17 13:29:59.833 EDT,"enterprisedb","edb",4068,"[local]",
596cf3cc.fe4,8,"idle",2017-07-17 13:28:44 EDT,6/10,0,AUDIT,00000,
"statement: SELECT * FROM dept;",,,,,,,,,"psql.bin","SELECT","edbaudit"
2017-07-17 13:29:59.833 EDT,"enterprisedb","edb",4068,"[local]",
596cf3cc.fe4,9,"idle",2017-07-17 13:28:44 EDT,,0,AUDIT,00000,
"disconnection: session time: 0:02:01.511 user=enterprisedb database=edb 
host=[local]",,,,,,,,,"psql.bin","SELECT","edbaudit"
2017-07-17 13:30:53.617 EDT,,,3987,,596cf3b3.f93,1,,2017-07-17 13:28:19 EDT,,0,LOG,00000,
"database system is shut down",,,,,,,,,"","","edbaudit"
```
### **XML Audit Log File**

The following is the XML format of the audit log file. The output has been formatted for more clarity in the appearance in the example.

```
<event user="enterprisedb" database="edb" remote_host="[local]"
      session_id="596cf5b7.12a8" process_id="4776" time="2017-07-17 13:36:55 EDT"
      transaction_id="0" type="connect" audit tag="edbaudit">
  <message>AUDIT: connection authorized: user=enterprisedb database=edb</message>
</event>
<event user="enterprisedb" database="edb" remote_host="[local]"
       session_id="596cf5b7.12a8" process_id="4776" time="2017-07-17 13:37:02 EDT"
      transaction_id="0" type="create" command_tag="CREATE SCHEMA" audit_tag="edbaudit">
     <message>AUDIT: statement: CREATE SCHEMA edb;</message>
</event>
<event user="enterprisedb" database="edb" remote_host="[local]"
      session id="596cf5b7.12a8" process id="4776" time="2017-07-17 13:37:19 EDT"
      transaction_id="0" type="create" command tag="CREATE TABLE" audit tag="edbaudit">
   <message>AUDIT: statement: CREATE TABLE dept (
deptno NUMBER(2) NOT NULL CONSTRAINT dept pk PRIMARY KEY,
dname V{\sf ARCHAR2~(14)} CONSTRAINT dept dname uq UNIQUE,
             loc VARCHAR2(13));
  </message>
</event>
<event user="enterprisedb" database="edb" remote_host="[local]"
       session_id="596cf5b7.12a8" process_id="4776" time="2017-07-17 13:37:29 EDT"
      transaction_id="0" type="insert" command_tag="INSERT" audit_tag="edbaudit">
  <message>AUDIT: statement: INSERT INTO dept VALUES 
                             (10, ' ACCOUNTING' , ' NEW YORK' );
  </message>
</event>
<event user="enterprisedb" database="edb" remote_host="[local]"
       session_id="596cf5b7.12a8" process_id="4776" time="2017-07-17 13:37:40 EDT"
       transaction_id="0" type="update" command_tag="UPDATE" audit_tag="edbaudit">
   <message>AUDIT: statement: UPDATE department SET 
                             loc = \texttt{\' BOSTON\' WHERE deptho = 10;} </message>
</event>
<event user="enterprisedb" database="edb" remote_host="[local]"
      session id="596cf5b7.12a8" process id="4776" time="2017-07-17 13:37:40 EDT"
      transaction_id="0" type="error" audit_tag="edbaudit">
 <message>ERROR: relation &quot; department &quot; does not exist at character 8
  </message>
</event>
<event user="enterprisedb" database="edb" remote_host="[local]"
       session_id="596cf5b7.12a8" process_id="4776" time="2017-07-17 13:37:51 EDT"
      transaction_id="0" type="update" command_tag="UPDATE" audit_tag="edbaudit">
 \langlemessage>AUDIT: statement: UPDATE dept SET loc = ' BOSTON' WHERE deptno = 10;
   </message>
</event>
<event user="enterprisedb" database="edb" remote host="[local]"
```

```
 session_id="596cf5b7.12a8" process_id="4776" time="2017-07-17 13:37:59 EDT"
      transaction_id="0" type="select" command_tag="SELECT" audit_tag="edbaudit">
  <message>AUDIT: statement: SELECT * FROM dept;</message>
</event>
<event user="enterprisedb" database="edb" remote_host="[local]"
      session_id="596cf5b7.12a8" process_id="4776" time="2017-07-17 13:38:01 EDT"
      transaction_id="0" type="disconnect" command_tag="SELECT" audit_tag="edbaudit">
  <message>AUDIT: disconnection: session time: 0:01:05.814 
                  user=enterprisedb database=edb host=[local]
  </message>
</event>
<event process_id="4696" time="2017-07-17 13:38:08 EDT"
 transaction_id="0" type="shutdown" audit_tag="edbaudit">
  <message>LOG: database system is shut down</message>
</event>
```
## **3.5.5 Using Error Codes to Filter Audit Logs**

Advanced Server includes an extension that you can use to exclude log file entries that include a user-specified error code from the Advanced Server log files. To filter audit log entries, you must first enable the extension by modifying the postgresql.conf file, adding the following value to the values specified in the shared\_preload\_libraries parameter:

\$libdir/edb\_filter\_log

Then, use the edb\_filter\_log.errcodes parameter to specify any error codes you wish to omit from the log files:

edb\_filter\_log.errcode = *'error*\_*code'*

Where *error* code specifies one or more error codes that you wish to omit from the log file. Provide multiple error codes in a comma-delimited list.

For example, if edb filter log is enabled, and edb filter log.errcode is set to '23505,23502,22012', any log entries that return one of the following SQLSTATE errors:

23505 (for violating a unique constraint)

23502 (for violating a not-null constraint)

22012 (for dividing by zero)

will be omitted from the log file.

For a complete list of the error codes supported by Advanced Server audit log filtering, please see the core documentation at:

<https://www.postgresql.org/docs/11/static/errcodes-appendix.html>

## **3.5.6 Using Command Tags to Filter Audit Logs**

Each entry in the log file except for those displaying an error message contains a *command tag*, which is the SQL command executed for that particular log entry.

The command tag makes it possible to use subsequent tools to scan the log file to find entries related to a particular SQL command.

The following is an example in XML form. The output has been formatted for easier appearance in the example.

The command tag is displayed as the command tag attribute of the event element with values CREATE ROLE, ALTER ROLE, and DROP ROLE in the example.

```
<event user="enterprisedb" database="edb" remote_host="[local]"
      session_id="595e8537.10f1" process_id="4337" time="2017-07-06 14:45:18 EDT"
      transaction id="0" type="create"
      command tag="CREATE ROLE">
  <message>AUDIT: statement: CREATE ROLE newuser WITH LOGIN;</message>
</event>
<event user="enterprisedb" database="edb" remote_host="[local]"
      session_id="595e8537.10f1" process_id="4337" time="2017-07-06 14:45:31 EDT"
       transaction_id="0" type="error">
 <message>ERROR: unrecognized role option &quot; super&quot; at character 25
           STATEMENT: ALTER ROLE newuser WITH SUPER USER;</message>
\langle/event>
<event user="enterprisedb" database="edb" remote_host="[local]"
      session_id="595e8537.10f1" process_id="4337" time="2017-07-06 14:45:38 EDT"
       transaction_id="0" type="alter" command_tag="ALTER ROLE">
 <message>AUDIT: statement: ALTER ROLE newuser WITH SUPERUSER;</message>
\langle/event\rangle<event user="enterprisedb" database="edb" remote_host="[local]"
       session_id="595e8537.10f1" process_id="4337" time="2017-07-06 14:45:46 EDT"
       transaction_id="0" type="drop" command_tag="DROP ROLE">
  <message>AUDIT: statement: DROP ROLE newuser;</message>
</event>
```
The following is the same example in CSV form. The command tag is the next to last column of each entry. (The last column appears empty as "", which would be the value provided by the edb audit tag parameter.)

Each audit log entry has been split and displayed across multiple lines, and a blank line has been inserted between the audit log entries for more clarity in the appearance of the results.

```
2017-07-06 14:47:22.294 EDT,"enterprisedb","edb",4720,"[local]",
595e85b2.1270,1,"idle",2017-07-06 14:47:14 EDT,6/4,0,AUDIT,00000,
"statement: CREATE ROLE newuser WITH LOGIN;",,,,,,,,,"psql.bin","CREATE ROLE",""
2017-07-06 14:47:29.694 EDT,"enterprisedb","edb",4720,"[local]",
595e85b2.1270,2,"idle",2017-07-06 14:47:14 EDT,6/5,0,ERROR,42601,
```

```
"unrecognized role option ""super""",,,,,,"ALTER ROLE newuser WITH SUPER USER;",25,,
"psql.bin","",""
2017-07-06 14:47:29.694 EDT,"enterprisedb","edb",4720,"[local]",
595e85b2.1270,3,"idle",2017-07-06 14:47:14 EDT,6/6,0,AUDIT,00000,
"statement: ALTER ROLE newuser WITH SUPERUSER;",,,,,,,,,"psql.bin","ALTER ROLE",""
2017-07-06 14:47:29.694 EDT,"enterprisedb","edb",4720,"[local]",
595e85b2.1270,4,"idle",2017-07-06 14:47:14 EDT,6/7,0,AUDIT,00000,
"statement: DROP ROLE newuser;",,,,,,,,,"psql.bin","DROP ROLE",""
```
# **3.5.7 Redacting Passwords from Audit Logs**

You can use the edb\_filter\_log.redact\_password\_commands extension to instruct the server to redact stored passwords from the log file. Note that the module only recognizes the following syntax:

```
{CREATE|ALTER} {USER|ROLE|GROUP} identifier { [WITH] [ENCRYPTED] 
PASSWORD 'nonempty_string_literal' | IDENTIFIED BY { 
'nonempty_string_literal' | bareword } } [ REPLACE { 
'nonempty_string_literal' | bareword } ]
```
When such a statement is logged by  $log$  statement, the server will redact the old and new passwords to 'x'. For example, the command:

ALTER USER carol PASSWORD '1safepwd' REPLACE 'old\_pwd';

Will be added to log files as:

statement: ALTER USER carol PASSWORD 'x' REPLACE 'x';

When a statement that includes a redacted password is logged, the server redacts the statement text. When the statement is logged as context for some other message, the server omits the statement from the context.

To enable password redaction, you must first enable the extension by modifying the postgresql.conf file, adding the following value to the values specified in the shared\_preload\_libraries parameter:

```
$libdir/edb_filter_log
```
Then, set edb\_filter\_log.redact password commands to true:

edb filter log.redact password commands = true

After modifying the postgresql.conf file, you must restart the server for the changes to take effect.

# *3.6 Unicode Collation Algorithm*

The *Unicode Collation Algorithm* (UCA) is a specification (*Unicode Technical Report #10*) that defines a customizable method of collating and comparing Unicode data. *Collation* means how data is sorted as with a SELECT … ORDER BY clause. *Comparison* is relevant for searches that use ranges with less than, greater than, or equal to operators.

Customizability is an important factor for various reasons such as the following.

- Unicode supports a vast number of languages. Letters that may be common to several languages may be expected to collate in different orders depending upon the language.
- Characters that appear with letters in certain languages such as accents or umlauts have an impact on the expected collation depending upon the language.
- In some languages, combinations of several consecutive characters should be treated as a single character with regards to its collation sequence.
- There may be certain preferences as to the collation of letters according to case. For example, should the lowercase form of a letter collate before the uppercase form of the same letter or vice versa.
- There may be preferences as to whether punctuation marks such as underscore characters, hyphens, or space characters should be considered in the collating sequence or should they simply be ignored as if they did not exist in the string.

Given all of these variations with the vast number of languages supported by Unicode, there is a necessity for a method to select the specific criteria for determining a collating sequence. This is what the Unicode Collation Algorithm defines.

**Note:** In addition, another advantage for using ICU collations (the implementation of the Unicode Collation Algorithm) is for performance. Sorting tasks, including B-tree index creation, can complete in less than half the time it takes with a non-ICU collation. The exact performance gain depends on your operating system version, the language of your text data, and other factors.

The following sections provide a brief, simplified explanation of the Unified Collation Algorithm concepts. As the algorithm and its usage are quite complex with numerous variations, refer to the official documents cited in these sections for complete details.

# **3.6.1 Basic Unicode Collation Algorithm Concepts**

The official information for the Unicode Collation Algorithm is specified in *Unicode Technical Report #10*, which can be found on The Unicode Consortium website at:

<http://www.unicode.org/reports/tr10/>

The ICU – International Components for Unicode also provides much useful information. An explanation of the collation concepts can be found on their website located at:

<http://userguide.icu-project.org/collation/concepts>

The basic concept behind the Unicode Collation Algorithm is the use of multilevel comparison. This means that a number of levels are defined, which are listed as level 1 through level 5 in the following bullet points. Each level defines a type of comparison. Strings are first compared using the primary level, also called level 1.

If the order can be determined based on the primary level, then the algorithm is done. If the order cannot be determined based on the primary level, then the secondary level, level 2, is applied. If the order can be determined based on the secondary level, then the algorithm is done, otherwise the tertiary level is applied, and so on. There is typically, a final tie-breaking level to determine the order if it cannot be resolved by the prior levels.

- **Level 1 – Primary Level for Base Characters.** The order of basic characters such as letters and digits determines the difference such as  $A \leq B$ .
- **Level 2 – Secondary Level for Accents.** If there are no primary level differences, then the presence or absence of accents and other such characters determine the order such as a < á.
- Level 3 **Tertiary Level for Case.** If there are no primary level or secondary level differences, then a difference in case determines the order such as a < A.
- **Level 4 – Quaternary Level for Punctuation.** If there are no primary, secondary, or tertiary level differences, then the presence or absence of white space characters, control characters, and punctuation determine the order such as  $-A < A$ .
- **Level 5 – Identical Level for Tie-Breaking.** If there are no primary, secondary, tertiary, or quaternary level differences, then some other difference such as the code point values determines the order.

# **3.6.2 International Components for Unicode**

The Unicode Collation Algorithm is implemented by open source software provided by the *International Components for Unicode* (ICU). The software is a set of C/C++ and Java libraries.

When Advanced Server is used to create a collation that invokes the ICU components to produce the collation, the result is referred to as an *ICU collation*.

# <span id="page-153-0"></span>**3.6.2.1 Locale Collations**

When creating a collation for a locale, a predefined ICU short form name for the given locale is typically provided.

An *ICU short form* is a method of specifying *collation attributes*, which are the properties of a collation. Section [3.6.2.2](#page-154-0) provides additional information on collation attributes.

There are predefined ICU short forms for locales. The ICU short form for a locale incorporates the collation attribute settings typically used for the given locale. This simplifies the collation creation process by eliminating the need to specify the entire list of collation attributes for that locale.

The system catalog pg\_catalog.pg\_icu\_collate\_names contains a list of the names of the ICU short forms for locales. The ICU short form name is listed in column icu\_short\_form.

```
edb=# SELECT icu_short_form, valid_locale FROM pg_icu_collate_names ORDER BY 
valid locale;
icu short form | valid locale
----------------+--------------
LAF | af<br>LAR | ar
 LAR | ar
 LAS | as
LAZ | az
LBE | be
LBG | bq
LBN | bn
 LBS | bs
 LBS ZCYRL | bs Cyrl
 LROOT | ca
 LROOT | chr
LROOT | chr<br>LCS | cs
LCY and \vert cy
 LDA | da
 LROOT | de
 LROOT | dz
```
LEE | ee

```
LEL el
LROOT | en
LROOT | en US
LEN_RUS_VPOSIX | en_US_POSIX
LEO | eo
LES | es
LET | et<br>
LFA | et<br>
TET | fo
LFA | fa
LFA_RAF | fa_AF
 .
 .
 .
```
If needed, the default characteristics of an ICU short form for a given locale can be overridden by specifying the collation attributes to override that property. This is discussed in the next section.

# <span id="page-154-0"></span>**3.6.2.2 Collation Attributes**

When creating an ICU collation, the desired characteristics of the collation must be specified. As discussed in Section [3.6.2.1,](#page-153-0) this can typically be done with an ICU short form for the desired locale. However, if more specific information is required, the specification of the collation properties can be done by using *collation attributes*.

Collation attributes define the rules of how characters are to be compared for determining the collation sequence of text strings. As Unicode covers a vast set of languages in numerous variations according to country, territory and culture, these collation attributes are quite complex.

For the complete, precise meaning and usage of collation attributes, see Section 14 "Collator Naming Scheme" on the ICU – International Components for Unicode website at:

## <http://userguide.icu-project.org/collation/concepts>

The following is a brief summary of the collation attributes and how they are specified using the ICU short form method

Each collation attribute is represented by an uppercase letter, which are listed in the following bullet points. The possible valid values for each attribute are given by codes shown within the parentheses. Some codes have general meanings for all attributes. **X** means to set the attribute off. **O** means to set the attribute on. **D** means to set the attribute to its default value.

 **A – Alternate (N, S, D).** Handles treatment of *variable* characters such as white spaces, punctuation marks, and symbols. When set to non-ignorable (N), differences in variable characters are treated with the same importance as differences in letters. When set to shifted (S), then differences in variable

characters are of minor importance (that is, the variable character is ignored when comparing base characters).

- **C – Case First (X, L, U, D).** Controls whether a lowercase letter sorts before the same uppercase letter (L), or the uppercase letter sorts before the same lowercase letter (U). Off (X) is typically specified when lowercase first (L) is desired.
- **E – Case Level (X, O, D).** Set in combination with the Strength attribute, the Case Level attribute is used when accents are to be ignored, but not case.
- **F – French Collation (X, O, D).** When set to on, secondary differences (presence of accents) are sorted from the back of the string as done in the French Canadian locale.
- **H Hiragana Quaternary (X, O, D).** Introduces an additional level to distinguish between the Hiragana and Katakana characters for compatibility with the JIS X 4061 collation of Japanese character strings.
- **N Normalization Checking (X, O, D).** Controls whether or not text is thoroughly normalized for comparison. Normalization deals with the issue of canonical equivalence of text whereby different code point sequences represent the same character, which then present issues when sorting or comparing such characters. Languages such as Arabic, ancient Greek, Hebrew, Hindi, Thai, or Vietnamese should be used with Normalization Checking set to on.
- **S – Strength (1, 2, 3, 4, I, D).** Maximum collation level used for comparison. Influences whether accents or case are taken into account when collating or comparing strings. Each number represents a level. A setting of I represents identical strength (that is, level 5).
- **T – Variable Top (hexadecimal digits).** Applicable only when the Alternate attribute is not set to non-ignorable (N). The hexadecimal digits specify the highest character sequence that is to be considered ignorable. For example, if white space is to be ignorable, but visible variable characters are not to be ignorable, then Variable Top set to 0020 would be specified along with the Alternate attribute set to S and the Strength attribute set to 3. (The space character is hexadecimal 0020. Other non-visible variable characters such as backspace, tab, line feed, carriage return, etc. have values less than 0020. All visible punctuation marks have values greater than 0020.)

A set of collation attributes and their values is represented by a text string consisting of the collation attribute letter concatenated with the desired attribute value. Each attribute/value pair is joined to the next pair with an underscore character as shown by the following example.

AN\_CX\_EX\_FX\_HX\_NO\_S3

Collation attributes can be specified along with a locale's ICU short form name to override those default attribute settings of the locale.

The following is an example where the ICU short form named LROOT is modified with a number of other collation attribute/value pairs.

AN\_CX\_EX\_LROOT\_NO\_S3

In the preceding example, the Alternate attribute  $(A)$  is set to non-ignorable  $(N)$ . The Case First attribute (C) is set to off  $(X)$ . The Case Level attribute  $(E)$  is set to off  $(X)$ . The Normalization attribute  $(N)$  is set to on  $(O)$ . The Strength attribute  $(S)$  is set to the tertiary level 3. LROOT is the ICU short form to which these other attributes are applying modifications.

# **3.6.3 Creating an ICU Collation**

Creating an ICU collation can be done a number of different ways.

- When creating a new database cluster with the inited command, the  $-\text{-icu-}$ short-form option can be specified to define the ICU collation to be used by default by all databases in the cluster.
- When creating a new database with the CREATE DATABASE command, the ICU SHORT FORM parameter can be specified to define the ICU collation to be used by default in that database.
- In an existing database, the CREATE COLLATION command can be used with the ICU SHORT FORM parameter to define an ICU collation to be used under specific circumstances such as when assigned with the COLLATE clause onto selected columns of certain tables or when appended with the COLLATE clause onto an expression such as ORDER BY *expr* COLLATE "*collation\_name*".

The following describes the various ways of creating an ICU collation.

# **3.6.3.1 CREATE COLLATION**

Use the ICU SHORT FORM parameter with the CREATE COLLATION command to create an ICU collation:

```
CREATE COLLATION collation_name (
  [ LOCALE = locale, ]
  [ LC_COLLATE = lc_collate, ]
 [ LC CTYPE = lc ctype, ][ ICU SHORT FORM = icu short form ]
);
```
To be able to create a collation, you must have CREATE privilege on the destination schema where the collation is to reside.

For information about the general usage of the CREATE COLLATION command, please refer to the PostgreSQL core documentation available at:

<https://www.postgresql.org/docs/11/static/sql-createcollation.html>

UTF-8 character encoding of the database is required. Any LOCALE, or LC\_COLLATE and LC CTYPE settings that are accepted with UTF-8 encoding can be used.

### **Parameters**

#### *collation\_name*

The name of the collation to be added. The collation\_name may be schemaqualified.

### *locale*

The locale to be used. Short cut for setting LC\_COLLATE and LC\_TYPE. If LOCALE is specified, then LC\_COLLATE and LC\_TYPE must be omitted.

```
lc_collate
```
The collation to be used. If LC\_CTYPE is specified, then LC\_COLLATE must also be specified and LOCALE must be omitted.

### *lc\_ctype*

The character classification to be used. If LC\_COLLATE is specified, then LC CTYPE must also be specified and LOCALE must be omitted.

```
icu_short_form
```
The text string specifying the collation attributes and their settings. This typically consists of an ICU short form name, possibly appended with additional collation attribute/value pairs. A list of ICU short form names is available from column icu short form in system catalog pg\_catalog.pg\_icu\_collate\_names.

### **Example**

The following creates a collation using the LROOT ICU short form.

```
edb=# CREATE COLLATION icu_collate_a (LOCALE = 'en_US.UTF8', ICU_SHORT_FORM = 
'LROOT');
CREATE COLLATION
```
The definition of the new collation can be seen with the following  $p \cdot q \cdot 1$  command.

edb=# \dO List of collations Schema | Name | Collate | Ctype | ICU --------------+---------------+------------+------------+------ enterprisedb | icu collate a | en US.UTF8 | en US.UTF8 | LROOT (1 row)

# **3.6.3.2 CREATE DATABASE**

The following is the syntax for creating a database with an ICU collation:

```
CREATE DATABASE database_name
   [ [ WITH ] [ OWNER [=] user_name ]
    [ TEMPLATE [=] template ] 
    [ ENCODING [=] encoding ]
     [ LC_COLLATE [=] lc_collate ]
     [ LC_CTYPE [=] lc_ctype ]
     [ TABLESPACE [=] tablespace_name ]
     [ CONNECTION LIMIT [=] connlimit ]
     [ ICU_SHORT_FORM [=] icu_short_form ]];
```
For complete information about the general usage, syntax, and parameters of the CREATE DATABASE command, please refer to the PostgreSQL core documentation available at:

<https://www.postgresql.org/docs/11/static/sql-createdatabase.html>

When using the CREATE DATABASE command to create a database using an ICU collation, the TEMPLATE template0 clause must be specified and the database encoding must be UTF-8.

The following is an example of creating a database using the LROOT ICU short form collation, but sorts an uppercase form of a letter before its lowercase counterpart (CU) and treats variable characters as non-ignorable (AN).

```
CREATE DATABASE collation_db
  TEMPLATE template0
   ENCODING 'UTF8'
ICU SHORT FORM = 'AN CU EX NX LROOT';
```
The following  $psq1$  command shows the newly created database.

```
edb=# \l collation_db
                                        List of databases
   Name | Owner | Encoding | Collate | Ctype | ICU |
Access privileges 
--------------+--------------+----------+-------------+-------------+-------------------+-----
--------------
collation_db | enterprisedb | UTF8 | en_US.UTF-8 | en_US.UTF-8 | AN_CU_EX_NX_LROOT | 
(1 row)
```
The following table is created and populated with rows in the database.

```
CREATE TABLE collate tbl (
 id INTEGER,
c2 VARCHAR(2)
);
INSERT INTO collate_tbl VALUES (1, 'A');
```

```
INSERT INTO collate_tbl VALUES (2, 'B');
INSERT INTO collate_tbl VALUES (3, 'C');
INSERT INTO collate_tbl VALUES (4, 'a');
INSERT INTO collate_tbl VALUES (5, 'b');
INSERT INTO collate_tbl VALUES (6, 'c');
INSERT INTO collate_tbl VALUES (7, '1');
INSERT INTO collate_tbl VALUES (8, '2');
INSERT INTO collate_tbl VALUES (9, '.B');
INSERT INTO collate_tbl VALUES (10, '-B');
INSERT INTO collate_tbl VALUES (11, ' B');
```
The following query shows that the uppercase form of a letter sorts before the lowercase form of the same base letter, and in addition, variable characters are taken into account when sorted as they appear at the beginning of the sort list. (The default behavior for en US. UTF-8 is to sort the lowercase form of a letter before the uppercase form of the same base letter, and to ignore variable characters.)

```
collation db=# SELECT id, c2 FROM collate tbl ORDER BY c2;
id | c2----+----
 11 | B
 10 \mid -B 9 | .B
  7 | 1
  8 | 2
  1 | A
  4 | a
  2 | B
  5 | b
  3 | C
  6 | c
(11 rows)
```
## **3.6.3.3 initdb**

A database cluster can be created with a default ICU collation for all databases in the cluster by using the --icu-short-form option with the initdb command.

For complete information about the general usage, syntax, and parameters of the initedb command, please refer to the PostgreSQL core documentation available at:

<https://www.postgresql.org/docs/11/static/app-initdb.html>

The following illustrates this process.

```
$ su enterprisedb
Password: 
$ /usr/edb/as11/bin/initdb -U enterprisedb -D /tmp/collation_data --encoding 
UTF8 --icu-short-form 'AN_CU_EX_NX_LROOT'
The files belonging to this database system will be owned by user
"enterprisedb".
```

```
This user must also own the server process.
The database cluster will be initialized with locale "en US.UTF-8".
The default text search configuration will be set to "english".
Data page checksums are disabled.
creating directory /tmp/collation_data ... ok
creating subdirectories ... ok
     .
 .
 .
Success. You can now start the database server using:
    /usr/edb/as11/bin/edb-postgres -D /tmp/collation_data
or
 /usr/edb/as11/bin/pg_ctl -D /tmp/collation_data -l logfile start
```
The following shows the databases created in the cluster which all have an ICU collation of AN\_CU\_EX\_NX\_LROOT.

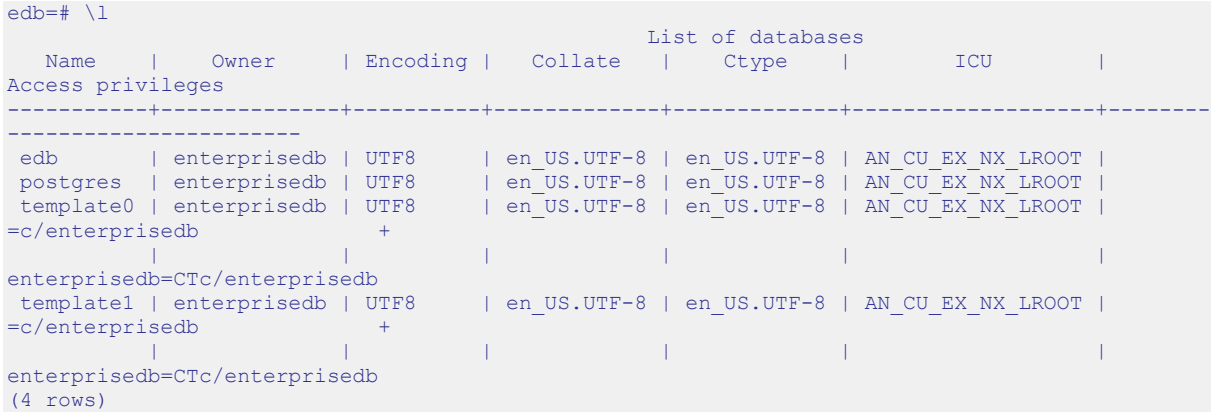

# **3.6.4 Using a Collation**

A newly defined ICU collation can be used anywhere the COLLATION "*collation\_name*" clause can be used in a SQL command such as in the column specifications of the CREATE TABLE command or appended to an expression in the ORDER BY clause of a SELECT command.

The following are some examples of the creation and usage of ICU collations based on the English language in the United States (en\_US.UTF8).

In these examples, ICU collations are created with the following characteristics.

Collation icu collate lowercase forces the lowercase form of a letter to sort before its uppercase counterpart (CL).

Collation icu collate uppercase forces the uppercase form of a letter to sort before its lowercase counterpart (CU).

Collation icu\_collate\_ignore\_punct causes variable characters (white space and punctuation marks) to be ignored during sorting (AS).

Collation icu collate ignore white sp causes white space and other non-visible variable characters to be ignored during sorting, but visible variable characters (punctuation marks) are not ignored (AS, T0020).

```
CREATE COLLATION icu_collate_lowercase (
  LOCALE = 'en US. UTF8',
   ICU SHORT FORM = 'AN CL EX NX LROOT'
);
CREATE COLLATION icu_collate_uppercase (
  LOGLE = 'en US.UTF8',ICU SHORT FORM = 'AN CU EX NX LROOT'
);
CREATE COLLATION icu_collate_ignore_punct (
LOCALE = 'en US.UTF8', ICU_SHORT_FORM = 'AS_CX_EX_NX_LROOT_L3'
);
CREATE COLLATION icu_collate_ignore_white_sp (
   LOCALE = 'en_US.\overline{U}TF8',
   ICU_SHORT_FORM = 'AS_CX_EX_NX_LROOT_L3_T0020'
);
```
**Note:** When creating collations, ICU may generate notice and warning messages when attributes are given to modify the LROOT collation.

The following  $psq1$  command lists the collations.

```
edb=# \dO
                                      List of collations
   Schema | Name | Collate | Ctype | ICU
--------------+-----------------------------+------------+------------+-----------------------
-----
 enterprisedb | icu collate ignore punct | en US.UTF8 | en US.UTF8 | AS CX EX NX LROOT L3
 enterprisedb | icu collate ignore white sp | en US.UTF8 | en US.UTF8 |
AS_CX_EX_NX_LROOT_L3_T0020
 enterprisedb | icu collate lowercase | en US.UTF8 | en US.UTF8 | AN CL EX NX LROOT
 enterprisedb | icu collate uppercase | en US.UTF8 | en US.UTF8 | AN CU EX NX LROOT
(4 rows)
```
The following table is created and populated.

```
CREATE TABLE collate_tbl (
 id INTEGER,
c2 VARCHAR(2)
);
INSERT INTO collate_tbl VALUES (1, 'A');
INSERT INTO collate_tbl VALUES (2, 'B');
INSERT INTO collate_tbl VALUES (3, 'C');
INSERT INTO collate tbl VALUES (4, 'a');
INSERT INTO collate_tbl VALUES (5, 'b');
INSERT INTO collate_tbl VALUES (6, 'c');
INSERT INTO collate_tbl VALUES (7, '1');
INSERT INTO collate_tbl VALUES (8, '2');
INSERT INTO collate tbl VALUES (9, '.B');
INSERT INTO collate tbl VALUES (10, '-B');
INSERT INTO collate tbl VALUES (11, ' B');
```
The following query sorts on column c2 using the default collation. Note that variable characters (white space and punctuation marks) with id column values of 9, 10, and 11 are ignored and sort with the letter B.

```
edb=# SELECT * FROM collate tbl ORDER BY c2;
id | c2----+----
  7 | 1
  8 | 2
  4 | a
  1 | A
  5 | b
  2 | B
 11 | B
 10 | -B 9 | .B
  6 | c
  3 | C
(11 rows)
```
The following query sorts on column c2 using collation icu collate lowercase, which forces the lowercase form of a letter to sort before the uppercase form of the same base letter. Also note that the AN attribute forces variable characters to be included in the

sort order at the same level when comparing base characters so rows with  $\pm d$  values of 9, 10, and 11 appear at the beginning of the sort list before all letters and numbers.

```
edb=# SELECT * FROM collate tbl ORDER BY c2 COLLATE "icu collate lowercase";
id \mid c2----+----
11 | B
10 | -B
  9 | .B
  7 | 1
  8 | 2
  4 | a
  1 | A
  5 | b
  2 | B
 6 c 3 | C
(11 rows)
```
The following query sorts on column c2 using collation icu collate uppercase, which forces the uppercase form of a letter to sort before the lowercase form of the same base letter.

```
edb=# SELECT * FROM collate tbl ORDER BY c2 COLLATE "icu collate uppercase";
id | c2----+----
11 | B
10 | -B
  9 | .B
  7 | 1
  8 | 2
  1 | A
  4 | a
  2 | B
  5 | b
  3 | C
  6 | c
```
The following query sorts on column  $c2$  using collation

(11 rows)

icu collate ignore punct, which causes variable characters to be ignored so rows with id values of 9, 10, and 11 sort with the letter B as that is the character immediately following the ignored variable character.

```
edb=# SELECT * FROM collate_tbl ORDER BY c2 COLLATE 
"icu collate ignore punct";
id \overline{1} c2
----+----
  7 | 1
  8 | 2
  4 | a
  1 | A
  5 | b
 11 | B
  2 | B
 9 | .B
```
 $10$  |  $-B$  6 | c 3 | C (11 rows)

The following query sorts on column  $c2$  using collation

icu collate ignore white sp. The AS and T0020 attributes of the collation cause variable characters with code points less than or equal to hexadecimal 0020 to be ignored while variable characters with code points greater than hexadecimal 0020 are included in the sort.

The row with id value of 11, which starts with a space character (hexadecimal 0020) sorts with the letter B. The rows with id values of 9 and 10, which start with visible punctuation marks greater than hexadecimal 0020, appear at the beginning of the sort list as these particular variable characters are included in the sort order at the same level when comparing base characters.

```
edb=# SELECT * FROM collate_tbl ORDER BY c2 COLLATE 
"icu collate ignore white sp";
id | c2----+----
10 | -B 9 | .B
  7 | 1
  8 | 2
  4 | a
  1 | A
  5 | b
11 | B
  2 | B
  6 | c
  3 | C
(11 rows)
```
# **4 Security**

The chapter describes various features providing for added security.

# *4.1 Protecting Against SQL Injection Attacks*

Advanced Server provides protection against SQL injection attacks. A *SQL injection attack* is an attempt to compromise a database by running SQL statements whose results provide clues to the attacker as to the content, structure, or security of that database.

Preventing a SQL injection attack is normally the responsibility of the application developer. The database administrator typically has little or no control over the potential threat. The difficulty for database administrators is that the application must have access to the data to function properly.

*SQL/Protect* is a module that allows a database administrator to protect a database from SQL injection attacks. SQL/Protect provides a layer of security in addition to the normal database security policies by examining incoming queries for common SQL injection profiles.

SQL/Protect gives the control back to the database administrator by alerting the administrator to potentially dangerous queries and by blocking these queries.

# **4.1.1 SQL/Protect Overview**

This section contains an introduction to the different types of SQL injection attacks and describes how SQL/Protect guards against them.

# <span id="page-167-0"></span>**4.1.1.1 Types of SQL Injection Attacks**

There are a number of different techniques used to perpetrate SQL injection attacks. Each technique is characterized by a certain *signature*. SQL/Protect examines queries for the following signatures:

## **Unauthorized Relations**

While Advanced Server allows administrators to restrict access to relations (tables, views, etc.), many administrators do not perform this tedious task. SQL/Protect provides a *learn* mode that tracks the relations a user accesses.

This allows administrators to examine the workload of an application, and for SQL/Protect to learn which relations an application should be allowed to access for a given user or group of users in a role.

When SQL/Protect is switched to either *passive* or *active* mode, the incoming queries are checked against the list of learned relations.

## **Utility Commands**

A common technique used in SQL injection attacks is to run utility commands, which are typically SQL Data Definition Language (DDL) statements. An example is creating a user-defined function that has the ability to access other system resources.

SQL/Protect can block the running of all utility commands, which are not normally needed during standard application processing.

## **SQL Tautology**

The most frequent technique used in SQL injection attacks is issuing a tautological WHERE clause condition (that is, using a condition that is always true).

The following is an example:

WHERE password =  $'x'$  OR  $'x'$ ='x'

Attackers will usually start identifying security weaknesses using this technique. SQL/Protect can block queries that use a tautological conditional clause.

### **Unbounded DML Statements**

A dangerous action taken during SQL injection attacks is the running of unbounded DML statements. These are UPDATE and DELETE statements with no WHERE clause. For example, an attacker may update all users' passwords to a known value or initiate a denial of service attack by deleting all of the data in a key table.

# **4.1.1.2 Monitoring SQL Injection Attacks**

This section describes how SQL/Protect monitors and reports on SQL injection attacks.

## <span id="page-168-1"></span>*4.1.1.2.1 Protected Roles*

Monitoring for SQL injection attacks involves analyzing SQL statements originating in database sessions where the current user of the session is a protected role. A *protected role* is an Advanced Server user or group that the database administrator has chosen to monitor using SQL/Protect. (In Advanced Server, users and groups are collectively referred to as *roles*.)

Each protected role can be customized for the types of SQL injection attacks for which it is to be monitored, thus providing different levels of protection by role and significantly reducing the user maintenance load for DBAs.

**Note:** A role with the superuser privilege cannot be made a protected role. If a protected non-superuser role is subsequently altered to become a superuser, certain behaviors are exhibited whenever an attempt is made by that superuser to issue any command:

- A warning message is issued by SQL/Protect on every command issued by the protected superuser.
- The statistic in column superusers of edb sql protect stats is incremented with every command issued by the protected superuser. See Section [4.1.1.2.2](#page-168-0) for information on the edb sql protect stats view.
- When SQL/Protect is in active mode, all commands issued by the protected superuser are prevented from running.

A protected role that has the superuser privilege should either be altered so that it is no longer a superuser, or it should be reverted back to an unprotected role.

## <span id="page-168-0"></span>*4.1.1.2.2 Attack Attempt Statistics*

Each usage of a command by a protected role that is considered an attack by SQL/Protect is recorded. Statistics are collected by type of SQL injection attack as discussed in Section [4.1.1.1.](#page-167-0)

These statistics are accessible from view edb sql protect stats that can be easily monitored to identify the start of a potential attack.

The columns in edb sql protect stats monitor the following:

- **username.** Name of the protected role.
- **superusers.** Number of SQL statements issued when the protected role is a superuser. In effect, any SQL statement issued by a protected superuser increases this statistic. See Section [4.1.1.2.1](#page-168-1) for information on protected superusers.
- **relations.** Number of SQL statements issued referencing relations that were not learned by a protected role. (That is, relations that are not in a role's protected relations list.)
- **commands.** Number of DDL statements issued by a protected role.
- **tautology.** Number of SQL statements issued by a protected role that contained a tautological condition.
- **dml.** Number of UPDATE and DELETE statements issued by a protected role that did not contain a WHERE clause.

This gives database administrators the opportunity to react proactively in preventing theft of valuable data or other malicious actions.

If a role is protected in more than one database, the role's statistics for attacks in each database are maintained separately and are viewable only when connected to the respective database.

**Note:** SQL/Protect statistics are maintained in memory while the database server is running. When the database server is shut down, the statistics are saved to a binary file named edb sqlprotect.stat in the data/global subdirectory of the Advanced Server home directory.

## <span id="page-169-0"></span>*4.1.1.2.3 Attack Attempt Queries*

Each usage of a command by a protected role that is considered an attack by SQL/Protect is recorded in view edb sql protect queries.

View edb sql protect queries contains the following columns:

- **username.** Database user name of the attacker used to log into the database server.
- **ip\_address.** IP address of the machine from which the attack was initiated.
- **port.** Port number from which the attack originated.
- **machine\_name.** Name of the machine, if known, from which the attack originated.
- **date time.** Date and time at which the query was received by the database server. The time is stored to the precision of a minute.
- **query.** The query string sent by the attacker.

The maximum number of offending queries that are saved in edb sql protect queries is controlled by configuration parameter edb sql protect.max queries to save.

If a role is protected in more than one database, the role's queries for attacks in each database are maintained separately and are viewable only when connected to the respective database.

# **4.1.2 Configuring SQL/Protect**

The library file (sqlprotect.so on Linux, sqlprotect.dll on Windows) necessary to run SQL/Protect should be installed in the lib subdirectory of your Advanced Server home directory. For Windows, this should be done by the Advanced Server installer. For Linux, install the edb-as*xx*-server-sqlprotect RPM package where *xx* is the Advanced Server version number.

You will also need the SQL script file sqlprotect.sql located in the share/contrib subdirectory of your Advanced Server home directory.

You must configure the database server to use SQL/Protect, and you must configure each database that you want SQL/Protect to monitor:

- The database server configuration file, postgresql.conf, must be modified by adding and enabling configuration parameters used by SQL/Protect.
- Database objects used by SQL/Protect must be installed in each database that you want SQL/Protect to monitor.

**Step 1:** Edit the following configuration parameters in the postgresql.confile located in the data subdirectory of your Advanced Server home directory.

- **shared\_preload\_libraries.** Add \$libdir/sqlprotect to the list of libraries.
- **edb** sql protect.enabled. Controls whether or not SQL/Protect is actively monitoring protected roles by analyzing SQL statements issued by those roles and reacting according to the setting of edb sql protect.level. When you are ready to begin monitoring with SQL/Protect set this parameter to on. If this parameter is omitted, the default is off.
- **edb** sql protect.level. Sets the action taken by SQL/Protect when a SQL statement is issued by a protected role. If this parameter is omitted, the default behavior is passive. Initially, set this parameter to learn. See Section [4.1.2.1.2](#page-174-0) for further explanation of this parameter.
- **edb\_sql\_protect.max\_protected\_roles.** Sets the maximum number of roles that can be protected. If this parameter is omitted, the default setting is 64. See Section [3.1.3.12.8](#page-99-0) for information on the maximum range of this parameter.
- **edb** sql protect.max protected relations. Sets the maximum number of relations that can be protected per role. If this parameter is omitted, the default setting is  $1024$ .

Please note the total number of protected relations for the server will be the number of protected relations times the number of protected roles. Every protected relation consumes space in shared memory. The space for the maximum possible protected relations is reserved during database server startup.

See Section [3.1.3.12.7](#page-98-0) for information about the maximum range of this parameter.

**edb** sql protect.max queries to save. Sets the maximum number of offending queries to save in the edb sql protect queries view. If this parameter is omitted, the default setting is 5000. If the number of offending queries reaches the limit, additional queries are not saved in the view, but are accessible in the database server log file. **Note:** The minimum valid value for this parameter is 100. If a value less than 100 is specified, the database server starts using the default setting of 5000. A warning message is recorded in the database server log file. See Section [3.1.3.12.9](#page-100-0) for information on the maximum range of this parameter.

The following example shows the settings of these parameters in the postgresql.conf file:

```
shared_preload_libraries = '$libdir/dbms_pipe,$libdir/edb_gen,$libdir/sqlprotect'
                              \frac{1}{\text{#}} (change requires restart)
                     .
                     .
                     .
edb sql protect.enabled = off
edb_sql_protect.level = learn
edb sql protect.max protected roles = 64
edb_sql_protect.max_protected_relations = 1024
edb sql protect.max queries to save = 5000
```
**Step 2:** Restart the database server after you have modified the postgresql.conf file.

**On Linux:** Invoke the Advanced Server service script with the restart option:

On a Redhat or CentOS 7.x installation, use the command:

systemctl restart edb-as-11

**On Windows:** Use the Windows Services applet to restart the service named edb-as-11.

**Step 3:** For each database that you want to protect from SQL injection attacks, connect to the database as a superuser (either enterprisedb or postgres, depending upon your installation options) and run the script sqlprotect.sql located in the share/contrib subdirectory of your Advanced Server home directory. The script creates the SQL/Protect database objects in a schema named sqlprotect.

The following example shows this process to set up protection for a database named edb:

```
$ /usr/edb/as11/bin/psql -d edb -U enterprisedb
Password for user enterprisedb: 
psql.bin (11.0.2, server 11.0.2)
Type "help" for help.
```

```
edb=# \i /usr/edb/as11/share/contrib/sqlprotect.sql
CREATE SCHEMA
GRANT
SET
CREATE TABLE
GRANT
CREATE TABLE
GRANT
CREATE FUNCTION
CREATE FUNCTION
CREATE FUNCTION
CREATE FUNCTION
CREATE FUNCTION
CREATE FUNCTION
CREATE FUNCTION
DO.
CREATE FUNCTION
CREATE FUNCTION
DO
CREATE VIEW
GRANT
DO
CREATE VIEW
GRANT
CREATE VIEW
GRANT
CREATE FUNCTION
CREATE FUNCTION
SET
```
# **4.1.2.1 Selecting Roles to Protect**

After the SQL/Protect database objects have been created in a database, you select the roles for which SQL queries are to be monitored for protection, and the level of protection.

## *4.1.2.1.1 Setting the Protected Roles List*

For each database that you want to protect, you must determine the roles you want to monitor and then add those roles to the *protected roles list* of that database.

**Step 1:** Connect as a superuser to a database that you wish to protect using either  $psql$  or Postgres Enterprise Manager Client.

```
$ /usr/edb/as11/bin/psql -d edb -U enterprisedb
Password for user enterprisedb: 
psql.bin (11.0.2, server 11.0.2)
Type "help" for help.
edb=#
```
**Step 2:** Since the SQL/Protect tables, functions, and views are built under the sqlprotect schema, use the SET search path command to include the

sqlprotect schema in your search path. This eliminates the need to schema-qualify any operation or query involving SQL/Protect database objects.

```
edb=# SET search_path TO sqlprotect;
SET
```
**Step 3:** Each role that you wish to protect must be added to the protected roles list. This list is maintained in the table edb sql protect.

To add a role, use the function protect\_role('*rolename*').

The following example protects a role named appuser.

```
edb=# SELECT protect role('appuser');
protect role
--------------
(1 row)
```
You can list the roles that have been added to the protected roles list by issuing the following query:

```
edb=# SELECT * FROM edb_sql_protect;
dbid | roleid | protect relations | allow utility cmds | allow tautology | allow empty dml
     -------+--------+-------------------+--------------------+-----------------+-----------------
13917 | 16671 | t | f | f | f
(1 row)
```
A view is also provided that gives the same information using the object names instead of the Object Identification numbers (OIDs).

```
edb=# \ \ xExpanded display is on.
edb=# SELECT * FROM list protected users;
-[ RECORD 1 ]------+---------
dbname | edb
username | appuser
protect relations | t
allow utility cmds | f
allow tautology | f
allow empty dml | f
```
## <span id="page-174-0"></span>*4.1.2.1.2 Setting the Protection Level*

Configuration parameter edb sql protect.level sets the protection level, which defines the behavior of SQL/Protect when a protected role issues a SQL statement. **The defined behavior applies to all roles in the protected roles lists of all databases configured with SQL/Protect in the database server.**

In the postgresgl.conf file the edb sql protect.level configuration parameter can be set to one of the following values to use either learn mode, passive mode, or active mode:

- **learn.** Tracks the activities of protected roles and records the relations used by the roles. This is used when initially configuring SQL/Protect so the expected behaviors of the protected applications are learned.
- **passive.** Issues warnings if protected roles are breaking the defined rules, but does not stop any SQL statements from executing. This is the next step after SQL/Protect has learned the expected behavior of the protected roles. This essentially behaves in intrusion detection mode and can be run in production when properly monitored.
- **active.** Stops all invalid statements for a protected role. This behaves as a SQL firewall preventing dangerous queries from running. This is particularly effective against early penetration testing when the attacker is trying to determine the vulnerability point and the type of database behind the application. Not only does SQL/Protect close those vulnerability points, but it tracks the blocked queries allowing administrators to be alerted before the attacker finds an alternate method of penetrating the system.

If the edb sql protect. level parameter is not set or is omitted from the configuration file, the default behavior of SQL/Protect is passive.

If you are using SQL/Protect for the first time, set edb sql protect.level to learn.

# **4.1.2.2 Monitoring Protected Roles**

Once you have configured SQL/Protect in a database, added roles to the protected roles list, and set the desired protection level, you can then activate SQL/Protect in one of learn mode, passive mode, or active mode. You can then start running your applications.

With a new SQL/Protect installation, the first step is to determine the relations that protected roles should be permitted to access during normal operation. Learn mode allows a role to run applications during which time SQL/Protect is recording the relations that are accessed. These are added to the role's *protected relations list* stored in table edb sql protect rel.

Monitoring for protection against attack begins when SQL/Protect is run in passive or active mode. In passive and active modes, the role is permitted to access the relations in its protected relations list as these were determined to be the relations the role should be able to access during typical usage.

However, if a role attempts to access a relation that is not in its protected relations list, a WARNING or ERROR severity level message is returned by SQL/Protect. The role's

attempted action on the relation may or may not be carried out depending upon whether the mode is passive or active.

### <span id="page-176-0"></span>*4.1.2.2.1 Learn Mode*

**Step 1:** To activate SQL/Protect in learn mode, set the following parameters in the postgresql.conf file as shown below:

```
edb sql protect.enabled = on
edb sql protect.level = learn
```
**Step 2:** Reload the postgresql.conf file.

Choose Expert Configuration, then Reload Configuration from the Advanced Server application menu.

**Note:** For an alternative method of reloading the configuration file, use the pg\_reload\_conf function. Be sure you are connected to a database as a superuser and execute function pg\_reload\_conf as shown by the following example:

```
edb=# SELECT pg reload conf();
pg_reload_conf
----------------
t
(1 row)
```
**Step 3:** Allow the protected roles to run their applications.

As an example the following queries are issued in the  $psq1$  application by protected role appuser:

```
edb=> SELECT * FROM dept;
NOTICE: SQLPROTECT: Learned relation: 16384
deptno | dname | loc 
          --------+------------+----------
     10 | ACCOUNTING | NEW YORK
     20 | RESEARCH | DALLAS
    30 | SALES | CHICAGO
     40 | OPERATIONS | BOSTON
(4 rows)
edb=> SELECT empno, ename, job FROM emp WHERE deptno = 10;
NOTICE: SQLPROTECT: Learned relation: 16391
empno | ename | job 
-------+--------+-----------
   7782 | CLARK | MANAGER
  7839 | KING | PRESIDENT
  7934 | MILLER | CLERK
(3 rows)
```
SQL/Protect generates a NOTICE severity level message indicating the relation has been added to the role's protected relations list.

In SQL/Protect learn mode, SQL statements that are cause for suspicion are not prevented from executing, but a message is issued to alert the user to potentially dangerous statements as shown by the following example:

```
edb=> CREATE TABLE appuser tab (f1 INTEGER);
NOTICE: SQLPROTECT: This command type is illegal for this user
CREATE TABLE
edb=> DELETE FROM appuser tab;
NOTICE: SQLPROTECT: Learned relation: 16672
NOTICE: SQLPROTECT: Illegal Query: empty DML
DELETE 0
```
**Step 4:** As a protected role runs applications, the SQL/Protect tables can be queried to observe the addition of relations to the role's protected relations list.

Connect as a superuser to the database you are monitoring and set the search path to include the sqlprotect schema.

```
edb=# SET search path TO sqlprotect;
SET
```
Query the edb sql protect rel table to see the relations added to the protected relations list:

```
edb=# SELECT * FROM edb_sql_protect_rel;
dbid | roleid | relid 
    -------+--------+-------
13917 | 16671 | 16384
13917 | 16671 | 16391
13917 | 16671 | 16672
(3 rows)
```
The view list protected rels is provided that gives more comprehensive information along with the object names instead of the OIDs.

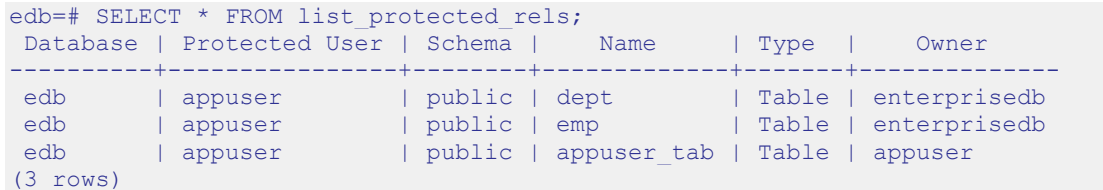

### *4.1.2.2.2 Passive Mode*

Once you have determined that a role's applications have accessed all relations they will need, you can now change the protection level so that SQL/Protect can actively monitor the incoming SQL queries and protect against SQL injection attacks.

Passive mode is the less restrictive of the two protection modes, passive and active.

**Step 1:** To activate SQL/Protect in passive mode, set the following parameters in the postgresql.conf file as shown below:

```
edb sql protect.enabled = on
edb sql protect.level = passive
```
**Step 2:** Reload the configuration file as shown in Step 2 of Section [4.1.2.2.1.](#page-176-0)

Now SQL/Protect is in passive mode. For relations that have been learned such as the dept and emp tables of the prior examples, SQL statements are permitted with no special notification to the client by SQL/Protect as shown by the following queries run by user appuser:

```
edb=> SELECT * FROM dept;
deptno | dname | loc
--------+------------+----------
    10 | ACCOUNTING | NEW YORK
     20 | RESEARCH | DALLAS
   30 | SALES | CHICAGO
    40 | OPERATIONS | BOSTON
(4 rows)
edb=> SELECT empno, ename, job FROM emp WHERE deptno = 10;
empno | ename | job 
    -------+--------+-----------
  7782 | CLARK | MANAGER
   7839 | KING | PRESIDENT
   7934 | MILLER | CLERK
(3 rows)
```
SQL/Protect does not prevent any SQL statement from executing, but issues a message of WARNING severity level for SQL statements executed against relations that were not learned, or for SQL statements that contain a prohibited signature as shown in the following example:

```
edb=> CREATE TABLE appuser tab 2 (f1 INTEGER);
WARNING: SQLPROTECT: This command type is illegal for this user
CREATE TABLE
edb=> INSERT INTO appuser tab 2 VALUES (1);
WARNING: SQLPROTECT: Illegal Query: relations
INSERT 0 1
edb=> INSERT INTO appuser tab 2 VALUES (2);
WARNING: SQLPROTECT: Illegal Query: relations
INSERT 0 1
edb=> SELECT * FROM appuser tab 2 WHERE 'x' = 'x';
WARNING: SQLPROTECT: Illegal Query: relations
WARNING: SQLPROTECT: Illegal Query: tautology
f1----
  1
  2
(2 rows)
```
**Step 3:** Monitor the statistics for suspicious activity.

By querying the view edb sql protect stats, you can see the number of times SQL statements were executed that referenced relations that were not in a role's protected relations list, or contained SQL injection attack signatures. See Section [4.1.1.2.2](#page-168-0) for more information on view edb\_sql\_protect\_stats.

The following is a query on edb sql protect stats:

```
edb=# SET search path TO sqlprotect;
SET
edb=# SELECT * FROM edb sql_protect_stats;
username | superusers | relations | commands | tautology | dml 
----------+------------+-----------+----------+-----------+-----
 appuser | 0 | 3 | 1 | 1 | 0
(1 row)
```
**Step 4:** View information on specific attacks.

By querying the view edb sql protect queries, you can see the SQL statements that were executed that referenced relations that were not in a role's protected relations list, or contained SQL injection attack signatures. See Section [4.1.1.2.3](#page-169-0) for more information on view edb sql protect queries.

The following is a query on edb sql protect queries:

```
edb=# SELECT * FROM edb sql protect_queries;
-[ RECORD 1 ] +-----------
username | appuser
ip address |
port |
machine_name | 
date_time | 20-JUN-14 13:21:00 -04:00<br>query | INSERT INTO appuser tab 2
            | INSERT INTO appuser tab 2 VALUES (1);
-[ RECORD 2 ] +-----------------------
 username | appuser
 ip address |
port
machine_name | 
 date time | 20-JUN-14 13:21:00 -04:00
 query | CREATE TABLE appuser tab 2 (f1 INTEGER);
-[ RECORD 3 ] +-------------
username | appuser
ip address |
port | 
machine name |
date_time | 20-JUN-14 13:22:00 -04:00 
query | INSERT INTO appuser_tab_2 VALUES (2);
-[ RECORD 4 ] +---------
 username | appuser
 ip address |
port | 
machine_name | 
 date time | 20-JUN-14 13:22:00 -04:00
 query | SELECT * FROM appuser tab 2 WHERE 'x' = 'x';
```
**Note:** The ip address and port columns do not return any information if the attack originated on the same host as the database server using the Unix-domain socket (that is, pg hba.conf connection type local).

### *4.1.2.2.3 Active Mode*

In active mode, disallowed SQL statements are prevented from executing. Also, the message issued by SQL/Protect has a higher severity level of ERROR instead of WARNING.

**Step 1:** To activate SQL/Protect in active mode, set the following parameters in the postgresql.conf file as shown below:

```
edb sql protect.enabled = on
edb sql protect.level = active
```
**Step 2:** Reload the configuration file as shown in Step 2 of Section [4.1.2.2.1.](#page-176-0)

The following example illustrates SQL statements similar to those given in the examples of Step 2 in Section [4.1.2.2.2,](#page-177-0) but executed by user appuser when edb sql protect.level is set to active:

```
edb=> CREATE TABLE appuser tab 3 (f1 INTEGER);
ERROR: SQLPROTECT: This command type is illegal for this user
edb=> INSERT INTO appuser tab 2 VALUES (1);
ERROR: SQLPROTECT: Illegal Query: relations
edb=> SELECT * FROM appuser tab 2 WHERE 'x' = 'x';
ERROR: SQLPROTECT: Illegal Query: relations
```
The following shows the resulting statistics:

```
edb=# SELECT * FROM sqlprotect.edb sql protect_stats;
username | superusers | relations | commands | tautology | dml
----------+------------+-----------+----------+-----------+-----
 appuser | 0 | 5 | 2 | 1 | 0
(1 row)
```
The following is a query on edb sql protect queries:

```
edb=# SELECT * FROM sqlprotect.edb sql protect queries;
-[ RECORD 1 ] +---------------------
 username | appuser
 ip address |
port
 machine_name | 
date_time \begin{array}{|l|} | & 20-\text{JUN}-14 \text{ } 13:21:00 \text{ } -04:00 \\ \text{query} & | & \text{CREATE TABLE} \text{ a} \text{p} \text{us} \text{exp} \text{ } \text{tan} \text{ } 24:00 \\ \end{array}| CREATE TABLE appuser tab 2 (f1 INTEGER);
 -[ RECORD 2 ]+---------------------------------------------
  username | appuser
  ip address |
 port
machine name |
date time | 20-JUN-14 13:22:00 -04:00
```

```
query | INSERT INTO appuser tab 2 VALUES (2);
-[ RECORD 3 ]+---------------------------------------------
 username | appuser
 ip_address | 192.168.2.6 
 port | 50098 
machine name |
 date time | 20-JUN-14 13:39:00 -04:00
 query | CREATE TABLE appuser tab 3 (f1 INTEGER);
-[ RECORD 4 ]+---------------------------------------------
 username | appuser
 ip_address | 192.168.2.6 
 port | 50098 
machine_name | 
 date time | 20-JUN-14 13:39:00 -04:00
 query | INSERT INTO appuser tab 2 VALUES (1);
-[ RECORD 5 ]+---------------------------------------------
 username | appuser
 ip_address | 192.168.2.6 
port | 50098 
machine_name | 
 date time | 20-JUN-14 13:39:00 -04:00
 query | SELECT * FROM appuser tab 2 WHERE 'x' = 'x';
```
### **4.1.3 Common Maintenance Operations**

The following describes how to perform other common operations.

You must be connected as a superuser to perform these operations and have included schema sqlprotect in your search path.

# **4.1.3.1 Adding a Role to the Protected Roles List**

To add a role to the protected roles list run protect\_role('*rolename*').

protect\_role('*rolename*')

This is shown by the following example:

```
edb=# SELECT protect_role('newuser');
protect role
--------------
(1 row)
```
# **4.1.3.2 Removing a Role From the Protected Roles List**

To remove a role from the protected roles list use either of the following functions:

```
unprotect_role('rolename')
unprotect_role(roleoid)
```
**Note:** The variation of the function using the OID is useful if you remove the role using the DROP ROLE or DROP USER SQL statement before removing the role from the protected roles list. If a query on a SQL/Protect relation returns a value such as unknown (OID=16458) for the user name, use the unprotect\_role(*roleoid*) form of the function to remove the entry for the deleted role from the protected roles list.

Removing a role using these functions also removes the role's protected relations list.

The statistics for a role that has been removed are not deleted until you use the drop stats function as described in Section [4.1.3.5.](#page-184-0)

The offending queries for a role that has been removed are not deleted until you use the drop queries function as described in Section [4.1.3.6.](#page-185-0)

The following is an example of the unprotect role function:

```
edb=# SELECT unprotect_role('newuser');
unprotect_role
----------------
(1 row)
```
Alternatively, the role could be removed by giving its OID of 16693:

```
edb=# SELECT unprotect role(16693);
unprotect_role
----------------
(1 row)
```
# **4.1.3.3 Setting the Types of Protection for a Role**

You can change whether or not a role is protected from a certain type of SQL injection attack.

Change the Boolean value for the column in edb sql protect corresponding to the type of SQL injection attack for which protection of a role is to be disabled or enabled.

Be sure to qualify the following columns in your WHERE clause of the statement that updates edb\_sql\_protect:

- **dbid.** OID of the database for which you are making the change
- **roleid.** OID of the role for which you are changing the Boolean settings

For example, to allow a given role to issue utility commands, update the allow utility cmds column as follows:

```
UPDATE edb_sql_protect SET allow_utility_cmds = TRUE WHERE dbid = 13917 AND 
roleid = 16671;
```
You can verify the change was made by querying edb sql protect or list\_protected\_users. In the following query note that column allow utility cmds now contains t.

```
edb=# SELECT dbid, roleid, allow utility cmds FROM edb sql protect;
dbid | roleid | allow utility cmds
    -------+--------+--------------------
13917 | 16671 | t
(1 row)
```
The updated rules take effect on new sessions started by the role since the change was made.

## **4.1.3.4 Removing a Relation From the Protected Relations List**

If SQL/Protect has learned that a given relation is accessible for a given role, you can subsequently remove that relation from the role's protected relations list.

Delete its entry from the edb\_sql\_protect\_rel table using any of the following functions:

```
unprotect_rel('rolename', 'relname')
unprotect_rel('rolename', 'schema', 'relname')
unprotect_rel(roleoid, reloid)
```
If the relation given by *relname* is not in your current search path, specify the relation's schema using the second function format.

The third function format allows you to specify the OIDs of the role and relation, respectively, instead of their text names.

The following example illustrates the removal of the  $public$ . emp relation from the protected relations list of the role appuser.

```
edb=# SELECT unprotect_rel('appuser', 'public', 'emp');
unprotect_rel
---------------
(1 row)
```
The following query shows there is no longer an entry for the emp relation.

```
edb=# SELECT * FROM list protected rels;
Database | Protected User | Schema | Name | Type | Owner
----------+----------------+--------+-------------+-------+--------------
 edb | appuser | public | dept | Table | enterprisedb
 edb | appuser | public | appuser tab | Table | appuser
(2 rows)
```
SQL/Protect will now issue a warning or completely block access (depending upon the setting of edb sql protect.level) whenever the role attempts to utilize that relation.

## <span id="page-184-0"></span>**4.1.3.5 Deleting Statistics**

You can delete statistics from view edb sql protect stats using either of the two following functions:

```
drop_stats('rolename')
drop_stats(roleoid)
```
**Note:** The variation of the function using the OID is useful if you remove the role using the DROP ROLE or DROP USER SQL statement before deleting the role's statistics using drop stats('*rolename*'). If a query on edb sql protect stats returns a value such as unknown (OID=16458) for the user name, use the drop\_stats(*roleoid*) form of the function to remove the deleted role's statistics from edb sql protect stats.

The following is an example of the drop stats function:

```
edb=# SELECT drop_stats('appuser');
drop stats
------------
(1 row)
edb=# SELECT * FROM edb_sql_protect_stats;
username | superusers | relations | commands | tautology | dml
----------+------------+-----------+----------+-----------+-----
(0 rows)
```
The following is an example of using the drop\_stats(*roleoid*) form of the function when a role is dropped before deleting its statistics:

```
edb=# SELECT * FROM edb sql_protect_stats;
    username | superusers | relations | commands | tautology | dml
   ---------------------+------------+-----------+----------+-----------+-----
 unknown (OID=16693) | 0 | 5 | 3 | 1 | 0
 appuser | 0 | 5 | 2 | 1 | 0
(2 rows)
edb=# SELECT drop stats(16693);
drop stats
------------
(1 row)
edb=# SELECT * FROM edb sql protect stats;
username | superusers | relations | commands | tautology | dml
----------+------------+-----------+----------+-----------+-----
appuser | 0 | 5 | 2 | 1 | 0
(1 row)
```
# <span id="page-185-0"></span>**4.1.3.6 Deleting Offending Queries**

You can delete offending queries from view edb sql protect queries using either of the two following functions:

```
drop_queries('rolename')
drop_queries(roleoid)
```
**Note:** The variation of the function using the OID is useful if you remove the role using the DROP ROLE or DROP USER SQL statement before deleting the role's offending queries using drop\_queries('*rolename*'). If a query on edb sql protect queries returns a value such as unknown (OID=16454) for the user name, use the drop\_queries(*roleoid*) form of the function to remove the deleted role's offending queries from edb sql protect queries.

The following is an example of the drop queries function:

```
edb=# SELECT drop queries('appuser');
drop_queries 
--------------
          55
(1 row)
edb=# SELECT * FROM edb sql protect queries;
username | ip_address | port | machine_name | date_time | query
----------+------------+------+--------------+-----------+-------
(0 rows)
```
The following is an example of using the drop\_queries(*roleoid*) form of the function when a role is dropped before deleting its queries:

```
edb=# SELECT username, query FROM edb sql protect queries;
    username | query
                    ---------------------+----------------------------------------------
unknown (OID=16454) | CREATE TABLE appuser tab 2 (f1 INTEGER);
unknown (OID=16454) | INSERT INTO appuser tab 2 VALUES (2);
unknown (OID=16454) | CREATE TABLE appuser tab 3 (f1 INTEGER);
unknown (OID=16454) | INSERT INTO appuser tab \overline{2} VALUES (1);
unknown (OID=16454) | SELECT * FROM appuser tab 2 WHERE 'x' = 'x';
(5 rows)
edb=# SELECT drop queries(16454);
drop_queries 
--------------
           5
(1 row)
edb=# SELECT * FROM edb sql protect queries;
username | ip_address | port | machine name | date_time | query
----------+------------+------+--------------+-----------+-------
(0 rows)
```
### **4.1.3.7 Disabling and Enabling Monitoring**

If you wish to turn off SQL/Protect monitoring once you have enabled it, perform the following steps:

**Step 1:** Set the configuration parameter edb sql protect.enabled to off in the postgresql.conf file.

The entry for edb sql protect.enabled should look like the following:

edb\_sql\_protect.enabled = off

**Step 2:** Reload the configuration file as shown in Step 2 of Section  $4.1.2.2.1$ .

To re-enable SQL/Protect monitoring perform the following steps:

**Step 1:** Set the configuration parameter edb sql protect.enabled to on in the postgresql.conf file.

The entry for edb sql protect.enabled should look like the following:

```
edb sql protect.enabled = on
```
**Step 2:** Reload the configuration file as shown in Step 2 of Section [4.1.2.2.1.](#page-176-0)

# **4.1.4 Backing Up and Restoring a SQL/Protect Database**

Backing up a database that is configured with SQL/Protect, and then restoring the backup file to a new database require additional considerations to what is normally associated with backup and restore procedures. This is primarily due to the use of Object Identification numbers (OIDs) in the SQL/Protect tables as explained in this section.

**Note:** This section is applicable if your backup and restore procedures result in the recreation of database objects in the new database with new OIDs such as is the case when using the pq\_dump backup program.

If you are backing up your Advanced Server database server by simply using the operating system's copy utility to create a binary image of the Advanced Server data files (file system backup method), then this section does not apply.

# **4.1.4.1 Object Identification Numbers in SQL/Protect Tables**

SQL/Protect uses two tables, edb sql protect and edb sql protect rel, to store information on database objects such as databases, roles, and relations. References to these database objects in these tables are done using the objects' OIDs, and not the objects' text names. The OID is a numeric data type used by Advanced Server to uniquely identify each database object.

When a database object is created, Advanced Server assigns an OID to the object, which is then used whenever a reference is needed to the object in the database catalogs. If you create the same database object in two databases, such as a table with the same CREATE TABLE statement, each table is assigned a different OID in each database.

In a backup and restore operation that results in the re-creation of the backed up database objects, the restored objects end up with different OIDs in the new database than what they were assigned in the original database. As a result, the OIDs referencing databases, roles, and relations stored in the edb\_sql\_protect and edb\_sql\_protect\_rel tables are no longer valid when these tables are simply dumped to a backup file and then restored to a new database.

The following sections describe two functions, export sqlprotect and import\_sqlprotect, that are used specifically for backing up and restoring SQL/Protect tables in order to ensure the OIDs in the SQL/Protect tables reference the correct database objects after the SQL/Protect tables are restored.

# <span id="page-189-0"></span>**4.1.4.2 Backing Up the Database**

The following are the steps to back up a database that has been configured with SQL/Protect.

**Step 1:** Create a backup file using pq dump.

The following example shows a plain-text backup file named  $/\text{tmp}/\text{edb}$ . dmp created from database edb using the pg\_dump utility program:

```
$ cd /usr/edb/as11/bin
$ ./pg_dump -U enterprisedb -Fp -f /tmp/edb.dmp edb
Password: 
\mathsf{S}
```
**Step 2:** Connect to the database as a superuser and export the SQL/Protect data using the export sqlprotect('sqlprotect file') function where *sqlprotect* file is the fully qualified path to a file where the SQL/Protect data is to be saved.

The enterprisedb operating system account (postgres if you installed Advanced Server in PostgreSQL compatibility mode) must have read and write access to the directory specified in *sqlprotect\_file*.

```
edb=# SELECT sqlprotect.export sqlprotect('/tmp/sqlprotect.dmp');
export_sqlprotect
-------------------
(1 row)
```
The files /tmp/edb.dmp and /tmp/sqlprotect.dmp comprise your total database backup.

# **4.1.4.3 Restoring From the Backup Files**

**Step 1:** Restore the backup file to the new database.

The following example uses the  $psq1$  utility program to restore the plain-text backup file /tmp/edb.dmp to a newly created database named newdb:

```
$ /usr/edb/as11/bin/psql -d newdb -U enterprisedb -f /tmp/edb.dmp
Password for user enterprisedb: 
SET
SET
SET
SET
SET
COMMENT
CREATE SCHEMA
     .
 .
```
**Step 2:** Connect to the new database as a superuser and delete all rows from the edb sql protect rel table.

This step removes any existing rows in the edb sql protect rel table that were backed up from the original database. These rows do not contain the correct OIDs relative to the database where the backup file has been restored.

```
$ /usr/edb/as11/bin/psql -d newdb -U enterprisedb
Password for user enterprisedb: 
psql.bin (11.0.2, server 11.0.2)
Type "help" for help.
newdb=# DELETE FROM sqlprotect.edb_sql_protect_rel;
DELETE 2
```
.

Step 3: Delete all rows from the edb sql protect table.

This step removes any existing rows in the edb  $sql$  protect table that were backed up from the original database. These rows do not contain the correct OIDs relative to the database where the backup file has been restored.

```
newdb=# DELETE FROM sqlprotect.edb sql protect;
DELETE 1
```
**Step 4:** Delete any statistics that may exist for the database.

This step removes any existing statistics that may exist for the database to which you are restoring the backup. The following query displays any existing statistics:

```
newdb=# SELECT * FROM sqlprotect.edb sql protect stats;
username | superusers | relations | commands | tautology | dml
----------+------------+-----------+----------+-----------+-----
(0 rows)
```
For each row that appears in the preceding query, use the drop stats function specifying the role name of the entry.

For example, if a row appeared with appuser in the username column, issue the following command to remove it:

```
newdb=# SELECT sqlprotect.drop_stats('appuser');
drop_stats
------------
(1 row)
```
**Step 5:** Delete any offending queries that may exist for the database.

This step removes any existing queries that may exist for the database to which you are restoring the backup. The following query displays any existing queries:

```
edb=# SELECT * FROM sqlprotect.edb sql_protect_queries;
username | ip_address | port | machine_name | date_time | query
               ----------+------------+------+--------------+-----------+-------
(0 rows)
```
For each row that appears in the preceding query, use the drop queries function specifying the role name of the entry.

For example, if a row appeared with appuser in the username column, issue the following command to remove it:

```
edb=# SELECT sqlprotect.drop queries('appuser');
drop_queries 
     --------------
(1 row)
```
**Step 6:** Make sure the role names that were protected by SQL/Protect in the original database exist in the database server where the new database resides.

If the original and new databases reside in the same database server, then nothing needs to be done assuming you have not deleted any of these roles from the database server.

**Step 7:** Run the function import\_sqlprotect('*sqlprotect\_file*') where *sqlprotect* file is the fully qualified path to the file you created in Step 2 of Section [4.1.4.2.](#page-189-0)

```
newdb=# SELECT sqlprotect.import sqlprotect('/tmp/sqlprotect.dmp');
import_sqlprotect
-------------------
(1 row)
```
Tables edb\_sql\_protect and edb\_sql\_protect\_rel are now populated with entries containing the OIDs of the database objects as assigned in the new database. The statistics view edb\_sql\_protect\_stats also now displays the statistics imported from the original database.

The SQL/Protect tables and statistics are now properly restored for this database. This is verified by the following queries on the Advanced Server system catalogs:

```
newdb=# SELECT datname, oid FROM pg_database;
  datname | oid 
-----------+-------
 template1 | 1
template0 | 13909
 edb | 13917
 newdb | 16679
```

```
(4 rows)
newdb=# SELECT rolname, oid FROM pg_roles;
 rolname | oid 
            --------------+-------
enterprisedb | 10
 appuser | 16671
 newuser | 16678
(3 rows)
newdb=# SELECT relname, oid FROM pg class WHERE relname IN ('dept','emp','appuser tab');
 relname | oid 
-------------+-------
appuser_tab | 16803
dept | 16809emp | 16812
(3 rows)
newdb=# SELECT * FROM sqlprotect.edb sql protect;
dbid | roleid | protect relations | allow_utility_cmds | allow_tautology | allow_empty_dml
-------+--------+-------------------+--------------------+-----------------+-----------------
16679 | 16671 | t | t | f | f
(1 row)
newdb=# SELECT * FROM sqlprotect.edb sql protect rel;
dbid | roleid | relid 
-------+--------+-------
16679 | 16671 | 16809
16679 | 16671 | 16803
(2 rows)
newdb=# SELECT * FROM sqlprotect.edb sql protect stats;
username | superusers | relations | commands | tautology | dml 
----------+------------+-----------+----------+-----------+-----
appuser | 0 | 5 | 2 | 1 | 0
(1 row)
newedb=\# \ XExpanded display is on.
nwedb=# SELECT * FROM sqlprotect.edb_sql_protect_queries;
-[ RECORD 1 ] +-------------------------
username | appuser
ip_address | 
portmachine_name | 
date_time | 20-JUN-14 13:21:00 -04:00
query | CREATE TABLE appuser_tab_2 (f1 INTEGER);
-[ RECORD 2 ]+---------------------------------------------
username | appuser
ip_address | 
port | 
machine name |
 date time | 20-JUN-14 13:22:00 -04:00
 query | INSERT INTO appuser tab 2 VALUES (2);
-[ RECORD 3 ]+---------------------------------------------
username | appuser
ip_address | 192.168.2.6 
port | 50098 
machine_name | 
 date time | 20-JUN-14 13:39:00 -04:00
 query | CREATE TABLE appuser tab 3 (f1 INTEGER);
-[ RECORD 4 ]+---------------------------------------------
 username | appuser
 ip_address | 192.168.2.6 
port | 50098 
machine name |
 date time | 20-JUN-14 13:39:00 -04:00
 query | INSERT INTO appuser tab 2 VALUES (1);
-[ RECORD 5 ] +----------
username | appuser
```

```
ip_address | 192.168.2.6 
port | 50098 
machine name |
 date time | 20-JUN-14 13:39:00 -04:00
 query | SELECT * FROM appuser tab 2 WHERE 'x' = 'x';
```
Note the following about the columns in tables edb sql protect and edb\_sql\_protect\_rel:

- **dbid.** Matches the value in the oid column from pg\_database for newdb
- **roleid.** Matches the value in the oid column from pg\_roles for appuser

Also note that in table edb sql protect rel, the values in the relid column match the values in the oid column of pg\_class for relations dept and appuser\_tab.

**Step 8:** Verify that the SQL/Protect configuration parameters are set as desired in the postgresql.conf file for the database server running the new database. Restart the database server or reload the configuration file as appropriate.

You can now monitor the database using SQL/Protect.

# *4.2 Virtual Private Database*

*Virtual Private Database* is a type of fine-grained access control using security policies. *Fine-grained access control* in Virtual Private Database means that access to data can be controlled down to specific rows as defined by the security policy.

The rules that encode a security policy are defined in a *policy function*, which is an SPL function with certain input parameters and return value. The *security policy* is the named association of the policy function to a particular database object, typically a table.

**Note:** In Advanced Server, the policy function can be written in any language supported by Advanced Server such as SQL and PL/pgSQL in addition to SPL.

**Note:** The database objects currently supported by Advanced Server Virtual Private Database are tables. Policies cannot be applied to views or synonyms.

The advantages of using Virtual Private Database are the following:

- Provides a fine-grained level of security. Database object level privileges given by the GRANT command determine access privileges to the entire instance of a database object, while Virtual Private Database provides access control for the individual rows of a database object instance.
- A different security policy can be applied depending upon the type of SQL command (INSERT, UPDATE, DELETE, or SELECT).
- The security policy can vary dynamically for each applicable SOL command affecting the database object depending upon factors such as the session user of the application accessing the database object.
- Invocation of the security policy is transparent to all applications that access the database object and thus, individual applications do not have to be modified to apply the security policy.
- Once a security policy is enabled, it is not possible for any application (including new applications) to circumvent the security policy except by the system privilege noted by the following.
- Even superusers cannot circumvent the security policy except by the system privilege noted by the following.

**Note:** The only way security policies can be circumvented is if the EXEMPT ACCESS POLICY system privilege has been granted to a user. The EXEMPT ACCESS POLICY privilege should be granted with extreme care as a user with this privilege is exempted from all policies in the database.

The DBMS RLS package provides procedures to create policies, remove policies, enable policies, and disable policies.

# *4.3 sslutils*

sslutils is a Postgres extension that provides SSL certificate generation functions to Advanced Server for use by the EDB Postgres Enterprise Manager server. sslutils is installed by using the edb-as*xx*-server-sslutils RPM package where *xx* is the Advanced Server version number.

The sslutils package provides the functions shown in the following sections.

In these sections, each parameter in the function's parameter list is described by *parameter n* under the **Parameters** subsection where *n* refers to the *n*th ordinal position (for example, first, second, third, etc.) within the function's parameter list.

### **4.3.1 openssl\_rsa\_generate\_key**

The openssl rsa generate key function generates an RSA private key. The function signature is:

openssl\_rsa\_generate\_key(*integer*) RETURNS *text*

When invoking the function, pass the number of bits as an integer value; the function returns the generated key.

### **4.3.2 openssl\_rsa\_key\_to\_csr**

The openssl\_rsa\_key\_to\_csr function generates a certificate signing request (CSR). The signature is:

```
openssl_rsa_key_to_csr(text, text, text, text, text, text, 
text) RETURNS text
```
The function generates and returns the certificate signing request.

### **Parameters**

*parameter 1*

The name of the RSA key file.

*parameter 2*

The common name (e.g.,  $a$  gent N) of the agent that will use the signing request.

*parameter 3*

The name of the country in which the server resides.

```
parameter 4
```
The name of the state in which the server resides.

*parameter 5*

The location (city) within the state in which the server resides.

```
parameter 6
```
The name of the organization unit requesting the certificate.

*parameter 7*

The email address of the user requesting the certificate.

### **4.3.3 openssl\_csr\_to\_crt**

The openssl\_csr\_to\_crt function generates a self-signed certificate or a certificate authority certificate. The signature is:

openssl\_csr\_to\_crt(*text*, *text*, *text*) RETURNS *text*

The function returns the self-signed certificate or certificate authority certificate.

#### **Parameters**

*parameter 1*

The name of the certificate signing the request.

*parameter 2*

The path to the certificate authority certificate, or NULL if generating a certificate authority certificate.

*parameter 3*

The path to the certificate authority's private key or (if argument 2 is NULL) the path to a private key.

# **4.3.4 openssl\_rsa\_generate\_crl**

The openssl\_rsa\_generate\_crl function generates a default certificate revocation list. The signature is:

openssl\_rsa\_generate\_crl(*text*, *text*) RETURNS *text*

The function returns the certificate revocation list.

### **Parameters**

*parameter 1*

The path to the certificate authority certificate.

*parameter 2*

The path to the certificate authority private key.

# *4.4 Data Redaction*

*Data redaction* is a technique that limits sensitive data exposure by dynamically changing data as it is displayed for certain users.

For example, a social security number (SSN) is stored as 021-23-9567. Privileged users can see the full SSN, while other users only see the last four digits  $xxx-xx-9567$ .

Data redaction is implemented by defining a function for each field to which redaction is to be applied. The function returns the value that should be displayed to the users subject to the data redaction.

So for example, for the SSN field, the redaction function would return xxx-xx-9567 for an input SSN of 021-23-9567.

For a salary field, a redaction function would always return \$0.00 regardless of the input salary value.

These functions are then incorporated into a redaction policy by using the CREATE REDACTION POLICY command. This command specifies the table on which the policy applies, the table columns to be affected by the specified redaction functions, expressions to determine which session users are to be affected, and other options.

The edb data redaction parameter in the postgresql.conf file then determines whether or not data redaction is to be applied.

By default, the parameter is enabled so the redaction policy is in effect and the following occurs:

- Superusers and the table owner bypass data redaction and see the original data.
- All other users get the redaction policy applied and see the reformatted data.

If the parameter is disabled by having it set to FALSE during the session, then the following occurs:

- Superusers and the table owner bypass data redaction and see the original data.
- All other users get will get an error.

A redaction policy can be changed by using the ALTER REDACTION POLICY command, or it can be eliminated using the DROP REDACTION POLICY command.

The redaction policy commands are described in more detail in the subsequent sections.

# <span id="page-199-0"></span>**4.4.1 CREATE REDACTION POLICY**

CREATE REDACTION POLICY defines a new data redaction policy for a table.

### **Synopsis**

```
CREATE REDACTION POLICY name ON table_name
   [ FOR ( expression ) ]
   [ ADD [ COLUMN ] column_name USING funcname_clause
     [ WITH OPTIONS ( [ redaction_option ]
      [, redaction_option ] )
     ]
  ] [, ...]
```
where *redaction\_option* is:

```
{ SCOPE scope_value |
  EXCEPTION exception_value }
```
### **Description**

The CREATE REDACTION POLICY command defines a new column-level security policy for a table by redacting column data using redaction function. A newly created data redaction policy will be enabled by default. The policy can be disabled using ALTER REDACTION POLICY ... DISABLE.

```
FOR ( expression )
```
This form adds a redaction policy expression.

```
ADD [ COLUMN ]
```
This optional form adds a column of the table to the data redaction policy. The USING specifies a redaction function expression. Multiple ADD [ COLUMN ] form can be used, if you want to add multiple columns of the table to the data redaction policy being created. The optional  $\text{WITH}$  OPTIONS (...) clause specifies a scope and/or an exception to the data redaction policy to be applied. If the scope and/or exception are not specified, the default values for scope and exception will be query and none respectively.

### **Parameters**

*name*

The name of the data redaction policy to be created. This must be distinct from the name of any other existing data redaction policy for the table.

*table\_name*

The name (optionally schema-qualified) of the table the data redaction policy applies to.

#### *expression*

The data redaction policy expression. No redaction will be applied if this expression evaluates to false.

*column\_name*

Name of the existing column of the table on which the data redaction policy being created.

#### *funcname\_clause*

The data redaction function which decides how to compute the redacted column value. Return type of the redaction function should be same as the column type on which data redaction policy being added.

#### *scope\_value*

The scope identified the query part where redaction to be applied for the column. Scope value could be query, top tlist or top tlist or error. If the scope is query then, the redaction applied on the column irrespective of where it appears in the query. If the scope is top\_tlist then, the redaction applied on the column only when it appears in the query's top target list. If the scope is top tlist or error the behavior will be same as the top tlist, but throws an errors when the column appears anywhere else in the query.

#### *exception\_value*

The exception identified the query part where redaction to be exempted. Exception value could be none, equal or leakproof. If exception is none then there is no exemption. If exception is equal, then the column is not redacted when used in an equality test. If exception is leakproof, the column will is not redacted when a leakproof function is applied to it.

#### **Notes:**

You must be the owner of a table to create or change data redaction policies for it.

The superuser and the table owner are exempt from the data redaction policy.

#### **Examples**

Below is an example of how this feature can be used in production environments. Create the components for a data redaction policy on employees table:

```
CREATE TABLE employees (
id integer GENERATED BY DEFAULT AS IDENTITY PRIMARY KEY,
 name varchar(40) NOT NULL,
 ssn varchar(11) NOT NULL,
 phone varchar(10),
birthday date,
salary money,<br>email varcha
 email varchar(100)
);
-- Insert some data
INSERT INTO employees (name, ssn, phone, birthday, salary, email)
VALUES
( 'Sally Sample', '020-78-9345', '5081234567', '1961-02-02', 51234.34, 
'sally.sample@enterprisedb.com'),
( 'Jane Doe', '123-33-9345', '6171234567', '1963-02-14', 62500.00, 'jane.doe@gmail.com'),
( 'Bill Foo', '123-89-9345', '9781234567','1963-02-14', 45350, 'william.foe@hotmail.com');
-- Create a user hr who can see all the data in employees
CREATE USER hr;
-- Create a normal user
CREATE USER alice;
GRANT ALL ON employees TO hr, alice;
-- Create redaction function in which actual redaction logic resides
CREATE OR REPLACE FUNCTION redact_ssn (ssn varchar(11)) RETURN varchar(11) IS
BEGIN
   /* replaces 020-12-9876 with xxx-xx-9876 */
    return overlay (ssn placing 'xxx-xx' from 1) ;
END;
CREATE OR REPLACE FUNCTION redact salary () RETURN money IS BEGIN return 0::money; END;
```
Now create a data redaction policy on employees to redact column ssn which should be accessible in equality condition and salary with default scope and exception. The redaction policy will be exempt for the hr user.

```
CREATE REDACTION POLICY redact policy personal info ON employees FOR (session user != 'hr')
ADD COLUMN ssn USING redact ssn(ssn) WITH OPTIONS (SCOPE query, EXCEPTION equal),
ADD COLUMN salary USING redact salary();
```
The visible data for the hr user will be:

```
-- hr can view all columns data
edb=# \c edb hr
edb=> SELECT * FROM employees;
id | name | ssn | phone | birthday | salary | email
----+--------------+-------------+------------+--------------------+------------+-------------
------------------
  1 | Sally Sample | 020-78-9345 | 5081234567 | 02-FEB-61 00:00:00 | $51,234.34 | 
sally.sample@enterprisedb.com
  2 | Jane Doe | 123-33-9345 | 6171234567 | 14-FEB-63 00:00:00 | $62,500.00 | 
jane.doe@gmail.com
```

```
 3 | Bill Foo | 123-89-9345 | 9781234567 | 14-FEB-63 00:00:00 | $45,350.00 | 
william.foe@hotmail.com
(3 rows)
```
The visible data for the normal user alice will be:

```
-- Normal user cannot see salary and ssn number.
edb=> \c edb alice
edb=> SELECT * FROM employees;
id | name | ssn | phone | birthday | salary | email
----+--------------+-------------+------------+--------------------+--------+-----------------
--------------
 1 | Sally Sample | xxx-xx-9345 | 5081234567 | 02-FEB-61 00:00:00 | $0.00 | 
sally.sample@enterprisedb.com
  2 | Jane Doe | xxx-xx-9345 | 6171234567 | 14-FEB-63 00:00:00 | $0.00 | 
jane.doe@gmail.com
  3 | Bill Foo | xxx-xx-9345 | 9781234567 | 14-FEB-63 00:00:00 | $0.00 | 
william.foe@hotmail.com
(3 rows)
```
But ssn data is accessible when it used for equality check due to exception value setting.

```
-- Get ssn number starting from 123
edb=> SELECT * FROM employees WHERE substring(ssn from 0 for 4) = '123';
 id | name | ssn | phone | birthday | salary | email
----+----------+-------------+------------+--------------------+--------+---------------------
----
 2 | Jane Doe | xxx-xx-9345 | 6171234567 | 14-FEB-63 00:00:00 | $0.00 | jane.doe@gmail.com
 3 | Bill Foo | xxx-xx-9345 | 9781234567 | 14-FEB-63 00:00:00 | $0.00 | 
william.foe@hotmail.com
(2 rows)
```
### **Caveats**

1. The data redaction policy created on inheritance hierarchies will not be cascaded. For example, if the data redaction policy is created for a parent, it will not be applied to the child table, which inherits it and vice versa. Someone who has access to these child tables can see the non-redacted data. For information about inheritance hierarchies, see Section 5.9 in the PostgreSQL Core Documentation available at:

<https://www.postgresql.org/docs/11/static/ddl-inherit.html>

- 2. If the superuser or the table owner has created any materialized view on the table and has provided the access rights GRANT SELECT on the table and the materialized view to any non-superuser, then the non-superuser will be able to access the non-redacted data through the materialized view.
- 3. The objects accessed in the redaction function body should be schema qualified otherwise pq\_dump might fail.

### **Compatibility**

CREATE REDACTION POLICY is an EnterpriseDB extension.

### **See Also**

[ALTER REDACTION POLICY,](#page-204-0) [DROP REDACTION POLICY](#page-207-0)

### <span id="page-204-0"></span>**4.4.2 ALTER REDACTION POLICY**

ALTER REDACTION POLICY changes the definition of data redaction policy for a table.

#### **Synopsis**

```
ALTER REDACTION POLICY name ON table_name RENAME TO new_name
   ALTER REDACTION POLICY name ON table_name FOR ( expression )
   ALTER REDACTION POLICY name ON table_name { ENABLE | DISABLE}
   ALTER REDACTION POLICY name ON table_name
      ADD [ COLUMN ] column_name USING funcname_clause
        [ WITH OPTIONS ( [ redaction_option ]
          [, redaction_option ] )
        ]
   ALTER REDACTION POLICY name ON table_name
      MODIFY [ COLUMN ] column_name
      {
        [ USING funcname_clause ]
      |
         [ WITH OPTIONS ( [ redaction_option ]
          [, redaction_option ] )
        ]
      }
   ALTER REDACTION POLICY name ON table_name
      DROP [ COLUMN ] column_name
where redaction_option is:
```

```
{ SCOPE scope_value |
  EXCEPTION exception_value }
```
#### **Description**

ALTER REDACTION POLICY changes the definition of an existing data redaction policy.

To use ALTER REDACTION POLICY, you must own the table that the data redaction policy applies to.

```
FOR ( expression )
```
This form adds or replaces the data redaction policy expression.

ENABLE

Enables the previously disabled data redaction policy for a table.

DISABLE

Disables the data redaction policy for a table.

ADD [ COLUMN ]

This form adds a column of the table to the existing redaction policy. See [CREATE REDACTION POLICY](#page-199-0) for the details.

MODIFY [ COLUMN ]

This form modifies the data redaction policy on the column of the table. You can update the redaction function clause and/or the redaction options for the column. The USING clause specifies the redaction function expression to be updated and the  $WITH$  OPTIONS  $( \ldots )$  clause specifies the scope and/or the exception. For more details on the redaction function clause, the redaction scope and the redaction exception, see [CREATE REDACTION POLICY.](#page-199-0)

```
DROP [ COLUMN ]
```
This form removes the column of the table from the data redaction policy.

#### **Parameters**

*name*

The name of an existing data redaction policy to alter.

*table\_name*

The name (optionally schema-qualified) of the table that the data redaction policy is on.

*new\_name*

The new name for the data redaction policy. This must be distinct from the name of any other existing data redaction policy for the table.

*expression*

The data redaction policy expression.

*column\_name*

Name of existing column of the table on which the data redaction policy being altered or dropped.

```
funcname_clause
```
The data redaction function expression for the column. See [CREATE](#page-199-0)  [REDACTION POLICY](#page-199-0) for details.

```
scope_value
```
The scope identified the query part where redaction to be applied for the column. See [CREATE REDACTION POLICY](#page-199-0) for the details.

```
exception_value
```
The exception identified the query part where redaction to be exempted. See [CREATE REDACTION POLICY](#page-199-0) for the details.

#### **Examples**

Update data redaction policy called redact policy personal info on the table named employees:

```
ALTER REDACTION POLICY redact_policy_personal_info ON employees
FOR (session_user != 'hr' AND session_user != 'manager');
```
And to update data redaction function for the column ssn in the same policy:

```
ALTER REDACTION POLICY redact policy personal info ON employees
MODIFY COLUMN ssn USING redact ssn new(ssn);
```
### **Compatibility**

ALTER REDACTION POLICY is an EnterpriseDB extension.

**See Also**

[CREATE REDACTION POLICY,](#page-199-0) [DROP REDACTION POLICY](#page-207-0)

# <span id="page-207-0"></span>**4.4.3 DROP REDACTION POLICY**

DROP REDACTION POLICY removes a data redaction policy from a table.

### **Synopsis**

```
DROP REDACTION POLICY [ IF EXISTS ] name ON table_name
   [ CASCADE | RESTRICT ]
```
### **Description**

DROP REDACTION POLICY removes the specified data redaction policy from the table.

To use DROP REDACTION POLICY, you must own the table that the redaction policy applies to.

#### **Parameters**

IF EXISTS

Do not throw an error if the data redaction policy does not exist. A notice is issued in this case.

*name*

The name of the data redaction policy to drop.

*table\_name*

The name (optionally schema-qualified) of the table that the data redaction policy is on.

CASCADE RESTRICT

> These keywords do not have any effect, since there are no dependencies on the data redaction policies.

### **Examples**

To drop the data redaction policy called redact policy personal info on the table named employees:

DROP REDACTION POLICY redact policy personal info ON employees;

### **Compatibilities**

DROP REDACTION POLICY is an EnterpriseDB extension.

# **See Also**

[CREATE REDACTION POLICY,](#page-199-0) [ALTER REDACTION POLICY](#page-204-0)

# **4.4.4 System Catalogs**

This section describes the system catalogs that store the redaction policy information.

# **4.4.4.1 edb\_redaction\_column**

The catalog edb redaction column stores information of data redaction policy attached to the columns of the table.

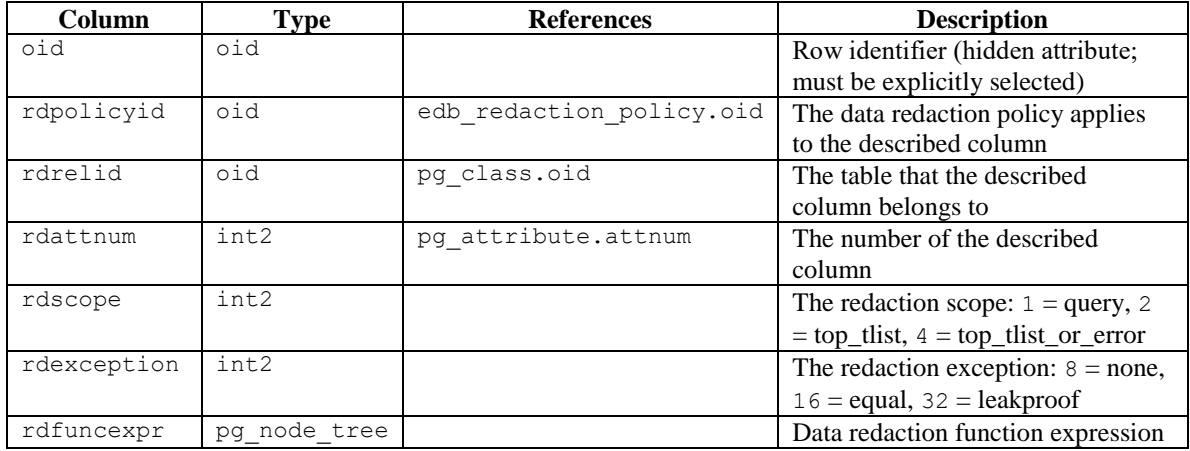

**Note:** The described column will be redacted if the redaction policy edb redaction column.rdpolicyid on the table is enabled and the redaction policy expression edb\_redaction\_policy.rdexpr evaluates to true.

# **4.4.4.2 edb\_redaction\_policy**

The catalog edb redaction policy stores information of the redaction policies for tables.

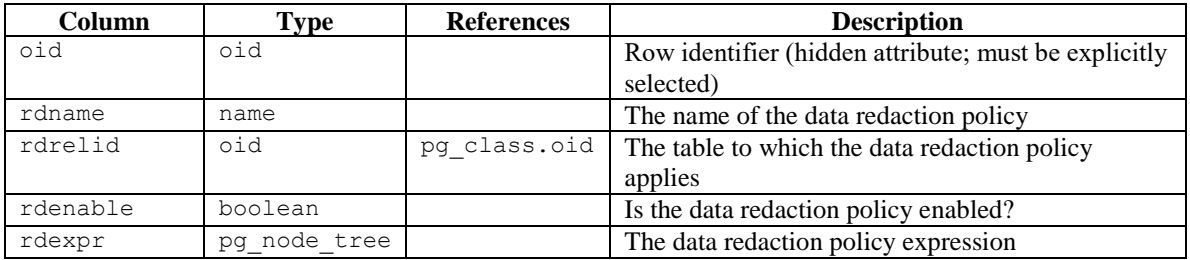

**Note:** The data redaction policy applies for the table if it is enabled and the expression ever evaluated true.

# **5 EDB Resource Manager**

*EDB Resource Manager* is an Advanced Server feature that provides the capability to control the usage of operating system resources used by Advanced Server processes.

This capability allows you to protect the system from processes that may uncontrollably overuse and monopolize certain system resources.

The following are some key points about using EDB Resource Manager.

- The basic component of EDB Resource Manager is a resource group. A *resource group* is a named, global group, available to all databases in an Advanced Server instance, on which various resource usage limits can be defined. Advanced Server processes that are assigned as members of a given resource group are then controlled by EDB Resource Manager so that the aggregate resource usage of all processes in the group is kept near the limits defined on the group.
- Data definition language commands are used to create, alter, and drop resource groups. These commands can only be used by a database user with superuser privileges.
- The desired, aggregate consumption level of all processes belonging to a resource group is defined by *resource type parameters*. There are different resource type parameters for the different types of system resources currently supported by EDB Resource Manager.
- Multiple resource groups can be created, each with different settings for its resource type parameters, thus defining different consumption levels for each resource group.
- EDB Resource Manager throttles processes in a resource group to keep resource consumption near the limits defined by the resource type parameters. If there are multiple resource type parameters with defined settings in a resource group, the actual resource consumption may be significantly lower for certain resource types than their defined resource type parameter settings. This is because EDB Resource Manager throttles processes attempting to keep *all resources with defined resource type settings within their defined limits*.
- The definition of available resource groups and their resource type settings are stored in a shared global system catalog. Thus, resource groups can be utilized by all databases in a given Advanced Server instance.
- The edb max resource groups configuration parameter sets the maximum number of resource groups that can be active simultaneously with running processes. The default setting is 16 resource groups. Changes to this parameter take effect on database server restart.
- Use the SET edb\_resource\_group TO *group\_name* command to assign the current process to a specified resource group. Use the RESET edb resource group command or SET edb resource group TO DEFAULT to remove the current process from a resource group.
- $\bullet$  A default resource group can be assigned to a role using the ALTER ROLE  $\dots$ SET command, or to a database by the ALTER DATABASE ... SET command. The entire database server instance can be assigned a default resource group by setting the parameter in the postgresql.conf file.
- In order to include resource groups in a backup file of the database server instance, use the pg\_dumpall backup utility with default settings (That is, do not specify any of the  $-\text{qlobals-only}, \text{-roles-only}, \text{or --table spaces--}$ only options.)

# *5.1 Creating and Managing Resource Groups*

The data definition language commands described in this section provide for the creation and management of resource groups.

## **5.1.1 CREATE RESOURCE GROUP**

Use the CREATE RESOURCE GROUP command to create a new resource group.

```
CREATE RESOURCE GROUP group_name;
```
### **Description**

The CREATE RESOURCE GROUP command creates a resource group with the specified name. Resource limits can then be defined on the group with the ALTER RESOURCE GROUP command. The resource group is accessible from all databases in the Advanced Server instance.

To use the CREATE RESOURCE GROUP command you must have superuser privileges.

### **Parameters**

```
group_name
```
The name of the resource group.

### **Example**

The following example results in the creation of three resource groups named resgrp a, resgrp b, and resgrp c.

```
edb=# CREATE RESOURCE GROUP resgrp a;
CREATE RESOURCE GROUP
edb=# CREATE RESOURCE GROUP resgrp b;
```

```
CREATE RESOURCE GROUP
edb=# CREATE RESOURCE GROUP resgrp c;
CREATE RESOURCE GROUP
```
The following query shows the entries for the resource groups in the edb\_resource\_group catalog.

```
edb=# SELECT * FROM edb resource group;
rgrpname | rgrpcpuratelimit | rgrpdirtyratelimit 
----------+------------------+--------------------
resgrpa | 0 | 0resgrp_b | 0 | 0
resgrp_c | 0 | 0
(3 rows)
```
## **5.1.2 ALTER RESOURCE GROUP**

Use the ALTER RESOURCE GROUP command to change the attributes of an existing resource group. The command syntax comes in three forms.

The first form renames the resource group:

ALTER RESOURCE GROUP *group\_name* RENAME TO *new*\_*name*;

The second form assigns a resource type to the resource group:

ALTER RESOURCE GROUP *group\_name* SET  $resource type { TO | = } { value | DEFAULT };$ 

The third form resets the assignment of a resource type to its default within the group:

ALTER RESOURCE GROUP *group*\_*name* RESET *resource\_type*;

#### **Description**

The ALTER RESOURCE GROUP command changes certain attributes of an existing resource group.

The first form with the RENAME TO clause assigns a new name to an existing resource group.

The second form with the SET *resource\_type* TO clause either assigns the specified literal value to a resource type, or resets the resource type when DEFAULT is specified. Resetting or setting a resource type to DEFAULT means that the resource group has no defined limit on that resource type.

The third form with the RESET *resource\_type* clause resets the resource type for the group as described previously.

To use the ALTER RESOURCE GROUP command you must have superuser privileges.

#### **Parameters**

*group\_name*

The name of the resource group to be altered.

*new\_name*

The new name to be assigned to the resource group.

```
resource_type
```
The resource type parameter specifying the type of resource to which a usage value is to be set.

*value* | DEFAULT

When *value* is specified, the literal value to be assigned to *resource\_type*. When DEFAULT is specified, the assignment of *resource* type is reset for the resource group.

#### **Example**

The following are examples of the ALTER RESOURCE GROUP command.

```
edb=# ALTER RESOURCE GROUP resgrp_a RENAME TO newgrp;
ALTER RESOURCE GROUP
edb=# ALTER RESOURCE GROUP resgrp b SET cpu rate limit = .5;ALTER RESOURCE GROUP
edb=# ALTER RESOURCE GROUP resgrp b SET dirty rate limit = 6144;
ALTER RESOURCE GROUP
edb=# ALTER RESOURCE GROUP resgrp c RESET cpu rate limit;
ALTER RESOURCE GROUP
```
The following query shows the results of the ALTER RESOURCE GROUP commands to the entries in the edb resource group catalog.

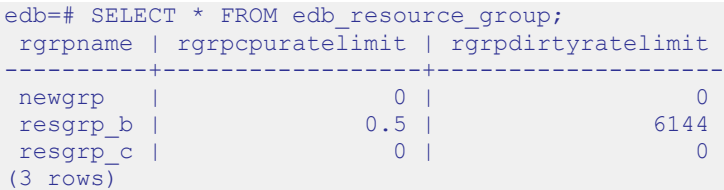

### **5.1.3 DROP RESOURCE GROUP**

Use the DROP RESOURCE GROUP command to remove a resource group.

DROP RESOURCE GROUP [ IF EXISTS ] *group*\_*name*;

#### **Description**

The DROP RESOURCE GROUP command removes a resource group with the specified name.

To use the DROP RESOURCE GROUP command you must have superuser privileges.

#### **Parameters**

*group\_name*

The name of the resource group to be removed.

IF EXISTS

Do not throw an error if the resource group does not exist. A notice is issued in this case.

#### **Example**

The following example removes resource group newgrp.

```
edb=# DROP RESOURCE GROUP newgrp;
DROP RESOURCE GROUP
```
## **5.1.4 Assigning a Process to a Resource Group**

Use the SET edb resource group TO *group* name command to assign the current process to a specified resource group as shown by the following.

```
edb=# SET edb resource group TO resgrp b;
SET
edb=# SHOW edb resource group;
edb resource group
--------------------
resgrp_b
(1 row)
```
The resource type settings of the group immediately take effect on the current process. If the command is used to change the resource group assigned to the current process, the resource type settings of the newly assigned group immediately take effect.

Processes can be included by default in a resource group by assigning a default resource group to roles, databases, or an entire database server instance.

A default resource group can be assigned to a role using the ALTER ROLE ... SET command. For more information about the ALTER ROLE command, please refer to the PostgreSQL core documentation available at:

<https://www.postgresql.org/docs/11/static/sql-alterrole.html>

A default resource group can be assigned to a database by the  $\lambda$ LTER DATABASE  $\dots$ SET command. For more information about the ALTER DATABASE command, please refer to the PostgreSQL core documentation available at:

<https://www.postgresql.org/docs/11/static/sql-alterdatabase.html>

The entire database server instance can be assigned a default resource group by setting the edb resource group configuration parameter in the postgresgl.conf file as shown by the following.

```
# - EDB Resource Manager -
edb\_resource\_group = 'resp b'
```
#edb\_max\_resource\_groups =  $16$  # 0-65536 (change requires restart)

A change to edb resource group in the postgresql.conf file requires a configuration file reload before it takes effect on the database server instance.

### **5.1.5 Removing a Process from a Resource Group**

Set edb\_resource\_group to DEFAULT or use RESET\_edb\_resource\_group to remove the current process from a resource group as shown by the following.

```
edb=# SET edb_resource_group TO DEFAULT;
SET
edb=# SHOW edb resource group;
edb resource group
--------------------
(1 row)
```
For removing a default resource group from a role, use the ALTER ROLE ... RESET form of the ALTER ROLE command.
For removing a default resource group from a database, use the ALTER DATABASE ... RESET form of the ALTER DATABASE command.

For removing a default resource group from the database server instance, set the edb resource group configuration parameter to an empty string in the postgresql.conf file and reload the configuration file.

## **5.1.6 Monitoring Processes in Resource Groups**

After resource groups have been created, the number of processes actively using these resource groups can be obtained from the view edb\_all\_resource\_groups.

The columns in edb all resource groups are the following:

- **group\_name.** Name of the resource group.
- **active processes.** Number of active processes in the resource group.
- **cpu\_rate\_limit.** The value of the CPU rate limit resource type assigned to the resource group.
- **• per\_process\_cpu\_rate\_limit.** The CPU rate limit applicable to an individual, active process in the resource group.
- **dirty\_rate\_limit.** The value of the dirty rate limit resource type assigned to the resource group.
- **per\_process\_dirty\_rate\_limit.** The dirty rate limit applicable to an individual, active process in the resource group.

**Note:** Columns per\_process\_cpu\_rate\_limit and

per process dirty rate limit do not show the *actual* resource consumption used by the processes, but indicate how EDB Resource Manager sets the resource limit for an individual process based upon the number of active processes in the resource group.

The following shows edb\_all\_resource\_groups when resource group resgrp\_a contains no active processes, resource group resgrp\_b contains two active processes, and resource group resgrp\_c contains one active process.

```
edb=# SELECT * FROM edb all resource groups ORDER BY group name;
-[ RECORD 1 ]----------------+------------------
 group name | resgrp a
 active processes | 0
 cpu rate limit | 0.5per process cpu rate limit |
dirty rate limit | 12288
per_process_dirty_rate_limit | 
-[ RECORD 2 ]----------------+------------------
 group name | resgrp b
 active processes | 2
```

```
cpu rate limit | 0.4per process cpu rate limit | 0.195694289022895
 dirty rate limit 16144
per_process_dirty_rate_limit | 3785.92924684337 
-[ RECORD 3 ]----------------+------------------
 group name | resgrp c
 active processes | 1cpu rate limit | 0.3per process cpu rate limit | 0.292342129631091
 dirty rate limit 1 3072
per process dirty rate limit | 3072
```
The CPU rate limit and dirty rate limit settings that are assigned to these resource groups are as follows.

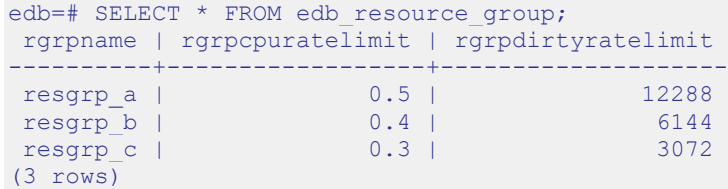

In the edb all resource groups view, note that the

per process cpu rate limit and per process dirty rate limit values are roughly the corresponding CPU rate limit and dirty rate limit divided by the number of active processes.

# *5.2 CPU Usage Throttling*

CPU usage of a resource group is controlled by setting the  $\text{cpu}$  rate limit resource type parameter.

Set the cpu rate limit parameter to the fraction of CPU time over wall-clock time to which the combined, simultaneous CPU usage of all processes in the group should not exceed. Thus, the value assigned to  $cpu$  rate limit should typically be less than or equal to 1.

The valid range of the cpu rate limit parameter is 0 to  $1.67772e+07$ . A setting of 0 means no CPU rate limit has been set for the resource group.

When multiplied by 100, the cpu rate  $limit$  can also be interpreted as the CPU usage percentage for a resource group.

EDB Resource Manager utilizes *CPU throttling* to keep the aggregate CPU usage of all processes in the group within the limit specified by the cpu\_rate\_limit parameter. A process in the group may be interrupted and put into sleep mode for a short interval of time to maintain the defined limit. When and how such interruptions occur is defined by a proprietary algorithm used by EDB Resource Manager.

## **5.2.1 Setting the CPU Rate Limit for a Resource Group**

The ALTER RESOURCE GROUP command with the SET cpu rate limit clause is used to set the CPU rate limit for a resource group.

In the following example the CPU usage limit is set to 50% for resgrp a, 40% for resgrp b and 30% for resgrp c. This means that the combined CPU usage of all processes assigned to resgrp\_a is maintained at approximately 50%. Similarly, for all processes in resgrp b, the combined CPU usage is kept to approximately  $40\%$ , etc.

```
edb=# ALTER RESOURCE GROUP resgrp a SET cpu rate limit TO .5;
ALTER RESOURCE GROUP
edb=# ALTER RESOURCE GROUP resgrp_b SET cpu_rate_limit TO .4;
ALTER RESOURCE GROUP
edb=# ALTER RESOURCE GROUP resgrp_c SET cpu_rate_limit TO .3;
ALTER RESOURCE GROUP
```
The following query shows the settings of cpu rate limit in the catalog.

```
edb=# SELECT rgrpname, rgrpcpuratelimit FROM edb resource group;
rgrpname | rgrpcpuratelimit 
----------+------------------
resgrp a | 0.55 million
```
resgrp\_b | 0.4<br>
resgrp c | 0.3 resgrp c | (3 rows)

Changing the  $c_{\text{pul}}$  rate limit of a resource group not only affects new processes that are assigned to the group, but any currently running processes that are members of the group are immediately affected by the change. That is, if the cpu\_rate\_limit is changed from .5 to .3, currently running processes in the group would be throttled downward so that the aggregate group CPU usage would be near 30% instead of 50%.

To illustrate the effect of setting the CPU rate limit for resource groups, the following examples use a CPU-intensive calculation of 20000 factorial (multiplication of 20000 \* 19999 \* 19998, etc.) performed by the query SELECT 20000!; run in the psql command line utility.

The resource groups with the CPU rate limit settings shown in the previous query are used in these examples.

#### **5.2.2 Example – Single Process in a Single Group**

The following shows that the current process is set to use resource group  $\epsilon$  research b. The factorial calculation is then started.

```
edb=# SET edb resource group TO resgrp b;
SET
edb=# SHOW edb resource group;
edb resource group
--------------------
resgrp_b
(1 row)edb=# SELECT 20000!;
```
In a second session, the Linux top command is used to display the CPU usage as shown under the %CPU column. The following is a snapshot at an arbitrary point in time as the top command output periodically changes.

```
$ top
top - 16:37:03 up 4:15, 7 users, load average: 0.49, 0.20, 0.38
Tasks: 202 total, 1 running, 201 sleeping, 0 stopped, 0 zombie
Cpu(s): 42.7%us, 2.3%sy, 0.0%ni, 55.0%id, 0.0%wa, 0.0%hi, 0.0%si, 0.0
Mem: 1025624k total, 791160k used, 234464k free, 23400k buffers
Swap: 103420k total, 13404k used, 90016k free, 373504k cached
 PID USER PR NI VIRT RES SHR S %CPU %MEM TIME+ COMMAND
28915 enterpri 20 0 195m 5900 4212 S 39.9 0.6 3:36.98 edb-postgres 
 1033 root 20 0 171m 77m 2960 S 1.0 7.8 3:43.96 Xorg 
 3040 user 20 0 278m 22m 14m S 1.0 2.2 3:41.72 knotify4
 .
 .
 .
```
The  $psq1$  session performing the factorial calculation is shown by the row where  $edb$ postgres appears under the COMMAND column. The CPU usage of the session shown under the %CPU column shows 39.9, which is close to the 40% CPU limit set for resource group resgrp\_b.

By contrast, if the psql session is removed from the resource group and the factorial calculation is performed again, the CPU usage is much higher.

```
edb=# SET edb resource group TO DEFAULT;
SET
edb=# SHOW edb resource group;
edb resource group
--------------------
(1 row)
edb=# SELECT 20000!;
```
Under the  $\S$ CPU column for edb-postgres, the CPU usage is now 93.6, which is significantly higher than the 39.9 when the process was part of the resource group.

```
$ top
top - 16:43:03 up 4:21, 7 users, load average: 0.66, 0.33, 0.37
Tasks: 202 total, 5 running, 197 sleeping, 0 stopped, 0 zombie
Cpu(s): 96.7%us, 3.3%sy, 0.0%ni, 0.0%id, 0.0%wa, 0.0%hi, 0.0%si, 0.0
Mem: 1025624k total, 791228k used, 234396k free, 23560k buffers
Swap: 103420k total, 13404k used, 90016k free, 373508k cached
 PID USER PR NI VIRT RES SHR S %CPU %MEM TIME+ COMMAND 
28915 enterpri 20 0 195m 5900 4212 R 93.6 0.6 5:01.56 edb-postgres 
 1033 root 20 0 171m 77m 2960 S 1.0 7.8 3:48.15 Xorg 
 2907 user 20 0 98.7m 11m 9100 S 0.3 1.2 0:46.51 vmware-user-lo
 .
 .
 .
```
## **5.2.3 Example – Multiple Processes in a Single Group**

As stated previously, the CPU rate limit applies to the aggregate of all processes in the resource group. This concept is illustrated in the following example.

The factorial calculation is performed simultaneously in two separate  $p \cdot q \cdot l$  sessions, each of which has been added to resource group resgrp\_b that has cpu\_rate\_limit set to .4 (CPU usage of 40%).

**Session 1:**

```
edb=# SET edb_resource_group TO resgrp_b;
SET
edb=# SHOW edb resource group;
edb resource group
--------------------
resgrp_b
```

```
(1 row)
edb=# SELECT 20000!;
```
#### **Session 2:**

```
edb=# SET edb resource group TO resgrp b;
SET
edb=# SHOW edb resource group;
edb resource group
--------------------
resgrp_b
(1 row)
edb=# SELECT 20000!;
```
A third session monitors the CPU usage.

```
$ top
top - 16:53:03 up 4:31, 7 users, load average: 0.31, 0.19, 0.27
Tasks: 202 total, 1 running, 201 sleeping, 0 stopped, 0 zombie
Cpu(s): 41.2%us, 3.0%sy, 0.0%ni, 55.8%id, 0.0%wa, 0.0%hi, 0.0%si, 0.0
Mem: 1025624k total, 792020k used, 233604k free, 23844k buffers
Swap: 103420k total, 13404k used, 90016k free, 373508k cached
PID USER PR NI VIRT RES SHR S %CPU %MEM TIME+ COMMAND
29857 enterpri 20 0 195m 4708 3312 S 19.9 0.5 0:57.35 edb-postgres 
28915 enterpri 20 0 195m 5900 4212 S 19.6 0.6 5:35.49 edb-postgres 
 3040 user 20 0 278m 22m 14m S 1.0 2.2 3:54.99 knotify4 
 1033 root 20 0 171m 78m 2960 S 0.3 7.8 3:55.71 Xorg
 .
 .
 .
```
There are now two processes named edb-postgres with %CPU values of 19.9 and 19.6, whose sum is close to the 40% CPU usage set for resource group resgrp b.

The following command sequence displays the sum of all edb-postgres processes sampled over half second time intervals. This shows how the total CPU usage of the processes in the resource group changes over time as EDB Resource Manager throttles the processes to keep the total resource group CPU usage near 40%.

```
$ while [[ 1 -eq 1 ]]; do top -d0.5 -b -n2 | grep edb-postgres | awk '{ SUM 
+= $9} END { print SUM / 2 }'; done
37.2
39.1
38.9
38.3
44.7
39.2
42.5
39.1
39.2
39.2
41
42.85
```
46.1 . . .

### **5.2.4 Example – Multiple Processes in Multiple Groups**

In this example, two additional  $p \in \mathbb{R}$  sessions are used along with the previous two sessions. The third and fourth sessions perform the same factorial calculation within resource group resgrp c with a cpu rate limit of .3 (30% CPU usage).

#### **Session 3:**

```
edb=# SET edb_resource_group TO resgrp_c;
SET
edb=# SHOW edb resource group;
edb resource group
--------------------
resgrp_c
(1 row)
```
edb=# SELECT 20000!;

#### **Session 4:**

```
edb=# SET edb_resource_group TO resgrp_c;
SET
edb=# SHOW edb resource group;
edb resource group
--------------------
resgrp_c
(1 row)
edb=# SELECT 20000!;
```
The top command displays the following output.

```
$ top
top - 17:45:09 up 5:23, 8 users, load average: 0.47, 0.17, 0.26
Tasks: 203 total, 4 running, 199 sleeping, 0 stopped, 0 zombie
Cpu(s): 70.2%us, 0.0%sy, 0.0%ni, 29.8%id, 0.0%wa, 0.0%hi, 0.0%si, 0.0
Mem: 1025624k total, 806140k used, 219484k free, 25296k buffers
Swap: 103420k total, 13404k used, 90016k free, 374092k cached
PID USER PR NI VIRT RES SHR S %CPU %MEM TIME+ COMMAND
29857 enterpri 20 0 195m 4820 3324 S 19.9 0.5 4:25.02 edb-postgres 
28915 enterpri 20 0 195m 5900 4212 R 19.6 0.6 9:07.50 edb-postgres 
29023 enterpri 20 0 195m 4744 3248 R 16.3 0.5 4:01.73 edb-postgres 
11019 enterpri 20 0 195m 4120 2764 R 15.3 0.4 0:04.92 edb-postgres 
 2907 user 20 0 98.7m 12m 9112 S 1.3 1.2 0:56.54 vmware-user-lo
 3040 user 20 0 278m 22m 14m S 1.3 2.2 4:38.73 knotify4
```
The two resource groups in use have CPU usage limits of 40% and 30%. The sum of the %CPU column for the first two edb-postgres processes is 39.5 (approximately 40%, which is the limit for resgrp b) and the sum of the  $\S$ CPU column for the third and

fourth edb-postgres processes is 31.6 (approximately 30%, which is the limit for resgrp\_c).

The sum of the CPU usage limits of the two resource groups to which these processes belong is 70%. The following output shows that the sum of the four processes borders around 70%.

```
$ while [1 -eq 1]; do top -d0.5 -b -n2 | grep edb-postgres | awk '{ SUM
+= $9} END { print SUM / 2 }'; done
61.8
76.4
72.6
69.55
64.55
79.95
68.55
71.25
74.85
62
74.85
76.9
72.4
65.9
74.9
68.25
```
By contrast, if three sessions are processing where two sessions remain in  $\epsilon$  resgrp b, but the third session does not belong to any resource group, the top command shows the following output.

```
$ top
top - 17:24:55 up 5:03, 7 users, load average: 1.00, 0.41, 0.38
Tasks: 199 total, 3 running, 196 sleeping, 0 stopped, 0 zombie
Cpu(s): 99.7%us, 0.3%sy, 0.0%ni, 0.0%id, 0.0%wa, 0.0%hi, 0.0%si, 0.0
Mem: 1025624k total, 797692k used, 227932k free, 24724k buffers
Swap: 103420k total, 13404k used, 90016k free, 374068k cached
 PID USER PR NI VIRT RES SHR S %CPU %MEM TIME+ COMMAND 
29023 enterpri 20 0 195m 4744 3248 R 58.6 0.5 2:53.75 edb-postgres 
28915 enterpri 20 0 195m 5900 4212 S 18.9 0.6 7:58.45 edb-postgres 
29857 enterpri 20 0 195m 4820 3324 S 18.9 0.5 3:14.85 edb-postgres 
 1033 root 20 0 174m 81m 2960 S 1.7 8.2 4:26.50 Xorg 
 3040 user 20 0 278m 22m 14m S 1.0 2.2 4:21.20 knotify4
```
The second and third edb-postgres processes belonging to the resource group where the CPU usage is limited to 40%, have a total CPU usage of 37.8. However, the first edb-postgres process has a 58.6% CPU usage as it is not within a resource group, and basically utilizes the remaining, available CPU resources on the system.

Likewise, the following output shows the sum of all three sessions is around 95% since one of the sessions has no set limit on its CPU usage.

```
$ while [[ 1 -eq 1 ]]; do top -d0.5 -b -n2 | grep edb-postgres | awk '{ SUM 
+= $9} END { print SUM / 2 }'; done
```
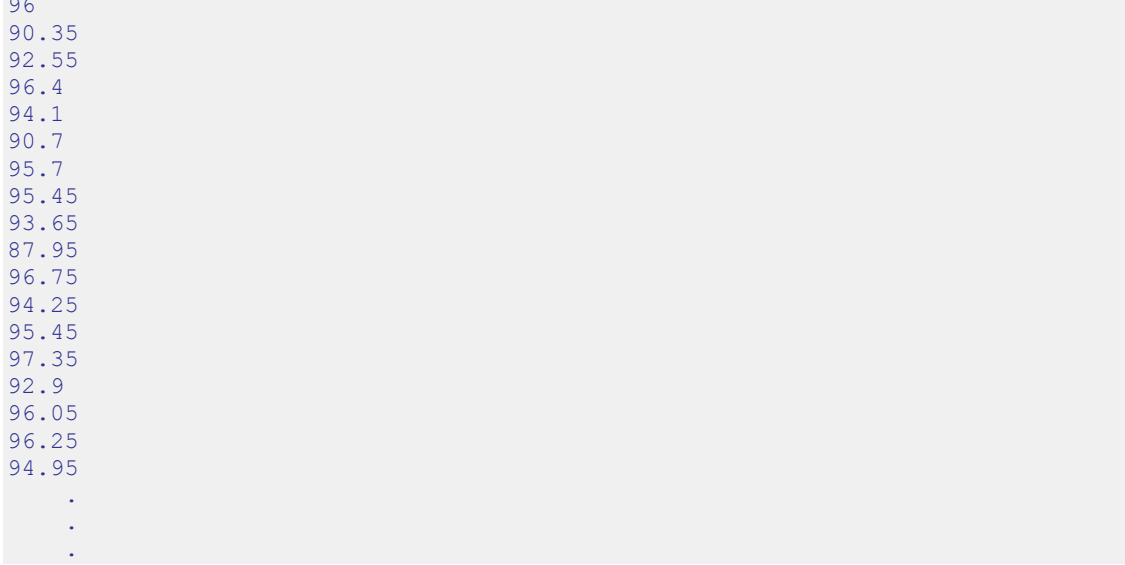

96

# *5.3 Dirty Buffer Throttling*

Writing to shared buffers is controlled by setting the dirty rate limit resource type parameter.

Set the dirty rate limit parameter to the number of kilobytes per second for the combined rate at which all the processes in the group should write to or "dirty" the shared buffers. An example setting would be 3072 kilobytes per seconds.

The valid range of the dirty rate limit parameter is 0 to 1.67772e+07. A setting of 0 means no dirty rate limit has been set for the resource group.

EDB Resource Manager utilizes *dirty buffer throttling* to keep the aggregate, shared buffer writing rate of all processes in the group near the limit specified by the dirty rate limit parameter. A process in the group may be interrupted and put into sleep mode for a short interval of time to maintain the defined limit. When and how such interruptions occur is defined by a proprietary algorithm used by EDB Resource Manager.

## **5.3.1 Setting the Dirty Rate Limit for a Resource Group**

The ALTER RESOURCE GROUP command with the SET dirty rate limit clause is used to set the dirty rate limit for a resource group.

In the following example the dirty rate limit is set to 12288 kilobytes per second for resgrp\_a, 6144 kilobytes per second for resgrp\_b and 3072 kilobytes per second for resgrp c. This means that the combined writing rate to the shared buffer of all processes assigned to resgrp\_a is maintained at approximately 12288 kilobytes per second. Similarly, for all processes in  $resarp_b$ , the combined writing rate to the shared buffer is kept to approximately 6144 kilobytes per second, etc.

```
edb=# ALTER RESOURCE GROUP resgrp_a SET dirty_rate_limit TO 12288;
ALTER RESOURCE GROUP
edb=# ALTER RESOURCE GROUP resgrp_b SET dirty_rate_limit TO 6144; 
ALTER RESOURCE GROUP
edb=# ALTER RESOURCE GROUP resgrp_c SET dirty_rate_limit TO 3072;
ALTER RESOURCE GROUP
```
The following query shows the settings of dirty rate limit in the catalog.

```
edb=# SELECT rgrpname, rgrpdirtyratelimit FROM edb resource group;
rgrpname | rgrpdirtyratelimit 
----------+--------------------
resgrp a \vert 12288
resgrp b | 6144
resgrp c | 3072
```
(3 rows)

Changing the dirty rate limit of a resource group not only affects new processes that are assigned to the group, but any currently running processes that are members of the group are immediately affected by the change. That is, if the  $\text{dirty}\text{ rate }$  limit is changed from 12288 to 3072, currently running processes in the group would be throttled downward so that the aggregate group dirty rate would be near 3072 kilobytes per second instead of 12288 kilobytes per second.

To illustrate the effect of setting the dirty rate limit for resource groups, the following examples use the following table for intensive I/O operations.

```
CREATE TABLE t1 (c1 INTEGER, c2 CHARACTER(500)) WITH (FILLFACTOR = 10);
```
The FILLFACTOR = 10 clause results in INSERT commands packing rows up to only 10% per page. This results in a larger sampling of dirty shared blocks for the purpose of these examples.

The pg\_stat\_statements module is used to display the number of shared buffer blocks that are dirtied by a SQL command and the amount of time the command took to execute. This provides the information to calculate the actual kilobytes per second writing rate for the SQL command, and thus compare it to the dirty rate limit set for a resource group.

In order to use the pg\_stat\_statements module, perform the following steps.

**Step 1:** In the postgresgl.conf file, add \$libdir/pg\_stat\_statements to the shared preload libraries configuration parameter as shown by the following.

shared preload libraries = '\$libdir/dbms pipe,\$libdir/edb qen,\$libdir/pg stat statements'

**Step 2:** Restart the database server.

**Step 3:** Use the CREATE EXTENSION command to complete the creation of the pg stat statements module.

edb=# CREATE EXTENSION pg\_stat\_statements SCHEMA public; CREATE EXTENSION

The pg\_stat\_statements\_reset() function is used to clear out the pg stat statements view for clarity of each example.

The resource groups with the dirty rate limit settings shown in the previous query are used in these examples.

## **5.3.2 Example – Single Process in a Single Group**

The following sequence of commands shows the creation of table  $\pm 1$ . The current process is set to use resource group resgrp\_b. The pg\_stat\_statements view is cleared out by running the pg\_stat\_statements\_reset() function.

Finally, the INSERT command generates a series of integers from 1 to 10,000 to populate the table, and dirty approximately 10,000 blocks.

```
edb=# CREATE TABLE t1 (c1 INTEGER, c2 CHARACTER(500)) WITH (FILLFACTOR = 10);
CREATE TABLE
edb=# SET edb_resource_group TO resgrp_b;
SET
edb=# SHOW edb resource group;
edb resource group
--------------------
resgrp_b
(1 row)
edb=# SELECT pg stat statements reset();
pg_stat_statements_reset
    --------------------------
(1 row)
edb=# INSERT INTO t1 VALUES (generate series (1,10000), 'aaa');
INSERT 0 10000
```
The following shows the results from the INSERT command.

```
edb=# SELECT query, rows, total time, shared blks dirtied FROM
pg_stat_statements;
-[ RECORD 1 ]-------+--------------------------------------------------
 query | INSERT INTO t1 VALUES (generate series (?,?), ?);
 rows | 10000 
 total time | 13496.184shared blks dirtied | 10003
```
The actual dirty rate is calculated as follows.

- The number of blocks dirtied per millisecond (ms) is 10003 blocks / 13496.184 ms, which yields *0.74117247 blocks per millisecond*.
- Multiply the result by 1000 to give the number of shared blocks dirtied per second (1 second = 1000 ms), which yields *741.17247 blocks per second*.
- Multiply the result by 8.192 to give the number of kilobytes dirtied per second (1) block = 8.192 kilobytes), which yields approximately *6072 kilobytes per second*.

Note that the actual dirty rate of 6072 kilobytes per second is close to the dirty rate limit for the resource group, which is 6144 kilobytes per second.

By contrast, if the steps are repeated again without the process belonging to any resource group, the dirty buffer rate is much higher.

```
edb=# CREATE TABLE t1 (c1 INTEGER, c2 CHARACTER(500)) WITH (FILLFACTOR = 10);
CREATE TABLE
edb=# SHOW edb resource group;
edb resource group
--------------------
(1 row)
edb=# SELECT pg stat statements reset();
pg_stat_statements_reset
--------------------------
(1 row)
edb=# INSERT INTO t1 VALUES (generate series (1,10000), 'aaa');
INSERT 0 10000
```
The following shows the results from the INSERT command without the usage of a resource group.

```
edb=# SELECT query, rows, total time, shared blks dirtied FROM
pg_stat_statements;<br>-[RECORD 1 ]-------+--
                           -[ RECORD 1 ]-------+--------------------------------------------------
                     | INSERT INTO t1 VALUES (generate series (?,?), ?);
 rows | 10000 
 total time | 2432.165shared blks dirtied | 10003
```
First, note the total time was only 2432.165 milliseconds as compared to 13496.184 milliseconds when a resource group with a dirty rate limit set to 6144 kilobytes per second was used.

The actual dirty rate without the use of a resource group is calculated as follows.

- The number of blocks dirtied per millisecond (ms) is  $10003$  blocks  $/ 2432.165$  ms, which yields *4.112797 blocks per millisecond*.
- Multiply the result by 1000 to give the number of shared blocks dirtied per second (1 second = 1000 ms), which yields *4112.797 blocks per second*.
- Multiply the result by 8.192 to give the number of kilobytes dirtied per second (1) block = 8.192 kilobytes), which yields approximately *33692 kilobytes per second*.

Note that the actual dirty rate of 33692 kilobytes per second is significantly higher than when the resource group with a dirty rate limit of 6144 kilobytes per second was used.

## **5.3.3 Example – Multiple Processes in a Single Group**

As stated previously, the dirty rate limit applies to the aggregate of all processes in the resource group. This concept is illustrated in the following example.

For this example the inserts are performed simultaneously on two different tables in two separate psql sessions, each of which has been added to resource group resgrp b that has a dirty rate limit set to 6144 kilobytes per second.

#### **Session 1:**

```
edb=# CREATE TABLE t1 (c1 INTEGER, c2 CHARACTER(500)) WITH (FILLFACTOR = 10);
CREATE TABLE
edb=# SET edb_resource_group TO resgrp_b;
SET
edb=# SHOW edb_resource_group;
edb_resource_group 
--------------------
resgrp_b
(1 row)edb=# INSERT INTO t1 VALUES (generate series (1,10000), 'aaa');
INSERT 0 10000
```
#### **Session 2:**

```
edb=# CREATE TABLE t2 (c1 INTEGER, c2 CHARACTER(500)) WITH (FILLFACTOR = 10);
CREATE TABLE
edb=# SET edb_resource_group TO resgrp_b;
SET
edb=# SHOW edb resource group;
edb_resource_group
--------------------
resgrp_b
(1 row)
edb=# SELECT pg stat statements reset();
pg_stat_statements_reset
    --------------------------
(1 row)
edb=# INSERT INTO t2 VALUES (generate_series (1,10000), 'aaa');
INSERT 0 10000
```
**Note:** The INSERT commands in session 1 and session 2 were started after the SELECT pg\_stat\_statements\_reset() command in session 2 was run.

The following shows the results from the INSERT commands in the two sessions. RECORD 3 shows the results from session 1. RECORD 2 shows the results from session 2.

```
edb=# SELECT query, rows, total_time, shared_blks_dirtied FROM 
pg_stat_statements;
-[ RECORD 1 ]-------+-----
 query | SELECT pg_stat_statements_reset();
 rows | 1
total time | 1<br>total time | 0.43shared blks dirtied | 0
-[ RECORD 2 ]-------+--------------------------------------------------
query | INSERT INTO t2 VALUES (generate series (?,?), ?);
r \text{ows} | 10000
total_time | 30591.551
```

```
shared blks dirtied | 10003
-[ RECORD 3 ]-------+--------------------------------------------------
                   | INSERT INTO t1 VALUES (generate series (?,?), ?);
 rows | 10000 
 total time | 33215.334shared blks dirtied | 10003
```
First, note the total time was 33215.334 milliseconds for session 1 and 30591.551 milliseconds for session 2. When only one session was active in the same resource group as shown in the first example, the time was 13496.184 milliseconds. Thus more active processes in the resource group result in a slower dirty rate for each active process in the group. This is shown in the following calculations.

The actual dirty rate for session 1 is calculated as follows.

- The number of blocks dirtied per millisecond (ms) is 10003 blocks / 33215.334 ms, which yields *0.30115609 blocks per millisecond*.
- Multiply the result by 1000 to give the number of shared blocks dirtied per second (1 second = 1000 ms), which yields *301.15609 blocks per second*.
- Multiply the result by 8.192 to give the number of kilobytes dirtied per second (1) block = 8.192 kilobytes), which yields approximately *2467 kilobytes per second*.

The actual dirty rate for session 2 is calculated as follows.

- The number of blocks dirtied per millisecond (ms) is 10003 blocks / 30591.551 ms, which yields *0.32698571 blocks per millisecond*.
- Multiply the result by 1000 to give the number of shared blocks dirtied per second (1 second = 1000 ms), which yields *326.98571 blocks per second*.
- Multiply the result by 8.192 to give the number of kilobytes dirtied per second (1) block = 8.192 kilobytes), which yields approximately *2679 kilobytes per second*.

The combined dirty rate from session 1 (2467 kilobytes per second) and from session 2 (2679 kilobytes per second) yields 5146 kilobytes per second, which is below the set dirty rate limit of the resource group (6144 kilobytes per seconds).

## **5.3.4 Example – Multiple Processes in Multiple Groups**

In this example, two additional  $p \in \mathbb{Q}$  sessions are used along with the previous two sessions. The third and fourth sessions perform the same INSERT command in resource group resgrp c with a dirty rate limit of 3072 kilobytes per second.

Sessions 1 and 2 are repeated as illustrated in the prior example using resource group resgrp b. with a dirty rate limit of 6144 kilobytes per second.

#### **Session 3:**

edb=# CREATE TABLE t3 (c1 INTEGER, c2 CHARACTER(500)) WITH (FILLFACTOR = 10);

```
CREATE TABLE
edb=# SET edb resource group TO resgrp c;
SET
edb=# SHOW edb_resource_group;
edb_resource_group 
--------------------
resgrp_c
(1 row)
edb=# INSERT INTO t3 VALUES (generate series (1,10000), 'aaa');
INSERT 0 10000
```
#### **Session 4:**

```
edb=# CREATE TABLE t4 (c1 INTEGER, c2 CHARACTER(500)) WITH (FILLFACTOR = 10);
CREATE TABLE
edb=# SET edb_resource_group TO resgrp_c;
SET
edb=# SHOW edb resource group;
edb_resource_group 
     --------------------
resgrp_c
(1 row)
edb=# SELECT pg_stat_statements_reset();
pg_stat_statements_reset
        --------------------------
(1 row)
edb=# INSERT INTO t4 VALUES (generate series (1,10000), 'aaa');
INSERT 0 10000
```
**Note:** The INSERT commands in all four sessions were started after the SELECT pg\_stat\_statements\_reset() command in session 4 was run.

The following shows the results from the INSERT commands in the four sessions. RECORD 3 shows the results from session 1. RECORD 2 shows the results from session 2. RECORD 4 shows the results from session 3. RECORD 5 shows the results from session 4.

```
edb=# SELECT query, rows, total_time, shared_blks_dirtied FROM 
pg_stat_statements;
-[ RECORD 1 ]-------+--------------------------------------------------
query | SELECT pg_stat_statements_reset();
rows and \vert 1 \verttotal time | 0.467
shared blks dirtied | 0
-[ RECORD 2 ]-------+--------------------------------------------------
                 | INSERT INTO t2 VALUES (generate series (?,?), ?);
 rows | 10000 
 total time | 31343.458shared blks dirtied | 10003
-[ RECORD 3 ]-------+--------------------------------------------------
 query | INSERT INTO t1 VALUES (generate series (?,?), ?);
 rows | 10000
```

```
total_time | 28407.435 
shared blks dirtied | 10003
-[ RECORD 4 ]-------+--------------------------------------------------
 query | INSERT INTO t3 VALUES (generate series (?,?), ?);
 rows | 10000 
 total time | 52727.846shared blks dirtied | 10003
-[ RECORD 5 ]-------+--------------------------------------------------
query | INSERT INTO t4 VALUES (generate_series (?,?), ?);<br>rows | 10000
 rows | 10000 
 total time | 56063.697shared blks dirtied | 10003
```
First note that the times of session 1 (28407.435) and session 2 (31343.458) are close to each other as they are both in the same resource group with dirty rate limit set to 6144, as compared to the times of session 3 (52727.846) and session 4 (56063.697), which are in the resource group with dirty rate limit set to 3072. The latter group has a slower dirty rate limit so the expected processing time is longer as is the case for sessions 3 and 4.

The actual dirty rate for session 1 is calculated as follows.

- The number of blocks dirtied per millisecond (ms) is 10003 blocks / 28407.435 ms, which yields *0.35212612 blocks per millisecond*.
- Multiply the result by 1000 to give the number of shared blocks dirtied per second (1 second = 1000 ms), which yields *352.12612 blocks per second*.
- Multiply the result by 8.192 to give the number of kilobytes dirtied per second (1) block = 8.192 kilobytes), which yields approximately *2885 kilobytes per second*.

The actual dirty rate for session 2 is calculated as follows.

- The number of blocks dirtied per millisecond (ms) is 10003 blocks / 31343.458 ms, which yields *0.31914156 blocks per millisecond*.
- Multiply the result by 1000 to give the number of shared blocks dirtied per second (1 second = 1000 ms), which yields *319.14156 blocks per second*.
- Multiply the result by 8.192 to give the number of kilobytes dirtied per second (1) block = 8.192 kilobytes), which yields approximately *2614 kilobytes per second*.

The combined dirty rate from session 1 (2885 kilobytes per second) and from session 2 (2614 kilobytes per second) yields 5499 kilobytes per second, which is near the set dirty rate limit of the resource group (6144 kilobytes per seconds).

The actual dirty rate for session 3 is calculated as follows.

- The number of blocks dirtied per millisecond (ms) is 10003 blocks / 52727.846 ms, which yields *0.18971001 blocks per millisecond*.
- Multiply the result by 1000 to give the number of shared blocks dirtied per second (1 second = 1000 ms), which yields *189.71001 blocks per second*.

• Multiply the result by  $8.192$  to give the number of kilobytes dirtied per second  $(1)$ block = 8.192 kilobytes), which yields approximately *1554 kilobytes per second*.

The actual dirty rate for session 4 is calculated as follows.

- The number of blocks dirtied per millisecond (ms) is 10003 blocks / 56063.697 ms, which yields *0.17842205 blocks per millisecond*.
- Multiply the result by 1000 to give the number of shared blocks dirtied per second (1 second = 1000 ms), which yields *178.42205 blocks per second*.
- $\bullet$  Multiply the result by 8.192 to give the number of kilobytes dirtied per second (1) block = 8.192 kilobytes), which yields approximately *1462 kilobytes per second*.

The combined dirty rate from session 3 (1554 kilobytes per second) and from session 4 (1462 kilobytes per second) yields 3016 kilobytes per second, which is near the set dirty rate limit of the resource group (3072 kilobytes per seconds).

Thus, this demonstrates how EDB Resource Manager keeps the aggregate dirty rate of the active processes in its groups close to the dirty rate limit set for each group.

# *5.4 System Catalogs*

This section describes the system catalogs that store the resource group information used by EDB Resource Manager.

## **5.4.1 edb\_all\_resource\_groups**

The following table lists the information available in the edb\_all\_resource\_groups catalog:

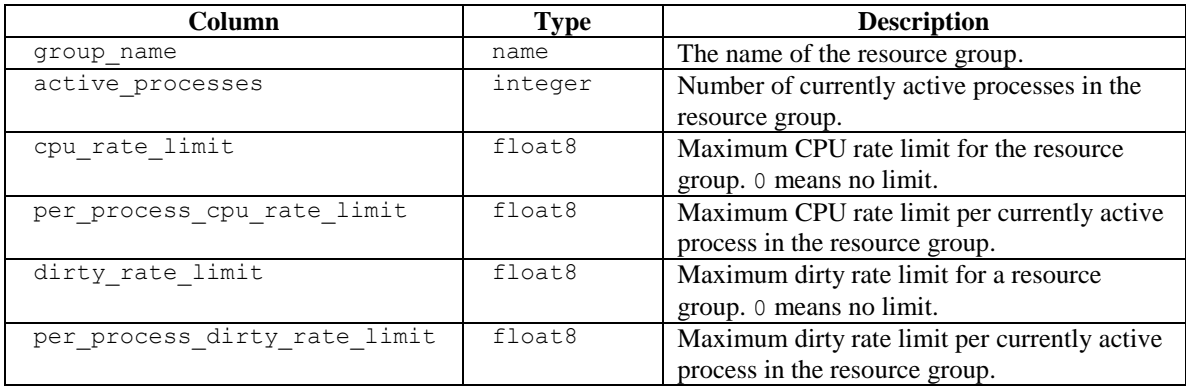

## **5.4.2 edb\_resource\_group**

The following table lists the information available in the edb resource group catalog:

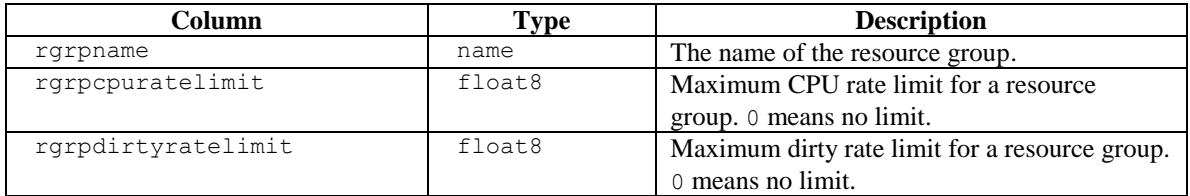

# **6 libpq C Library**

libpq is the C application programmer's interface to Advanced Server. libpq is a set of library functions that allow client programs to pass queries to the Advanced Server and to receive the results of these queries.

libpq is also the underlying engine for several other EnterpriseDB application interfaces including those written for C++, Perl, Python, Tcl and ECPG. So some aspects of libpq's behavior will be important to the user if one of those packages is used.

Client programs that use libpq must include the header file  $\text{libpq-free}$ . h and must link with the libpq library.

# *6.1 Using libpq with EnterpriseDB SPL*

The EnterpriseDB SPL language can be used with the libpq interface library, providing support for:

- Procedures, functions, packages
- Prepared statements
- **•** REFCURSORS
- Static cursors
- structs and typedefs
- Arrays
- DML and DDL operations
- IN/OUT/IN OUT parameters

# *6.2 REFCURSOR Support*

In earlier releases, Advanced Server provided support for REFCURSORs through the following libpq functions; these functions should now be considered deprecated:

- PQCursorResult()
- PQgetCursorResult()
- PQnCursor()

You may now use PQexec() and PQgetvalue() to retrieve a REFCURSOR returned by an SPL (or PL/pgSQL) function. A REFCURSOR is returned in the form of a nullterminated string indicating the name of the cursor. Once you have the name of the cursor, you can execute one or more FETCH statements to retrieve the values exposed through the cursor.

Please note that the samples that follow do not include error-handling code that would be required in a real-world client application.

#### **Returning a Single REFCURSOR**

The following example shows an SPL function that returns a value of type REFCURSOR:

```
CREATE OR REPLACE FUNCTION getEmployees(p_deptno NUMERIC) 
RETURN REFCURSOR AS
   result REFCURSOR;
BEGIN
  OPEN result FOR SELECT * FROM emp WHERE deptno = p_deptno;
  RETURN result;
END;
```
This function expects a single parameter,  $p \text{ deptho}$ , and returns a REFCURSOR that holds the result set for the SELECT query shown in the OPEN statement. The OPEN statement executes the query and stores the result set in a cursor. The server constructs a name for that cursor and stores the name in a variable (named  $result)$ ). The function then returns the name of the cursor to the caller.

To call this function from a C client using libpq, you can use PQexec() and PQgetvalue():

```
#include <stdio.h>
#include <stdlib.h>
#include "libpq-fe.h"
static void fetchAllRows(PGconn *conn, 
                          const char *cursorName, 
                         const char *description);
static void fail(PGconn *conn, const char *msg);
int 
main(int argc, char *argv[])
{
 PGconn *conn = PQconnectdb(argv[1]);
  PGresult *result;
  if (POstatus(conn) != CONNECTION OK)
   fail(conn, PQerrorMessage(conn));
  result = PQexec(conn, "BEGIN TRANSACTION");
   if (PQresultStatus(result) != PGRES_COMMAND_OK)
     fail(conn, PQerrorMessage(conn));
```

```
 PQclear(result);
  result = PQexec(conn, "SELECT * FROM getEmployees(10)");
  if (PQresultStatus(result) != PGRES_TUPLES_OK)
    fail(conn, POerrorMessage(conn));
   fetchAllRows(conn, PQgetvalue(result, 0, 0), "employees");
   PQclear(result);
  PQexec(conn, "COMMIT");
  PQfinish(conn);
 ext(0);}
static void 
fetchAllRows(PGconn *conn, 
              const char *cursorName, 
              const char *description)
{
  size t commandLength = strlen("FETCH ALL FROM ") +
                          strlen(cursorName) + 3;
  char *commandText = malloc(commandLength);
  PGresult *result;
  int row;
  sprintf(commandText, "FETCH ALL FROM\"%s\"", cursorName);
  result = PQexec(conn, commandText); if (PQresultStatus(result) != PGRES_TUPLES_OK)
     fail(conn, PQerrorMessage(conn));
 printf("-- s = -\n\frac{n}{r}, description);
  for (row = 0; row < PQntuples(result); row++)
\left\{\right.const char *delimiter = "\t";
     int col;
    for (col = 0; col < PQnfields(result); col++)
    \left\{ \right. printf("%s%s", delimiter, PQgetvalue(result, row, col));
     delimiter = ", ";
     }
```

```
printf(''\n'');
   }
   PQclear(result);
  free(commandText);
}
static void 
fail(PGconn *conn, const char *msg)
{
   fprintf(stderr, "%s\n", msg);
  if (conn != NULL) PQfinish(conn);
  exit(-1);}
```
The code sample contains a line of code that calls the  $q$ etEmployees() function, and returns a result set that contains all of the employees in department 10:

```
result = PQexec(conn, "SELECT * FROM getEmployees(10)");
```
The PQexec() function returns a result set handle to the  $C$  program. The result set will contain exactly one value; that value is the name of the cursor as returned by getEmployees().

Once you have the name of the cursor, you can use the SQL FETCH statement to retrieve the rows in that cursor. The function fetchAllRows() builds a FETCH ALL statement, executes that statement, and then prints the result set of the FETCH ALL statement.

The output of this program is shown below:

```
-- employees --
    7782,CLARK,MANAGER,7839,09-JUN-81 00:00:00,2450.00,,10
    7839,KING,PRESIDENT,,17-NOV-81 00:00:00,5000.00,,10
    7934,MILLER,CLERK,7782,23-JAN-82 00:00:00,1300.00,,10
```
### **Returning Multiple REFCURSORs**

The next example returns two REFCURSORs:

• The first REFCURSOR contains the name of a cursor (employees) that contains all employees who work in a department within the range specified by the caller.

• The second REFCURSOR contains the name of a cursor (departments) that contains all of the departments in the range specified by the caller.

In this example, instead of returning a single REFCURSOR, the function returns a SETOF REFCURSOR (which means 0 or more REFCURSORS). One other important difference is that the libpq program should not expect a single REFCURSOR in the result set, but should expect two rows, each of which will contain a single value (the first row contains the name of the employees cursor, and the second row contains the name of the departments cursor).

```
CREATE OR REPLACE FUNCTION getEmpsAndDepts(p_min NUMERIC,
                                             p_max NUMERIC)
RETURN SETOF REFCURSOR AS
   employees REFCURSOR;
  departments REFCURSOR;
BEGIN
  OPEN employees FOR 
    SELECT * FROM emp WHERE deptno BETWEEN p min AND p max;
  RETURN NEXT employees;
   OPEN departments FOR 
    SELECT * FROM dept WHERE deptno BETWEEN p_min AND p_max;
   RETURN NEXT departments;
END;
```
As in the previous example, you can use  $PQ$ exec() and  $PQ$ getvalue() to call the SPL function:

```
#include <stdio.h>
#include <stdlib.h>
#include "libpq-fe.h"
static void fetchAllRows (PGconn *conn,
                           const char *cursorName, 
                         const char *description);
static void fail(PGconn *conn, const char *msg);
int 
main(int argc, char *argv[])
{
 PGconn \star conn = PQconnectdb(argv[1]);
  PGresult *result;
   if (PQstatus(conn) != CONNECTION_OK)
     fail(conn, PQerrorMessage(conn));
   result = PQexec(conn, "BEGIN TRANSACTION");
```

```
 if (PQresultStatus(result) != PGRES_COMMAND_OK)
     fail(conn, PQerrorMessage(conn));
  PQclear(result);
  result = PQexec(conn, "SELECT * FROM getEmpsAndDepts(20, 30)");
   if (PQresultStatus(result) != PGRES_TUPLES_OK)
     fail(conn, PQerrorMessage(conn));
   fetchAllRows(conn, PQgetvalue(result, 0, 0), "employees");
   fetchAllRows(conn, PQgetvalue(result, 1, 0), "departments");
  PQclear(result);
  PQexec(conn, "COMMIT");
  PQfinish(conn);
 ext(0);}
static void 
fetchAllRows(PGconn *conn, 
             const char *cursorName, 
             const char *description)
{
 size t commandLength = strlen("FETCH ALL FROM ") +
                             strlen(cursorName) + 3;
 char * commandText = malloc(commandLength);
  PGresult *result;
   int row;
  sprintf(commandText, "FETCH ALL FROM \"%s\"", cursorName);
  result = PQexec(conn, commandText);
   if (PQresultStatus(result) != PGRES_TUPLES_OK)
   fail(conn, PQerrorMessage(conn));
 printf("-- s = -\n\frac{n}{n}, description);
  for (row = 0; row < PQntuples(result); row++)
   {
    const char *delimiter = "\t";
    int col;
    for (col = 0; col < PQnfields(result); col++) {
```
#### EDB Postgres Advanced Server Guide

```
 printf("%s%s", delimiter, PQgetvalue(result, row, col));
       delimiter = ",";
     }
    printf(''\n'');
   }
   PQclear(result);
 free(commandText);
}
static void 
fail(PGconn *conn, const char *msg)
{
  fprintf(stderr, "%s\n", msg);
 if (conn != NULL) PQfinish(conn);
 exit(-1);}
```
If you call getEmpsAndDepts(20, 30), the server will return a cursor that contains all employees who work in department 20 or 30, and a second cursor containing the description of departments 20 and 30.

```
-- employees --
 7369,SMITH,CLERK,7902,17-DEC-80 00:00:00,800.00,,20
 7499,ALLEN,SALESMAN,7698,20-FEB-81 00:00:00,1600.00,300.00,30
 7521,WARD,SALESMAN,7698,22-FEB-81 00:00:00,1250.00,500.00,30
 7566,JONES,MANAGER,7839,02-APR-81 00:00:00,2975.00,,20
  7654,MARTIN,SALESMAN,7698,28-SEP-81 00:00:00,1250.00,1400.00,30
 7698,BLAKE,MANAGER,7839,01-MAY-81 00:00:00,2850.00,,30
 7788,SCOTT,ANALYST,7566,19-APR-87 00:00:00,3000.00,,20
  7844,TURNER,SALESMAN,7698,08-SEP-81 00:00:00,1500.00,0.00,30
 7876,ADAMS,CLERK,7788,23-MAY-87 00:00:00,1100.00,,20
  7900,JAMES,CLERK,7698,03-DEC-81 00:00:00,950.00,,30
 7902,FORD,ANALYST,7566,03-DEC-81 00:00:00,3000.00,,20
-- departments --
  20,RESEARCH,DALLAS
  30,SALES,CHICAGO
```
# *6.3 Array Binding*

Advanced Server's array binding functionality allows you to send an array of data across the network in a single round-trip. When the back end receives the bulk data, it can use the data to perform insert or update operations.

Perform bulk operations with a prepared statement; use the following function to prepare the statement:

```
PGresult *PQprepare(PGconn *conn,
                    const char *stmtName,
                   const char *query,
                   int nParams,
                    const Oid *paramTypes);
```
Details of PO prepare() can be found in the prepared statement section.

The following functions can be used to perform bulk operations:

- PQBulkStart (see Section [6.3.1\)](#page-242-0)
- PQexecBulk (see Section [6.3.2\)](#page-242-1)
- PQBulkFinish (see Section [6.3.3\)](#page-243-0)
- PQexecBulkPrepared (see Section [6.3.4\)](#page-243-1)

## <span id="page-242-0"></span>**6.3.1 PQBulkStart**

PQBulkStart() initializes bulk operations on the server. You must call this function before sending bulk data to the server. POBulkStart() initializes the prepared statement specified in stmtName to receive data in a format specified by paramFmts.

#### **API Definition**

```
PGresult * PQBulkStart(PGconn *conn,
                     const char * Stmt Name,
                      unsigned int nCol,
                       const int *paramFmts);
```
### <span id="page-242-1"></span>**6.3.2 PQexecBulk**

PQexecBulk() is used to supply data (paramValues) for a statement that was previously initialized for bulk operation using PQBulkStart().

This function can be used more than once after POBulkStart() to send multiple blocks of data. See the example for more details.

#### **API Definition**

```
PGresult *PQexecBulk(PGconn *conn,
                      unsigned int nRows,
                     const char *const * paramValues,
                     const int *paramLengths);
```
#### <span id="page-243-0"></span>**6.3.3 PQBulkFinish**

This function completes the current bulk operation. You can use the prepared statement again without re-preparing it.

#### **API Definition**

```
PGresult *PQBulkFinish(PGconn *conn);
```
#### <span id="page-243-1"></span>**6.3.4 PQexecBulkPrepared**

Alternatively, you can use the PQexecBulkPrepared() function to perform a bulk operation with a single function call. PQexecBulkPrepared() sends a request to execute a prepared statement with the given parameters, and waits for the result. This function combines the functionality of PQbulkStart(), PQexecBulk(), and PQBulkFinish(). When using this function, you are not required to initialize or terminate the bulk operation; this function starts the bulk operation, passes the data to the server, and terminates the bulk operation.

Specify a previously prepared statement in the place of  $\text{stmtName}$ . Commands that will be used repeatedly will be parsed and planned just once, rather than each time they are executed.

#### **API Definition**

```
PGresult *PQexecBulkPrepared(PGconn *conn,
                              const char *stmtName,
                             unsigned int nCols,
                             unsigned int nRows,
                             const char *const *paramValues,
                             const int *paramLengths, 
                              const int *paramFormats);
```
#### **6.3.5 Example Code (Using PQBulkStart, PQexecBulk, PQBulkFinish)**

The following example uses PGBulkStart, PQexecBulk, and PQBulkFinish.

```
void InsertDataUsingBulkStyle( PGconn *conn )
\left\{ \right.PGresult *res;
  Oid paramTypes[2];
   char *paramVals[5][2];<br>int paramLens[5][2];
                     paramLens[5][2];
   int paramFmts[2];
   int i;
int a[5] = \{ 10, 20, 30, 40, 50 \};char b[5][10] = { "Test 1", "Test 2", "Test 3", "Test 4",
"Test_5" };
   paramTypes[0] = 23;paramTypes[1] = 1043; res = PQprepare( conn, "stmt_1", "INSERT INTO testtable1 values( $1, $2 
)", 2, paramTypes );
    PQclear( res );
   paramFmts[0] = 1; /* Binary format */paramFmts[1] = 0;for( i = 0; i < 5; i++ )
   \left\{ \right.a[i] = htonl(a[i]);
       paramVals[i][0] = \&(a[i]);paramVals[i][1] = b[i];paramLens[i][0] = 4;paramLens[i][1] = strlen( b[i] );
    }
   res = PQBulkStart(conn, "stmt 1", 2, paramFmts);
   PQclear( res );
   printf( \mathbb{R} -- PQBulkStart -- >\n" );
   res = PQexecBulk(conn, 5, (const char *const *)paramVals, (const int
*)paramLens);
   PQclear( res );
    printf( "<- PQexecBulk -- >\n\frac{n}{ } );
   res = PQexecBulk(conn, 5, (const char *const *)paramVals, (const int 
*)paramLens);
   PQclear( res );
   printf( "<- PQexecBulk -- >\n\frac{n}{ } );
   res = PQBulkFinish(conn);
   PQclear( res );
   printf( "< -- PQBulkFinish -- >\nn" );
}
```
## **6.3.6 Example Code (Using PQexecBulkPrepared)**

The following example uses PQexecBulkPrepared.

```
void InsertDataUsingBulkStyleCombinedVersion( PGconn *conn )
\{PGresult *res;<br>Oid param
                        paramTypes[2];<br>disconomVals[5][
     char *paramVals[5][2];
     int paramLens[5][2];
     int paramFmts[2];
     int i;
   int a[5] = \{ 10, 20, 30, 40, 50 \};char also = { \frac{a_1}{10} = { \frac{a_2}{10} = { \frac{a_3}{10} = { \frac{a_4}{10}, \frac{a_5}{10} = { \frac{a_1}{10} = { \frac{a_1}{10} = { \frac{a_1}{10} = { \frac{a_1}{10} = { \frac{a_1}{10} = { \frac{a_1}{10} = { \frac{a_1}{10} = { \frac{a_"Test_5" };
    paramTypes[0] = 23;paramTypes[1] = 1043;res = PQprepare( conn, "stmt_2", "INSERT INTO testtable1 values( $1, $2 
)", 2, paramTypes );
    PQclear( res );
    paramFmts[0] = 1; /* Binary format */paramFmts[1] = 0;for( i = 0; i < 5; i++ )
     {
            a[i] = htonl(a[i]);
           paramVals[i][0] = \&(a[i]);paramVals[i][1] = b[i];paramLens[i][0] = 4;paramLens[i][1] = strlen( b[i] );
     }
res = PQexecBulkPrepared(conn, "stmt_2", 2, 5, (const char *const 
*)paramVals,(const int *)paramLens, (const int *)paramFmts);
    PQclear( res );
```
}

# **7 Debugger**

The Debugger gives developers and DBAs the ability to test and debug server-side programs using a graphical, dynamic environment. The types of programs that can be debugged are SPL stored procedures, functions, triggers, and packages as well as PL/pgSQL functions and triggers.

The Debugger is integrated with and invoked from *pgAdmin 4*. On Linux, the edbas*xx*-server-pldebugger RPM package where *xx* is the Advanced Server version number, must be installed as well. Information about pgAdmin 4 is available at:

#### <https://www.pgadmin.org/>

There are two basic ways the Debugger can be used to test programs:

- **Standalone Debugging.** The Debugger is used to start the program to be tested. You supply any input parameter values required by the program and you can immediately observe and step through the code of the program. Standalone debugging is the typical method used for new programs and for initial problem investigation.
- **In-Context Debugging.** The program to be tested is initiated by an application other than the Debugger. You first set a *global breakpoint* on the program to be tested. The application that makes the first call to the program encounters the global breakpoint. The application suspends execution at which point the Debugger takes control of the called program. You can then observe and step through the code of the called program as it runs within the context of the calling application. After you have completely stepped through the code of the called program in the Debugger, the suspended application resumes execution. Incontext debugging is useful if it is difficult to reproduce a problem using standalone debugging due to complex interaction with the calling application.

The debugging tools and operations are the same whether using standalone or in-context debugging. The difference is in how the program to be debugged is invoked.

The following sections discuss the features and functionality of the Debugger using the standalone debugging method. The directions for starting the Debugger for in-context debugging are discussed in Section [7.5.3.](#page-259-0)

# *7.1 Configuring the Debugger*

Before using the Debugger, edit the postgresql.conf file (located in the data subdirectory of your Advanced Server home directory), adding \$libdir/plugin\_debugger to the libraries listed in the shared preload libraries configuration parameter:

```
shared preload libraries = '$libdir/dbms pipe, $libdir/edb gen, $libdir/plugin debugger'
```
After modifying the shared\_preload\_libraries parameter, you must restart the database server.

## *7.2 Starting the Debugger*

Use pgAdmin 4 to access the Debugger for standalone debugging. To open the Debugger, highlight the name of the stored procedure or function you wish to debug in the pgAdmin 4 Browser panel. Then, navigate through the Object menu to the Debugging menu and select Debug from the submenu.

| <sup>4</sup> pgAdmin 4<br>File $\sim$                                                                                                    | Object $\sim$ Tools $\sim$ Help $\sim$                                                           |                                                    |                          |                                                                                                    |                                                                                      |               |                                                                   |                                                                        |                                                               |                                                 |                   |
|----------------------------------------------------------------------------------------------------|--------------------------------------------------------------------------------------------------|----------------------------------------------------|--------------------------|----------------------------------------------------------------------------------------------------|--------------------------------------------------------------------------------------|---------------|-------------------------------------------------------------------|------------------------------------------------------------------------|---------------------------------------------------------------|-------------------------------------------------|-------------------|
| E<br>ł,<br><b>Browser</b>                                                                                                    | Create                                                                                           |                                                    | $\frac{1}{2}$ erties     | <b>SQL</b><br><b>Statistics</b>                                                                                      | <b>Dependencies</b>                                                                  |               | <b>Dependents</b>                                                 | <b>兼 Debugger</b>                                                      |                                                               | <b>兼 Debugger</b><br><b>兼 Debugger</b>          | ×                 |
| Servers (1)<br>E EDB Postgres Advanced Server 1<br>$\vee$ $\blacksquare$ Databases (2)<br>$\vee \subseteq$ edb<br><b>89</b> Casts<br>> % Catalogs (3)<br><b>Event Triggers</b><br>> 司 Extensions (6)<br>> Foreign Data Wrappers                                                                                                  | Refresh<br>Delete/Drop<br>Drop Cascade<br>Debugging<br>Scripts<br>Properties<br>4.0 <sup>L</sup> |                                                    | IS<br>><br>$\rightarrow$ |                                                                                                    |                                                                                      |               | 3.00 <sub>r</sub><br>2.50<br>2.00<br>1.50<br>1.00<br>0.50<br>0.00 | <b>Transactions per second</b><br>Transactions<br>Commits<br>Rollbacks |                                                               |                                                 |                   |
| $\triangleright$ $\blacksquare$ Languages (2)<br>$\vee$ $\otimes$ Schemas (2)<br>$\rightarrow$ enterprisedb<br>$\vee \diamondsuit$ public<br>> AL Collations<br>> Comains<br><b>S</b> FTS Configurations<br>$\rightarrow$<br>> <b>In FTS Dictionaries</b><br>> Aa FTS Parsers<br>$\frac{1}{2}$ FTS Templates<br>> Foreign Tables | <b>Tuples in</b><br>1.00 <sub>1</sub><br>0.50<br>0.00                                            | <b>Inserts</b><br><b>Updates</b><br><b>Deletes</b> |                          |                                                                                                    | <b>Tuples out</b><br>2000 <sub>0</sub><br>Fetched<br>Returned<br>1500<br>1000<br>500 |               |                                                                   | 100 <sub>1</sub>                                                       | <b>Block I/O</b><br>80<br>Hits<br>60<br>40<br>20 <sub>l</sub> | Reads                                           |                   |
| $\vee$ $\langle \hat{\mathbf{\epsilon}} \rangle$ Functions (6)                                                                                                    | <b>Server activity</b>                                                                           |                                                    |                          |                                                                                                    |                                                                                      |               |                                                                   |                                                                        |                                                               |                                                 |                   |
| $\equiv$ emp_comp(p_s<br>$\equiv$ emp_query_cal                                                                                                    | Sessions Locks                                                                                   |                                                    |                          | <b>Prepared Transactions</b>                                                                                         |                                                                                      |               |                                                                   |                                                                        |                                                               | Q<br>Search                                     | c                 |
| $\equiv$ hire_clerk(p_en                                                                                                    |                                                                                                  | <b>PID</b>                                         | <b>User</b>              | <b>Application</b>                                                                                                   |                                                                                      | <b>Client</b> | <b>Backend start</b>                                              |                                                                        | <b>State</b>                                                  | <b>Wait Event</b>                               | <b>Blocking F</b> |
| $\left\{\equiv\right\}$ hire salesman(<br>$\equiv$ new_empno()                                                                                                    |                                                                                                  |                                                    |                          | 2568 enterprisedb pgAdmin 4 - CONN:6098332 :: 1                                                                      |                                                                                      |               |                                                                   | 2019-04-01 15:04:56 IST idle                                           |                                                               | <b>Client: ClientRead</b>                       |                   |
| $\equiv$ select_emp(p_o                                                                                                    | ø                                                                                                |                                                    |                          | 2992 enterprisedb pgAdmin 4 - CONN:1190633 :: 1                                                                      |                                                                                      |               |                                                                   | 2019-04-01 15:04:56 IST idle                                           |                                                               | <b>Client: ClientRead</b>                       |                   |
| <b>Materialized Views</b><br>$>$ $\sqrt{2}$<br>> Packages                                                                                                    |                                                                                                  |                                                    |                          | <b>8</b> > 3732 enterprisedb pgAdmin 4 - CONN:2023868 :: 1<br><b>C</b> + 4208 enterprisedb paAdmin 4 CONN:3958600 -1 |                                                                                      |               |                                                                   | 2019-04-01 15:04:57 IST idle<br>2010-04-01 15:04:57 IST idle           |                                                               | <b>Client: ClientRead</b><br>Client: ClientRead |                   |

*Figure 7.1 - Starting the Debugger from the Object menu*

You can also right-click on the name of the stored procedure or function in the pgAdmin 4 Browser, and select Debugging, and the Debug from the context menu.

| <sup>4</sup> pgAdmin 4<br>Object $\sim$ Tools $\sim$ Help $\sim$<br>File $\sim$                                                                                                    |                                                                       |                                  |                                 |                                                                                                    |                     |  |                                                                                                    |              |                                                                             |                   |
|----------------------------------------------------------------------------------------------------|-----------------------------------------------------------------------|----------------------------------|---------------------------------|----------------------------------------------------------------------------------------------------|---------------------|--|----------------------------------------------------------------------------------------------------|--------------|-----------------------------------------------------------------------------|-------------------|
| E<br>ł,<br>$\overline{\mathbf{r}}$<br><b>Browser</b>                                                                                                    | <b>Dashboard</b>                                                      |                                  | <b>Properties</b><br><b>SQL</b> | <b>Statistics</b>                                                                                                    | <b>Dependencies</b> |  | <b>兼 Debugger</b><br><b>Dependents</b>                                                                                                    |              | <b>兼 Debugger</b><br><b>兼 Debugger</b>                                      | ×                 |
| Servers (1)<br>E EDB Postgres Advanced Server 11<br>$\triangleright$ $\triangleright$ Databases (2)<br>$\vee \subseteq$ edb<br><b>SP</b> Casts<br>> «Catalogs (3)<br><b>Event Triggers</b><br>> 司 Extensions (6)<br>> Foreign Data Wrappers (2)                                                                                                    | <b>Database sessions</b><br>14.0<br>12.0<br>10.0<br>8.0<br>6.0<br>4.0 | Total<br>Active<br><b>I</b> ldle |                                 |                                                                                                    |                     |  | <b>Transactions per second</b><br>3.00 <sub>f</sub><br>Transactions<br>2.50<br><b>Commits</b><br>2.00 Rollbacks<br>1.50<br>1.00<br>0.50<br>0.00 |              |                                                                             |                   |
| $\triangleright$ $\blacksquare$ Languages (2)<br>$\vee$ Schemas (2)<br><b>Tuples out</b><br>,<br>$\rightarrow$ $\leftrightarrow$ enterprisedb<br>Create<br>2000<br>$\vee \diamondsuit$ public<br>Fetched<br>Refresh<br>$\rightarrow$ $\frac{1}{2}$ Collations<br>Returned<br>1500<br>Delete/Drop<br>$\rightarrow$ $\hat{P}_{ab}$ Domains<br>> <b>G</b> FTS Config<br>1000<br>Drop Cascade<br>> <b>A FTS Diction</b><br>$\rightarrow$<br>Debug<br>Debugging<br>500<br>> Aa FTS Parser<br>Set breakpoint<br>><br>Scripts<br>> a FTS Templa<br>Restore<br>> Foreign Tal<br>$\vee$ $\langle \hat{\mathbf{\epsilon}} \rangle$ Functions (<br>Query Tool |                                                                       |                                  |                                 |                                                                                                    |                     |  | <b>Block I/O</b><br>100 <sub>1</sub><br>Reads<br>80 Hits<br>60<br>40<br>20 <sup>1</sup>                                                         |              |                                                                             |                   |
| $\equiv$ emp_cc<br>$\equiv$ emp_qu                                                                                                    | Properties                                                            |                                  |                                 | <b>Prepared Transactions</b>                                                                                                   |                     |  |                                                                                                    |              | Q<br>Search                                                                 | c                 |
| $\equiv$ hire_clerk(p_en<br>$\left\{\equiv\right\}$ hire salesman(<br>$\equiv$ new_empno()<br>$\equiv$ select_emp(p_o                                                                                                    | േ<br>$\ddot{\phantom{1}}$                                             | <b>PID</b>                       | <b>User</b>                     | <b>Application</b><br>2568 enterprisedb pgAdmin 4 - CONN:6098332 :: 1<br>2992 enterprisedb pgAdmin 4 - CONN:1190633 :: 1       |                     |  | <b>Client</b> Backend start<br>2019-04-01 15:04:56 IST idle<br>2019-04-01 15:04:56 IST idle                                                     | <b>State</b> | <b>Wait Event</b><br><b>Client: ClientRead</b><br><b>Client: ClientRead</b> | <b>Blocking F</b> |
| <b>Materialized Views</b><br>> Packages<br>$\mathbf{F}$                                                                                                    |                                                                       |                                  |                                 | $\bullet$ $\bullet$ 3732 enterprisedb pgAdmin 4 - CONN:2023868 ::1<br><b>C</b> + 4208 enterprisedb noAdmin 4 - CONN:3958600 -1 |                     |  | 2019-04-01 15:04:57 IST idle<br>2019-04-01 15:04:57 IST idle                                                                                    |              | <b>Client: ClientRead</b><br>Client: ClientRead                             |                   |

*Figure 7.2 - Starting the Debugger from the object's context menu*

Note that triggers cannot be debugged using standalone debugging. Triggers must be debugged using in-context debugging. See Section [7.5.3](#page-259-0) for information on setting a global breakpoint for in-context debugging.

To debug a package, highlight the specific procedure or function under the package node of the package you wish to debug and follow the same directions as for stored procedures and functions.

# *7.3 The Debugger Window*

You can use the Debugger window to pass parameter values when you are standalonedebugging a program that expects parameters. When you start the debugger, the Debugger window opens automatically to display any IN or IN OUT parameters expected by the program. If the program declares no IN or IN OUT parameters, the Debugger window does not open.

| <b>Debugger</b><br>M |         |                         |                          |     |                 |                               |  |  |  |  |
|----------------------|---------|-------------------------|--------------------------|-----|-----------------|-------------------------------|--|--|--|--|
| Name                 | Type    | Null?                   | <b>Expression? Value</b> |     | Use Default?    | Default value                 |  |  |  |  |
| p_sal                | numeric | $\overline{\mathbf{v}}$ | $\blacktriangledown$     | NaN |                 | <no default="" value=""></no> |  |  |  |  |
| p_comm numeric       |         | $\overline{\mathbf{v}}$ | $\blacktriangledown$     | NaN | □               | <no default="" value=""></no> |  |  |  |  |
|                      |         |                         |                          |     |                 |                               |  |  |  |  |
|                      |         |                         |                          |     |                 |                               |  |  |  |  |
|                      |         |                         |                          |     | <b>x</b> Cancel | <b>兼 Debug</b>                |  |  |  |  |

*Figure 7.3 - The Debugger window*

Use the fields on the Debugger window to provide a value for each parameter:

- The Name field contains the formal parameter name.
- The Type field contains the parameter data type.
- Check the Null? checkbox to indicate that the parameter is a NULL value.
- Check the Expression? checkbox if the Value field contains an expression.
- The Value field contains the parameter value that will be passed to the program.
- Check the Use Default? checkbox to indicate that the program should use the value in the Default Value field.
- The Default Value field contains the default value of the parameter.

Press the Tab key to select the next parameter in the list for data entry, or click on a Value field to select the parameter for data entry.

If you are debugging a procedure or function that is a member of a package that has an initialization section, check the Debug Package Initializer check box to instruct the Debugger to step into the package initialization section, allowing you to debug the initialization section code before debugging the procedure or function. If you do not select the check box, the Debugger executes the package initialization section without allowing you to see or step through the individual lines of code as they are executed.

After entering the desired parameter values, click the Debug button to start the debugging process. Click the Cancel button to terminate the Debugger.

**Note:** The Debugger window does not open during in-context debugging. Instead, the application calling the program to be debugged must supply any required input parameter values.

When you have completed a full debugging cycle by stepping through the program code, the Debugger window re-opens, allowing you to enter new parameter values and repeat the debugging cycle, or end the debugging session.

# *7.4 Main Debugger Window*

The Main Debugger window contains two panels:

- The top Program Body panel displays the program source code.
- The bottom Tabs panel provides a set of tabs for different information.

Use the Tool Bar icons located at the top panel to access debugging functions.

| $\mathbb{Q}$ pgAdmin 4<br>File v Object v Tools v Help v                                |                   |                                                                                     |                          |            |                               |                                                |                   |                   |                   |                         |  |  |
|-----------------------------------------------------------------------------------------|-------------------|-------------------------------------------------------------------------------------|--------------------------|------------|-------------------------------|------------------------------------------------|-------------------|-------------------|-------------------|-------------------------|--|--|
| 4<br>E<br>$\top$<br><b>Browser</b>                                                      | <b>Dashboard</b>  |                                                                                     | <b>Properties</b>        | <b>SQL</b> | <b>Statistics</b>             | <b>Dependencies</b>                            | <b>Dependents</b> | <b>兼 Debugger</b> | <b>兼 Debugger</b> | 兼 Debugger <b>← → ×</b> |  |  |
| > 司 Extensions (6)                                                                      | 這                 | Œ<br>$\bullet$                                                                      | $\bullet$ 0 0            |            |                               |                                                |                   |                   |                   |                         |  |  |
| > Foreign Data Wrappers (2<br>$\triangleright$ $\blacksquare$ Languages (2)             |                   | select_emp(p_empno integer)                                                         |                          |            |                               |                                                |                   |                   |                   |                         |  |  |
| $\vee$ $\otimes$ Schemas (2)                                                            | $\mathbf{1}$      | <b>DECLARE</b>                                                                      |                          |            |                               |                                                |                   |                   |                   |                         |  |  |
| $\rightarrow \bullet$ enterprisedb                                                      | $\overline{2}$    |                                                                                     | v_ename_emp.ename%TYPE;  |            |                               |                                                |                   |                   |                   |                         |  |  |
| $\vee$ $\diamondsuit$ public                                                            | 3                 |                                                                                     |                          |            | v_hiredate emp.hiredate%TYPE; |                                                |                   |                   |                   |                         |  |  |
| $\rightarrow$ $\frac{A}{A}$ Collations                                                  | $\overline{4}$    |                                                                                     | v sal emp.sal%TYPE;      |            |                               |                                                |                   |                   |                   |                         |  |  |
| > <b>C</b> Domains                                                                      | 5                 |                                                                                     | v_comm emp.comm%TYPE;    |            |                               |                                                |                   |                   |                   |                         |  |  |
| > <b>A</b> FTS Configurations                                                           |                   | 6<br>v_dname dept.dname%TYPE;                                                       |                          |            |                               |                                                |                   |                   |                   |                         |  |  |
| > <b>A</b> FTS Dictionaries                                                             | $\overline{7}$    |                                                                                     | v disp date VARCHAR(10); |            |                               |                                                |                   |                   |                   |                         |  |  |
| > Aa FTS Parsers                                                                        |                   | 8 <sub>w</sub><br><b>BEGIN</b>                                                      |                          |            |                               |                                                |                   |                   |                   |                         |  |  |
| $\triangleright$ $\sqrt{a}$ FTS Templates                                               | 10                | $\overline{9}$<br><b>SELECT INTO</b><br>v_ename, v_hiredate, v_sal, v_comm, v_dname |                          |            |                               |                                                |                   |                   |                   |                         |  |  |
| > Foreign Tables                                                                        | 11                |                                                                                     |                          |            |                               | ename, hiredate, sal, COALESCE(comm, 0), dname |                   |                   |                   |                         |  |  |
| $\vee$ $\langle \hat{\mathbf{\epsilon}} \rangle$ Functions (6)<br>$\equiv$ emp_comp(p_s | 12                |                                                                                     | FROM emp e, dept d       |            |                               |                                                |                   |                   |                   |                         |  |  |
| $\equiv$ emp_query_cal                                                                  | 13                |                                                                                     | WHERE empno = $p$ empno; |            |                               |                                                |                   |                   |                   |                         |  |  |
| $\equiv$ hire_clerk(p_en                                                                | 14                | END;                                                                                |                          |            |                               |                                                |                   |                   |                   |                         |  |  |
| $\left\{\equiv\right\}$ hire_salesman(                                                  |                   |                                                                                     |                          |            |                               |                                                |                   |                   |                   |                         |  |  |
| $\equiv$ new_empno()                                                                    |                   |                                                                                     |                          |            |                               |                                                |                   |                   |                   |                         |  |  |
| $\equiv$ select_emp(p_o                                                                 | <b>Parameters</b> |                                                                                     | Local variables          |            | <b>Messages</b>               | <b>Results</b><br><b>Stack</b>                 |                   |                   |                   |                         |  |  |
| <b>&gt;</b> Re Materialized Views                                                       | <b>Name</b>       |                                                                                     |                          |            |                               | <b>Type</b>                                    |                   |                   | <b>Value</b>      |                         |  |  |
| $\rightarrow$ $\frac{60}{27}$ Packages                                                  | p_empno           |                                                                                     |                          |            |                               | integer                                        |                   |                   | 7900              |                         |  |  |
| > {} Procedures                                                                         |                   |                                                                                     |                          |            |                               |                                                |                   |                   |                   |                         |  |  |
| $\rightarrow$ 6.3 Sequences                                                             |                   |                                                                                     |                          |            |                               |                                                |                   |                   |                   |                         |  |  |
| $\rightarrow$ $\blacksquare$ Synonyms                                                   |                   |                                                                                     |                          |            |                               |                                                |                   |                   |                   |                         |  |  |
| $\triangleright$ $\blacksquare$ Tables                                                  |                   |                                                                                     |                          |            |                               |                                                |                   |                   |                   |                         |  |  |
| > <b>(a)</b> Trigger Functions                                                          |                   |                                                                                     |                          |            |                               |                                                |                   |                   |                   |                         |  |  |
| <b>Types</b>                                                                            |                   |                                                                                     |                          |            |                               |                                                |                   |                   |                   |                         |  |  |
| $\sum$ $\blacksquare$ Views<br>$\ddot{\phantom{1}}$                                     |                   |                                                                                     |                          |            |                               |                                                |                   |                   |                   |                         |  |  |

*Figure 7.4 - The Main Debugger window*

The two panels are described in the following sections.

# **7.4.1 The Program Body Panel**

The Program Body panel displays the source code of the program that is being debugged.

| <b>Q</b> <sup>2</sup> pgAdmin 4<br>File v Object v Tools v Help v |                                                                                  |                                                   |                                        |                                        |  |  |  |  |  |  |  |
|-------------------------------------------------------------------|----------------------------------------------------------------------------------|---------------------------------------------------|----------------------------------------|----------------------------------------|--|--|--|--|--|--|--|
| 7<br><b>Browser</b><br>∣₹                                         | <b>Dashboard</b><br>Properties<br><b>SQL</b>                                     | <b>Dependencies</b><br><b>Statistics</b>          | <b>Dependents</b><br><b>兼 Debugger</b> | <del>意</del> Debugger 意 Debugger ← → × |  |  |  |  |  |  |  |
| > 司 Extensions (6)                                                | $\circ$ $\circ$<br>ΣE,<br>蛋<br>$\bullet$<br>$\bullet$                            |                                                   |                                        |                                        |  |  |  |  |  |  |  |
| > Foreign Data Wrappers (2)                                       |                                                                                  |                                                   |                                        |                                        |  |  |  |  |  |  |  |
| $\triangleright$ $\blacksquare$ Languages (2)                     | select_emp(p_empno integer)                                                      |                                                   |                                        |                                        |  |  |  |  |  |  |  |
| $\vee$ $\otimes$ Schemas (2)                                      | <b>DECLARE</b><br>1                                                              |                                                   |                                        |                                        |  |  |  |  |  |  |  |
| $\rightarrow \bullet$ enterprisedb                                | $\overline{2}$<br>v_ename_emp.ename%TYPE;                                        |                                                   |                                        |                                        |  |  |  |  |  |  |  |
| $\vee \diamondsuit$ public                                        | 3                                                                                | v_hiredate emp.hiredate%TYPE;                     |                                        |                                        |  |  |  |  |  |  |  |
| > A Collations                                                    | $\overline{4}$<br>v sal emp.sal%TYPE;                                            |                                                   |                                        |                                        |  |  |  |  |  |  |  |
| $\rightarrow$ $\hat{\mathbb{R}}$ Domains                          |                                                                                  | 5<br>v_comm emp.comm%TYPE;                        |                                        |                                        |  |  |  |  |  |  |  |
| > <b>S</b> FTS Configurations                                     |                                                                                  | 6<br>v_dname dept.dname%TYPE;                     |                                        |                                        |  |  |  |  |  |  |  |
| > <b>A FTS Dictionaries</b>                                       | $\overline{7}$<br>v_disp_date VARCHAR(10);                                       |                                                   |                                        |                                        |  |  |  |  |  |  |  |
| > Aa FTS Parsers                                                  | 8 <sub>w</sub><br><b>BEGIN</b>                                                   |                                                   |                                        |                                        |  |  |  |  |  |  |  |
| <b>&gt; <u>a</u></b> FTS Templates                                | 9<br><b>SELECT INTO</b>                                                          |                                                   |                                        |                                        |  |  |  |  |  |  |  |
| > Foreign Tables                                                  | 10<br>v_ename, v_hiredate, v_sal, v_comm, v_dname                                |                                                   |                                        |                                        |  |  |  |  |  |  |  |
| $\vee$ ( $\Rightarrow$ Functions (6)                              | 11<br>ename, hiredate, sal, COALESCE(comm, 0), dname<br>12<br>FROM emp e, dept d |                                                   |                                        |                                        |  |  |  |  |  |  |  |
| $\equiv$ emp_comp(p_s<br>$\equiv$ emp_query_cal                   | 13<br>$WHERE$ empno = $p$ empno;                                                 |                                                   |                                        |                                        |  |  |  |  |  |  |  |
| $\equiv$ hire_clerk(p_en                                          | 14<br>END:                                                                       |                                                   |                                        |                                        |  |  |  |  |  |  |  |
| $\left\{\equiv\right\}$ hire_salesman(                            |                                                                                  |                                                   |                                        |                                        |  |  |  |  |  |  |  |
| $\equiv$ new_empno()                                              |                                                                                  |                                                   |                                        |                                        |  |  |  |  |  |  |  |
| $\equiv$ select_emp(p_o                                           | Local variables<br>Parameters                                                    | <b>Results</b><br><b>Messages</b><br><b>Stack</b> |                                        |                                        |  |  |  |  |  |  |  |
| <b>&gt;</b> Re Materialized Views                                 | <b>Name</b>                                                                      | <b>Type</b>                                       |                                        | Value                                  |  |  |  |  |  |  |  |
| $\rightarrow$ $\frac{60}{27}$ Packages                            | v_ename                                                                          | character varying                                 |                                        | <b>NULL</b>                            |  |  |  |  |  |  |  |
| > <i>{</i> } Procedures<br>$\rightarrow$ 6.3 Sequences            | v_hiredate                                                                       | timestamp without time zone                       |                                        | <b>NULL</b>                            |  |  |  |  |  |  |  |
| $\rightarrow$ $\blacksquare$ Synonyms                             | v_sal                                                                            | numeric                                           | <b>NULL</b>                            |                                        |  |  |  |  |  |  |  |
| $\triangleright$ $\blacksquare$ Tables                            | <b>NULL</b><br>numeric<br>v_comm                                                 |                                                   |                                        |                                        |  |  |  |  |  |  |  |
| > <b>Extra Trigger Functions</b>                                  | v_dname                                                                          | character varying                                 | <b>NULL</b>                            |                                        |  |  |  |  |  |  |  |
| <b>Types</b>                                                      |                                                                                  |                                                   |                                        |                                        |  |  |  |  |  |  |  |
| $\sum$ $\blacksquare$ Views                                       | - v_disp_date                                                                    | character varying                                 |                                        | <b>NULL</b>                            |  |  |  |  |  |  |  |

*Figure 7.5 - The Program Body*

Figure 7.5 shows that the Debugger is about to execute the SELECT statement. The blue indicator in the program body highlights the next statement to execute.

# **7.4.2 The Tabs Panel**

You can use the bottom Tabs panel to view or modify parameter values or local variables, or to view messages generated by RAISE INFO and function results.

The following is the information displayed by the tabs in the panel:

- The Parameters tab displays the current parameter values.
- The Local variables tab displays the value of any variables declared within the program.
- The Messages tab displays any results returned by the program as it executes.
- The Results tab displays program results (if applicable) such as the value from the RETURN statement of a function.
- The Stack tab has functionality described in Section [7.4.3.](#page-254-0)

The following figures show the results from the various tabs.
| <sup>4</sup> pgAdmin 4<br>File v Object v Tools v Help v       |                   |                                                      |            |                   |                     |                   |                       |                   |                         |  |  |
|----------------------------------------------------------------|-------------------|------------------------------------------------------|------------|-------------------|---------------------|-------------------|-----------------------|-------------------|-------------------------|--|--|
| 7<br><b>Browser</b>                                            | <b>Dashboard</b>  | Properties                                           | <b>SQL</b> | <b>Statistics</b> | <b>Dependencies</b> | <b>Dependents</b> | <del>兼</del> Debugger | <b>兼 Debugger</b> | 兼 Debugger <b>← → ×</b> |  |  |
| > 司 Extensions (6)                                             | 挂<br>信            | $\circ$ $\circ$<br>$\bullet$<br>$\bullet$            |            |                   |                     |                   |                       |                   |                         |  |  |
| > Foreign Data Wrappers (2)                                    |                   | select_emp(p_empno integer)                          |            |                   |                     |                   |                       |                   |                         |  |  |
| $\triangleright$ $\blacksquare$ Languages (2)                  |                   |                                                      |            |                   |                     |                   |                       |                   |                         |  |  |
| $\vee$ $\otimes$ Schemas (2)                                   | 1                 | <b>DECLARE</b>                                       |            |                   |                     |                   |                       |                   |                         |  |  |
| $\rightarrow \bullet$ enterprisedb                             | $\overline{c}$    | v_ename_emp.ename%TYPE;                              |            |                   |                     |                   |                       |                   |                         |  |  |
| $\vee \diamondsuit$ public                                     | 3                 | v_hiredate emp.hiredate%TYPE;                        |            |                   |                     |                   |                       |                   |                         |  |  |
| > A Collations                                                 | $\overline{4}$    | v sal emp.sal%TYPE;                                  |            |                   |                     |                   |                       |                   |                         |  |  |
| $\rightarrow$ $\hat{\mathbb{R}}$ Domains                       | 5<br>6            | v_comm emp.comm%TYPE;                                |            |                   |                     |                   |                       |                   |                         |  |  |
| > <b>A</b> FTS Configurations                                  | $\overline{7}$    | v_dname dept.dname%TYPE;<br>v disp date VARCHAR(10); |            |                   |                     |                   |                       |                   |                         |  |  |
| > <b>A FTS Dictionaries</b><br>> Aa FTS Parsers                | 8 <sub>w</sub>    | <b>BEGIN</b>                                         |            |                   |                     |                   |                       |                   |                         |  |  |
| $\triangleright$ $\blacksquare$ FTS Templates                  | 9                 | <b>SELECT INTO</b>                                   |            |                   |                     |                   |                       |                   |                         |  |  |
| > Foreign Tables                                               | 10                | v_ename, v_hiredate, v_sal, v_comm, v_dname          |            |                   |                     |                   |                       |                   |                         |  |  |
| $\vee$ $\langle \hat{\mathbf{\epsilon}} \rangle$ Functions (6) | 11                | ename, hiredate, sal, COALESCE(comm, 0), dname       |            |                   |                     |                   |                       |                   |                         |  |  |
| $\equiv$ emp_comp(p_s                                          | 12                | FROM emp e, dept d                                   |            |                   |                     |                   |                       |                   |                         |  |  |
| $\equiv$ emp_query_cal                                         | 13                | WHERE empno = $p$ empno;                             |            |                   |                     |                   |                       |                   |                         |  |  |
| $\equiv$ hire_clerk(p_en                                       | 14                | END;                                                 |            |                   |                     |                   |                       |                   |                         |  |  |
| $\left\{\equiv\right\}$ hire_salesman(                         |                   |                                                      |            |                   |                     |                   |                       |                   |                         |  |  |
| $\equiv$ new_empno()                                           | <b>Parameters</b> | <b>Local variables</b>                               |            | <b>Messages</b>   | Results Stack       |                   |                       |                   |                         |  |  |
| $\equiv$ select_emp(p_o                                        |                   |                                                      |            |                   |                     |                   |                       |                   |                         |  |  |
| > R Materialized Views                                         | <b>Name</b>       |                                                      |            |                   | <b>Type</b>         |                   |                       | <b>Value</b>      |                         |  |  |
| > Packages                                                     | p_empno           |                                                      |            |                   | integer             |                   |                       | 7900              |                         |  |  |
| $\triangleright$ $\{\rangle\}$ Procedures                      |                   |                                                      |            |                   |                     |                   |                       |                   |                         |  |  |
| $\rightarrow$ 1.3 Sequences                                    |                   |                                                      |            |                   |                     |                   |                       |                   |                         |  |  |
| $\rightarrow$ $\blacksquare$ Synonyms                          |                   |                                                      |            |                   |                     |                   |                       |                   |                         |  |  |
| $\triangleright$ $\blacksquare$ Tables                         |                   |                                                      |            |                   |                     |                   |                       |                   |                         |  |  |
| > <b>Extra Trigger Functions</b>                               |                   |                                                      |            |                   |                     |                   |                       |                   |                         |  |  |
| <b>Types</b>                                                   |                   |                                                      |            |                   |                     |                   |                       |                   |                         |  |  |
| $\sum$ $\blacksquare$ Views<br>$\mathbf{m}$                    |                   |                                                      |            |                   |                     |                   |                       |                   |                         |  |  |

*Figure 7.6 – The Parameters tab*

| <b>Q</b> <sup>2</sup> pgAdmin 4<br>File v Object v Tools v Help v                                                                                                    |                                                         |                |                                                                            |            |                                  |                                                                                               |            |                   |                   |                            |  |
|----------------------------------------------------------------------------------------------------|---------------------------------------------------------|----------------|----------------------------------------------------------------------------|------------|----------------------------------|-----------------------------------------------------------------------------------------------|------------|-------------------|-------------------|----------------------------|--|
| E<br>ł,<br><b>Browser</b><br>$\top$                                                                                                    | <b>Dashboard</b>                                        |                | Properties                                                                 | <b>SQL</b> | <b>Statistics</b>                | <b>Dependencies</b>                                                                           | Dependents | <b>兼 Debugger</b> | <b>兼 Debugger</b> | 兼 Debugger <b>← → ×</b>    |  |
| > 司 Extensions (6)<br>> Foreign Data Wrappers (2)<br>$\triangleright$ $\blacksquare$ Languages (2)                                                                                            | Œ<br>信                                                  | $\bullet$      | Ø<br>select_emp(p_empno integer)                                           | ۱o         |                                  |                                                                                               |            |                   |                   |                            |  |
| $\vee$ $\otimes$ Schemas (2)<br>$\rightarrow$ $\leftrightarrow$ enterprisedb<br>$\vee \diamondsuit$ public<br>> AL Collations<br>> Comains                                                    | $\mathbf{1}$<br>$\overline{c}$<br>3<br>4<br>5           | <b>DECLARE</b> | v_ename_emp.ename%TYPE;<br>v sal emp.sal%TYPE;<br>v_comm emp.comm%TYPE;    |            | v_hiredate emp.hiredate%TYPE;    |                                                                                               |            |                   |                   |                            |  |
| > <b>S</b> FTS Configurations<br>> <b>A FTS Dictionaries</b><br>> Aa FTS Parsers<br>> a FTS Templates                                                                                         | 6<br>$\overline{7}$<br>8 <sub>w</sub><br>$\overline{9}$ | <b>BEGIN</b>   | v dname dept.dname%TYPE;<br>v disp date VARCHAR(10);<br><b>SELECT INTO</b> |            |                                  |                                                                                               |            |                   |                   |                            |  |
| > Foreign Tables<br>$\vee$ ( $\Rightarrow$ Functions (6)<br>$\equiv$ emp_comp(p_s<br>$\equiv$ emp_query_cal<br>$\equiv$ hire_clerk(p_en<br>$\left\langle \equiv \right\rangle$ hire_salesman( | 10<br>11<br>12<br>13<br>14                              | END;           | FROM emp e, dept d<br>$WHERE$ empno = $p$ empno;                           |            |                                  | v_ename, v_hiredate, v_sal, v_comm, v_dname<br>ename, hiredate, sal, COALESCE(comm, 0), dname |            |                   |                   |                            |  |
| $\equiv$ new_empno()<br>$\equiv$ select_emp(p_o                                                                                                    | <b>Parameters</b>                                       |                | Local variables                                                            |            | <b>Messages</b>                  | <b>Results</b><br><b>Stack</b>                                                                |            |                   |                   |                            |  |
| > R Materialized Views<br>$\rightarrow$ $\frac{60}{27}$ Packages                                                                                                    | <b>Name</b><br>v_ename                                  |                |                                                                            |            | <b>Type</b><br>character varying |                                                                                               |            |                   |                   | Value<br><b>NULL</b>       |  |
| $\triangleright$ $\{\rangle\}$ Procedures<br>$\rightarrow$ 6.3 Sequences                                                                                                    | v_hiredate                                              |                |                                                                            |            |                                  | timestamp without time zone                                                                   |            |                   |                   | <b>NULL</b>                |  |
| $\triangleright$ $\blacksquare$ Synonyms<br>$\triangleright$ $\blacksquare$ Tables                                                                                                    | v_sal<br>v_comm                                         |                |                                                                            |            | numeric<br>numeric               |                                                                                               |            |                   |                   | <b>NULL</b><br><b>NULL</b> |  |
| > (a) Trigger Functions<br><b>Types</b>                                                                                                    | v_dname                                                 |                |                                                                            |            | character varying                |                                                                                               |            |                   |                   | <b>NULL</b>                |  |
| $\sum$ $\blacksquare$ Views                                                                                                    | - v_disp_date                                           |                |                                                                            |            | character varying                |                                                                                               |            |                   |                   | <b>NULL</b>                |  |

*Figure 7.7 – The Local variables tab*

| <b>Q</b> <sup>2</sup> pgAdmin 4<br>File v Object v Tools v Help v                              |                                                                                                    |  |  |  |  |
|------------------------------------------------------------------------------------------------|----------------------------------------------------------------------------------------------------|--|--|--|--|
| $\gamma$   $\equiv$<br><b>Browser</b><br>$\top$                                                | <b>Dashboard</b><br><b>Properties</b><br><b>SQL</b><br><b>Dependencies</b><br><b>Statistics</b><br>Dependents<br><b>兼 Debugger</b><br>× |  |  |  |  |
| > 司 Extensions (6)                                                                             | 建<br>$\equiv$ 0<br>$\circ$ $\circ$                                                                                                    |  |  |  |  |
| > Foreign Data Wrappers (2)                                                                    | hire_clerk(p_ename character varying, p_deptno numeric)                                                                                 |  |  |  |  |
| $\triangleright$ $\blacksquare$ Languages (2)                                                  |                                                                                                    |  |  |  |  |
| $\vee$ $\otimes$ Schemas (2)                                                                   | $\mathbf{1}$                                                                                                    |  |  |  |  |
| $\rightarrow$ $\leftrightarrow$ enterprisedb                                                   | $\overline{2}$<br>NUMBER(4);<br>v empno                                                                                                 |  |  |  |  |
| $\vee \diamondsuit$ public                                                                     | 3<br>VARCHAR2(10);<br>v_ename                                                                                                    |  |  |  |  |
| > A Collations                                                                                 | 4<br>$v$ _job<br>VARCHAR2(9);                                                                                                    |  |  |  |  |
| $\rightarrow$ $\rightarrow$ Domains                                                            | 5<br>NUMBER(4);<br>v mgr                                                                                                    |  |  |  |  |
| > <b>A</b> FTS Configurations                                                                  | 6<br>v hiredate<br>DATE;<br>$\overline{7}$                                                                                              |  |  |  |  |
| > <b>A FTS Dictionaries</b>                                                                    | v_sal<br>NUMBER(7,2);<br>8                                                                                                    |  |  |  |  |
| > Aa FTS Parsers<br>$\sum$ $\boxed{a}$ FTS Templates                                           | NUMBER(7,2);<br>$V_{c}$ comm<br>9<br>v_deptno<br>NUMBER(2);                                                                             |  |  |  |  |
| > Foreign Tables                                                                               | 10<br><b>BEGIN</b>                                                                                                    |  |  |  |  |
| $\vee$ $\langle \hat{\epsilon} \rangle$ Functions (6)                                          | 11<br>$v_{\text{}}$ empno := new_empno;                                                                                                 |  |  |  |  |
| $\equiv$ emp_comp(p_s                                                                          | 12<br>INSERT INTO emp VALUES (v_empno, p_ename, 'CLERK', 7782,                                                                          |  |  |  |  |
| $\equiv$ emp_query_cal                                                                         | 13<br>TRUNC(SYSDATE), 950.00, NULL, p_deptno);                                                                                          |  |  |  |  |
| $\equiv$ hire_clerk(p_en                                                                       |                                                                                                    |  |  |  |  |
| $\left\{\equiv\right\}$ hire_salesman(                                                         | Local variables Messages<br><b>Results</b> Stack<br>Parameters                                                                          |  |  |  |  |
| $\equiv$ new_empno()                                                                           | Inserting employee 8001                                                                                                    |  |  |  |  |
| $\equiv$ select_emp(p_o                                                                        | New salary: 950.00                                                                                                    |  |  |  |  |
| > Re Materialized Views                                                                        | User enterprisedb added employee(s) on 2019-04-01                                                                                       |  |  |  |  |
| > Packages                                                                                     | Department :                                                                                                    |  |  |  |  |
| $\triangleright$ $\{ \cdot \}$ Procedures                                                      | Employee No: 8001<br>÷                                                                                                    |  |  |  |  |
| $\rightarrow$ 6.3 Sequences                                                                    | Name<br>: CLERK<br>Job                                                                                                    |  |  |  |  |
| $\triangleright$ $\blacksquare$ Synonyms                                                       | : 7782<br>Manager                                                                                                    |  |  |  |  |
| $\triangleright$ $\blacksquare$ Tables                                                         | Hire Date<br>$: 2019 - 04 - 01 00:00:00$                                                                                                |  |  |  |  |
| > <b><i>I</i></b> : Trigger Functions                                                          | Salary<br>: 950.00                                                                                                    |  |  |  |  |
| <b>Types</b>                                                                                   | Commission :                                                                                                    |  |  |  |  |
| $\sum$ $\blacksquare$ Views<br>$\epsilon$ . The state of the state $\epsilon$<br>$\rightarrow$ |                                                                                                    |  |  |  |  |

*Figure 7.8 – The Messages tab*

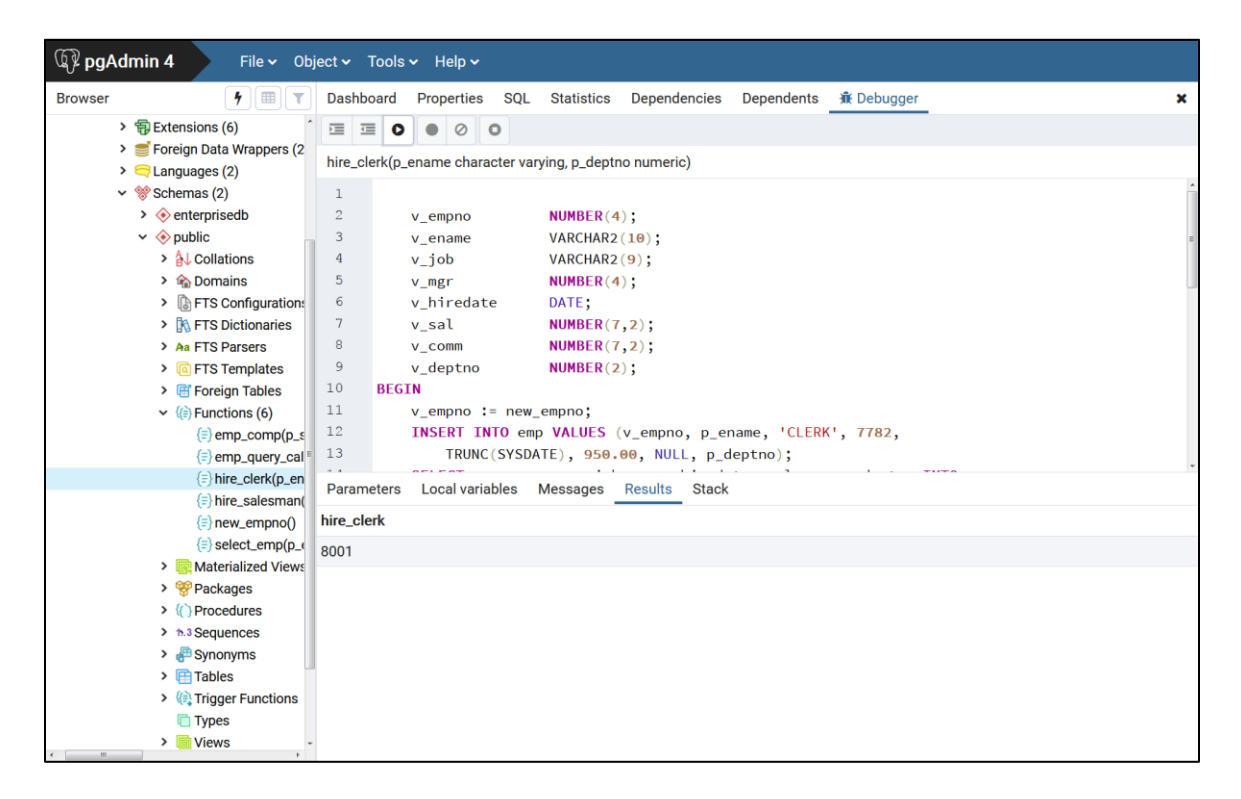

*Figure 7.9 – The Results tab*

# **7.4.3 The Stack Tab**

The Stack tab displays a list of programs that are currently on the call stack (programs that have been invoked, but which have not yet completed). When a program is called, the name of the program is added to the top of the list displayed in the Stack tab. When the program ends, its name is removed from the list.

The Stack tab also displays information about program calls. The information includes:

- The location of the call within the program
- The call arguments
- The name of the program being called

Reviewing the call stack can help you trace the course of execution through a series of nested programs.

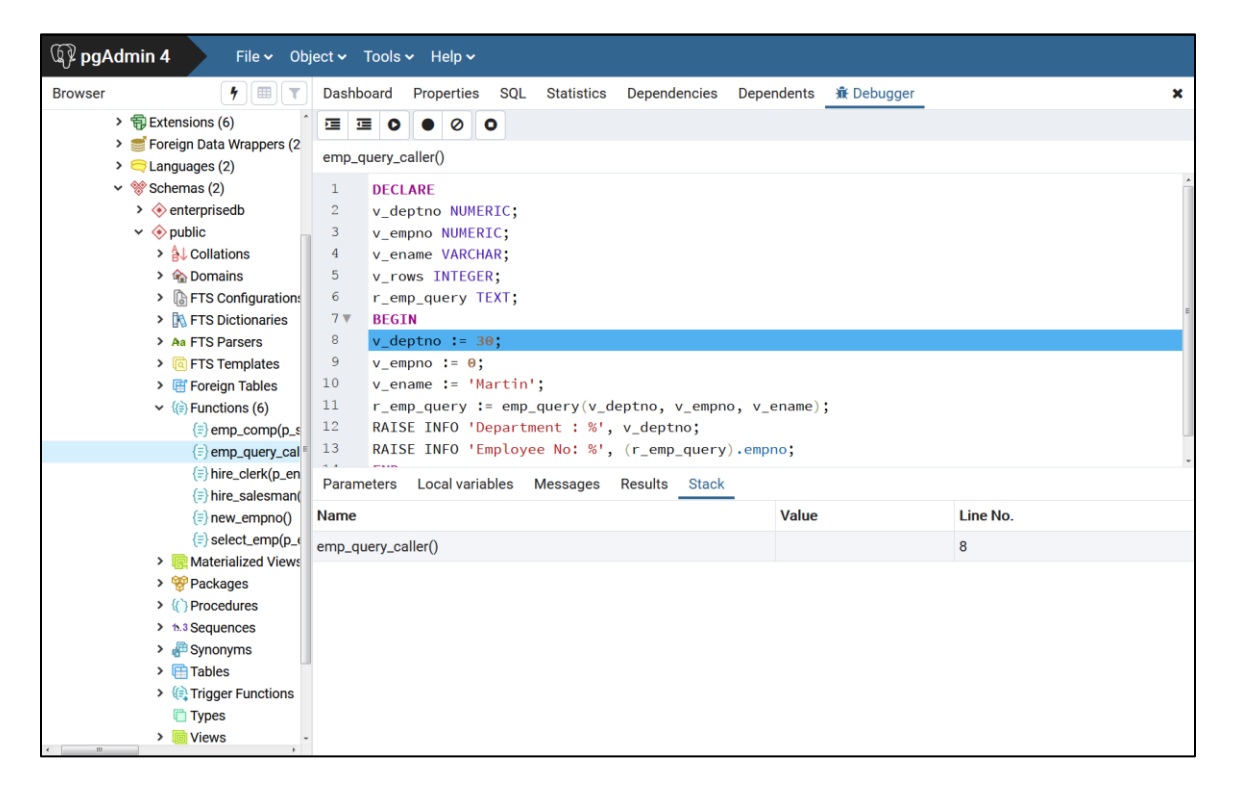

*Figure 7.10 – A debugged program calling a subprogram*

Figure 7.10 shows that emp query caller is about to call a subprogram named emp\_query. emp\_query\_caller is currently at the top of the call stack.

After the call to emp query executes, emp query is displayed at the top of the  $Stack$ tab, and its code is displayed in the Program Body panel as shown in Figure 7.11.

| $\mathbb{Q}$ pgAdmin 4                                               | File v Object v Tools v Help v                                                           |                                   |
|----------------------------------------------------------------------|------------------------------------------------------------------------------------------|-----------------------------------|
| $7$ $\pi$<br><b>Browser</b>                                          | <b>Dashboard</b><br><b>SQL</b><br>Dependencies<br><b>Properties</b><br><b>Statistics</b> | Dependents <b>派</b> Debugger<br>× |
| > 司 Extensions (6)                                                   | $\bullet$ 0<br>ΣE,<br>蛋<br>$\bullet$<br>$\bullet$                                        |                                   |
| > Foreign Data Wrappers (2)                                          | emp_query_caller()                                                                       |                                   |
| $\triangleright$ $\blacksquare$ Languages (2)                        |                                                                                          |                                   |
| $\vee$ $\otimes$ Schemas (2)                                         | <b>DECLARE</b><br>1                                                                      |                                   |
| $\rightarrow \bullet$ enterprisedb                                   | $\overline{2}$<br>v deptno NUMERIC;                                                      |                                   |
| $\vee \diamondsuit$ public<br>> A Collations                         | 3<br>v_empno NUMERIC;<br>$\overline{4}$                                                  |                                   |
| > <b>C</b> Domains                                                   | v ename VARCHAR;<br>5<br>v_rows INTEGER;                                                 |                                   |
| > <b>A</b> FTS Configurations                                        | 6<br>r_emp_query TEXT;                                                                   |                                   |
| > <b>A FTS Dictionaries</b>                                          | 7 <sub>v</sub><br><b>BEGIN</b>                                                           |                                   |
| > Aa FTS Parsers                                                     | 8<br>$v$ deptno: = 30;                                                                   |                                   |
| <b>&gt; <u>a</u></b> FTS Templates                                   | 9<br>$v$ empno := $\theta$ ;                                                             |                                   |
| > Foreign Tables                                                     | 10<br>$v_{\text{}}$ ename := 'Martin';                                                   |                                   |
| $\vee$ $\langle \hat{\mathbf{\epsilon}} \rangle$ Functions (6)       | 11<br>r_emp_query := emp_query(v_deptno, v_empno, v_ename);                              |                                   |
| $\equiv$ emp_comp(p_s                                                | RAISE INFO 'Department : %', v_deptno;<br>12                                             |                                   |
| $\equiv$ emp_query_cal                                               | 13<br>RAISE INFO 'Employee No: %', (r_emp_query).empno;                                  |                                   |
| $\equiv$ hire_clerk(p_en                                             | <b>Local variables</b><br>Parameters<br><b>Messages</b><br><b>Results</b> Stack          |                                   |
| $\left\{\equiv\right\}$ hire_salesman(                               |                                                                                          |                                   |
| $\equiv$ new_empno()                                                 | <b>Name</b>                                                                              | Value<br>Line No.                 |
| $\equiv$ select_emp(p_o                                              | emp_query_caller()                                                                       | 8                                 |
| <b>&gt;</b> Re Materialized Views                                    |                                                                                          |                                   |
| > Packages                                                           |                                                                                          |                                   |
| > { } Procedures                                                     |                                                                                          |                                   |
| $\rightarrow$ 6.3 Sequences<br>$\rightarrow$ $\blacksquare$ Synonyms |                                                                                          |                                   |
| $\triangleright$ $\blacksquare$ Tables                               |                                                                                          |                                   |
| > (a) Trigger Functions                                              |                                                                                          |                                   |
| <b>Types</b>                                                         |                                                                                          |                                   |
| > <b>I</b> Views                                                     |                                                                                          |                                   |
|                                                                      |                                                                                          |                                   |

*Figure 7.11 - Debugging the called subprogram*

Upon completion of execution of the subprogram, control returns to the calling program (emp\_query\_caller), now displayed at the top of the Stack tab as shown in Figure 7.12.

| $\mathbb{Q}$ pgAdmin 4                                | File v Object v Tools v Help v                                                 |                                       |
|-------------------------------------------------------|--------------------------------------------------------------------------------|---------------------------------------|
| $7$ $\pi$<br><b>Browser</b>                           | Dashboard Properties<br><b>SQL</b><br><b>Dependencies</b><br><b>Statistics</b> | Dependents <del>減</del> Debugger<br>× |
| > 司 Extensions (6)                                    | <b>国 国 0 ● ⊘ ○</b>                                                             |                                       |
| > Foreign Data Wrappers (2)                           | emp_query_caller()                                                             |                                       |
| $\triangleright$ $\blacksquare$ Languages (2)         |                                                                                |                                       |
| $\vee$ $\otimes$ Schemas (2)                          | $\mathbf{1}$<br><b>DECLARE</b>                                                 |                                       |
| $\rightarrow$ $\leftrightarrow$ enterprisedb          | $\overline{2}$<br>v deptno NUMERIC;                                            |                                       |
| $\vee \diamondsuit$ public                            | 3<br>v_empno NUMERIC;                                                          |                                       |
| > A Collations                                        | $\overline{4}$<br>v ename VARCHAR;                                             |                                       |
| $\rightarrow$ $\rightarrow$ Domains                   | 5<br>v_rows INTEGER;<br>6                                                      |                                       |
| > <b>A</b> FTS Configurations                         | r_emp_query TEXT;<br>7 <sub>v</sub><br><b>BEGIN</b>                            |                                       |
| > <b>N</b> FTS Dictionaries<br>> Aa FTS Parsers       | 8<br>$v$ deptno: = 30;                                                         |                                       |
| $\sum$ $\boxed{a}$ FTS Templates                      | 9<br>$v$ empno := $\theta$ ;                                                   |                                       |
| > Foreign Tables                                      | 10<br>$v_{\text{}}$ ename := 'Martin';                                         |                                       |
| $\vee$ $\langle \hat{\epsilon} \rangle$ Functions (6) | 11<br>r_emp_query := emp_query(v_deptno, v_empno, v_ename);                    |                                       |
| $\equiv$ emp_comp(p_s                                 | 12<br>RAISE INFO 'Department : %', v_deptno;                                   |                                       |
| $\equiv$ emp_query_cal                                | 13<br>RAISE INFO 'Employee No: %', (r_emp_query).empno;                        |                                       |
| $\equiv$ hire_clerk(p_en                              |                                                                                |                                       |
| $\left\{\equiv\right\}$ hire_salesman(                | Parameters Local variables<br><b>Messages</b><br><b>Results</b> Stack          |                                       |
| $\equiv$ new_empno()                                  | <b>Name</b>                                                                    | Value<br>Line No.                     |
| $\equiv$ select_emp(p_o                               | emp_query_caller()                                                             | 8                                     |
| <b>&gt;</b> Re Materialized Views                     |                                                                                |                                       |
| > Packages                                            |                                                                                |                                       |
| > { } Procedures                                      |                                                                                |                                       |
| $\rightarrow$ 6.3 Sequences                           |                                                                                |                                       |
| $\triangleright$ $\blacksquare$ Synonyms              |                                                                                |                                       |
| $\triangleright$ $\blacksquare$ Tables                |                                                                                |                                       |
| > (e) Trigger Functions                               |                                                                                |                                       |
| <b>Types</b>                                          |                                                                                |                                       |
| $\sum$ $\blacksquare$ Views                           |                                                                                |                                       |

*Figure 7.12 – Control returns from debugged subprogram*

# *7.5 Debugging a Program*

You can perform the following operations to debug a program:

- Step through the program one line at a time
- Execute the program until you reach a breakpoint
- View and change local variable values within the program

## **7.5.1 Stepping Through the Code**

Use the tool bar icons to step through a program with the Debugger:

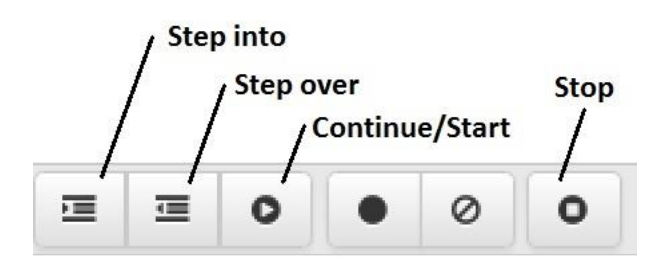

*Figure 7.13 - The Tool bar icons*

The icons serve the following purposes:

- **Step into.** Click the Step into icon to execute the currently highlighted line of code.
- **Step over.** Click the step over icon to execute a line of code, stepping over any sub-functions invoked by the code. The sub-function executes, but is not debugged unless it contains a breakpoint.
- **Continue/Start.** Click the Continue/Start icon to execute the highlighted code, and continue until the program encounters a breakpoint or completes.
- **Stop.** Click the stop icon to halt the execution of a program.

# **7.5.2 Using Breakpoints**

As the Debugger executes a program, it pauses whenever it reaches a breakpoint. When the Debugger pauses, you can observe or change local variables, or navigate to an entry in the call stack to observe variables or set other breakpoints. The next step into, step over, or continue operation forces the debugger to resume execution with the next line of code following the breakpoint. There are two types of breakpoints:

*Local Breakpoint -* A local breakpoint can be set at any executable line of code within a program. The Debugger pauses execution when it reaches a line where a local breakpoint has been set.

*Global Breakpoint -* A global breakpoint will trigger when *any* session reaches that breakpoint. Set a global breakpoint if you want to perform in-context debugging of a program. When a global breakpoint is set on a program, the debugging session that set the global breakpoint waits until that program is invoked in another session. A global breakpoint can only be set by a superuser.

To create a local breakpoint, left-click within the grey shaded margin to the left of the line of code where you want the local breakpoint set. Where you click in the grey shaded margin should be close to the right side of the margin as in the spot where the breakpoint dot is shown on source code line 12 in Figure 7.14.

When created, the Debugger displays a dark dot in the margin, indicating a breakpoint has been set at the selected line of code.

| $\mathbb{Q}$ pgAdmin 4                                                       | File v Object v Tools v Help v                                                                |                                                 |             |
|------------------------------------------------------------------------------|-----------------------------------------------------------------------------------------------|-------------------------------------------------|-------------|
| $\frac{1}{2}$<br>E<br><b>Browser</b><br>$\top$                               | <b>Dashboard</b><br>Properties<br><b>SQL</b><br><b>Statistics</b>                             | Dependencies<br>Dependents<br><b>兼 Debugger</b> | ×           |
| > 司 Extensions (6)                                                           | $\equiv$<br>$\circ$<br>挂<br>$\bullet$<br>$\bullet$<br>$\bullet$                               |                                                 |             |
| > Foreign Data Wrappers (2)<br>$\triangleright$ $\blacksquare$ Languages (2) | emp_query_caller()                                                                            |                                                 |             |
| $\vee$ $\otimes$ Schemas (2)                                                 | <b>DECLARE</b>                                                                                |                                                 |             |
| $\rightarrow$ $\leftrightarrow$ enterprised<br>Create                        | > no NUMERIC;                                                                                 |                                                 |             |
| $\vee \diamondsuit$ public                                                   | <b>D NUMERIC;</b>                                                                             |                                                 |             |
| Refresh<br>> A Collation                                                     | e VARCHAR:                                                                                    |                                                 |             |
| > Comains                                                                    | <b>INTEGER:</b><br>Delete/Drop                                                                |                                                 |             |
| > <b>AFTS</b> Con<br>> <b>AFTS</b> Dict                                      | query TEXT;<br>Drop Cascade                                                                   |                                                 |             |
| Debugging<br>> Aa FTS Par:                                                   | Debug<br>٠                                                                                    |                                                 |             |
| Scripts<br>$\frac{1}{2}$ FTS Ten                                             | <b>Set breakpoint</b><br>$\rightarrow$                                                        |                                                 |             |
| $\triangleright$ <b><i>eff</i></b> Foreign<br>Restore                        | $e := 'Martin':$                                                                              |                                                 |             |
| $\vee$ $\langle \hat{\mathbf{\epsilon}} \rangle$ Function                    | Query Tool                                                                                    | query := emp_query(v_deptno, v_empno, v_ename); |             |
| $\equiv$ emp.<br>$\equiv$ emp.                                               | INFO 'Department : %', v_deptno;<br>Properties<br>INFO 'Employee No: %', (r_emp_query).empno; |                                                 |             |
| $\equiv$ hire_clerk(p_en                                                     | $-$                                                                                           |                                                 |             |
| $\left\{\equiv\right\}$ hire_salesman(                                       | Local variables Messages<br>Parameters                                                        | Results Stack                                   |             |
| $\equiv$ new_empno()                                                         | Name                                                                                          | <b>Type</b>                                     | Value       |
| $\equiv$ select_emp(p_o                                                      | v_deptno                                                                                      | numeric                                         | <b>NULL</b> |
| > R Materialized Views                                                       | v_empno                                                                                       | numeric                                         | <b>NULL</b> |
| $\rightarrow$ $\frac{60}{10}$ Packages<br>> {} Procedures                    | v_ename                                                                                       | character varying                               | <b>NULL</b> |
| $\rightarrow$ 1.3 Sequences                                                  |                                                                                               |                                                 |             |
| $\triangleright$ $\blacksquare$ Synonyms                                     | <b>V_rows</b>                                                                                 | integer                                         | <b>NULL</b> |
| $\triangleright$ $\blacksquare$ Tables                                       | r_emp_query                                                                                   | text                                            | <b>NULL</b> |
| > <sup>(2</sup> ) Trigger Functions                                          |                                                                                               |                                                 |             |
| <b>Types</b>                                                                 |                                                                                               |                                                 |             |
| $\sum$ $\blacksquare$ Views                                                  |                                                                                               |                                                 |             |

*Figure 7.14 - Set a breakpoint by clicking in left-hand margin*

You can set as many local breakpoints as desired. Local breakpoints remain in effect for the duration of a debugging session until they are removed.

### **Removing a Local Breakpoint**

To remove a local breakpoint, left-click the mouse on the breakpoint dot in the grey shaded margin of the Program Body panel. The dot disappears, indicating that the breakpoint has been removed.

You can remove all of the breakpoints from the program that currently appears in the Program Body frame by clicking the Clear all breakpoints icon.

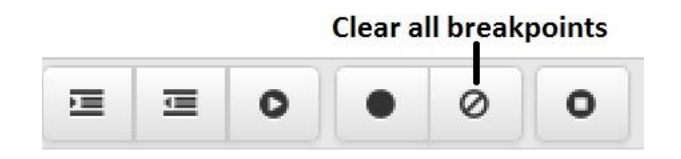

*Figure 7.15 – Clear all breakpoints icon*

**Note:** When you perform any of the preceding actions, only the breakpoints in the program that currently appears in the Program Body panel are removed. Breakpoints in called subprograms or breakpoints in programs that call the program currently appearing in the Program Body panel are not removed.

# **7.5.3 Setting a Global Breakpoint for In-Context Debugging**

To set a global breakpoint for in-context debugging, highlight the stored procedure, function, or trigger on which you wish to set the breakpoint in the Browser panel. Navigate through the Object menu to select Debugging, and then Set Breakpoint.

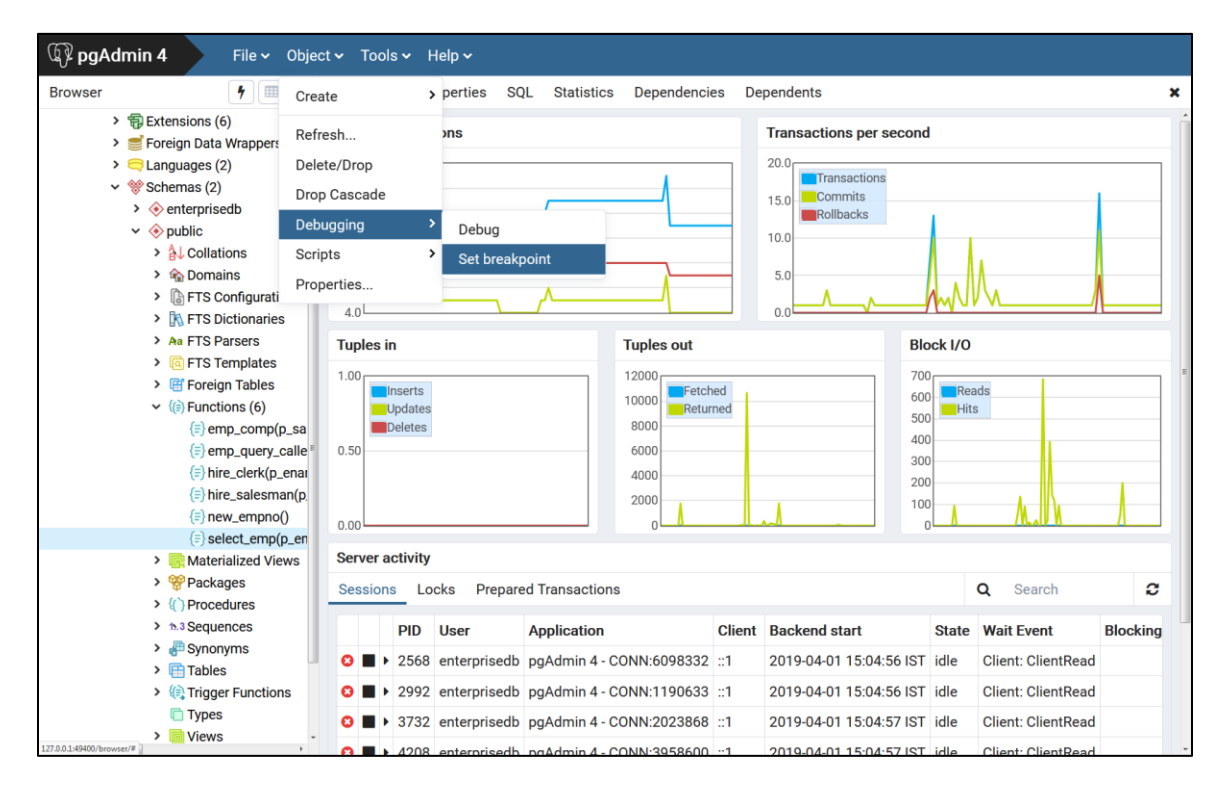

*Figure 7.16 - Setting a global breakpoint from the Object menu*

Alternatively, you can right-click on the name of the stored procedure, function, or trigger on which you wish to set a global breakpoint and select Debugging, then Set Breakpoint from the context menu as shown by the following.

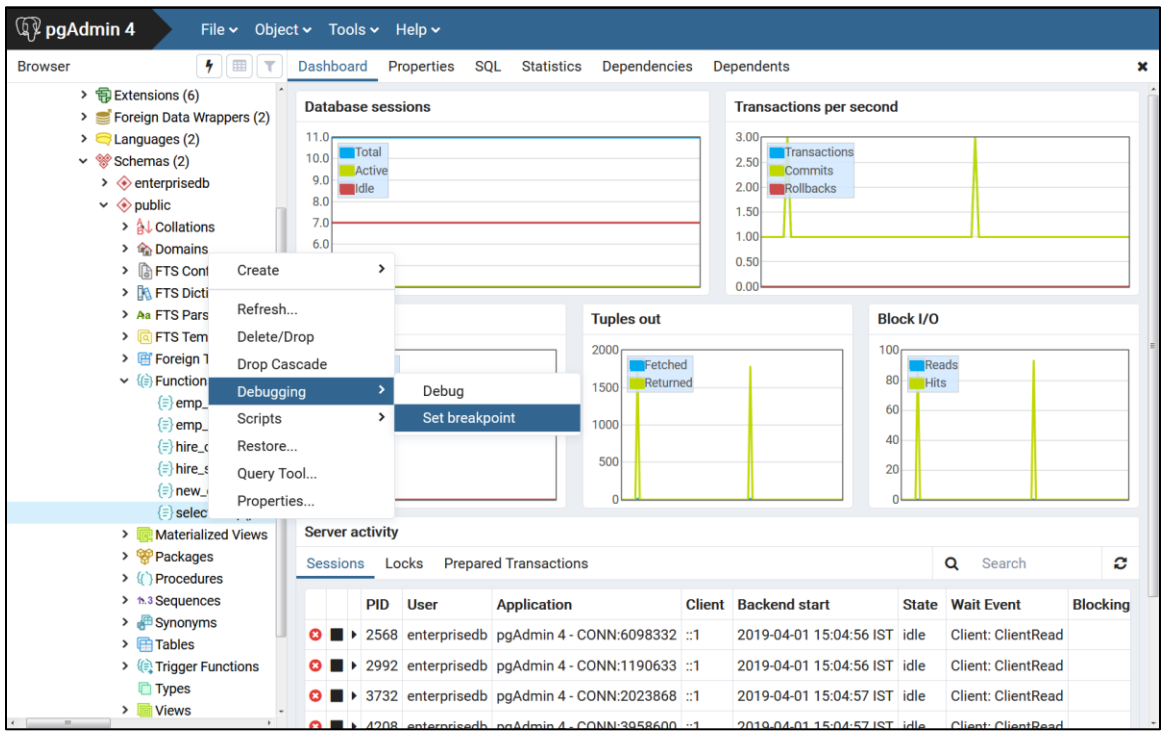

*Figure 7.17 - Setting a global breakpoint from the object's context menu*

To set a global breakpoint on a trigger, expand the table node that contains the trigger, highlight the specific trigger you wish to debug, and follow the same directions as for stored procedures and functions.

To set a global breakpoint in a package, highlight the specific procedure or function under the package node of the package you wish to debug and follow the same directions as for stored procedures and functions.

After you choose Set Breakpoint, the Debugger window opens and waits for an application to call the program to be debugged.

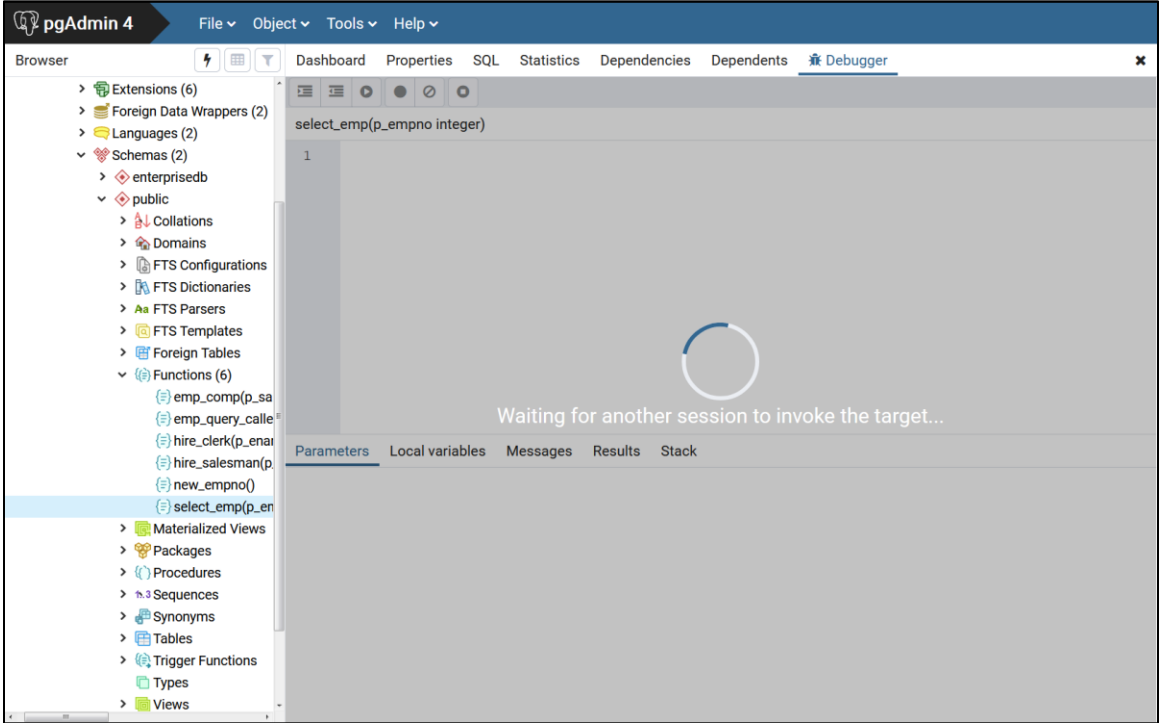

*Figure 7.18 - Waiting for invocation of program to be debugged*

The PSQL client invokes the select\_emp function (on which a global breakpoint has been set).

```
$ psql edb enterprisedb
psql.bin (11.0.2, server 11.0.2)
Type "help" for help.
edb=# SELECT select emp(7900);
```
The select emp function does not complete until you step through the program in the Debugger.

| <b>Q</b> <sup>2</sup> pgAdmin 4                                                                            | File v Object v Tools v Help v                                                                                                    |
|----------------------------------------------------------------------------------------------------|----------------------------------------------------------------------------------------------------|
| $7$ $\equiv$ $\tau$<br><b>Browser</b>                                                                      | <b>Dashboard</b><br><b>Properties</b><br><b>SQL</b><br><b>Statistics</b><br><b>Dependencies</b><br>Dependents <b>If</b> Debugger<br>× |
| > 司 Extensions (6)<br>> Foreign Data Wrappers (2)                                                          | Ĕ<br>Œ<br>Ø<br>$\bullet$<br>۱o<br>select_emp(p_empno integer)                                                                         |
| $\triangleright$ $\blacksquare$ Languages (2)<br>$\vee$ $\otimes$ Schemas (2)                              | <b>DECLARE</b><br>$\mathbf{1}$                                                                                                    |
| $\rightarrow \bullet$ enterprisedb<br>$\vee \diamondsuit$ public                                           | $\overline{2}$<br>v ename emp.ename%TYPE;<br>3<br>v_hiredate emp.hiredate%TYPE;                                                       |
| > A Collations                                                                                             | v sal emp.sal%TYPE;<br>$\overline{4}$                                                                                                 |
| > <b>C</b> Domains<br>> <b>A</b> FTS Configurations                                                        | 5<br>v_comm emp.comm%TYPE;<br>v_dname dept.dname%TYPE;<br>6                                                                           |
| > <b>A</b> FTS Dictionaries<br>> Aa FTS Parsers                                                            | $\overline{7}$<br>v_disp_date VARCHAR(10);<br>$8 \nabla$<br><b>BEGIN</b>                                                              |
| $\triangleright$ $\sqrt{a}$ FTS Templates<br>> Foreign Tables                                              | 9<br><b>SELECT INTO</b><br>10<br>v_ename, v_hiredate, v_sal, v_comm, v_dname                                                          |
| $\vee$ $\langle \hat{\mathbf{\epsilon}} \rangle$ Functions (6)<br>$\equiv$ emp_comp(p_sa                   | 11<br>ename, hiredate, sal, COALESCE(comm, 0), dname<br>12<br>FROM emp e, dept d                                                      |
| $\equiv$ emp_query_calle<br>$\equiv$ hire_clerk(p_enar                                                     | 13<br>WHERE empno = $p$ empno;                                                                                                    |
| $\left\{\equiv\right\}$ hire_salesman(p)                                                                   | <b>Local variables</b><br>Parameters<br><b>Messages</b><br><b>Results</b><br><b>Stack</b><br>Value<br><b>Type</b><br><b>Name</b>      |
| $\equiv$ new_empno()<br>$\equiv$ select_emp(p_en                                                           | 7900<br>p_empno<br>integer                                                                                                    |
| <b>&gt; In</b> Materialized Views<br>> <sup>op</sup> Packages<br>$\triangleright$ $\{\rangle\}$ Procedures |                                                                                                    |
| $\rightarrow$ 1.3 Sequences<br>$\rightarrow$ $\blacksquare$ Synonyms                                       |                                                                                                    |
| $\triangleright$ $\blacksquare$ Tables<br>> (a) Trigger Functions<br><b>Types</b>                          |                                                                                                    |
| > diviews<br>$\mathbf{r}$<br>$\overline{a}$                                                                |                                                                                                    |

*Figure 7.19 - Program on which a global breakpoint has been set*

You can now debug the program using any of the previously discussed operations such as step into, step over, and continue, or set local breakpoints. When you have stepped through execution of the program, the calling application (PSQL) regains control and the select emp function completes execution and its output is displayed.

```
$ psql edb enterprisedb
psql.bin (11.0.2, server 11.0.2)
Type "help" for help.
edb=# SELECT select emp(7900);
INFO: Number : 7900
INFO: Name : JAMES
INFO: Hire Date : 12/03/1981
INFO: Salary : 950.00
INFO: Commission: 0.00
INFO: Department: SALES
select emp
------------
(1 row)
```
At this point, you can end the Debugger session as shown in Section [7.5.4.](#page-263-0) If you do not end the Debugger session, the next application that invokes the program will encounter the global breakpoint and the debugging cycle will begin again.

# <span id="page-263-0"></span>**7.5.4 Exiting the Debugger**

To end a Debugger session and exit the Debugger, click on the close icon (x) located in the upper-right corner to close the tab.

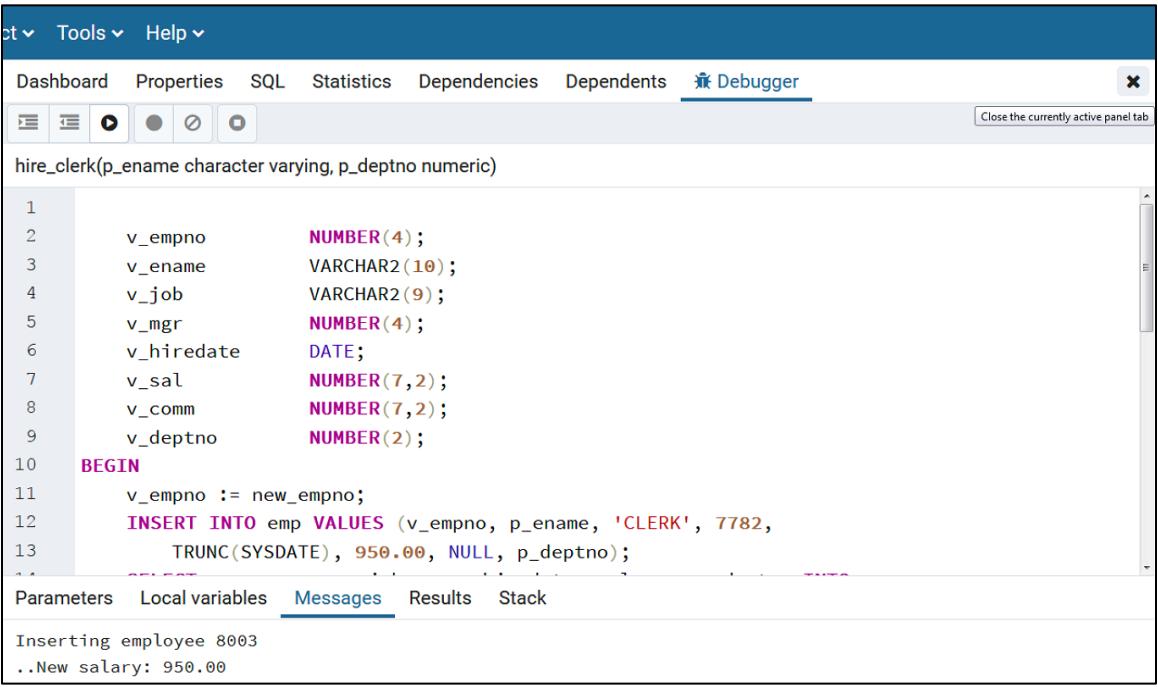

*Figure 7.20 - Exiting from the Debugger*

# **8 Performance Analysis and Tuning**

Advanced Server provides various tools for performance analysis and tuning. These features are described in this section.

# *8.1 Dynatune*

Advanced Server supports dynamic tuning of the database server to make the optimal usage of the system resources available on the host machine on which it is installed. The two parameters that control this functionality are located in the postgresql.conf file. These parameters are:

- edb dynatune
- edb\_dynatune\_profile

# **8.1.1 edb\_dynatune**

edb dynatune determines how much of the host system's resources are to be used by the database server based upon the host machine's total available resources and the intended usage of the host machine.

When Advanced Server is initially installed, the edb dynatune parameter is set in accordance with the selected usage of the host machine on which it was installed - i.e., development machine, mixed use machine, or dedicated server. For most purposes, there is no need for the database administrator to adjust the various configuration parameters in the postgresql.conf file in order to improve performance.

You can change the value of the edb dynatune parameter after the initial installation of Advanced Server by editing the postgresql.conf file. The postmaster must be restarted in order for the new configuration to take effect.

The edb dynatune parameter can be set to any integer value between 0 and 100, inclusive. A value of 0, turns off the dynamic tuning feature thereby leaving the database server resource usage totally under the control of the other configuration parameters in the postgresql.conf file.

A low non-zero, value (e.g., 1 - 33) dedicates the least amount of the host machine's resources to the database server. This setting would be used for a development machine where many other applications are being used.

A value in the range of 34 - 66 dedicates a moderate amount of resources to the database server. This setting might be used for a dedicated application server that may have a fixed number of other applications running on the same machine as Advanced Server.

The highest values (e.g., 67 - 100) dedicate most of the server's resources to the database server. This setting would be used for a host machine that is totally dedicated to running Advanced Server.

Once a value of edb dynatune is selected, database server performance can be further fine-tuned by adjusting the other configuration parameters in the postgresql.conf file. Any adjusted setting overrides the corresponding value chosen by edb dynatune. You can change the value of a parameter by un-commenting the configuration parameter, specifying the desired value, and restarting the database server.

# **8.1.2 edb\_dynatune\_profile**

The edb dynatune profile parameter is used to control tuning aspects based upon the expected workload profile on the database server. This parameter takes effect upon startup of the database server.

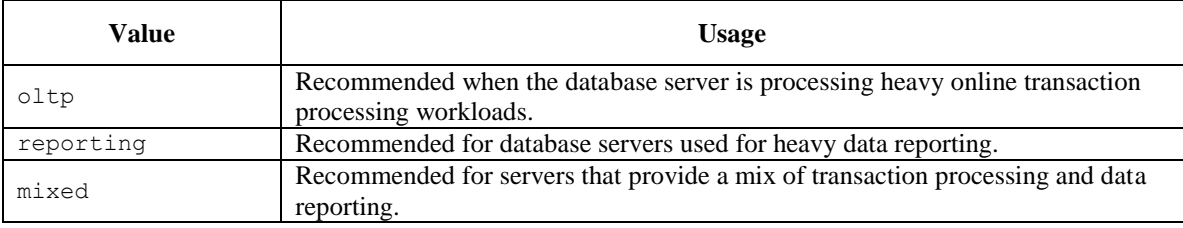

The possible values for edb dynatune profile are:

# *8.2 EDB Wait States*

The *EDB wait states* contribution module contains two main components.

### **EDB Wait States Background Worker (EWSBW)**

When the wait states background worker is registered as one of the shared preload libraries, EWSBW probes each of the running sessions at regular intervals.

For every session it collects information such as the database to which it is connected, the logged in user of the session, the query running in that session, and the wait events on which it is waiting.

This information is saved in a set of files in a user-configurable path and directory folder given by the edb wait states.directory parameter to be added to the postgresql.conf file. The specified path must be a full, absolute path and not a relative path.

### **The following describes the installation process on a Linux system.**

**Step 1:** EDB wait states is installed with the edb-as*xx*-server-edb-modules RPM package where *xx* is the Advanced Server version number.

**Step 2:** To launch the worker, it must be registered in the postgresql.conf file using the shared preload libraries parameter, for example:

shared preload libraries = '\$libdir/edb wait states'

**Step 3:** Restart the database server. After a successful restart, the background worker begins collecting data.

**Step 4:** To review the data, create the following extension:

CREATE EXTENSION edb wait states;

**Step 5:** To terminate the EDB wait states worker, remove \$libdir/edb wait states from the shared preload libraries parameter and restart the database server.

### **The following describes the installation process on a Windows system.**

**Step 1:** EDB wait states module is installed with the EDB Modules installer by invoking StackBuilder Plus utility. Follow the onscreen instructions to complete the installation of the EDB Modules.

**Step 2:** To register the worker, modify the postgresgl.confile to include the wait states library in the shared\_preload\_libraries configuration parameter. The parameter value must include:

shared preload libraries = '\$libdir/edb wait states.dll'

The EDB wait states installation places the edb wait states.dll library file in the following path:

C:\Program Files\edb\as11\lib\

**Step 3:** Restart the database server for the changes to take effect. After a successful restart, the background worker gets started and starts collecting the data.

**Step 4:** To view the data, create the following extension:

```
CREATE EXTENSION edb wait states;
```
The installer places the edb wait states.control file in the following path:

```
C:\Program Files\edb\as11\share\extension
```
#### **Terminating the Wait States Worker**

To terminate the EDB wait states worker, use the DROP EXTENSION command to drop the edb wait states extension; then modify the postgresql.conf file, removing \$libdir/edb wait states.dll from the shared preload libraries parameter. Restart the database server after modifying the postgresql.conf file to apply your changes.

#### **The Wait States Interface**

The interface includes the functions listed in the following sections. Each of these functions has common input and output parameters. Those parameters are as follows:

• **start\_ts and end\_ts (IN).** Together these specify the time interval and the data within which is to be read. If only start ts is specified, the data starting from start ts is output. If only end ts is provided, data up to end ts is output. If none of those are provided, all the data is output. Every function outputs different data. The output of each function will be explained below.

- **query id (OUT).** Identifies a normalized query. It is internal hash code computed from the query.
- session id (OUT). Identifies a session.
- **ref** start ts and ref end ts (OUT). Provide the timestamps of a file containing a particular data point. A data point may be a wait event sample record or a query record or a session record.

The syntax of each function is given in the following sections.

**Note:** The examples shown in the following sections are based on the following three queries executed on four different sessions connected to different databases using different users, simultaneously:

```
SELECT schemaname FROM pg_tables, pg_sleep(15) WHERE schemaname <> 'pg_catalog'; /* ran on 2
sessions */
SELECT tablename FROM pg_tables, pg_sleep(10) WHERE schemaname <> 'pg_catalog';
SELECT tablename, schemaname FROM pg_tables, pg_sleep(10) WHERE schemaname \langle 'pg_catalog';
```
### **8.2.1 edb\_wait\_states\_data**

This function is used to read the data collected by EWSBW.

```
edb_wait_states_data(
   IN start_ts timestamptz default '-infinity'::timestamptz,
  IN end_ts timestamptz default 'infinity'::timestamptz,
  OUT session_id int4,
  OUT dbname text,
  OUT username text,
  OUT query text,
  OUT query_start_time timestamptz,
  OUT sample_time timestamptz,
  OUT wait_event_type text,
  OUT wait_event text
)
```
This function can be used to find out the following:

The queries running in the given duration (defined by *start\_ts* and *end\_ts*) in all the sessions, and the wait events, if any, they were waiting on. For example:

SELECT query, session id, wait event type, wait event FROM edb wait states data(start ts, end ts);

The progress of a session within a given duration (that is, the queries run in a session (session\_ $id = 100000$ ) and the wait events the queries waited on). For example:

```
SELECT query, wait event type, wait event
 FROM edb wait states data(start ts, end ts)
 WHERE session id = 100000;
```
The duration for which the samples are available. For example:

```
SELECT min(sample time), max(sample time)
 FROM edb wait states data();
```
#### **Parameters**

In addition to the common parameters described previously, each row of the output gives the following:

*dbname*

The session's database

*username*

The session's logged in user

*query*

The query running in the session

```
query_start_time
```
The time when .the query started

```
sample_time
```
The time when wait event data was collected

*wait\_event\_type*

The type of wait event the session (backend) is waiting on

*wait\_event*

The wait event the session (backend) is waiting on

#### **Example**

The following is a sample output from the edb wait states data() function.

edb=# SELECT \* FROM edb wait states data();

```
-[ RECORD 1 ]----+------
session id | 4398
dbname | edb
username | enterprisedb
query | SELECT schemaname FROM pg_tables, pg_sleep($1) WHERE schemaname <> $2
query_start_time | 17-AUG-18 11:56:05.271962 -04:00
\overline{\text{sample time}} | 17-AUG-18 11:56:19.700236 -04:00
wait event type | Timeout
wait event | PgSleep
-[ RECORD 2 ]----+-------------------------------------------------------------------------
session id | 4398
dbname | edb
username | enterprisedb
query | SELECT schemaname FROM pg_tables, pg_sleep($1) WHERE schemaname <> $2
query start time | 17-AUG-18 11:56:05.271962 -04:00
sample time | 17-AUG-18 11:56:18.699938 -04:00
wait event type | Timeout
wait event | PgSleep
-[ RECORD 3 ]----+-------<br>session id | 4398
session id
dbname | edb
username | enterprisedb
query | SELECT schemaname FROM pg_tables, pg_sleep($1) WHERE schemaname <> $2
query_start_time | 17-AUG-18 11:56:05.271962 -04:00
sample time | 17-AUG-18 11:56:17.700253 -04:00
wait_event_type | Timeout
wait event | PgSleep
 .
                  .
                  .
```
## **8.2.2 edb\_wait\_states\_queries**

This function gives information about the queries sampled by EWSBW.

```
edb wait states queries (
   IN start_ts timestamptz default '-infinity'::timestamptz,
   IN end_ts timestamptz default 'infinity'::timestamptz,
   OUT query_id int8,
   OUT query text,
   OUT ref_start_ts timestamptz
   OUT ref_end_ts timestamptz
)
```
A new queries file is created periodically and thus, there can be multiple query files generated corresponding to specific intervals.

This function returns all the queries in query files that overlap with the given time interval. A query as shown below, gives all the queries in query files that contained queries sampled between *start\_ts* and *end\_ts*.

In other words, the function may output queries that did not run in the given interval. To exactly know that the user should use edb wait states data().

```
SELECT query FROM edb wait states queries(start ts, end ts);
```
### **Parameters**

In addition to the common parameters described previously, each row of the output gives the following:

*query*

Normalized query text

#### **Example**

The following is a sample output from the edb wait states queries () function.

```
edb=# SELECT * FROM edb wait states queries();
-[ RECORD 1 ] +---
query_id | 4292540138852956818
query | SELECT schemaname FROM pg_tables, pg_sleep($1) WHERE schemaname <> $2
ref_start_ts | 17-AUG-18 11:52:38.698793 -04:00
ref end ts | 18-AUG-18 11:52:38.698793 -04:00
-[ RECORD 2 ]+-----------------------------------------------------------------------------
query_id | 3754591102365859187
query | SELECT tablename FROM pg_tables, pg_sleep($1) WHERE schemaname <> $2
ref start ts | 17-AUG-18 11:52:38.698793 -04:00
ref end ts | 18-AUG-18 11:52:38.698793 -04:00
-[ RECORD 3 ]+-----------------------------------------------------------------------------
query_id | 349089096300352897
query | SELECT tablename, schemaname FROM pg_tables, pg_sleep($1) WHERE schemaname <>
$2ref_start_ts | 17-AUG-18 11:52:38.698793 -04:00
ref end ts | 18-AUG-18 11:52:38.698793 -04:00
```
### **8.2.3 edb\_wait\_states\_sessions**

This function gives information about the sessions sampled by EWSBW.

```
edb wait states sessions (
   IN start_ts timestamptz default '-infinity'::timestamptz,
   IN end_ts timestamptz default 'infinity'::timestamptz,
  OUT session_id int4,
  OUT dbname text,
  OUT username text,
  OUT ref_start_ts timestamptz
  OUT ref_end_ts timestamptz
)
```
This function can be used to identify the databases that were connected and/or which users started those sessions. For example:

```
SELECT dbname, username, session_id
 FROM edb wait states sessions();
```
Similar to edb wait states queries(), this function outputs all the sessions logged in session files that contain sessions sampled within the given interval and not necessarily only the sessions sampled within the given interval. To identify that one should use edb wait states data().

#### **Parameters**

In addition to the common parameters described previously, each row of the output gives the following:

*dbname*

The database to which the session is connected

*username*

Login user of the session

#### **Example**

The following is a sample output from the edb wait states sessions () function.

```
edb=# SELECT * FROM edb_wait_states_sessions();
-[ RECORD 1 ]+---------------------------------
session_id | 4340
dbname | edb
username | enterprisedb
ref start ts | 17-AUG-18 11:52:38.698793 -04:00
ref end ts | 18-AUG-18 11:52:38.698793 -04:00
-[ RECORD 2 ] +----------------------------
session_id | 4398
dbname | edb
username | enterprisedb
ref_start_ts | 17-AUG-18 11:52:38.698793 -04:00
ref end ts | 18-AUG-18 11:52:38.698793 -04:00
-[ RECORD 3 ]+---------------------------------
session id | 4410
dbname | db1
username | user1
ref_start_ts | 17-AUG-18 11:52:38.698793 -04:00
ref end ts | 18-AUG-18 11:52:38.698793 -04:00
-[ RECORD 4 ]+---------------------------------
session_id | 4422
dbname | db2
username | user2
ref_start_ts | 17-AUG-18 11:52:38.698793 -04:00
ref_end_ts | 18-AUG-18 11:52:38.698793 -04:00
```
### **8.2.4 edb\_wait\_states\_samples**

This function gives information about wait events sampled by EWSBW.

```
edb wait states samples(
   IN start_ts timestamptz default '-infinity'::timestamptz,
```

```
 IN end_ts timestamptz default 'infinity'::timestamptz,
   OUT query_id int8,
   OUT session_id int4,
   OUT query_start_time timestamptz,
   OUT sample_time timestamptz,
   OUT wait_event_type text,
   OUT wait_event text
)
```
Usually, a user would not be required to call this function directly.

### **Parameters**

In addition to the common parameters described previously, each row of the output gives the following:

```
query_start_time
```
The time when the query started in this session

*sample\_time*

The time when wait event data was collected

```
wait_event_type
```
The type of wait event on which the session is waiting

*wait\_event*

The wait event on which the session (backend) is waiting

### **Example**

The following is a sample output from the edb wait states samples () function.

```
edb=# SELECT * FROM edb wait states samples();
-[ RECORD 1 ]----+-----------------------------
query id | 4292540138852956818session id | 4340
query start time | 17-AUG-18 11:56:00.39421 -04:00
sample_time | 17-AUG-18 11:56:00.699934 -04:00
wait_event_type | Timeout
wait event | PgSleep
-[ RECORD 2 ]----+---------------------------------
query_id | 4292540138852956818
session id | 4340
query_start_time | 17-AUG-18 11:56:00.39421 -04:00
sample_time | 17-AUG-18 11:56:01.699003 -04:00
wait_event_type | Timeout
```

```
wait event | PgSleep
-[ RECORD 3 ]----+-------------
query_id | 4292540138852956818
session id | 4340
query start time | 17-AUG-18 11:56:00.39421 -04:00
sample time | 17-AUG-18 11:56:02.70001 -04:00
wait event type | Timeout
wait event | PgSleep
-[ RECORD 4 ]----+---------------------------------
query_id | 4292540138852956818
session id | 4340
query start time | 17-AUG-18 11:56:00.39421 -04:00
sample time | 17-AUG-18 11:56:03.700081 -04:00
wait_event_type | Timeout
wait_event | PgSleep
 .
                  .
                  .
```
### **8.2.5 edb\_wait\_states\_purge**

The function deletes all the sampled data files (queries, sessions and wait event samples) that were created after *start\_ts* and aged (rotated) before *end\_ts*.

```
edb_wait_states_purge(
   IN start_ts timestamptz default '-infinity'::timestamptz,
   IN end_ts timestamptz default 'infinity'::timestamptz
)
```
Usually a user does not need to run this function. The backend should purge those according to the retention age, but in case, that doesn't happen for some reason, this function may be used.

In order to know the duration for which the samples have been retained, use edb wait states data() as explained in the previous examples of that function.

#### **Example**

The \$PGDATA/edb wait states directory before running edb wait states purge():

```
[root@localhost data]# pwd
/var/lib/edb/as11/data
[root@localhost data]# ls -l edb_wait_states
total 12
-rw------- 1 enterprisedb ... 253 Aug 17 11:56 edb ws queries 587836358698793 587922758698793
-rw------- 1 enterprisedb ... 1600 Aug 17 11:56 edb ws samples 587836358698793 587839958698793
-rw------- 1 enterprisedb ... 94 Aug 17 11:56 
edb_ws_sessions_587836358698793_587922758698793
```
The \$PGDATA/edb\_wait\_states directory after running edb wait states purge():

```
edb=# SELECT * FROM edb_wait_states_purge();
edb wait states purge
-----------------------
(1 row)
[root@localhost data]# pwd
/var/lib/edb/as11/data
```
[root@localhost data]# ls -l edb\_wait\_states total 0

# **9 EDB Clone Schema**

*EDB Clone Schema* is an extension module for Advanced Server that allows you to copy a schema and its database objects from a local or remote database (the source database) to a receiving database (the target database).

The source and target databases can be the same physical database, or different databases within the same database cluster, or separate databases running under different database clusters on separate database server hosts.

Use the following functions with EDB Clone Schema:

- **localcopyschema.** This function makes a copy of a schema and its database objects from a source database back into the same database (the target), but with a different schema name than the original. Use this function when the original source schema and the resulting copy are to reside within the same database. See Section [9.2.1](#page-287-0) for information on the localcopyschema function.
- **localcopyschema\_nb.** This function performs the same purpose as localcopyschema, but as a background job, thus freeing up the terminal from which the function was initiated. This is referred to as a *non-blocking* function. See Section [9.2.2](#page-290-0) for information on the localcopyschema nb function.
- **remotecopyschema.** This function makes a copy of a schema and its database objects from a source database to a different target database. Use this function when the original source schema and the resulting copy are to reside in two, separate databases. The separate databases can reside in the same, or in different Advanced Server database clusters. See Section [9.2.3](#page-293-0) for information on the remotecopyschema function.
- **remotecopyschema\_nb.** This function performs the same purpose as remotecopyschema, but as a background job, thus freeing up the terminal from which the function was initiated. This is referred to as a *non-blocking* function. See Section [9.2.4](#page-297-0) for information on the remotecopyschema nb function.
- **process status from log.** This function displays the status of the cloning functions. The information is obtained from a log file that must be specified when a cloning function is invoked. See Section [9.2.5](#page-300-0) for information on the process status from log function.
- **remove log file and job.** This function deletes the log file created by a cloning function. This function can also be used to delete a job created by the nonblocking form of the function. See Section [9.2.6](#page-301-0) for information on the remove log file and job function.

The database objects that can be cloned from one schema to another are the following:

• Data types

- Tables including partitioned tables, but not foreign tables
- Indexes.
- Constraints
- Sequences
- View definitions
- Materialized views
- Private synonyms
- Table triggers, but not event triggers
- Rules
- Functions
- Procedures
- Packages
- Comments for all supported object types
- Access control lists (ACLs) for all supported object types

The following database objects cannot cloned:

- Large objects (Postgres LOBs and BFILES)
- Logical replication attributes for a table
- Database links
- Foreign data wrappers
- Foreign tables
- Event triggers
- Extensions (For cloning objects that rely on extensions, see the third bullet point in the following limitations list.)
- Row level security
- **•** Policies
- Operator class

In addition, the following limitations apply:

- EDB Clone Schema is supported on Advanced Server only when a dialect of Compatible with Oracle is specified on the Advanced Server Dialect dialog during installation, or when the --redwood-like keywords are included during a text mode installation or cluster initialization.
- The source code within functions, procedures, triggers, packages, etc., are not modified after being copied to the target schema. If such programs contain coded references to objects with schema names, the programs may fail upon invocation in the target schema if such schema names are no longer consistent within the target schema.
- Cross schema object dependencies are not resolved. If an object in the target schema depends upon an object in another schema, this dependency is not resolved by the cloning functions.
- For remote cloning, if an object in the source schema is dependent upon an extension, then this extension must be created in the public schema of the remote database before invoking the remote cloning function.
- At most, 16 copy jobs can run in parallel to clone schemas, whereas each job can have at most 16 worker processes to copy table data in parallel.
- Queries being run by background workers cannot be cancelled.

The following section describes how to set up EDB Clone Schema on the databases.

# *9.1 Setup Process*

Several extensions along with the PL/Perl language must be installed on any database to be used as the source or target database by an EDB Clone Schema function.

In addition, some configuration parameters in the postgresql.conf file of the database servers may benefit from some modification.

The following is the setup instructions for these requirements.

## **9.1.1 Installing Extensions and PL/Perl**

The following describes the steps to install the required extensions and the PL/Perl language.

### **These steps must be performed on any database to be used as the source or target database by an EDB Clone Schema function.**

**Step 1:** The following extensions must be installed on the database:

- postgres fdw
- dblink
- adminpack
- pgagent

Ensure that pgAgent is installed before creating the pgagent extension. On Linux, you can use the edb-as*xx*-pgagent RPM package where *xx* is the Advanced Server version number to install pgAgent. On Windows, use StackBuilder Plus to download and install pgAgent.

The previously listed extensions can be installed by the following commands if they do not already exist:

CREATE EXTENSION postgres fdw SCHEMA public; CREATE EXTENSION dblink SCHEMA public; CREATE EXTENSION adminpack; CREATE EXTENSION pgagent;

For more information about using the CREATE EXTENSION command, see the PostgreSQL core documentation at:

<https://www.postgresql.org/docs/11/static/sql-createextension.html>

**Step 2:** Modify the postgresgl.conf file.

Modify the postgresql.conf file by adding \$libdir/parallel clone to the shared preload libraries configuration parameter as shown by the following example:

shared preload libraries = '\$libdir/dbms pipe, \$libdir/dbms aq, \$libdir/parallel clone'

**Step 3:** The Perl Procedural Language (PL/Perl) must be installed on the database and the CREATE TRUSTED LANGUAGE plperl command must be run. For Linux, install PL/Perl using the edb-as*xx*-server-plperl RPM package where *xx* is the Advanced Server version number. For Windows, use the EDB Postgres Language Pack. For information on EDB Language Pack, see the *EDB Postgres Language Pack Guide* available at:

<https://www.enterprisedb.com/resources/product-documentation>

**Step 4:** Connect to the database as a superuser and run the following command:

CREATE TRUSTED LANGUAGE plperl;

For more information about using the CREATE LANGUAGE command, see the PostgreSQL core documentation at:

<https://www.postgresql.org/docs/11/static/sql-createlanguage.html>

## **9.1.2 Setting Configuration Parameters**

The following sections describe certain configuration parameters that may need to be altered in the postgresgl.conf file.

# **9.1.2.1 Performance Configuration Parameters**

You may need to tune the system for copying a large schema as part of one transaction.

Tuning of configuration parameters is for the source database server referenced in a cloning function.

The configuration parameters in the postgresql.confile that may need to be tuned include the following:

- **work\_mem.** Specifies the amount of memory to be used by internal sort operations and hash tables before writing to temporary disk files.
- maintenance work mem. Specifies the maximum amount of memory to be used by maintenance operations, such as VACUUM, CREATE INDEX, and ALTER TABLE ADD FOREIGN KEY.
- max\_worker\_processes. Sets the maximum number of background processes that the system can support.
- **checkpoint\_timeout.** Maximum time between automatic WAL checkpoints, in seconds.
- **checkpoint\_completion\_target.** Specifies the target of checkpoint completion, as a fraction of total time between checkpoints.
- **checkpoint\_flush\_after.** Whenever more than checkpoint flush after *bytes* have been written while performing a checkpoint, attempt to force the OS to issue these writes to the underlying storage.
- **max wal size.** Maximum size to let the WAL grow to between automatic WAL checkpoints.
- **max\_locks\_per\_transaction.** This parameter controls the average number of object locks allocated for each transaction; individual transactions can lock more objects as long as the locks of all transactions fit in the lock table.

For information about the configuration parameters, see the PostgreSQL core documentation at:

<https://www.postgresql.org/docs/11/static/runtime-config.html>

# **9.1.2.2 Status Logging**

Status logging by the cloning functions creates log files in the directory specified by the log directory parameter in the postgresql.conf file for the database server to which you are connected when invoking the cloning function.

The default location is PGDATA/log as shown by the following:

#log directory = 'log' # directory where log files are written, # can be absolute or relative to PGDATA

This directory must exist prior to running a cloning function.

The name of the log file is determined by what you specify in the parameter list when invoking the cloning function.

To display the status from a log file, use the process status from log function as described in Section [9.2.5.](#page-300-0)

To delete a log file, use the remove\_log\_file\_and\_job function as described in Section [9.2.6,](#page-301-0) or simply navigate to the log directory and delete it manually.

### **9.1.3 Installing EDB Clone Schema**

The following are the directions for installing EDB Clone Schema.

#### **These steps must be performed on any database to be used as the source or target database by an EDB Clone Schema function.**

**Step 1:** If you had previously installed an older version of the edb cloneschema extension, then you must run the following command:

```
DROP EXTENSION parallel clone CASCADE;
```
This command also drops the edb cloneschema extension.

**Step 2:** Install the extensions using the following commands:

CREATE EXTENSION parallel clone SCHEMA public; CREATE EXTENSION edb\_cloneschema;

Make sure you create the parallel clone extension before creating the edb\_cloneschema extension.

### **9.1.4 Creating the Foreign Servers and User Mappings**

When using one of the local cloning functions, localcopyschema or localcopyschema\_nb, one of the required parameters includes a single, foreign server for identifying the database server along with its database that is the source and the receiver of the cloned schema.

When using one of the remote cloning functions, remotecopyschema or remotecopyschema\_nb, two of the required parameters include two foreign servers. The foreign server specified as the first parameter identifies the source database server along with its database that is the provider of the cloned schema. The foreign server specified as the second parameter identifies the target database server along with its database that is the receiver of the cloned schema.

For each foreign server, a user mapping must be created. When a selected database superuser invokes a cloning function, that database superuser who invokes the function must have been mapped to a database user name and password that has access to the foreign server that is specified as a parameter in the cloning function.

For general information about foreign data, foreign servers, and user mappings, see the PostgreSQL core documentation at:

### <https://www.postgresql.org/docs/11/static/ddl-foreign-data.html>

The following two sections describe how these foreign servers and user mappings are defined.

# <span id="page-282-0"></span>**9.1.4.1 Foreign Server and User Mapping for Local Cloning Functions**

For the localcopyschema and localcopyschema nb functions, the source and target schemas are both within the same database of the same database server. Thus, only one foreign server must be defined and specified for these functions. This foreign server is also referred to as the *local server*.

This server is referred to as the local server because this server is the one to which you must be connected when invoking the localcopyschema or localcopyschema nb function.

The user mapping defines the connection and authentication information for the foreign server.

**This foreign server and user mapping must be created within the database of the local server in which the cloning is to occur.**

**The database user for whom the user mapping is defined must be a superuser and the user connected to the local server when invoking an EDB Clone Schema function.**

The following example creates the foreign server for the database containing the schema to be cloned, and to receive the cloned schema as well.

```
CREATE SERVER local server FOREIGN DATA WRAPPER postgres fdw
  OPTIONS(
    host 'localhost',
```

```
 port '5444',
     dbname 'edb'
);
```
For more information about using the CREATE SERVER command, see the PostgreSQL core documentation at:

<https://www.postgresql.org/docs/11/static/sql-createserver.html>

The user mapping for this server is the following:

```
CREATE USER MAPPING FOR enterprisedb SERVER local_server
  OPTIONS (
    user 'enterprisedb',
    password 'password'
);
```
For more information about using the CREATE USER MAPPING command, see the PostgreSQL core documentation at:

<https://www.postgresql.org/docs/11/static/sql-createusermapping.html>

The following  $psql$  commands show the foreign server and user mapping:

```
edb=# \des+
List of foreign servers
-[ RECORD 1 ] ------+--Name | local server
Owner | enterprisedb
Foreign-data wrapper | postgres_fdw
Access privileges | 
Type
Version | 
FDW options | (host 'localhost', port '5444', dbname 'edb')
Description |
edb=# \deu+
                 List of user mappings
Server | User name | FDW options
--------------+--------------+----------------------------------------------
local server | enterprisedb | ("user" 'enterprisedb', password 'password')
(1 row)
```
When database superuser enterprisedb invokes a cloning function, the database user enterprisedb with its password is used to connect to local\_server on the localhost with port 5444 to database edb.

In this case, the mapped database user, enterprisedb, and the database user, enterprisedb, used to connect to the local edb database happen to be the same, identical database user, but that is not an absolute requirement.

For specific usage of these foreign server and user mapping examples, see the example given in Section [9.2.1.](#page-287-0)

# <span id="page-284-0"></span>**9.1.4.2 Foreign Server and User Mapping for Remote Cloning Functions**

For the remotecopyschema and remotecopyschema nb functions, the source and target schemas are in different databases of either the same or different database servers. Thus, two foreign servers must be defined and specified for these functions.

The foreign server defining the originating database server and its database containing the source schema to be cloned is referred to as the *source server* or the *remote server*.

The foreign server defining the database server and its database to receive the schema to be cloned is referred to as the *target server* or the *local server*.

The target server is also referred to as the local server because this server is the one to which you must be connected when invoking the remotecopyschema or remotecopyschema\_nb function.

The user mappings define the connection and authentication information for the foreign servers.

**All of these foreign servers and user mappings must be created within the target database of the target/local server.**

**The database user for whom the user mappings are defined must be a superuser and the user connected to the local server when invoking an EDB Clone Schema function.**

The following example creates the foreign server for the local, target database that is to receive the cloned schema.

```
CREATE SERVER tgt server FOREIGN DATA WRAPPER postgres fdw
   OPTIONS(
    host 'localhost',
    port '5444',
    dbname 'tgtdb'
);
```
The user mapping for this server is the following:

```
CREATE USER MAPPING FOR enterprisedb SERVER tgt_server
   OPTIONS (
    user 'tgtuser',
     password 'tgtpassword'
```
);

The following example creates the foreign server for the remote, source database that is to be the source for the cloned schema.

```
CREATE SERVER src server FOREIGN DATA WRAPPER postgres fdw
   OPTIONS(
    host '192.168.2.28',
    port '5444',
    dbname 'srcdb'
);
```
The user mapping for this server is the following:

```
CREATE USER MAPPING FOR enterprisedb SERVER src_server
  OPTIONS (
    user 'srcuser',
    password 'srcpassword'
);
```
The following psql commands show the foreign servers and user mappings:

```
tgtdb=# \des+
List of foreign servers
-[ RECORD 1 ]--------+--------
Name | src server
Owner | tgtuser
Foreign-data wrapper | postgres_fdw
Access privileges | 
Type | 
Version | 
FDW options | (host '192.168.2.28', port '5444', dbname 'srcdb')
Description |
-[ RECORD 2 ]--------+---------------------------------------------------
Name | tgt server
Owner | tgtuser
Foreign-data wrapper | postgres_fdw
Access privileges | 
Type \qquad \qquad \vertVersion | 
FDW options | (host 'localhost', port '5444', dbname 'tgtdb')
Description |
tgtdb=# \deu+
             List of user mappings
 Server | User name | FDW options
------------+--------------+--------------------------------------------
src_server | enterprisedb | ("user" 'srcuser', password 'srcpassword')
tgt_server | enterprisedb | ("user" 'tgtuser', password 'tgtpassword')
(2 rows)
```
When database superuser enterprisedb invokes a cloning function, the database user tgtuser with password tgtpassword is used to connect to tgt\_server on the localhost with port 5444 to database tgtdb.

In addition, database user srcuser with password srcpassword connects to src\_server on host 192.168.2.28 with port 5444 to database srcdb.

Note: Be sure the pg<sub>hba.conf</sub> file of the database server running the source database srcdb has an appropriate entry permitting connection from the target server location (address 192.168.2.27 in the following example) connecting with the database user srcuser that was included in the user mapping for the foreign server src\_server defining the source server and database.

```
# TYPE DATABASE USER ADDRESS METHOD
# "local" is for Unix domain socket connections only
local all all all all md5
# IPv4 local connections:
host srcdb srcuser 192.168.2.27/32 md5
```
For specific usage of these foreign server and user mapping examples, see the example given in Section [9.2.3.](#page-293-0)

# *9.2 EDB Clone Schema Functions*

The EDB Clone Schema functions are created in the edb util schema when the parallel clone and edb cloneschema extensions are installed.

Verify the following conditions before using an EDB Clone Schema function:

- You are connected to the target or local database as the database superuser defined in the CREATE USER MAPPING command for the foreign server of the target or local database. See Section  $9.1.4.1$  for information on the user mapping for the localcopyschema or localcopyschema nb function. See Section [9.1.4.2](#page-284-0) for information on the user mapping for the remotecopyschema or remotecopyschema\_nb function.
- The edb  $util$  schema is in the search path, or the cloning function is to be invoked with the edb\_util prefix.
- The target schema does not exist in the target database.
- When using the remote copy functions, if the *on\_tblspace* parameter is to be set to true, then the target database cluster contains all tablespaces that are referenced by objects in the source schema, otherwise creation of the DDL statements for those database objects will fail in the target schema. This causes a failure of the cloning process.
- When using the remote copy functions, if the *copy\_acls* parameter is to be set to true, then all roles that have GRANT privileges on objects in the source schema exist in the target database cluster, otherwise granting of privileges to those roles will fail in the target schema. This causes a failure of the cloning process.
- pgAgent is running against the target database if the non-blocking form of the function is to be used.

For information about pgAgent, see the following section of the pgAdmin documentation available at:

<https://www.pgadmin.org/docs/pgadmin4/dev/pgagent.html>

Note that pgAgent is provided as a component with Advanced Server.

### <span id="page-287-0"></span>**9.2.1 localcopyschema**

The localcopyschema function copies a schema and its database objects within a local database specified within the *source\_fdw* foreign server from the source schema to the specified target schema within the same database.

```
localcopyschema(
   source_fdw TEXT,
  source_schema TEXT,
  target_schema TEXT,
   log_filename TEXT
   [, on_tblspace BOOLEAN
   [, verbose_on BOOLEAN
   [, copy_acls BOOLEAN
  [, worker_count INTEGER ]]]]
\left( \right)
```
A BOOLEAN value is returned by the function. If the function succeeds, then true is returned. If the function fails, then false is returned.

The *source\_fdw*, *source\_schema*, *target\_schema*, and *log\_filename* are required parameters while all other parameters are optional.

#### **Parameters**

```
source_fdw
```
Name of the foreign server managed by the postgres fdw foreign data wrapper from which database objects are to be cloned.

```
source_schema
```
Name of the schema from which database objects are to be cloned.

```
target_schema
```
Name of the schema into which database objects are to be cloned from the source schema.
#### *log\_filename*

Name of the log file in which information from the function is recorded. The log file is created under the directory specified by the log directory configuration parameter in the postgresql.conf file.

#### *on\_tblspace*

BOOLEAN value to specify whether or not database objects are to be created within their tablespaces. If false is specified, then the TABLESPACE clause is not included in the applicable CREATE DDL statement when added to the target schema. If true is specified, then the TABLESPACE clause is included in the CREATE DDL statement when added to the target schema. If the *on\_tblspace* parameter is omitted, the default value is false.

#### *verbose\_on*

BOOLEAN value to specify whether or not the DDLs are to be printed in *log filename* when creating objects in the target schema. If false is specified, then DDLs are not printed. If true is specified, then DDLs are printed. If omitted, the default value is false.

*copy\_acls*

BOOLEAN value to specify whether or not the access control list (ACL) is to be included while creating objects in the target schema. The access control list is the set of GRANT privilege statements. If false is specified, then the access control list is not included for the target schema. If true is specified, then the access control list is included for the target schema. If the *copy\_acls* parameter is omitted, the default value is false.

*worker\_count*

Number of background workers to perform the clone in parallel. If omitted, the default value is 1.

## **Example**

The following example shows the cloning of schema edb containing a set of database objects to target schema edbcopy, both within database edb as defined by local server.

The example is for the following environment:

• Host on which the database server is running: localhost

- Port of the database server: 5444
- Database source/target of the clone: edb
- Foreign server (local server) and user mapping (see Section [9.1.4.1\)](#page-282-0) with the information of the preceding bullet points
- Source schema: edb
- Target schema: edbcopy
- Database superuser to invoke localcopyschema: enterprisedb

Before invoking the function, the connection is made by database user enterprisedb to database edb.

```
edb=# SET search path TO "$user", public, edb util;
SET
edb=# SHOW search path;
     search<sub>_path</sub>
---------------------------
"$user", public, edb_util
(1 row)
edb=# SELECT localcopyschema ('local_server','edb','edbcopy','clone_edb_edbcopy');
localcopyschema 
-----------------
t
(1 row)
```
The following displays the logging status using the process status from log function:

```
edb=# SELECT process status from log('clone edb edbcopy');
                       process_status from log
----------------------------------------------------------------------------------------------
--
(FINISH,"2017-06-29 11:07:36.830783-04",3855,INFO,"STAGE: FINAL","successfully cloned 
schema")
(1 row)
```
After the clone has completed, the following shows some of the database objects copied to the edbcopy schema:

```
edb=# SET search path TO edbcopy;
SET
edb=# \dot{\mathcal{A}}t+ List of relations
Schema | Name | Type | Owner | Size | Description
   ---------+---------+-------+--------------+------------+-------------
 edbcopy | dept | table | enterprisedb | 8192 bytes |
 edbcopy | emp | table | enterprisedb | 8192 bytes |
edbcopy | jobhist | table | enterprisedb | 8192 bytes | 
(3 rows)
edb=# \dv
           List of relations
Schema | Name | Type | Owner 
 ---------+----------+------+--------------
edbcopy | salesemp | view | enterprisedb
(1 row)
```

```
edb=# \di
             List of relations
 Schema | Name | Type | Owner | Table
---------+---------------+-------+--------------+---------
edbcopy | dept dname uq | index | enterprisedb | dept
 edbcopy | dept pk | index | enterprisedb | dept
 edbcopy | emp pk | index | enterprisedb | emp
edbcopy | jobhist pk | index | enterprisedb | jobhist
(4 rows)
eh/ #=dh List of relations
Schema | Name | Type | Owner
---------+------------+----------+--------------
edbcopy | next empno | sequence | enterprisedb
(1 row)
edb=# SELECT DISTINCT schema name, name, type FROM user source WHERE
schema name = 'EDBCOPY' ORDER BY type, name;
schema name | schema name | type
   -------------+--------------------------------+--------------
EDBCOPY | EMP_COMP<br>
EDBCOPY | HIRE_CLERK | | FUNCTION
 EDBCOPY | HIRE CLERK | FUNCTION
 EDBCOPY | HIRE SALESMAN | | FUNCTION
 EDBCOPY | NEW EMPNO | | FUNCTION
 EDBCOPY | EMP_ADMIN | | PACKAGE
 EDBCOPY | EMP_ADMIN | | PACKAGE BODY
 EDBCOPY | EMP_QUERY | PROCEDURE
 EDBCOPY | EMP_QUERY_CALLER | PROCEDURE
 EDBCOPY | LIST EMP | PROCEDURE
 EDBCOPY | SELECT EMP | PROCEDURE
 EDBCOPY | EMP_SAL_TRIG | TRIGGER
 EDBCOPY | "RI ConstraintTrigger a 19991" | TRIGGER
 EDBCOPY | "RI ConstraintTrigger a 19992" | TRIGGER
 EDBCOPY | "RI ConstraintTrigger a 19999" | TRIGGER
 EDBCOPY | "RI ConstraintTrigger a 20000" | TRIGGER
 EDBCOPY | "RI ConstraintTrigger a 20004" | TRIGGER
 EDBCOPY | "RI ConstraintTrigger a 20005" | TRIGGER
EDBCOPY | "RI_ConstraintTrigger_c_19993" | TRIGGER
EDBCOPY | "RI_ConstraintTrigger_c_19994" | TRIGGER
EDBCOPY | "RI<sup>_</sup>ConstraintTrigger<sup>-c</sup>_20001" | TRIGGER
EDBCOPY | "RI_ConstraintTrigger_c_20002" | TRIGGER
EDBCOPY | "RI_ConstraintTrigger_c_20006" | TRIGGER
 EDBCOPY | "RI ConstraintTrigger c 20007" | TRIGGER
 EDBCOPY | USER AUDIT TRIG | TRIGGER
(24 rows)
```
## **9.2.2 localcopyschema\_nb**

The localcopyschema nb function copies a schema and its database objects within a local database specified within the *source fdw* foreign server from the source schema to the specified target schema within the same database, but in a non-blocking manner as a job submitted to pgAgent.

```
localcopyschema_nb(
   source_fdw TEXT,
  source TEXT,
```

```
 target TEXT,
   log_filename TEXT
   [, on_tblspace BOOLEAN
   [, verbose_on BOOLEAN
   [, copy_acls BOOLEAN
   [, worker_count INTEGER ]]]]
)
```
An INTEGER value job ID is returned by the function for the job submitted to pgAgent. If the function fails, then null is returned.

The source fdw, source, target, and log filename are required parameters while all other parameters are optional.

After completion of the pgAgent job, remove the job with the remove log file and job function (see Section [9.2.6\)](#page-301-0).

## **Parameters**

```
source_fdw
```
Name of the foreign server managed by the postgres fdw foreign data wrapper from which database objects are to be cloned.

*source*

Name of the schema from which database objects are to be cloned.

#### *target*

Name of the schema into which database objects are to be cloned from the source schema.

### *log\_filename*

Name of the log file in which information from the function is recorded. The log file is created under the directory specified by the log directory configuration parameter in the postgresql.conf file.

### *on\_tblspace*

BOOLEAN value to specify whether or not database objects are to be created within their tablespaces. If false is specified, then the TABLESPACE clause is not included in the applicable CREATE DDL statement when added to the target schema. If true is specified, then the TABLESPACE clause is included in the

CREATE DDL statement when added to the target schema. If the *on\_tblspace* parameter is omitted, the default value is false.

*verbose\_on*

BOOLEAN value to specify whether or not the DDLs are to be printed in *log filename* when creating objects in the target schema. If false is specified, then DDLs are not printed. If true is specified, then DDLs are printed. If omitted, the default value is false.

*copy\_acls*

BOOLEAN value to specify whether or not the access control list (ACL) is to be included while creating objects in the target schema. The access control list is the set of GRANT privilege statements. If false is specified, then the access control list is not included for the target schema. If true is specified, then the access control list is included for the target schema. If the *copy\_acls* parameter is omitted, the default value is false.

*worker\_count*

Number of background workers to perform the clone in parallel. If omitted, the default value is 1.

## **Example**

The same cloning operation is performed as the example in Section [9.2.1,](#page-287-0) but using the non-blocking function localcopyschema\_nb.

The following command can be used to observe if pgAgent is running on the appropriate local database:

 $[root@localhost ~]$ # ps -ef | grep pgagent<br>root 4518 1 0 11:35 pts/1 root  $4518$  1 0 11:35  $pts/1$  00:00:00 pgagent -s /tmp/pgagent edb log hostaddr=127.0.0.1 port=5444 dbname=edb user=enterprisedb password=password root 4525 4399 0 11:35 pts/1 00:00:00 grep --color=auto pgagent

If pgAgent is not running, it can be started as shown by the following. The pgagent program file is located in the bin subdirectory of the Advanced Server installation directory.

```
[root@localhost bin]# ./pgagent -l 2 -s /tmp/pgagent_edb_log hostaddr=127.0.0.1 port=5444 
dbname=edb user=enterprisedb password=password
```
**Note:** the pgagent  $-1$  2 option starts pgAgent in DEBUG mode, which logs continuous debugging information into the log file specified with the -s option. Use a lower value for the -l option, or omit it entirely to record less information.

The localcopyschema nb function returns the job ID shown as  $4$  in the example.

```
edb=# SELECT edb util.localcopyschema nb ('local server','edb','edbcopy','clone edb edbcopy');
localcopyschema_nb 
--------------------
                \overline{4}(1 row)
```
The following displays the job status:

```
edb=# SELECT edb util.process status from log('clone edb edbcopy');
                              process_status from log
----------------------------------------------------------------------------------------------
-----
(FINISH,"29-JUN-17 11:39:11.620093 -04:00",4618,INFO,"STAGE: FINAL","successfully cloned 
schema")
(1 row)
```
The following removes the pgAgent job:

```
edb=# SELECT edb_util.remove_log_file_and_job (4);
remove log file and job
-------------------------
t
(1 row)
```
## <span id="page-293-0"></span>**9.2.3 remotecopyschema**

The remotecopyschema function copies a schema and its database objects from a source schema in the remote source database specified within the *source\_fdw* foreign server to a target schema in the local target database specified within the *target\_fdw* foreign server.

```
remotecopyschema(
   source_fdw TEXT,
   target_fdw TEXT,
   source_schema TEXT,
   target_schema TEXT,
   log_filename TEXT
   [, on_tblspace BOOLEAN
   [, verbose_on BOOLEAN
   [, copy_acls BOOLEAN
   [, worker_count INTEGER ]]]]
\lambda
```
A BOOLEAN value is returned by the function. If the function succeeds, then true is returned. If the function fails, then false is returned.

The *source\_fdw*, *target\_fdw*, *source\_schema*, *target\_schema*, and *log\_filename* are required parameters while all other parameters are optional.

## **Parameters**

*source\_fdw*

Name of the foreign server managed by the postgres fdw foreign data wrapper from which database objects are to be cloned.

*target\_fdw*

Name of the foreign server managed by the postgres fdw foreign data wrapper to which database objects are to be cloned.

*source\_schema*

Name of the schema from which database objects are to be cloned.

*target\_schema*

Name of the schema into which database objects are to be cloned from the source schema.

#### *log\_filename*

Name of the log file in which information from the function is recorded. The log file is created under the directory specified by the log\_directory configuration parameter in the postgresql.conf file.

#### *on\_tblspace*

BOOLEAN value to specify whether or not database objects are to be created within their tablespaces. If false is specified, then the TABLESPACE clause is not included in the applicable CREATE DDL statement when added to the target schema. If true is specified, then the TABLESPACE clause is included in the CREATE DDL statement when added to the target schema. If the *on\_tblspace* parameter is omitted, the default value is false.

**Note:** If true is specified and a database object has a TABLESPACE clause, but that tablespace does not exist in the target database cluster, then the cloning function fails.

*verbose\_on*

BOOLEAN value to specify whether or not the DDLs are to be printed in *log\_filename* when creating objects in the target schema. If false is specified, then DDLs are not printed. If true is specified, then DDLs are printed. If omitted, the default value is false.

## *copy\_acls*

BOOLEAN value to specify whether or not the access control list (ACL) is to be included while creating objects in the target schema. The access control list is the set of GRANT privilege statements. If false is specified, then the access control list is not included for the target schema. If true is specified, then the access control list is included for the target schema. If the *copy\_acls* parameter is omitted, the default value is false.

**Note:** If true is specified and a role with GRANT privilege does not exist in the target database cluster, then the cloning function fails.

```
worker_count
```
Number of background workers to perform the clone in parallel. If omitted, the default value is 1.

## **Example**

The following example shows the cloning of schema srcschema within database srcdb as defined by src\_server to target schema tgtschema within database tgtdb as defined by tgt server.

The source server environment:

- Host on which the source database server is running: 192.168.2.28
- Port of the source database server: 5444
- Database source of the clone: srcdb
- Foreign server ( $src\_server$ ) and user mapping (see Section  $9.1.4.2$ ) with the information of the preceding bullet points
- Source schema: srcschema

The target server environment:

- Host on which the target database server is running: localhost
- Port of the target database server: 5444
- Database target of the clone: tgtdb
- Foreign server ( $tgt$  server) and user mapping (see Section [9.1.4.2\)](#page-284-0) with the information of the preceding bullet points
- Target schema: tgtschema
- Database superuser to invoke remotecopyschema: enterprisedb

Before invoking the function, the connection is made by database user enterprisedb to database tgtdb. A worker\_count of 4 is specified for this function.

```
tgtdb=# SELECT edb_util.remotecopyschema 
('src_server','tgt_server','srcschema','tgtschema','clone_rmt_src_tgt',worker_count => 4);
remotecopyschema 
------------------
t
(1 row)
```
The following displays the status from the log file during various points in the cloning process:

```
tgtdb=# SELECT edb_util.process_status_from_log('clone_rmt_src_tgt');
                                                           process status from log
----------------------------------------------------------------------------------------------
    -------------------------------------------
---
(RUNNING,"28-JUN-17 13:18:05.299953 -04:00",4021,INFO,"STAGE: DATA-COPY","[0][0] successfully 
copied data in [tgtschema.pgbench tellers]
")
(1 row)
tgtdb=# SELECT edb_util.process_status_from_log('clone_rmt_src_tgt');
                                                            process status from log
----------------------------------------------------------------------------------------------
-------------------------------------------
---
(RUNNING,"28-JUN-17 13:18:06.634364 -04:00",4022,INFO,"STAGE: DATA-COPY","[0][1] successfully 
copied data in [tgtschema.pgbench history]
")
(1 row)
tgtdb=# SELECT edb_util.process_status_from_log('clone_rmt_src_tgt');
                                                            process status from log
----------------------------------------------------------------------------------------------
-------------------------------------------
--
(RUNNING,"28-JUN-17 13:18:10.550393 -04:00",4039,INFO,"STAGE: POST-DATA","CREATE PRIMARY KEY 
CONSTRAINT pgbench_tellers_pkey successful"
)
(1 row)
tgtdb=# SELECT edb_util.process_status_from_log('clone_rmt_src_tgt');
                                              process status from log
----------------------------------------------------------------------------------------------
-------------------
(FINISH,"28-JUN-17 13:18:12.019627 -04:00",4039,INFO,"STAGE: FINAL","successfully clone 
schema into tgtschema")
(1 row)
```
The following shows the cloned tables:

tgtdb=# \dt+ List of relations Schema | Name | Type | Owner | Size | Description -----------+------------------+-------+--------------+------------+------------ tgtschema | pgbench accounts | table | enterprisedb | 256 MB | | tgtschema | pgbench\_branches | table | enterprisedb | 8192 bytes | tgtschema | pgbench history | table | enterprisedb | 25 MB | | tgtschema | pgbench tellers | table | enterprisedb | 16 kB | | (4 rows)

When the remotecopyschema function was invoked, four background workers were specified.

The following portion of the log file clone rmt src tgt shows the status of the parallel data copying operation using four background workers:

```
Wed Jun 28 13:18:05.232949 2017 EDT: [4019] INFO: [STAGE: DATA-COPY] [0] table count [4]
Wed Jun 28 13:18:05.233321 2017 EDT: [4019] INFO: [STAGE: DATA-COPY] [0][0] worker started to 
copy data
Wed Jun 28 13:18:05.233640 2017 EDT: [4019] INFO: [STAGE: DATA-COPY] [0][1] worker started to 
copy data
Wed Jun 28 13:18:05.233919 2017 EDT: [4019] INFO: [STAGE: DATA-COPY] [0][2] worker started to 
copy data
Wed Jun 28 13:18:05.234231 2017 EDT: [4019] INFO: [STAGE: DATA-COPY] [0][3] worker started to 
copy data
Wed Jun 28 13:18:05.298174 2017 EDT: [4024] INFO: [STAGE: DATA-COPY] [0][3] successfully 
copied data in [tgtschema.pgbench branches]
Wed Jun 28 13:18:05.299913 2017 EDT: [4021] INFO: [STAGE: DATA-COPY] [0][0] successfully
copied data in [tgtschema.pgbench tellers]
Wed Jun 28 13:18:06.634310 2017 EDT: [4022] INFO: [STAGE: DATA-COPY] [0][1] successfully
copied data in [tgtschema.pgbench_history]
Wed Jun 28 13:18:10.477333 2017 EDT: [4023] INFO: [STAGE: DATA-COPY] [0][2] successfully 
copied data in [tgtschema.pgbench accounts]
Wed Jun 28 13:18:10.477609 2017 EDT: [4019] INFO: [STAGE: DATA-COPY] [0] all workers finished 
[4]
Wed Jun 28 13:18:10.477654 2017 EDT: [4019] INFO: [STAGE: DATA-COPY] [0] copy done [4] tables
Wed Jun 28 13:18:10.493938 2017 EDT: [4019] INFO: [STAGE: DATA-COPY] successfully copied data
into tatschema
```
Note that the DATA-COPY log message includes two, square bracket numbers (for example, [0][3]).

The first number is the job index whereas the second number is the worker index. The worker index values range from 0 to 3 for the four background workers.

In case two clone schema jobs are running in parallel, the first log file will have 0 as the job index whereas the second will have 1 as the job index.

## **9.2.4 remotecopyschema\_nb**

The remotecopyschema nb function copies a schema and its database objects from a source schema in the remote source database specified within the *source\_fdw* foreign server to a target schema in the local target database specified within the *target\_fdw* foreign server, but in a non-blocking manner as a job submitted to pgAgent.

```
remotecopyschema_nb(
   source_fdw TEXT,
   target_fdw TEXT,
   source TEXT,
   target TEXT,
  log_filename TEXT
   [, on_tblspace BOOLEAN
   [, verbose_on BOOLEAN
```

```
 [, copy_acls BOOLEAN
   [, worker_count INTEGER ]]]]
\lambda
```
An INTEGER value job ID is returned by the function for the job submitted to pgAgent. If the function fails, then null is returned.

The *source\_fdw*, *target\_fdw*, *source*, *target*, and *log\_filename* are required parameters while all other parameters are optional.

After completion of the pgAgent job, remove the job with the remove log file and job function (see Section [9.2.6\)](#page-301-0).

## **Parameters**

*source\_fdw*

Name of the foreign server managed by the postgres fdw foreign data wrapper from which database objects are to be cloned.

```
target_fdw
```
Name of the foreign server managed by the postgres fdw foreign data wrapper to which database objects are to be cloned.

#### *source*

Name of the schema from which database objects are to be cloned.

#### *target*

Name of the schema into which database objects are to be cloned from the source schema.

```
log_filename
```
Name of the log file in which information from the function is recorded. The log file is created under the directory specified by the log directory configuration parameter in the postgresql.conf file.

```
on_tblspace
```
BOOLEAN value to specify whether or not database objects are to be created within their tablespaces. If false is specified, then the TABLESPACE clause is not included in the applicable CREATE DDL statement when added to the target schema. If true is specified, then the TABLESPACE clause is included in the

CREATE DDL statement when added to the target schema. If the *on\_tblspace* parameter is omitted, the default value is false.

**Note:** If true is specified and a database object has a TABLESPACE clause, but that tablespace does not exist in the target database cluster, then the cloning function fails.

*verbose\_on*

BOOLEAN value to specify whether or not the DDLs are to be printed in *log\_filename* when creating objects in the target schema. If false is specified, then DDLs are not printed. If true is specified, then DDLs are printed. If omitted, the default value is false.

#### *copy\_acls*

BOOLEAN value to specify whether or not the access control list (ACL) is to be included while creating objects in the target schema. The access control list is the set of GRANT privilege statements. If false is specified, then the access control list is not included for the target schema. If true is specified, then the access control list is included for the target schema. If the *copy\_acls* parameter is omitted, the default value is false.

**Note:** If true is specified and a role with GRANT privilege does not exist in the target database cluster, then the cloning function fails.

```
worker_count
```
Number of background workers to perform the clone in parallel. If omitted, the default value is 1.

#### **Example**

The same cloning operation is performed as the example in Section [9.2.3,](#page-293-0) but using the non-blocking function remotecopyschema\_nb.

The following command starts pgAgent on the target database tgtdb. The pgagent program file is located in the bin subdirectory of the Advanced Server installation directory.

```
[root@localhost bin]# ./pgagent -l 1 -s /tmp/pgagent_tgtdb_log hostaddr=127.0.0.1 port=5444 
user=enterprisedb dbname=tgtdb password=password
```
The remotecopyschema  $\mu$  nb function returns the job ID shown as 2 in the example.

```
tgtdb=# SELECT edb_util.remotecopyschema_nb 
('src_server','tgt_server','srcschema','tgtschema','clone_rmt_src_tgt',worker_count => 4);
remotecopyschema_nb 
---------------------
                  2
(1 row)
```
The completed status of the job is shown by the following:

```
tgtdb=# SELECT edb_util.process_status_from_log('clone_rmt_src_tgt');
                                                    process_status_from_log 
 ----------------------------------------------------------------------------------------------
-------------------
(FINISH,"29-JUN-17 13:16:00.100284 -04:00",3849,INFO,"STAGE: FINAL","successfully clone 
schema into tgtschema")
(1 row)
```
The following removes the log file and the pgAgent job:

```
tgtdb=# SELECT edb_util.remove_log_file_and_job ('clone_rmt_src_tgt',2);
remove log file and job
-------------------------
t
(1 row)
```
## **9.2.5 process\_status\_from\_log**

The process\_status\_from\_log function provides the status of a cloning function from its log file.

```
process_status_from_log (
   log_file TEXT
)
```
The function returns the following fields from the log file:

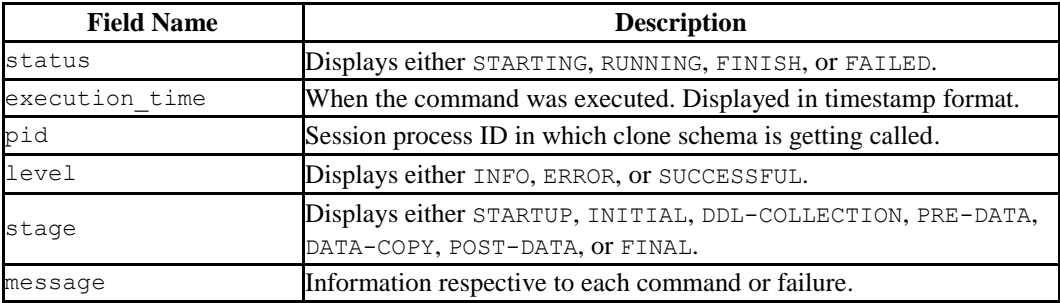

### **Table 9-1 - Clone Schema Log File**

### **Parameters**

*log\_file*

Name of the log file recording the cloning of a schema as specified when the cloning function was invoked.

## **Example**

The following shows usage of the process status from log function:

```
edb=# SELECT edb util.process status from log('clone edb edbcopy');
process status from log
----------------------------------------------------------------------------------------------
-----
(FINISH,"26-JUN-17 11:57:03.214458 -04:00",3691,INFO,"STAGE: FINAL","successfully cloned 
schema")
(1 row)
```
## <span id="page-301-0"></span>**9.2.6 remove\_log\_file\_and\_job**

The remove log file and job function performs cleanup tasks by removing the log files created by the schema cloning functions and the jobs created by the non-blocking functions.

```
remove log file and job (
   { log_file TEXT |
    job_id INTEGER |
    log_file TEXT, job_id INTEGER
   }
)
```
Values for any or both of the two parameters may be specified when invoking the remove log file and job function:

- If only  $log$  file is specified, then the function will only remove the log file.
- If only  $\overline{\jmath}$  *ob* id is specified, then the function will only remove the job.
- If both are specified, then the function will remove the log file and the job.

### **Parameters**

*log\_file*

Name of the log file to be removed.

*job\_id*

Job ID of the job to be removed.

### **Example**

The following examples removes only the log file, given the log filename.

```
edb=# SELECT edb_util.remove_log_file_and_job ('clone_edb_edbcopy');
remove_log_file_and_job 
-------------------------
t
(1 row)
```
The following example removes only the job, given the job ID.

```
edb=# SELECT edb util.remove log file and job (3);
remove log file and job
-------------------------
t
(1 row)
```
The following example removes the log file and the job, given both values:

```
tgtdb=# SELECT edb_util.remove_log_file_and_job ('clone_rmt_src_tgt',2);
remove_log_file_and_job 
-------------------------
t
(1 row)
```
# **10 PL/Java**

The PL/Java package provides access to Java stored procedures, triggers, and functions via the JDBC interface. Unless otherwise noted, the commands and paths noted in the following section assume that you have performed an installation with the edb-as*xx*pljava RPM package where *xx* is the Advanced Server version number.

Before installing PL/Java for use with a standard Java virtual machine (JVM) on a Linux system, you must first confirm that a Java runtime environment (version 1.8) is installed on your system. Installation of a Java development kit also provides a Java runtime environment.

Please Note: The PL/Java package is deprecated in Advanced Server 11 and will be unavailable in server versions 12 or later.

# *10.1Installing PL/Java on Linux*

The following steps outline the process of installing PL/Java on a Linux system:

**Step 1:** Edit the postgresgl.conf file located under the data directory of your Advanced Server installation and add (or modify) the following settings:

```
pljava.classpath = 'path_to_pljava.jar'
pljava.libjvm_location = 'path_to_libjvm.so'
```
Where *path* to pljava.jar specifies the location of the pljava.jar file and *path\_to\_libjvm.so* specifies the location of the libjvm.so file.

For example, the following lists the paths for a default installation with Java version 1.8:

```
pljava.classpath = '/usr/edb/as11/share/pljava/pljava-
1.5.0.jar'
pljava.libjvm_location = '/usr/lib/jvm/java-1.8.0-openjdk-
1.8.0.91-1.b1\overline{4}.e16.x8664/ire/lib/amd64/server/libjvm.so'
```
**Step 2:** Restart the database server.

**Step 3:** You can use the CREATE EXTENSION command to install PL/Java. To install the PL/Java extension, login to the database in which you want to install PL/Java with the psql or pgAdmin client, and invoke the following command:

```
CREATE EXTENSION pljava;
```
**Step 4:** To confirm that PL/Java is installed, invoke the following command:

SELECT \* FROM pg language WHERE lanname LIKE 'java%';

The edb-psql client displays two rows indicating that java and javau (Java Untrusted) have been installed in the database.

```
edb=# SELECT * FROM pg language WHERE lanname LIKE 'java%';
lanname | lanowner | lanispl | lanpltrusted | lanplcallfoid | laninline | lanvalidator | 
lanacl 
---------+----------+---------+--------------+---------------+-----------+--------------+-----
--------------------------
 java | 10 | t | t | 16462 | 0 | 0 | 
{enterprisedb=U/enterprisedb}
                               j<br>16463 | 0 | 0 | 0 |
(2 rows)
```
## *10.2Installing PL/Java on Windows*

The following steps outline the process of installing PL/Java on a Windows system.

**Step 1:** Edit the postgresgl.conf file and add (or modify) the following settings:

```
pljava.classpath = 'POSTGRES_INSTALL_HOME\lib\pljava.jar'
pljava.libjvm_location = 'path_to_libjvm.so'
```
Where POSTGRES INSTALL HOME specifies the location of the Advanced Server installation. For example, the following is the configuration setting for a default installation:

pljava.classpath = 'C:\Program Files\edb\as11\lib\pljava.jar'

**Step 2:** Restart the database server.

**Step 3:** Modify the PATH setting used by the server, adding the following two entries:

%*JRE\_HOME*%\bin;%*JRE\_HOME*%\bin\client

Where *JRE\_HOME* specifies the installation directory of your Java runtime environment. If you have a Java development kit, substitute the location of  $$JDK$  HOME/jre for *JRE\_HOME*.

**Step 4:** Use the Postgres CREATE EXTENSION command to install PL/Java. To run the installation script, use the psql or pgAdmin client to connect to the database in which you wish to install PL/Java and invoke the following command:

CREATE EXTENSION pljava;

**Step 5:** To confirm that PL/Java is installed, invoke the following command:

SELECT \* FROM pg language WHERE lanname LIKE 'java%';

The client will return a result set that includes java and javau (Java Untrusted).

## *10.3Using PL/Java*

To create a PL/Java program, you must first create a Java class that contains at least one static method, and then you must compile that class into a .class or .jar file. Next, you declare the Java function within SQL using the CREATE FUNCTION command. The CREATE FUNCTION command gives a SQL name to the function and associates the compiled class (and method name) with that function name.

For example, the following CREATE FUNCTION statement creates a function named getsysprop:

```
CREATE FUNCTION getsysprop(VARCHAR)
RETURNS VARCHAR
AS 'java.lang.System.getProperty'
LANGUAGE java;
```
When invoked, getsysprop will execute the getProperty (static) method defined within the java.lang. System class.

```
SELECT getsysprop('user.home');
  getsysprop 
---------------
/usr/edb/as11
(1 row)
```
The example that follows demonstrates the procedures used to create and install a simple HelloWorld program:

**Step 1:** Save the following code sample to a file named HelloWorld.java:

```
package com.mycompany.helloworld;
public class HelloWorld 
{ 
        public static String helloWorld() 
       \left\{ \begin{array}{c} 1 \end{array} \right\} return "Hello World"; 
\left\vert \cdot \right\rangle ) \left\vert \cdot \right\rangle}
```
**Step 2:** Compile the file.

\$ javac HelloWorld.java

And save it in a folder hierarchy as:

com/mycompany/helloworld/HelloWorld.class

**Step 3:** Create an archive file (a JAR file) named helloworld.jar:

jar cf helloworld.jar com/mycompany/helloworld/HelloWorld.class

**Step 4:** Open the edb-psql client, and install the jar file with the following command:

```
SELECT sqlj.install_jar('file:///file_path/helloworld.jar', 
'helloworld', true);
```
Where *file path* is the directory containing the helloworld.jar file. For example, if the /tmp directory is the *file\_path*:

SELECT sqlj.install\_jar('file:///tmp/helloworld.jar', 'helloworld', true);

To confirm that the jar file has been loaded correctly, perform a SELECT statement on the sqlj.jar entry and sqlj.jar repository tables.

```
edb=# SELECT entryid, entryname FROM sqlj.jar_entry;
entryid | entryname
                          ---------+-------------------------------------------
 1 | com/mycompany/helloworld/HelloWorld.class
(1 row)
edb=# SELECT jarid, jarname, jarorigin, jarowner FROM sqlj.jar_repository;
 jarid | jarname | jarorigin | jarowner 
-------+------------+----------------------------+--------------
    4 | helloworld | file:///tmp/helloworld.jar | enterprisedb
(1 row)
```
**Step 5:** Set the classpath as:

edb=# SELECT sqlj.set classpath('public', 'helloworld');

The sqlj.classpath entry table will now include an entry for the helloworld class file.

```
edb=# SELECT * FROM sqlj.classpath entry;
schemaname | ordinal | jarid 
------------+---------+-------
public | 1 | 4
(1 row)
```
**Step 6:** Create a function that uses Java to call the static function declared in the jar file:

```
CREATE OR REPLACE FUNCTION helloworld()
RETURNS "varchar"
AS
    'com.mycompany.helloworld.HelloWorld.helloWorld'
LANGUAGE 'java' VOLATILE;
```
**Step 7:** Execute the function:

edb=# SELECT \* FROM helloworld();

You should see the output:

helloworld ------------- Hello World (1 row)

The official PL/Java distribution is distributed with examples and documentation. For more information about using PL/Java, see the project page at:

<https://github.com/tada/pljava/wiki>

## **Notes:**

The PL/Java package is deprecated in Advanced Server 11 and will be unavailable in server versions 12 or later.

# **11 Enhanced SQL and Other Miscellaneous Features**

Advanced Server includes enhanced SQL functionality and various other features that provide additional flexibility and convenience. This chapter discusses some of these additions.

## *11.1COMMENT*

In addition to commenting on objects supported by the PostgreSQL COMMENT command, Advanced Server supports comments on additional object types. The complete supported syntax is:

```
COMMENT ON
{
  AGGREGATE aggregate_name ( aggregate_signature ) |
  CAST (source_type AS target_type) |
  COLLATION object_name |
  COLUMN relation_name.column_name |
  CONSTRAINT constraint_name ON table_name |
  CONSTRAINT constraint_name ON DOMAIN domain_name |
  CONVERSION object_name |
  DATABASE object_name |
   DOMAIN object_name |
  EXTENSION object_name |
  EVENT TRIGGER object_name |
  FOREIGN DATA WRAPPER object_name |
  FOREIGN TABLE object_name |
   FUNCTION func_name ([[argmode] [argname] argtype [, ...]])|
   INDEX object_name |
  LARGE OBJECT large_object_oid |
  MATERIALIZED VIEW object_name |
  OPERATOR operator_name (left_type, right_type) |
  OPERATOR CLASS object_name USING index_method |
  OPERATOR FAMILY object_name USING index_method |
   PACKAGE object_name
   POLICY policy_name ON table_name |
   [ PROCEDURAL ] LANGUAGE object_name |
   PROCEDURE proc_name [([[argmode] [argname] argtype [, ...]])]
   PUBLIC SYNONYM object_name
  ROLE object_name |
  RULE rule_name ON table_name |
   SCHEMA object_name |
   SEQUENCE object_name |
   SERVER object_name |
   TABLE object_name |
   TABLESPACE object_name |
```

```
 TEXT SEARCH CONFIGURATION object_name |
  TEXT SEARCH DICTIONARY object_name |
  TEXT SEARCH PARSER object_name |
  TEXT SEARCH TEMPLATE object_name |
  TRANSFORM FOR type_name LANGUAGE lang_name |
  TRIGGER trigger_name ON table_name |
  TYPE object_name |
  VIEW object_name
} IS 'text'
where aggregate_signature is:
* |
[ argmode ] [ argname ] argtype [ , ... ] |
[ [ argmode ] [ argname ] argtype [ , ... ] ] 
ORDER BY [ argmode ] [ argname ] argtype [ , ... ]
```
## **Parameters**

*object\_name*

The name of the object on which you are commenting.

AGGREGATE *aggregate*\_*name* (*aggregate*\_*signature*)

Include the AGGREGATE clause to create a comment about an aggregate. *aggregate*\_*name* specifies the name of an aggregate, and *aggregate*\_*signature* specifies the associated signature in one of the following forms:

```
\star |
[ argmode ] [ argname ] argtype [ , ... ] |
[ [ argmode ] [ argname ] argtype [ , ... ] ] 
ORDER BY [ argmode ] [ argname ] argtype [ , ... ]
```
Where *argmode* is the mode of a function, procedure, or aggregate argument; argmode may be IN, OUT, INOUT, or VARIADIC. If omitted, the default is IN.

*argname* is the name of an aggregate argument.

*argtype* is the data type of an aggregate argument.

```
CAST (source_type AS target_type)
```
Include the CAST clause to create a comment about a cast. When creating a comment about a cast, *source\_type* specifies the source data type of the cast, and *target* type specifies the target data type of the cast.

COLUMN *relation*\_*name*.*column*\_*name*

Include the COLUMN clause to create a comment about a column. *column\_name* specifies name of the column to which the comment applies. *relation name* is the table, view, composite type, or foreign table in which a column resides.

CONSTRAINT *constraint*\_*name* ON *table*\_*name* CONSTRAINT *constraint*\_*name* ON DOMAIN *domain*\_*name*

> Include the CONSTRAINT clause to add a comment about a constraint. When creating a comment about a constraint, *constraint\_name* specifies the name of the constraint; *table\_name* or *domain\_name* specifies the name of the table or domain on which the constraint is defined.

```
FUNCTION func_name ([[argmode] [argname] argtype [, ...]])
```
Include the FUNCTION clause to add a comment about a function. *func*\_*name* specifies the name of the function. *argmode* specifies the mode of the function; *argmode* may be IN, OUT, INOUT, or VARIADIC. If omitted, the default is IN. *argname* specifies the name of a function, procedure, or aggregate argument. *argtype* specifies the data type of a function, procedure, or aggregate argument.

```
large_object_oid
```
*large object oid* is the system-assigned OID of the large object about which you are commenting.

```
OPERATOR operator_name (left_type, right_type)
```
Include the OPERATOR clause to add a comment about an operator. *operator*\_*name* specifies the (optionally schema-qualified) name of an operator on which you are commenting. *left*\_*type* and *right*\_*type* are the (optionally schema-qualified) data type(s) of the operator's arguments.

```
OPERATOR CLASS object_name USING index_method
```
Include the OPERATOR CLASS clause to add a comment about an operator class. *object*\_*name* specifies the (optionally schema-qualified) name of an operator on which you are commenting. *index method* specifies the associated index method of the operator class.

```
OPERATOR FAMILY object_name USING index_method
```
Include the OPERATOR FAMILY clause to add a comment about an operator family. *object*\_*name* specifies the (optionally schema-qualified) name of an operator family on which you are commenting. *index\_method* specifies the associated index method of the operator family.

```
POLICY policy_name ON table_name
```
Include the POLICY clause to add a comment about a policy. *policy*\_*name* specifies the name of the policy, and *table*\_*name* specifies the table that the policy is associated with.

```
PROCEDURE proc_name [([[argmode] [argname] argtype [, ...]])]
```
Include the PROCEDURE clause to add a comment about a procedure. *proc*\_*name* specifies the name of the procedure. *argmode* specifies the mode of the procedure; *argmode* may be IN, OUT, INOUT, or VARIADIC. If omitted, the default is IN. *argname* specifies the name of a function, procedure, or aggregate argument. *argtype* specifies the data type of a function, procedure, or aggregate argument.

RULE *rule*\_*name* ON *table*\_*name*

Include the RULE clause to specify a COMMENT on a rule. *rule*\_*name* specifies the name of the rule, and *table*\_*name* specifies the name of the table on which the rule is defined.

TRANSFORM FOR *type*\_*name* LANGUAGE *lang*\_*name* |

Include the TRANSFORM FOR clause to specify a COMMENT on a TRANSFORM. *type*\_*name* specifies the name of the data type of the transform and *lang*\_*name* specifies the name of the language of the transform.

```
TRIGGER trigger_name ON table_name
```
Include the TRIGGER clause to specify a COMMENT on a trigger. *trigger*\_*name* specifies the name of the trigger, and *table*\_*name* specifies the name of the table on which the trigger is defined.

*text*

The comment, written as a string literal; or NULL to drop the comment.

## **Notes:**

Names of tables, aggregates, collations, conversions, domains, foreign tables, functions, indexes, operators, operator classes, operator families, packages, procedures, sequences, text search objects, types, and views can be schema-qualified.

## **Example:**

The following example adds a comment to a table named  $new$  emp:

COMMENT ON TABLE new\_emp IS 'This table contains information about new employees.';

For more information about using the COMMENT command, please see the PostgreSQL core documentation at:

<https://www.postgresql.org/docs/11/static/sql-comment.html>

## *11.2Output of Function version()*

The text string output of the version () function displays the name of the product, its version, and the host system on which it has been installed.

For Advanced Server, the version () output is in a format similar to the PostgreSQL community version in that the first text word is *PostgreSQL* instead of *EnterpriseDB* as in Advanced Server version 10 and earlier.

The general format of the version() output is the following:

PostgreSQL \$PG\_VERSION\_EXT (EnterpriseDB Advanced Server \$PG\_VERSION) on \$host

So for the current Advanced Server the version string appears as follows:

```
edb@45032=#select version();
version 
----------------------------------------------------------------------------------------------
-------------------------------------------------
PostgreSQL 11.0 (EnterpriseDB Advanced Server 11.0.0) on x86 64-pc-linux-gnu, compiled by gcc
(GCC) 4.8.5 20150623 (Red Hat 4.8.5-11), 64-bit
(1 row)
```
In contrast, for Advanced Server 10, the version string was the following:

```
edb=# select version();
                                                  version 
----------------------------------------------------------------------------------------------
---------------
EnterpriseDB 10.4.9 on x86_64-pc-linux-gnu, compiled by gcc (GCC) 4.4.7 20120313 (Red Hat 
4.4.7-18), 64-bit
(1 row)
```
## *11.3SQL Server dbo Schema*

Prior to Advanced Server 11, a system catalog named dbo was available. The dbo system catalog contained views of database objects for similarity with Microsoft® SQL Server®.

Now, for Advanced Server neither the dbo system catalog nor a schema named dbo exist in any database.

If it is desired to have such a schema with its SQL Server compatible views, use the CREATE EXTENSION edb\_dbo command to create the dbo schema and its content.

The following example shows the creation of the dbo schema and its views:

```
edb=# CREATE EXTENSION edb dbo;
CREATE EXTENSION
edb=# \dn
    List of schemas
 Name | Owner 
    --------+--------------
dbo | enterprisedb
public | enterprisedb
(2 rows)
edb=# SET search_path TO dbo;
SET
edb=# \dv
            List of relations
Schema | Name | Type | Owner
--------+------------+------+--------------
dbo | sysindexes | view | enterprisedb
dbo | sysobjects | view | enterprisedb
dbo | systables | view | enterprisedb
 dbo | systypes | view | enterprisedb
 dbo | sysusers | view | enterprisedb
(5 rows)
```
# **12 System Catalog Tables**

The following system catalog tables contain definitions of database objects. The layout of the system tables is subject to change; if you are writing an application that depends on information stored in the system tables, it would be prudent to use an existing catalog view, or create a catalog view to isolate the application from changes to the system table.

## *12.1edb\_dir*

The edb\_dir table contains one row for each alias that points to a directory created with the CREATE DIRECTORY command. A directory is an alias for a pathname that allows a user limited access to the host file system.

You can use a directory to fence a user into a specific directory tree within the file system. For example, the UTL\_FILE package offers functions that permit a user to read and write files and directories in the host file system, but only allows access to paths that the database administrator has granted access to via a CREATE DIRECTORY command.

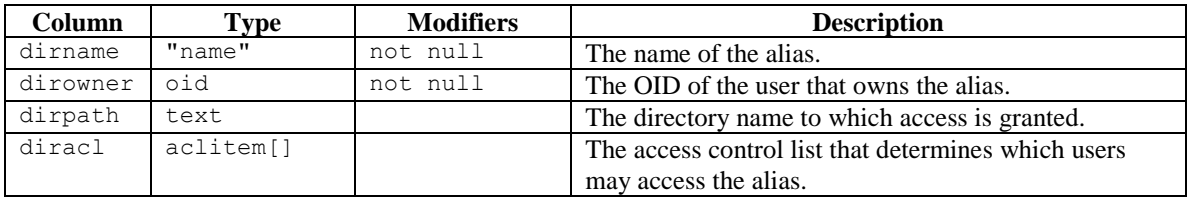

# *12.2edb\_all\_resource\_groups*

The edb all resource groups table contains one row for each resource group created with the CREATE RESOURCE GROUP command and displays the number of active processes in each resource group.

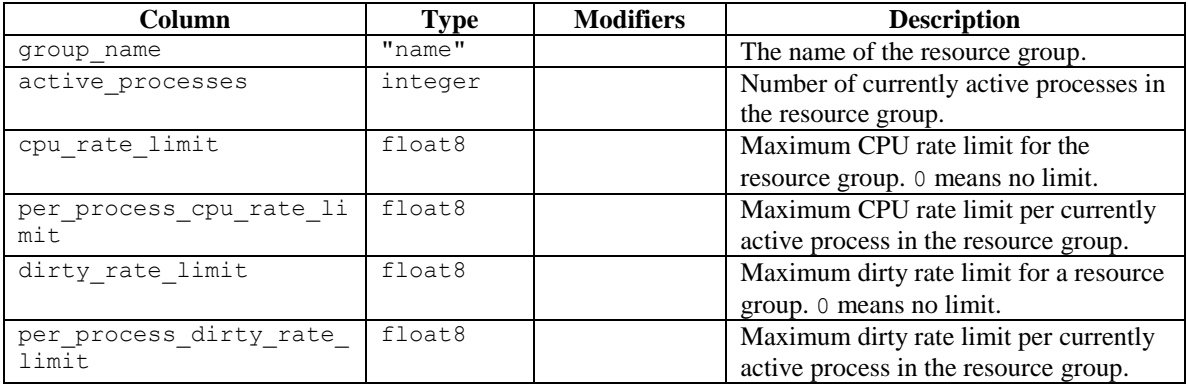

# *12.3edb\_policy*

The edb\_policy table contains one row for each policy.

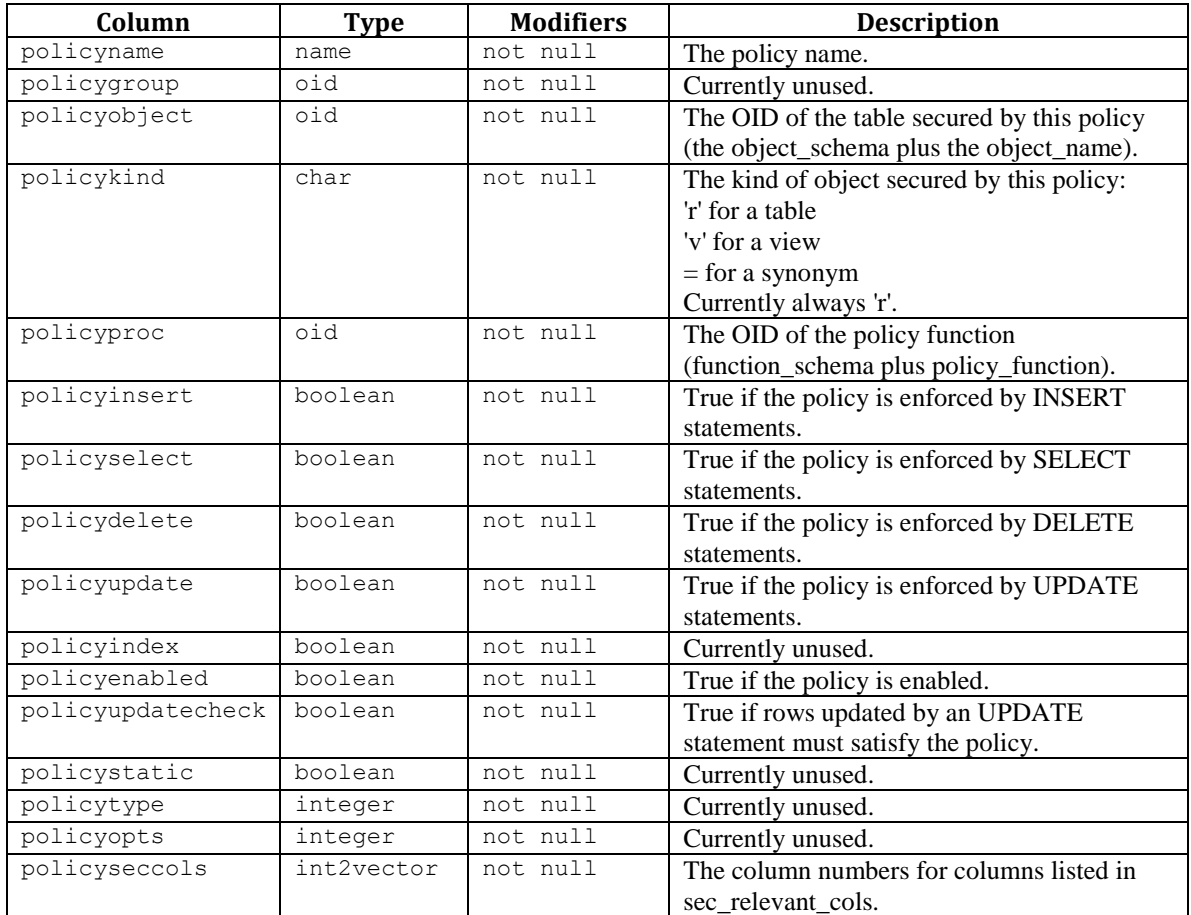

## *12.4edb\_profile*

The edb\_profile table stores information about the available profiles. edb\_profiles is shared across all databases within a cluster.

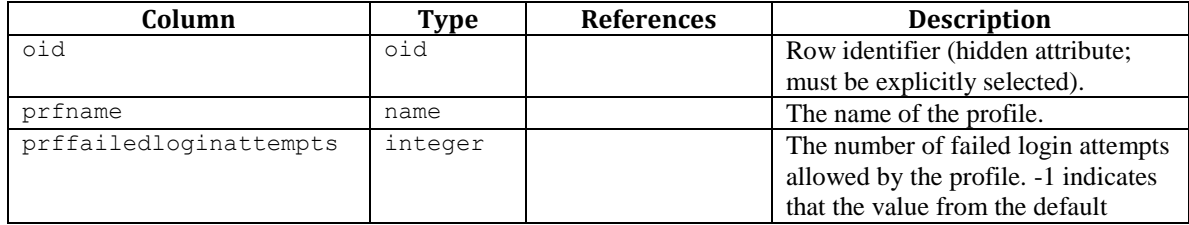

## EDB Postgres Advanced Server Guide

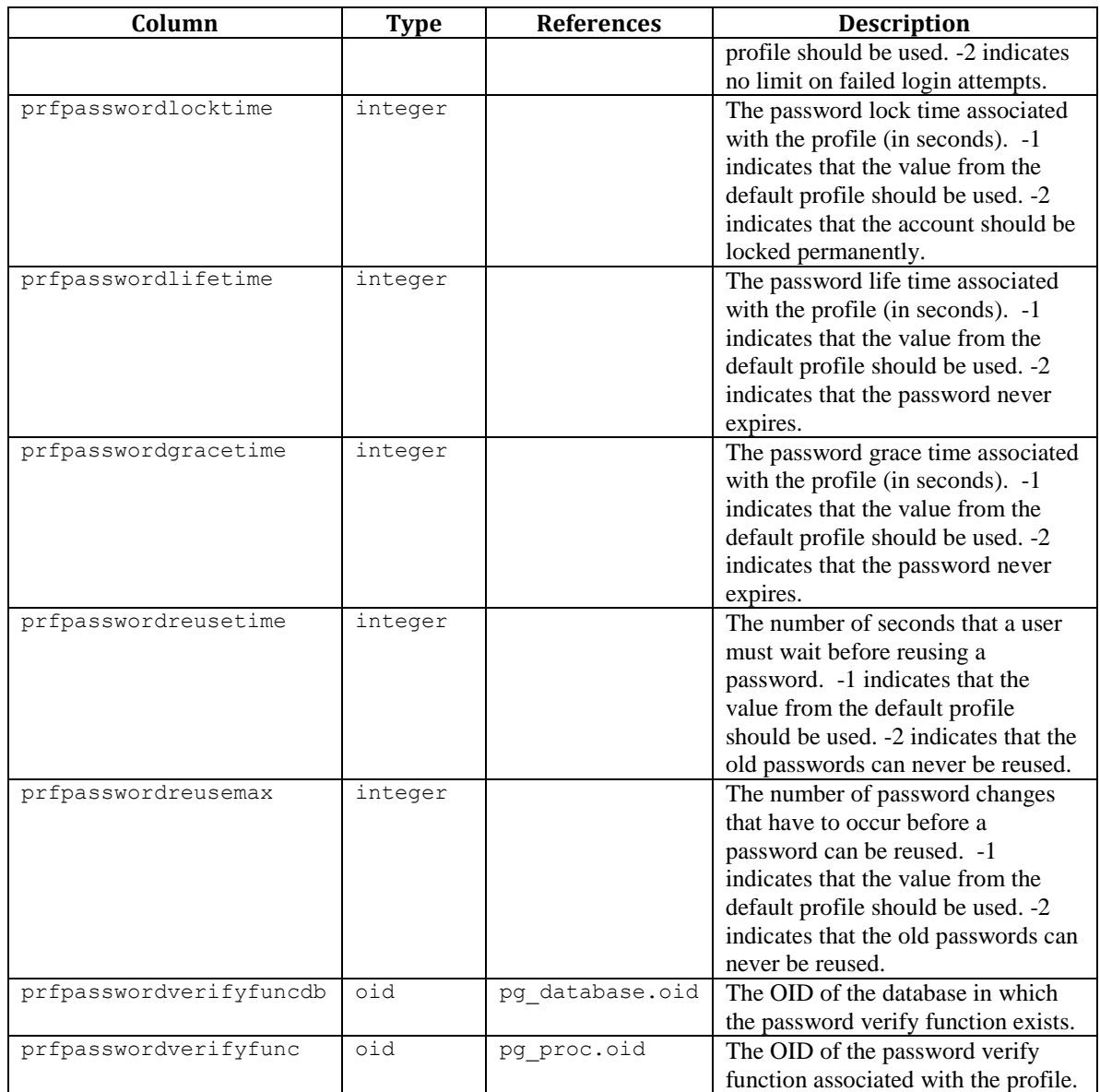

# *12.5edb\_redaction\_column*

The catalog edb\_redaction\_column stores information of data redaction policy attached to the columns of the table.

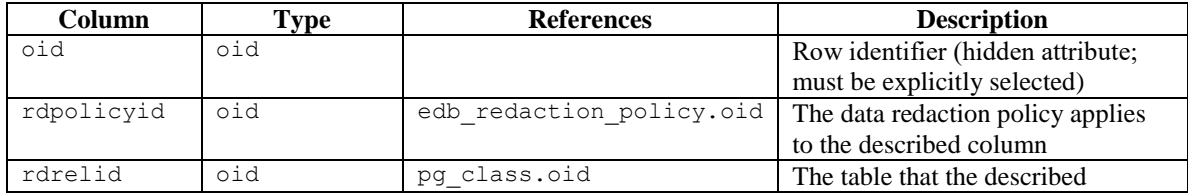

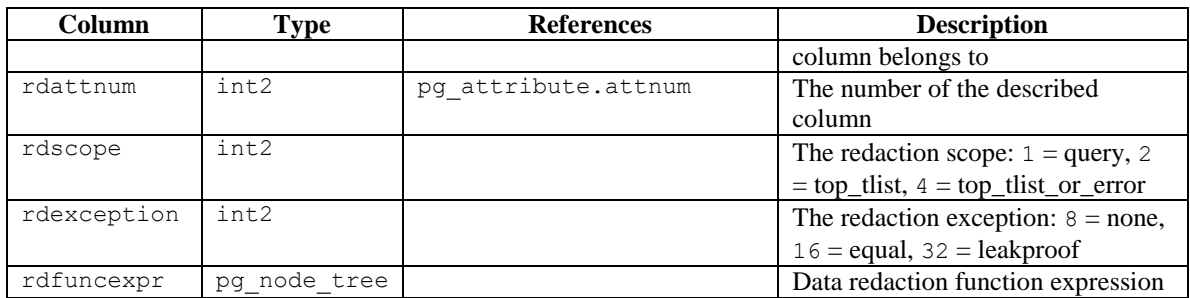

**Note:** The described column will be redacted if the redaction policy

edb redaction column.rdpolicyid on the table is enabled and the redaction policy expression edb redaction policy.rdexpr evaluates to true.

# *12.6edb\_redaction\_policy*

The catalog edb redaction policy stores information of the redaction policies for tables.

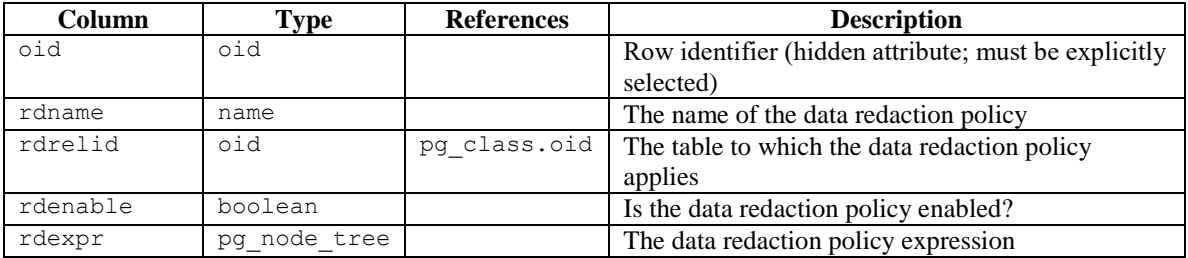

**Note:** The data redaction policy applies for the table if it is enabled and the expression ever evaluated true.

## *12.7edb\_resource\_group*

The edb resource group table contains one row for each resource group created with the CREATE RESOURCE GROUP command.

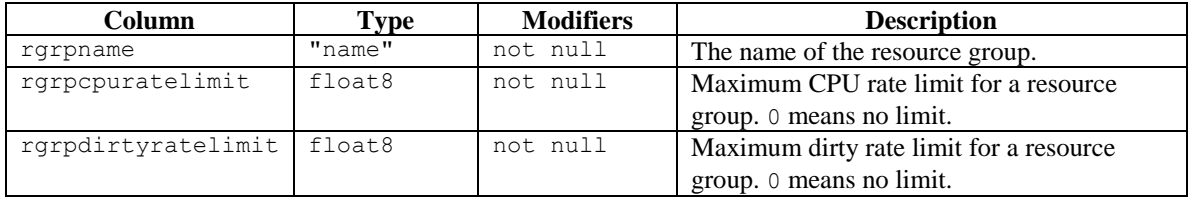

## *12.8edb\_variable*

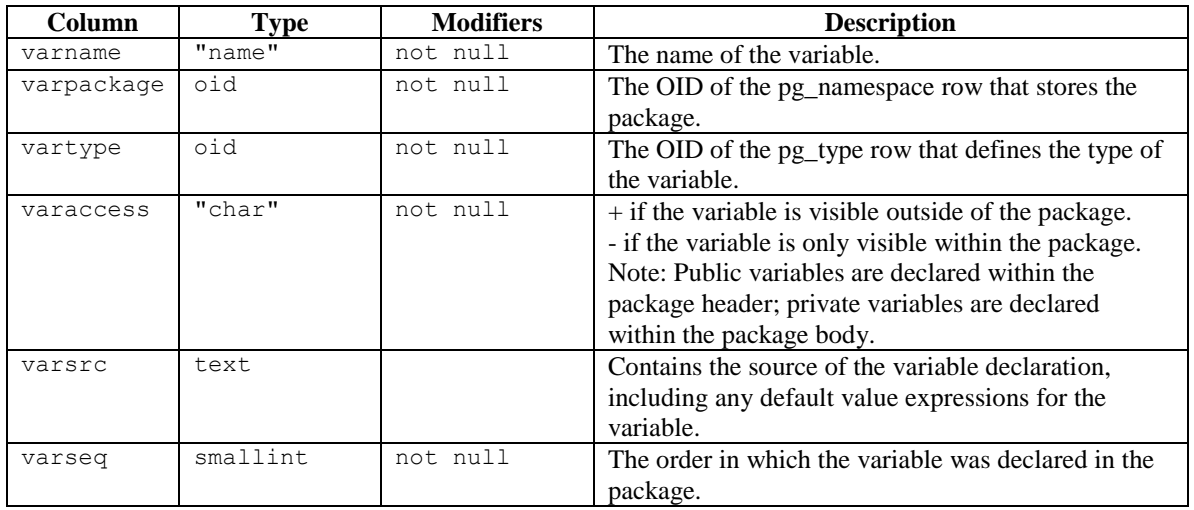

The edb\_variable table contains one row for each package level variable (each variable declared within a package).

## *12.9pg\_synonym*

The pg\_synonym table contains one row for each synonym created with the CREATE SYNONYM command or CREATE PUBLIC SYNONYM command.

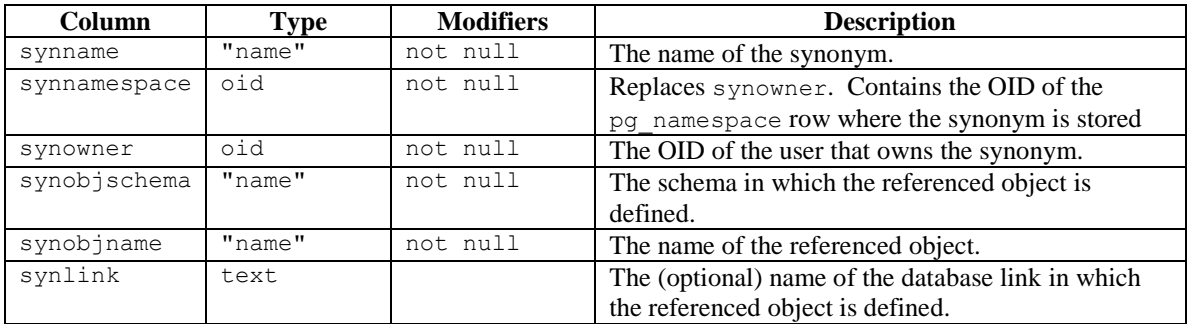

## *12.10product\_component\_version*

The product\_component\_version table contains information about feature compatibility; an application can query this table at installation or run time to verify that features used by the application are available with this deployment.

## EDB Postgres Advanced Server Guide

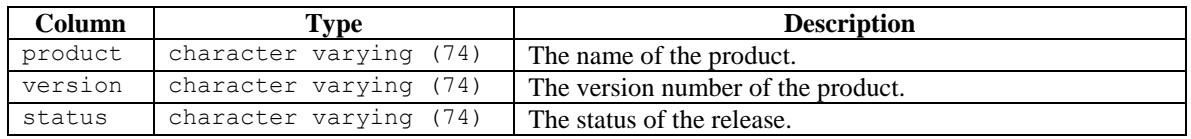

# **13 Advanced Server Keywords**

A keyword is a word that is recognized by the Advanced Server parser as having a special meaning or association. You can use the  $pq$  qet keywords () function to retrieve an up-to-date list of the Advanced Server keywords:

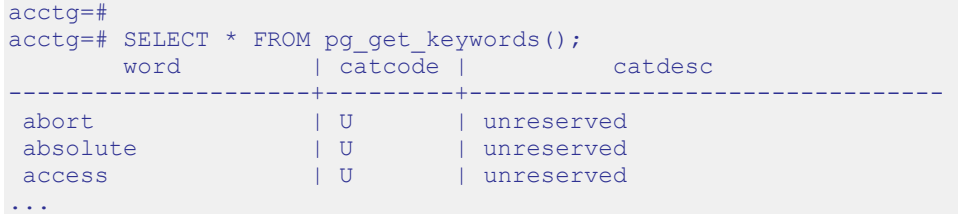

pg\_get\_keywords returns a table containing the keywords recognized by Advanced Server:

- The word column displays the keyword.
- The catcode column displays a category code.
- The catdesc column displays a brief description of the category to which the keyword belongs.

Note that any character can be used in an identifier if the name is enclosed in double quotes. You can selectively query the pg\_get\_keywords() function to retrieve an upto-date list of the Advanced Server keywords that belong to a specific category:

SELECT \* FROM pg\_get\_keywords() WHERE catcode = *'code'*;

Where *code* is:

R - The word is reserved. Reserved keywords may never be used as an identifier; they are reserved for use by the server.

U - The word is unreserved. Unreserved words are used internally in some contexts, but may be used as a name for a database object.

T - The word is used internally, but may be used as a name for a function or type.

C - The word is used internally, and may not be used as a name for a function or type.

For more information about Advanced Server identifiers and keywords, please refer to the PostgreSQL core documentation at:

<https://www.postgresql.org/docs/11/static/sql-syntax-lexical.html>